International Technical Support Organization

# An HACMP Cookbook

December 1995

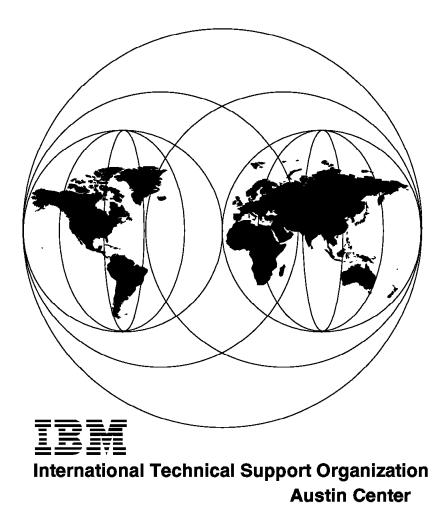

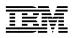

# An HACMP Cookbook

December 1995

#### Take Note!

Before using this information and the product it supports, be sure to read the general information under "Special Notices" on page xiii.

#### First Edition (December 1995)

This edition applies to Version 3.1.1 of HACMP/6000, Program Number 5696-923, for use with the AIX/6000 Operating System Version 3.2.5.

Order publications through your IBM representative or the IBM branch office serving your locality. Publications are not stocked at the address given below.

An ITSO Technical Bulletin Evaluation Form for reader's feedback appears facing Chapter 1. If the form has been removed, comments may be addressed to:

IBM Corporation, International Technical Support Organization Dept. JN9B Building 045 Internal Zip 2834 11400 Burnet Road Austin, Texas 78758-3493

When you send information to IBM, you grant IBM a non-exclusive right to use or distribute the information in any way it believes appropriate without incurring any obligation to you.

#### © Copyright International Business Machines Corporation 1995. All rights reserved.

Note to U.S. Government Users — Documentation related to restricted rights — Use, duplication or disclosure is subject to restrictions set forth in GSA ADP Schedule Contract with IBM Corp.

## Abstract

This document deals with HACMP/6000 Version 3.1.1. Its goal is to serve as a reminder, checklist and operating guide for the steps required in order to install and customize HACMP/6000.

It describes a set of tools developed by the HACMP services team in IBM France, which make it easier to design, customize and document an HACMP cluster. Included in the book are the following:

- · How to install the HACMP product
- Description of the tools developed by the HACMP services team in IBM France
- · Steps to be carried out during an installation, including customization
- Testing suggestions

Following the instructions in the checklist will assist you towards a smooth and error-free installation. A basic understanding of the HACMP is assumed, and therefore is not included in the book.

(215 pages)

# Contents

| Abstract                                                  |
|-----------------------------------------------------------|
| Special Notices                                           |
| Preface                                                   |
| How This Document is Organized                            |
| Related Publications                                      |
| International Technical Support Organization Publications |
| ITSO Redbooks on the World Wide Web (WWW)                 |
| Acknowledgments                                           |
|                                                           |
| Chapter 1. Overview of the Tools                          |
| 1.1 Installation Tips                                     |
|                                                           |
| Chapter 2. Inventory Tool                                 |
| 2.1 Inventory - Communication adapters                    |
| 2.2 Inventory - Disks                                     |
| -                                                         |
|                                                           |
| 2.4 Output Files                                          |
| 2.5 Sample Configuration                                  |
| 2.6 Example of Anomalies Report                           |
| 2.7 When to Run the Inventory Tool                        |
|                                                           |
| Chapter 3. Setting up a Cluster                           |
| 3.1 Cluster Description                                   |
| 3.2 Planning Considerations                               |
| 3.2.1 Network Considerations                              |
| 3.2.2 Disk Adapter Considerations                         |
| 3.2.3 Shared Volume Group Considerations                  |
| 3.2.4 Planning Worksheets                                 |
|                                                           |
| Chapter 4. Pre-Installation Activities                    |
| 4.1 Installing the Tools                                  |
| 4.2 TCP/IP Configuration                                  |
| 4.2.1 Adapter and Hostname Configuration                  |
| 4.2.2 Configuration of /etc/hosts File                    |
| 4.2.3 Configuration of /.rhosts File                      |
| 4.2.4 Configuration of /etc/rc.net File                   |
|                                                           |
| 4.2.5 Testing                                             |
| 4.3 Non-TCP/IP Network Configuration                      |
| 4.3.1 RS232 Link Configuration 1                          |
| 4.3.2 SCSI Target Mode Configuration                      |
| 4.4 Connecting Shared Disks 19                            |
| 4.5 Defining Shared Volume Groups 19                      |
| 4.5.1 Create Shared Volume Groups on First Node           |
| 4.5.2 Import Shared Volume Groups to Second Node          |
|                                                           |
| Chapter 5. Installing the HACMP/6000 Software             |
| 5.1 On Cluster Nodes                                      |
| 5.2 On Cluster Clients                                    |
| 5.3 Installing HACMP Updates                              |
|                                                           |

| 5.4 Loading the Concurrent Logical Volume Manager                                                                                         |
|----------------------------------------------------------------------------------------------------|
| 5.5 Customizing the /usr/sbin/cluster/etc/clhosts File       28         5.6 Customizing the /usr/sbin/cluster/etc/clinfo.rc File       29 |
|                                                                                                    |
| Chapter 6. Cluster Environment Definition                                                                                                 |
| 6.1 Defining the Cluster ID and Name                                                                                                    |
| 6.2 Defining Nodes                                                                                                    |
| 6.3 Defining Network Adapters                                                                                                    |
| 6.3.1 Defining mickey's Network Adapters                                                                                                  |
| 6.3.2 Defining goofy's Network Adapters                                                                                                   |
| 6.4 Synchronizing the Cluster Definition on All Nodes                                                                                     |
|                                                                                                    |
| Chapter 7. Node Environment Definition 43                                                                                                 |
| 7.1 Defining Application Servers                                                                                                    |
| 7.2 Creating Resource Groups                                                                                                    |
| 7.3 Verify Cluster Environment                                                                                                    |
| Chapter 8. Starting and Stopping Cluster Services                                                                                         |
| 8.1 Starting Cluster Services                                                                                                    |
| 8.2 Stopping Cluster Services                                                                                                    |
| 8.3 Testing the Cluster                                                                                                    |
|                                                                                                    |
| Chapter 9. Error Notification Tool 59                                                                                                    |
| 9.1 Description                                                                                                    |
| 9.2 Error Notification Example                                                                                                    |
| 9.2.1 Checking the ODM 63                                                                                                    |
| 9.3 Testing the Error Scripts                                                                                                    |
| 9.4 Deleting Error Notification Routines                                                                                                  |
|                                                                                                    |
| Chapter 10. Event Customization Tool 67                                                                                                   |
| 10.1 Description                                                                                                    |
| 10.2 Primary Events                                                                                                    |
| 10.3 Secondary or Sub Events                                                                                                    |
| 10.4 How the Event Customization Tool Works                                                                                               |
| 10.5 Event Customization Tool Example                                                                                                    |
| 10.5.1 Looking at the ODM                                                                                                    |
| 10.5.2 Customizing the Scripts                                                                                                    |
| 10.6 Synchronizing the Node Environment                                                                                                   |
| 10.6.1 Logging the Events                                                                                                    |
| 10.7 Testing the Event Customizations                                                                                                    |
| Chapter 11. Cluster Documentation 77                                                                                                    |
| 11.1 Generating your Cluster Documentation 77                                                                                             |
| 11.2 Printing the Report on a UNIX System                                                                                                 |
| 11.3 Printing the Report on a VM System                                                                                                   |
|                                                                                                    |
| Appendix A. Qualified Hardware for HACMP                                                                                                  |
| A.1 The HAMATRIX Document                                                                                                    |
|                                                                                                    |
| Appendix B. RS232 Serial Connection Cable                                                                                                 |
| B.1 IBM Standard Cable                                                                                                    |
| B.2 Putting together Available Cables and Connectors                                                                                      |
| B.3 Making your Own Cable                                                                                                    |
|                                                                                                    |
| Appendix C. List of AIX Errors                                                                                                    |

|                    | D.1 SCSI Disks and Subsystems                                                                                                    | 107                                                                                                    |
|--------------------|----------------------------------------------------------------------------------------------------|----------------------------------------------------------------------------------------------------|
|                    | D.1.1 SCSI Adapters                                                                                                    | 107                                                                                                    |
|                    | D.1.2 Individual Disks and Enclosures                                                                                                    | 110                                                                                                    |
|                    | D.1.3 Hooking It All Up                                                                                                    | 111                                                                                                    |
|                    | D.1.4 AIX's View of Shared SCSI Disks                                                                                                    | 116                                                                                                    |
|                    | D.2 RAID Subsystems                                                                                                    | 116                                                                                                    |
|                    | D.2.1 SCSI Adapters                                                                                                    | 117                                                                                                    |
|                    | D.2.2 RAID Enclosures                                                                                                    | 117                                                                                                    |
|                    | D.2.3 Connecting RAID Subsystems                                                                                                    | 117                                                                                                    |
|                    | D.2.4 AIX's View of Shared RAID Devices                                                                                                    | 121                                                                                                    |
|                    | D.3 Serial Disk Subsystems                                                                                                    | 122                                                                                                    |
|                    | D.3.1 High-Performance Disk Drive Subsystem Adapter                                                                                                    | 122                                                                                                    |
|                    | D.3.2 9333 Disk Subsystems                                                                                                    | 122                                                                                                    |
|                    | D.3.3 Connecting Serial Disk Subsystems in an HACMP Cluster                                                                                                    | 122                                                                                                    |
|                    | D.3.4 AIX's View of Shared Serial Disk Subsystems                                                                                                    | 123                                                                                                    |
|                    | D.4 Serial Storage Architecture (SSA) Subsystems                                                                                                    | 124                                                                                                    |
|                    | D.4.1 SSA Software Requirements                                                                                                    | 124                                                                                                    |
|                    | D.4.2 SSA Four Port Adapter                                                                                                    | 125                                                                                                    |
|                    | D.4.3 IBM 7133 SSA Disk Subsystem                                                                                                    | 126                                                                                                    |
|                    | D.4.4 SSA Cables                                                                                                    | 127                                                                                                    |
|                    | D.4.5 Connecting 7133 SSA Subsystems in an HACMP Cluster                                                                                                    | 128                                                                                                    |
|                    | D.4.6 AIX's View of Shared SSA Disk Subsystems                                                                                                    | 130                                                                                                    |
|                    | Appendix E. Example Cluster Planning Worksheets                                                                                                    | 131                                                                                                    |
|                    | ocumentation Tool Report                                                                                                    | 137                                                                                                    |
| Part 1. Cluster Do |                                                                                                    |                                                                                                    |
| Part 1. Cluster Do | E.1 Preface of the Report                                                                                                    | 137                                                                                                    |
| Part 1. Cluster Do | E.1 Preface of the Report      E.2 SYSTEM CONFIGURATION                                                                                                    | 137<br>138                                                                                                    |
| Part 1. Cluster Do | E.1 Preface of the Report         E.2 SYSTEM CONFIGURATION         E.2.1 Cluster Diagram                                                                                                    | 137<br>138<br>138                                                                                                    |
| Part 1. Cluster Do | E.1 Preface of the Report         E.2 SYSTEM CONFIGURATION         E.2.1 Cluster Diagram         E.2.2 Hostname                                                                                                    | 137<br>138<br>138<br>139                                                                                                    |
| Part 1. Cluster Do | E.1 Preface of the Report         E.2 SYSTEM CONFIGURATION         E.2.1 Cluster Diagram         E.2.2 Hostname         E.2.3 Defined Volume Groups                                                                                                    | 137<br>138<br>138<br>139<br>139                                                                                                    |
| Part 1. Cluster Do | E.1 Preface of the Report         E.2 SYSTEM CONFIGURATION         E.2.1 Cluster Diagram         E.2.2 Hostname         E.2.3 Defined Volume Groups         E.2.4 Active Volume Groups                                                                                                    | 137<br>138<br>138<br>139<br>139<br>139                                                                                                    |
| Part 1. Cluster Do | E.1 Preface of the Report         E.2 SYSTEM CONFIGURATION         E.2.1 Cluster Diagram         E.2.2 Hostname         E.2.3 Defined Volume Groups         E.2.4 Active Volume Groups         E.2.5 Adapters and Disks                                                                                                    | 137<br>138<br>138<br>139<br>139<br>139<br>139<br>140                                                                                                    |
| Part 1. Cluster Do | E.1 Preface of the ReportE.2 SYSTEM CONFIGURATIONE.2.1 Cluster DiagramE.2.2 HostnameE.2.3 Defined Volume GroupsE.2.4 Active Volume GroupsE.2.5 Adapters and DisksE.2.6 Physical Volumes                                                                                                    | 137<br>138<br>138<br>139<br>139<br>139<br>140<br>140                                                                                                    |
| Part 1. Cluster Do | E.1 Preface of the ReportE.2 SYSTEM CONFIGURATIONE.2.1 Cluster DiagramE.2.2 HostnameE.2.3 Defined Volume GroupsE.2.4 Active Volume GroupsE.2.5 Adapters and DisksE.2.6 Physical VolumesE.2.7 Logical Volumes by Volume Group                                                                                                    | 137<br>138<br>138<br>139<br>139<br>139<br>140<br>140<br>141                                                                                                    |
| Part 1. Cluster Do | E.1 Preface of the Report<br>E.2 SYSTEM CONFIGURATION<br>E.2.1 Cluster Diagram<br>E.2.2 Hostname<br>E.2.3 Defined Volume Groups<br>E.2.4 Active Volume Groups<br>E.2.5 Adapters and Disks<br>E.2.6 Physical Volumes<br>E.2.7 Logical Volumes by Volume Group<br>E.2.8 Logical Volume Definitions                                                                                                    | 137<br>138<br>139<br>139<br>139<br>140<br>140<br>141<br>141                                                                                                    |
| Part 1. Cluster Do | E.1 Preface of the ReportE.2 SYSTEM CONFIGURATIONE.2.1 Cluster DiagramE.2.2 HostnameE.2.3 Defined Volume GroupsE.2.4 Active Volume GroupsE.2.5 Adapters and DisksE.2.6 Physical VolumesE.2.7 Logical Volumes by Volume GroupE.2.8 Logical Volume DefinitionsE.2.9 Filesystems                                                                                                    | 137<br>138<br>139<br>139<br>139<br>140<br>140<br>141<br>141<br>145                                                                                                    |
| Part 1. Cluster Do | E.1 Preface of the Report<br>E.2 SYSTEM CONFIGURATION<br>E.2.1 Cluster Diagram<br>E.2.2 Hostname<br>E.2.3 Defined Volume Groups<br>E.2.4 Active Volume Groups<br>E.2.5 Adapters and Disks<br>E.2.6 Physical Volumes<br>E.2.7 Logical Volumes by Volume Group<br>E.2.8 Logical Volume Definitions<br>E.2.9 Filesystems<br>E.2.10 Paging Spaces                                                                                                    | 137<br>138<br>139<br>139<br>139<br>140<br>140<br>141<br>141<br>145<br>145                                                                                                    |
| Part 1. Cluster Do | E.1 Preface of the Report<br>E.2 SYSTEM CONFIGURATION<br>E.2.1 Cluster Diagram<br>E.2.2 Hostname<br>E.2.3 Defined Volume Groups<br>E.2.4 Active Volume Groups<br>E.2.5 Adapters and Disks<br>E.2.6 Physical Volumes<br>E.2.7 Logical Volumes by Volume Group<br>E.2.8 Logical Volume Definitions<br>E.2.9 Filesystems<br>E.2.10 Paging Spaces<br>E.2.11 TCP/IP Parameters                                                                                                    | 137<br>138<br>139<br>139<br>139<br>140<br>140<br>141<br>141<br>145<br>145<br>145                                                                                                    |
| Part 1. Cluster Do | E.1 Preface of the Report<br>E.2 SYSTEM CONFIGURATION<br>E.2.1 Cluster Diagram<br>E.2.2 Hostname<br>E.2.3 Defined Volume Groups<br>E.2.4 Active Volume Groups<br>E.2.5 Adapters and Disks<br>E.2.6 Physical Volumes<br>E.2.7 Logical Volumes by Volume Group<br>E.2.8 Logical Volume Definitions<br>E.2.9 Filesystems<br>E.2.10 Paging Spaces<br>E.2.11 TCP/IP Parameters<br>E.2.12 NFS: Exported Filesystems                                                                                                    | 137<br>138<br>139<br>139<br>140<br>140<br>141<br>141<br>145<br>145<br>145<br>145                                                                                                    |
| Part 1. Cluster Do | E.1 Preface of the Report<br>E.2 SYSTEM CONFIGURATION<br>E.2.1 Cluster Diagram<br>E.2.2 Hostname<br>E.2.3 Defined Volume Groups<br>E.2.4 Active Volume Groups<br>E.2.5 Adapters and Disks<br>E.2.6 Physical Volumes<br>E.2.7 Logical Volumes by Volume Group<br>E.2.8 Logical Volume Definitions<br>E.2.9 Filesystems<br>E.2.10 Paging Spaces<br>E.2.11 TCP/IP Parameters<br>E.2.12 NFS: Exported Filesystems<br>E.2.13 NFS: Mounted Filesystems                                                                                                    | 137<br>138<br>138<br>139<br>139<br>140<br>140<br>141<br>145<br>145<br>145<br>145<br>146<br>146                                                                                                   |
| Part 1. Cluster Do | E.1 Preface of the Report<br>E.2 SYSTEM CONFIGURATION<br>E.2.1 Cluster Diagram<br>E.2.2 Hostname<br>E.2.3 Defined Volume Groups<br>E.2.4 Active Volume Groups<br>E.2.5 Adapters and Disks<br>E.2.6 Physical Volumes<br>E.2.7 Logical Volumes by Volume Group<br>E.2.8 Logical Volume Definitions<br>E.2.9 Filesystems<br>E.2.10 Paging Spaces<br>E.2.11 TCP/IP Parameters<br>E.2.12 NFS: Exported Filesystems<br>E.2.13 NFS: Mounted Filesystems<br>E.2.14 NFS: Other Parameters                                                                                                    | 137<br>138<br>138<br>139<br>139<br>140<br>140<br>141<br>145<br>145<br>145<br>145<br>146<br>146                                                                                                   |
| Part 1. Cluster Do | E.1 Preface of the Report<br>E.2 SYSTEM CONFIGURATION<br>E.2.1 Cluster Diagram<br>E.2.2 Hostname<br>E.2.3 Defined Volume Groups<br>E.2.4 Active Volume Groups<br>E.2.5 Adapters and Disks<br>E.2.6 Physical Volumes<br>E.2.7 Logical Volumes by Volume Group<br>E.2.8 Logical Volume Definitions<br>E.2.9 Filesystems<br>E.2.10 Paging Spaces<br>E.2.11 TCP/IP Parameters<br>E.2.12 NFS: Exported Filesystems<br>E.2.13 NFS: Mounted Filesystems<br>E.2.14 NFS: Other Parameters<br>E.2.15 Daemons and Processes                                                                                                    | 137<br>138<br>138<br>139<br>139<br>140<br>140<br>141<br>145<br>145<br>145<br>146<br>146<br>146<br>147                                                                                            |
| Part 1. Cluster Do | E.1 Preface of the Report<br>E.2 SYSTEM CONFIGURATION<br>E.2.1 Cluster Diagram<br>E.2.2 Hostname<br>E.2.3 Defined Volume Groups<br>E.2.4 Active Volume Groups<br>E.2.5 Adapters and Disks<br>E.2.6 Physical Volumes<br>E.2.7 Logical Volumes by Volume Group<br>E.2.8 Logical Volume Definitions<br>E.2.9 Filesystems<br>E.2.10 Paging Spaces<br>E.2.11 TCP/IP Parameters<br>E.2.12 NFS: Exported Filesystems<br>E.2.13 NFS: Mounted Filesystems<br>E.2.14 NFS: Other Parameters<br>E.2.15 Daemons and Processes<br>E.2.16 Subsystems : Status                                                                                                    | 137<br>138<br>138<br>139<br>139<br>139<br>140<br>140<br>141<br>145<br>145<br>145<br>146<br>146<br>146<br>147<br>147                                                                              |
| Part 1. Cluster Do | E.1 Preface of the Report<br>E.2 SYSTEM CONFIGURATION<br>E.2.1 Cluster Diagram<br>E.2.2 Hostname<br>E.2.3 Defined Volume Groups<br>E.2.4 Active Volume Groups<br>E.2.5 Adapters and Disks<br>E.2.6 Physical Volumes<br>E.2.7 Logical Volumes by Volume Group<br>E.2.8 Logical Volume Definitions<br>E.2.9 Filesystems<br>E.2.10 Paging Spaces<br>E.2.11 TCP/IP Parameters<br>E.2.12 NFS: Exported Filesystems<br>E.2.13 NFS: Mounted Filesystems<br>E.2.14 NFS: Other Parameters<br>E.2.15 Daemons and Processes<br>E.2.16 Subsystems : Status<br>E.2.17 BOS and LPP Installation/Update History                                                                                                    | 137<br>138<br>139<br>139<br>139<br>140<br>140<br>141<br>145<br>145<br>145<br>145<br>145<br>145<br>146<br>146<br>147<br>147                                                                       |
| Part 1. Cluster Do | E.1 Preface of the Report<br>E.2 SYSTEM CONFIGURATION<br>E.2.1 Cluster Diagram<br>E.2.2 Hostname<br>E.2.3 Defined Volume Groups<br>E.2.4 Active Volume Groups<br>E.2.5 Adapters and Disks<br>E.2.6 Physical Volumes<br>E.2.7 Logical Volumes by Volume Group<br>E.2.8 Logical Volume Definitions<br>E.2.9 Filesystems<br>E.2.10 Paging Spaces<br>E.2.11 TCP/IP Parameters<br>E.2.12 NFS: Exported Filesystems<br>E.2.13 NFS: Mounted Filesystems<br>E.2.14 NFS: Other Parameters<br>E.2.15 Daemons and Processes<br>E.2.16 Subsystems : Status<br>E.2.17 BOS and LPP Installation/Update History<br>E.2.18 TTY: Definitions                                                                                                    | 137<br>138<br>138<br>139<br>139<br>139<br>140<br>140<br>141<br>145<br>145<br>145<br>145<br>145<br>145<br>146<br>146<br>147<br>147<br>147<br>148<br>156                                           |
| Part 1. Cluster Do | E.1 Preface of the Report<br>E.2 SYSTEM CONFIGURATION<br>E.2.1 Cluster Diagram<br>E.2.2 Hostname<br>E.2.3 Defined Volume Groups<br>E.2.4 Active Volume Groups<br>E.2.5 Adapters and Disks<br>E.2.6 Physical Volumes<br>E.2.7 Logical Volumes by Volume Group<br>E.2.8 Logical Volume Definitions<br>E.2.9 Filesystems<br>E.2.10 Paging Spaces<br>E.2.11 TCP/IP Parameters<br>E.2.12 NFS: Exported Filesystems<br>E.2.13 NFS: Mounted Filesystems<br>E.2.14 NFS: Other Parameters<br>E.2.15 Daemons and Processes<br>E.2.16 Subsystems : Status<br>E.2.17 BOS and LPP Installation/Update History<br>E.2.18 TTY: Definitions<br>E.2.19 ODM: Customized Attributes                                                                                                    | 137<br>138<br>139<br>139<br>140<br>140<br>141<br>145<br>145<br>145<br>145<br>145<br>146<br>146<br>146<br>147<br>147<br>148<br>156<br>156                                                         |
| Part 1. Cluster Do | E.1 Preface of the Report<br>E.2 SYSTEM CONFIGURATION<br>E.2.1 Cluster Diagram<br>E.2.2 Hostname<br>E.2.3 Defined Volume Groups<br>E.2.4 Active Volume Groups<br>E.2.5 Adapters and Disks<br>E.2.6 Physical Volumes<br>E.2.7 Logical Volumes by Volume Group<br>E.2.8 Logical Volume Definitions<br>E.2.9 Filesystems<br>E.2.10 Paging Spaces<br>E.2.11 TCP/IP Parameters<br>E.2.12 NFS: Exported Filesystems<br>E.2.13 NFS: Mounted Filesystems<br>E.2.14 NFS: Other Parameters<br>E.2.15 Daemons and Processes<br>E.2.16 Subsystems : Status<br>E.2.17 BOS and LPP Installation/Update History<br>E.2.18 TTY: Definitions<br>E.2.19 ODM: Customized Attributes<br>E.3 HACMP CONFIGURATION                                                                                                    | 137<br>138<br>139<br>139<br>139<br>140<br>140<br>141<br>145<br>145<br>145<br>146<br>146<br>146<br>146<br>147<br>147<br>148<br>156<br>156<br>160                                                  |
| Part 1. Cluster Do | E.1 Preface of the Report<br>E.2 SYSTEM CONFIGURATION<br>E.2.1 Cluster Diagram<br>E.2.2 Hostname<br>E.2.3 Defined Volume Groups<br>E.2.4 Active Volume Groups<br>E.2.5 Adapters and Disks<br>E.2.6 Physical Volumes<br>E.2.7 Logical Volumes by Volume Group<br>E.2.8 Logical Volume Definitions<br>E.2.9 Filesystems<br>E.2.10 Paging Spaces<br>E.2.11 TCP/IP Parameters<br>E.2.12 NFS: Exported Filesystems<br>E.2.13 NFS: Mounted Filesystems<br>E.2.14 NFS: Other Parameters<br>E.2.15 Daemons and Processes<br>E.2.16 Subsystems : Status<br>E.2.17 BOS and LPP Installation/Update History<br>E.2.18 TTY: Definitions<br>E.2.19 ODM: Customized Attributes<br>E.3 HACMP CONFIGURATION<br>E.3.1 Cluster (Command: cllsclstr)                                                                           | 137<br>138<br>138<br>139<br>139<br>139<br>140<br>140<br>141<br>145<br>145<br>145<br>146<br>146<br>147<br>147<br>148<br>156<br>160<br>160                                                         |
| Part 1. Cluster Do | E.1 Preface of the Report<br>E.2 SYSTEM CONFIGURATION<br>E.2.1 Cluster Diagram<br>E.2.2 Hostname<br>E.2.3 Defined Volume Groups<br>E.2.4 Active Volume Groups<br>E.2.5 Adapters and Disks<br>E.2.6 Physical Volumes<br>E.2.7 Logical Volumes by Volume Group<br>E.2.8 Logical Volume Definitions<br>E.2.9 Filesystems<br>E.2.10 Paging Spaces<br>E.2.11 TCP/IP Parameters<br>E.2.12 NFS: Exported Filesystems<br>E.2.13 NFS: Mounted Filesystems<br>E.2.15 Daemons and Processes<br>E.2.16 Subsystems : Status<br>E.2.17 BOS and LPP Installation/Update History<br>E.2.18 TTY: Definitions<br>E.2.19 ODM: Customized Attributes<br>E.3.1 ALCMP CONFIGURATION<br>E.3.1 Cluster (Command: cllsclstr)<br>E.3.2 Nodes (Command: cllsnode)                                                                      | 137<br>138<br>139<br>139<br>139<br>140<br>140<br>141<br>145<br>145<br>145<br>145<br>146<br>146<br>147<br>147<br>147<br>147<br>147<br>147<br>147<br>147<br>147<br>140<br>156<br>156<br>160<br>160 |
| Part 1. Cluster Do | E.1 Preface of the Report<br>E.2 SYSTEM CONFIGURATION<br>E.2.1 Cluster Diagram<br>E.2.2 Hostname<br>E.2.3 Defined Volume Groups<br>E.2.4 Active Volume Groups<br>E.2.5 Adapters and Disks<br>E.2.6 Physical Volumes<br>E.2.7 Logical Volumes by Volume Group<br>E.2.8 Logical Volume Definitions<br>E.2.9 Filesystems<br>E.2.10 Paging Spaces<br>E.2.11 TCP/IP Parameters<br>E.2.12 NFS: Exported Filesystems<br>E.2.13 NFS: Mounted Filesystems<br>E.2.14 NFS: Other Parameters<br>E.2.15 Daemons and Processes<br>E.2.16 Subsystems : Status<br>E.2.17 BOS and LPP Installation/Update History<br>E.2.18 TTY: Definitions<br>E.2.19 ODM: Customized Attributes<br>E.3 HACMP CONFIGURATION<br>E.3.1 Cluster (Command: cllsclstr)<br>E.3.3 Networks (Command: cllsnode)<br>E.3.3 Networks (Command: cllsnw) | 137<br>138<br>138<br>139<br>139<br>139<br>140<br>141<br>145<br>145<br>145<br>145<br>145<br>145<br>145<br>146<br>146<br>147<br>147<br>147<br>147<br>147<br>156<br>156<br>160<br>160<br>160        |
| Part 1. Cluster Do | E.1 Preface of the Report<br>E.2 SYSTEM CONFIGURATION<br>E.2.1 Cluster Diagram<br>E.2.2 Hostname<br>E.2.3 Defined Volume Groups<br>E.2.4 Active Volume Groups<br>E.2.5 Adapters and Disks<br>E.2.6 Physical Volumes<br>E.2.7 Logical Volumes by Volume Group<br>E.2.8 Logical Volume Definitions<br>E.2.9 Filesystems<br>E.2.10 Paging Spaces<br>E.2.11 TCP/IP Parameters<br>E.2.12 NFS: Exported Filesystems<br>E.2.13 NFS: Mounted Filesystems<br>E.2.15 Daemons and Processes<br>E.2.16 Subsystems : Status<br>E.2.17 BOS and LPP Installation/Update History<br>E.2.18 TTY: Definitions<br>E.2.19 ODM: Customized Attributes<br>E.3.1 ALCMP CONFIGURATION<br>E.3.1 Cluster (Command: cllsclstr)<br>E.3.2 Nodes (Command: cllsnode)                                                                      | 137<br>138<br>139<br>139<br>139<br>140<br>140<br>141<br>145<br>145<br>145<br>145<br>146<br>146<br>147<br>147<br>147<br>147<br>147<br>147<br>147<br>147<br>147<br>140<br>156<br>156<br>160<br>160 |

| E.3.6 Resources (Command: clshowres -n All)                 | 63  |
|-------------------------------------------------------------|-----|
| E.3.7 Daemons (Command: clshowsrv -a)                       | 63  |
| E.4 HACMP EVENTS and AIX ERROR NOTIFICATION 1               | 64  |
| E.4.2 Script: /usr/HACMP_ANSS/script/CMD_node_down_remote 1 | 67  |
| E.4.3 Script: /usr/HACMP_ANSS/script/CMD_node_up_remote 1   | 67  |
| E.4.4 Script: /usr/HACMP_ANSS/script/POS_node_down_remote 1 | 67  |
| E.4.5 Script: /usr/HACMP_ANSS/script/PRE_node_down_remote 1 | 67  |
| E.4.6 Script: /usr/HACMP_ANSS/script/PRE_node_up_remote 1   | 68  |
| E.4.7 Script: /usr/HACMP_ANSS/script/error_NOTIFICATION 1   | 68  |
| E.4.8 Script: /usr/HACMP_ANSS/script/error_SDA              | 69  |
| E.4.9 Script: /usr/HACMP_ANSS/script/event_NOTIFICATION 1   | 70  |
| E.4.10 Script : /usr/HACMP_ANSS/tools/tool_var              | 171 |
| E.5 SYSTEM FILES                                            | 72  |
| E.5.1 File: /etc/rc                                         | 72  |
| E.5.2 File: /etc/rc.net                                     | 73  |
| E.5.3 File: /etc/hosts 1                                    | 76  |
| E.5.4 File: /etc/filesystems 1                              | 78  |
| E.5.5 File: /etc/inetd.conf 1                               | 80  |
| E.5.6 File: /etc/syslog.conf                                | 81  |
| E.5.7 File: /etc/inittab 1                                  | 82  |
| E.6 CONTENTS OF THE HACMP OBJECTS IN THE ODM 1              | 84  |
| E.6.1 odmget of /etc/objrepos/HACMPadapter                  | 84  |
| E.6.2 odmget of /etc/objrepos/HACMPcluster                  | 85  |
| E.6.3 odmget of /etc/objrepos/HACMPcommand 1                | 85  |
| E.6.4 odmget of /etc/objrepos/HACMPevent                    | 95  |
| E.6.5 odmget of /etc/objrepos/HACMPfence 2                  | 202 |
| E.6.6 odmget of /etc/objrepos/HACMPgroup                    | 203 |
| E.6.7 odmget of /etc/objrepos/HACMPnetwork                  | 203 |
| E.6.8 odmget of /etc/objrepos/HACMPnim                      | 203 |
| E.6.9 odmget of /etc/objrepos/HACMPnim.120195               | 205 |
|                                                             | 205 |
| E.6.11 odmget of /etc/objrepos/HACMPnode                    | 205 |
| E.6.12 odmget of /etc/objrepos/HACMPresource                | 206 |
| E.6.13 odmget of /etc/objrepos/HACMPserver                  | 207 |
| E.6.14 odmget of /etc/objrepos/HACMPsp2 2                   | 207 |
| E.6.15 odmget of /etc/objrepos/errnotify                    | 207 |
|                                                             |     |
| List of Abbreviations 2                                     | 211 |
|                                                             |     |
| Index                                                       | 213 |

# Figures

| 1.  | Example of an inventory on a NODE                                   | 5   |
|-----|---------------------------------------------------------------------|-----|
| 2.  | Example of a /tmp/HACMPmachine-anomalies file                       | 6   |
| 3.  | Cluster disney                                                      | 8   |
| 4.  | Defining Shared LVM Components for Non-Concurrent Access            | 20  |
| 5.  | Termination Resistor Blocks on the SCSI-2 Differential Controller   | 108 |
| 6.  | Termination Resistor Blocks on the SCSI-2 Differential Fast/Wide    |     |
|     | Adapter/A and Enhanced SCSI-2 Differential Fast/Wide Adapter/A      | 108 |
| 7.  | 7204-215 External Disk Drives Connected on an 8-Bit Shared SCSI Bus | 111 |
| 8.  | 7204-315 External Disk Drives Connected on a 16-Bit Shared SCSI Bus | 112 |
| 9.  | 9334-011 SCSI Expansion Units Connected on an 8-Bit Shared SCSI     |     |
|     | Bus                                                                 | 114 |
| 10. | 9334-501 SCSI Expansion Units Connected on an 8-Bit Shared SCSI     |     |
|     | Bus                                                                 | 114 |
| 11. | 7134-010 High Density SCSI Disk Subsystem Connected on Two 16-Bit   |     |
|     | Shared SCSI Buses                                                   | 116 |
| 12. | 7135-110 RAIDiant Arrays Connected on Two Shared 8-Bit SCSI Buses   | 118 |
| 13. | 7135-110 RAIDiant Arrays Connected on Two Shared 16-Bit SCSI Buses  | 119 |
| 14. | 7137 Disk Array Subsystems Connected on an 8-Bit SCSI Bus           | 120 |
| 15. | 7137 Disk Array Subsystems Connected on a 16-Bit SCSI Bus           | 121 |
| 16. | 9333-501 Connected to Eight Nodes in an HACMP Cluster (Rear View)   | 123 |
| 17. | SSA Four Port Aapter                                                | 125 |
| 18. | IBM 7133 SSA Disk Subsystem                                         | 126 |
| 19. | High Availability SSA Cabling Scenario 1                            | 128 |
| 20. | High Availability SSA Cabling Scenario 2                            | 130 |
| 21. | Worksheet 1 - Cluster                                               | 131 |
| 22. | Worksheet 2 - Network Adapters                                      | 132 |
| 23. | Worksheet 3 - 9333 Serial Disk Subsystem Configuration              | 133 |
| 24. | Worksheet 4 - Shared Volume Group test1vg                           | 134 |
| 25. | Worksheet 5 - Shared Volume Group test2vg                           | 135 |
| 26. | Worksheet 6 - Shared Volume Group conc1vg                           | 136 |
|     |                                                                     |     |

# Tables

| 1. | Wiring scheme for the RS232 connection between nodes | 98  |
|----|------------------------------------------------------|-----|
| 2. | Serial Storage Architecture (SSA) Cables             | 127 |

## **Special Notices**

This publication is intended to help customers and IBM services personnel to more easily plan, install, set up, and document their HACMP clusters. The information in this publication is not intended as the specification of any programming interfaces that are provided by HACMP/6000 Version 3.1.1. See the PUBLICATIONS section of the IBM Programming Announcement for HACMP Version 3.1.1 for more information about what publications are considered to be product documentation.

References in this publication to IBM products, programs or services do not imply that IBM intends to make these available in all countries in which IBM operates. Any reference to an IBM product, program, or service is not intended to state or imply that only IBM's product, program, or service may be used. Any functionally equivalent program that does not infringe any of IBM's intellectual property rights may be used instead of the IBM product, program or service.

Information in this book was developed in conjunction with use of the equipment specified, and is limited in application to those specific hardware and software products and levels.

IBM may have patents or pending patent applications covering subject matter in this document. The furnishing of this document does not give you any license to these patents. You can send license inquiries, in writing, to the IBM Director of Licensing, IBM Corporation, 500 Columbus Avenue, Thornwood, NY 10594 USA.

The information contained in this document has not been submitted to any formal IBM test and is distributed AS IS. The use of this information or the implementation of any of these techniques is a customer responsibility and depends on the customer's ability to evaluate and integrate them into the customer's operational environment. While each item may have been reviewed by IBM for accuracy in a specific situation, there is no guarantee that the same or similar results will be obtained elsewhere. Customers attempting to adapt these techniques to their own environments do so at their own risk.

Reference to PTF numbers that have not been released through the normal distribution process does not imply general availability. The purpose of including these reference numbers is to alert IBM customers to specific information relative to the implementation of the PTF when it becomes available to each customer according to the normal IBM PTF distribution process.

The following terms are trademarks of the International Business Machines Corporation in the United States and/or other countries:

AIX IBM POWERserver RISC System/6000 SP HACMP/6000 OS/2 POWERstation RS/6000

The following terms are trademarks of other companies:

C-bus is a trademark of Corollary, Inc.

PC Direct is a trademark of Ziff Communications Company and is used by IBM Corporation under license.

UNIX is a registered trademark in the United States and other countries licensed exclusively through X/Open Company Limited.

Windows is a trademark of Microsoft Corporation.

NFS PostScript SUN Microsystems, Inc. Adobe Systems, Inc.

Other trademarks are trademarks of their respective companies.

## Preface

This publication is intended to help customers and IBM services personnel to more easily plan, install, set up, and document their HACMP clusters. It contains a description of a set of tools developed by the professional services team of IBM France for this purpose.

This document is intended for anyone who needs to implement an HACMP cluster.

#### How This Document is Organized

The document is organized as follows:

· Chapter 1, "Overview of the Tools"

This chapter briefly describes each of the configuration and documentation tools included with the book.

· Chapter 2, "Inventory Tool"

This chapter includes a description of and sample output from a tool that takes an initial inventory of a system that will be a cluster node, and reports any potential problems.

· Chapter 3, "Setting up a Cluster"

This chapter begins the description of setting up our example cluster. It introduces and describes the example cluster we will set up and use throughout the book, and covers the major planning considerations to be made before starting a cluster setup.

· Chapter 4, "Pre-Installation Activities"

The set of AIX configuration tasks that need to be done before the installation of HACMP is covered in this chapter. This includes TCP/IP network adapter definitions, tty and SCSI target mode definitions, connecting shared disks, and defining shared volume groups.

· Chapter 5, "Installing the HACMP/6000 Software"

This chapter describes how to install the HACMP/6000 software and its updates. It also covers the necessary customizations to the clhosts and clinfo.rc files.

· Chapter 6, "Cluster Environment Definition"

The definition of the cluster, its nodes, and the network adapters for HACMP are given in this chapter. The example cluster is used for the definitions.

· Chapter 7, "Node Environment Definition"

This chapter describes how to define application servers, resource groups, and resources belonging to those resource groups.

· Chapter 8, "Starting and Stopping Cluster Services"

The options involved in starting and stopping the HACMP software on a machine are described here.

• Chapter 9, "Error Notification Tool"

Once the basic cluster has been set up and tested, error notification can be used to take special action upon the occurrence of specified errors in the AIX error log. The set of tools included in this book includes a tool that makes the setup and testing of these error notification methods quite easy.

· Chapter 10, "Event Customization Tool"

This chapter describes a tool provided with the book that makes the customization of cluster events easier. It provides an example of using the tool.

· Chapter 11, "Cluster Documentation"

The documentation tool provided with this book generates extensive documentation of a cluster node and cluster definitions. This documentation report can be used to allow a new administrator to understand the original setup of the cluster. This chapter describes how to run the documentation tool and generate a report.

· Appendix A, "Qualified Hardware for HACMP"

This appendix includes the HAMATRIX document, which lists the tested and supported hardware for HACMP, as of the date of publication. This document is continually updated as new devices are introduced.

· Appendix B, "RS232 Serial Connection Cable"

This appendix describes the options for buying or building the RS232 connection cable that is used to connect nodes with a non-TCP/IP network.

· Appendix C, "List of AIX Errors"

This appendix provides a list of AIX errors that can be put into the AIX error log. It can be used as a reference in using the error notification tool.

· Appendix D, "Disk Setup in an HACMP Cluster"

This appendix gives detailed descriptions of the cable requirements and other activities involved in connecting any of the supported shared disks for HACMP.

• Appendix E, "Example Cluster Planning Worksheets"

This appendix includes completed cluster planning worksheets for the example cluster whose setup we describe in the document.

• Part 1, "Cluster Documentation Tool Report"

This appendix includes a cluster documentation report, generated by the documentation tool included with this redbook.

#### **Related Publications**

The publications listed in this section are considered particularly suitable for a more detailed discussion of the topics covered in this document.

- HACMP/6000 Concepts and Facilities, SC23-2699
- HACMP/6000 Planning Guide, SC23-2700
- HACMP/6000 Installation Guide, SC23-2701
- HACMP/6000 Administration Guide, SC23-2702
- HACMP/6000 Troubleshooting Guide, SC23-2703
- HACMP/6000 Programming Locking Applications, SC23-2704

- HACMP/6000 Programming Client Applications, SC23-2705
- HACMP/6000 Master Index and Glossary, SC23-2707
- HACMP/6000 Licensed Program Specification, GC23-2698
- · Common Diagnostics and Service Guide, SA23-2687
- RISC System/6000 System Overview and Planning, GC23-2406

#### **International Technical Support Organization Publications**

- HACMP/6000 Customization Examples, SG24-4498
- High Availability on the RISC System/6000 Family, SG24-4551
- A Practical Guide to the IBM 7135 RAID Array, SG24-2565

A complete list of International Technical Support Organization publications, known as redbooks, with a brief description of each, may be found in:

International Technical Support Organization Bibliography of Redbooks, GG24-3070.

To get a catalog of ITSO redbooks, VNET users may type: TOOLS SENDTO WTSCPOK TOOLS REDBOOKS GET REDBOOKS CATALOG

A listing of all redbooks, sorted by category, may also be found on MKTTOOLS as ITSOCAT TXT. This package is updated monthly.

#### — How to Order ITSO Redbooks –

IBM employees in the USA may order ITSO books and CD-ROMs using PUBORDER. Customers in the USA may order by calling 1-800-879-2755 or by faxing 1-800-445-9269. Almost all major credit cards are accepted. Outside the USA, customers should contact their local IBM office. For guidance on ordering, send a PROFS note to BOOKSHOP at DKIBMVM1 or E-mail to bookshop@dk.ibm.com.

Customers may order hardcopy ITSO books individually or in customized sets, called BOFs, which relate to specific functions of interest. IBM employees and customers may also order ITSO books in online format on CD-ROM collections, which contain redbooks on a variety of products.

#### ITSO Redbooks on the World Wide Web (WWW)

Internet users may find information about redbooks on the ITSO World Wide Web home page. To access the ITSO Web pages, point your Web browser to the following URL:

http://www.redbooks.ibm.com/redbooks

IBM employees may access LIST3820s of redbooks as well. The internal Redbooks home page may be found at the following URL:

http://w3.itsc.pok.ibm.com/redbooks/redbooks.html

### Acknowledgments

This project was designed and managed by:

David Thiessen International Technical Support Organization, Austin Center

The authors of this document are:

Nadim Tabassum IBM France

David Thiessen International Technical Support Organization, Austin Center

The document is based on a version in the French language used in IBM France. The authors of the original document are:

C. Castagnier IBM France

J. Redon IBM France

Nadim Tabassum IBM France

This publication is the result of a residency conducted at the International Technical Support Organization, Austin Center.

Thanks to the following people for the invaluable advice and guidance provided in the production of this document:

Marcus Brewer International Technical Support Organization, Austin Center

### Chapter 1. Overview of the Tools

This document should be used in conjunction with the tools provided on the included diskette. To install the tools onto a system, use the following command:

```
# tar xvf /dev/rfd0
```

The tools are installed in the /usr/HACMP ANSS directory.

All the tools are written to use this directory. If you wish to change this, it will involve a considerable effort on your part, and your scripts may not be in the same place in all sites where you use the tool.

The main subdirectories are:

tools This directory contains the tools provided to help you customize your environment. There is a subdirectory for each tool under this directory. Certain files which are common to all of the tools are also stored here. DOC\_TOOL - there are two tools here. The first, inventory, is used to obtain the state of the system before installing HACMP. This will also give you a list of any problems you may encounter due to different machines having similar logical volume names, SCSI ids, or other characteristics. The second tool, doc dossier, produces a detailed description of your cluster configuration and should be run after installing HACMP. You can print out the report either in an ascii, VM or PostScript format. ERROR\_TOOL - this tool allows you to customize the handling of system errors. EVENT\_TOOL - this tool allows you to customize the actions taken in response to cluster events. script This directory is not created at install time. It is created the first time

- one of the tools needs to write something into it. You should place all of your customized scripts here and this directory should never be deleted. Skeleton files are created here for certain events and errors; these should be tailored to suit your needs.
- utils This directory contains site specific scripts which are created by the tools.
- **dessin** This directory contains the files used to draw the cluster configuration.
- **backup** This directory is created the first time it is called. It contains the output files for the tools when they are run.

Log files for the messages, errors and warnings generated by the customized scripts are stored in the directory /var/HACMP\_ANSS/log. This directory is automatically created the first time that the tools are used. It contains two files which are created when they are first invoked. The files are called:

- hacmp.errlog
- hacmp.eventlog

As you use the tool, you will notice a French flavor in the variable names and file names. This has been preserved to recognize the heritage of the tools.

### 1.1 Installation Tips

Do not copy /usr/HACMP\_ANSS from one machine in order to install the tools onto another machine. The script, utils and backup subdirectories will contain customized files which are specific for that machine.

To recover the tool for installation upon another machine, use the SAVE script in the /usr/HACMP\_ANSS/tools directory, which has been specifically designed for this task, or use the original diskette if you still have it. To run this script (do not forget to insert a diskette) issue the command:

# /usr/HACMP\_ANSS/tools/SAVE

### **Chapter 2. Inventory Tool**

This tool examines the system configuration and determines if there are any points where we might have to pay particular attention. The shell script is called inventory and is found in the directory /usr/HACMP ANSS/tools/DOC TOOL.

The output file contains information on the configured adapters and disks. If you take this file to another system and run inventory, the tool will compare the output of the two files and indicate any potential points of conflict between the two systems.

#### 2.1 Inventory - Communication adapters

This part of the inventory tool detects the presence of ethernet, token ring or FDDI adapters and gives the following:

- · Slot number it is installed in
- · Device name of the adapter

#### 2.2 Inventory - Disks

This part of the inventory tool does the following:

- · Lists the disk adapters
- Checks the SCSI ID of each adapter so you will know whether you you will have to change it (SCSI disks ONLY)
- · Lists the disks connected to an adapter
- Lists the logical volumes (LVs) and indicates whether they are mirrored or not
- Checks that LV names and mount points are unique for each filesystem on the cluster nodes
- Checks that LV names are not trivial (like lv00 or lv01)

### 2.3 Output from the Inventory Tool

You will need a diskette and a printer, if you wish to have a hard copy of the output. The diskette is used to transfer the inventory produced on one node to another node. This allows the tool to identify any potential problems or conflicts between nodes.

If your machine does not have a floppy disk drive, then use ftp or rcp to transfer the files across to the other node.

If you do not have a printer connected to your machine, you can use the tool to save the output files on to a DOS or UNIX diskette. Then you can print the output from a PC or other UNIX or AIX machine.

All these options are presented by a menu after the inventory program has terminated.

### 2.4 Output Files

You can always examine the results which are presented on the screen. All output files are saved in the /tmp directory, with the name prefixed by HACMPmachine- and followed by hostname and a suffix indicating the type of output.

On a machine with the hostname jack, the files would be called:

```
HACMPmachine-jack-conf
HACMPmachine-jack-lv
HACMPmachine-jack-tty
```

### 2.5 Sample Configuration

Figure 1 on page 5 shows an inventory report generated by the inventory tool.

6 6666 6666 66666 6 6 6 6 666666 6 66 6 6 6 6 6 6 6 66 6 6 66 66 6 66666 666666 6 6666 6 6 6 6 6 66 6 66666 6 6 6 6 6 6 66 666666 6 6 6 66666 6 6 6 6 6 6 666666 6 6 6666 6666 6 6 6 6 6 6 66 66666 6 6 6 6 66 6 6 6 6 6 6 66 66 66 6 6 6 6 6 6 6 66 6 6 66 666666 6 6 6 6 6 6 66666 6 6 6 6 6 6 The following serial ports were found: ADAP ADDRESS sa1 00-00-S1 sa2 00-00-S2 The following ttys are configured: TTY TFRM LOGIN STOPS BPC tty0 ibm3151 enable 8 1 dumb 1 8 tty1 disable The following network adapters were found: ent0 00-00-0E The scsiO adapter has its SCSI ID set to id 7 and has the following disks connected to it: ADAPT DISK ADDRESS VOLUME GROUP scsi0 hdisk0 00-00-05-00 rootvg 00-00-05-40 scsi0 hdisk1 nadvg scsi0 hdisk2 00-00-0S-50 nadvg Volume group rootvg contains the following logical volumes VG NAME LV NAME TYPE MOUNT POINT MIRROR paging rootvg hd6 N/A no mirrored copies defined rootvg hd5 no mirrored copies defined boot /blv hd7 sysdump /mnt no mirrored copies defined rootvg hd8 jfslog N/A no mirrored copies defined rootvg no mirrored copies defined rootvg hd4 jfs / rootvg hd2 jfs /usr no mirrored copies defined hd1 rootvg jfs /home no mirrored copies defined rootvg hd3 jfs /tmp no mirrored copies defined rootvg hd9var jfs /var no mirrored copies defined rootvg lvtmp jfs /netview no mirrored copies defined Volume group nadvg contains the following logical volumes VG NAME LV NAME TYPE MOUNT POINT MIRROR nadvg fs1v00 /alpha mirror 2 copies jfs nadvg beta jfs /beta mirror 2 copies nadvg gamma .ifs /gamma mirror 2 copies nadvg delta jfs /delta mirror 2 copies mirror 2 copies nadvg nadlog jfslog N/A N/A mirror 3 copies nadvg zeta jfs jfs N/A mirror 3 copies nadvg theta /usr/OV no mirrored copies defined nadvg lv netview jfs nadvg lv sm6000 jfs /usr/adm/sm6000 no mirrored copies defined

Figure 1. Example of an inventory on a NODE

#### 2.6 Example of Anomalies Report

An example of /tmp/HACMPmachine-anomalies is shown below. This file is produced as a result of running inventory on the second machine. You must already have copied across the results of running inventory on the first machine.

66666 666666 6 6 6 6 66 6 6 6 6 6 6 6 6 6 666666 6 ANOMALIES: CONFIGURATION INFORMATION COMPARING THE TWO NODES IDENTIFYING rs232 PORTS ON THE TWO NODES NODE: jack - tty0 dumb disable 1 NODE: nadim - tty1 dumb disable CHECKING THE SCSI ID'S OF THE SHARED ADAPTERS NODE: jack: The scsi0 adapter has its SCSI ID set to id 7 NODE: nadim: The scsiO adapter has its SCSI ID set to id 7 CHECKING THE MOUNT POINTS The /111 directory has the same mount point on the 2 nodes The /mountp directory has the same mount point on the 2 nodes CHECKING THE LOGICAL VOLUME NAMES logical volume : zz has the same name on the 2 systems logical volume 1v00 has a non significant name on NODE: jack

Figure 2. Example of a /tmp/HACMPmachine-anomalies file

#### 2.7 When to Run the Inventory Tool

The inventory can be run at any time. However, it is most useful to run it early in your setup process. Typically you would run the tool on each machine that will be a cluster node, before you have connected your shared disks and defined your shared volume groups.

### Chapter 3. Setting up a Cluster

This chapter will begin to illustrate the setup of an HACMP cluster, using the set of tools provided with this document. This chapter, and those to follow, will cover:

- Planning Considerations
- · Pre-Installation Activities
- Installing HACMP
- Cluster Environment Definition
- Node Environment Definition
- · Starting and Stopping HACMP
- Error Notification Customization
- Event Customization
- Documenting your Cluster

Spread throughout our example will be descriptions of the correct times to run each of the various tools provided.

#### 3.1 Cluster Description

We will now describe the cluster we are about to set up. This cluster will consist of two nodes, and will be set up in what is traditionally called a *Mutual Takeover* configuration. This is a configuration where each node serves a set of resources during normal operations, and each node provides backup for the other. There will also be a concurrent access volume group included. The cluster to be built is shown in Figure 3 on page 8.

Several observations should be made about this cluster:

- The cluster nodes are evenly matched 5XX model CPUs. This makes them good candidates for Mutual Takeover, since each node is able to handle an equal application load during normal operations.
- The main or *public network* is a Token-Ring network. Each node has two interfaces on this network, a service and a standby. Since we will be configuring each node to be able to take over the IP address of the other, each node will also have a *boot address* to be used on its service interface.
   i1.boot address This will allow the machine to boot and connect to the network without conflicts, when its *service address* has been taken over and is still active on the other node.
- There is a second network, an ethernet network called etnet1. This network will be defined to HACMP as a *private network*. As such, it will be used to carry Cluster Lock Manager traffic between nodes. A private network is highly recommended in any configuration using concurrent access. The private network has only service interfaces, and not standby interfaces. Standby interfaces can, of course, also be used in private networks, but since Cluster Lock Manager traffic automatically shifts to the public network if there is a private network failure, standby interfaces on a private network are not essential.

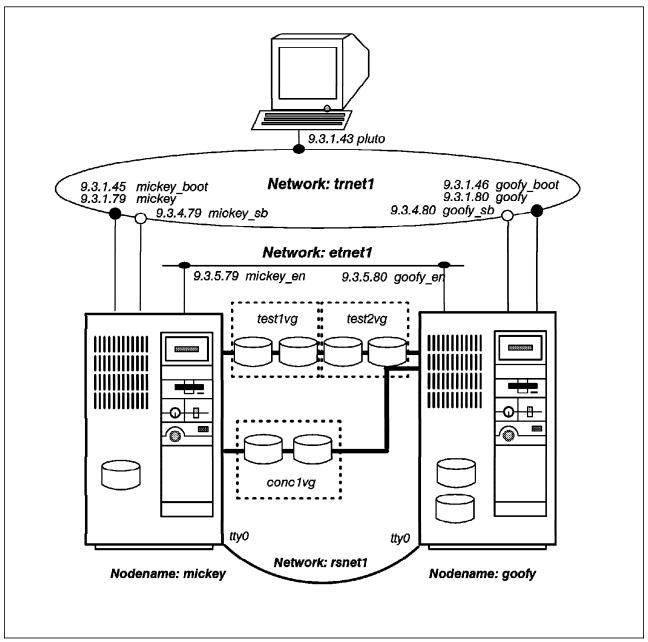

Figure 3. Cluster disney

- The cluster has IBM 9333 Serial disks as its shared disks. There are two 9333 subsystems connected. The first one includes four disk drives, which will be configured into two volume groups, each containing two disks. The second subsystem includes two disks, which will be contained in a single concurrent volume group. The node mickey has two 9333 disk adapters, each connected to one of the subsystems. The other node goofy has only one 9333 disk adapter, which is connected to both 9333 subsystems.
- There is also a raw RS232 link between native serial ports on the two nodes, who each have a tty device defined. This link will be defined as an HACMP network called rsnet1, and will be used so that the cluster can continue to send keepalive packets between nodes, even if the TCP/IP subsystems fail on one or more nodes.

- Node goofy has two internal disks in its rootvg volume group, while node mickey has only one. This will cause the shared disks to have different device names on each of the nodes. For example, one of the shared disks will be named hdisk1 on node mickey, and hdisk2 on node goofy. This is a common situation in clusters, and is nothing to worry about.
- There is a client system, connected on the token-ring network, called pluto. We will be installing the client component of the HACMP software on this system.

### 3.2 Planning Considerations

Depending on the type of hardware configuration you have in your cluster, you will have more or less planning considerations to deal with. If you are using SCSI disks as your shared disks, you will have more planning items to consider. Since we do not have shared SCSI disks in our example cluster, these concerns will not be ours in this setup, but we will deal with the planning items in this section. All cluster implementers must deal with planning items associated with:

- Networks
- · Shared Disks
- Shared Volume Groups
- Planning Worksheets

### 3.2.1 Network Considerations

Every cluster should have one or more TCP/IP networks, and at least one non-TCP/IP network. The non-TCP/IP network allows keepalive packets to keep flowing from a node where the TCP/IP subsystem, but not the node itself, has failed. Either a raw RS232 link between systems, or a SCSI Target Mode connection can be used as a non-TCP/IP network. The setup of this network will be described later in this chapter.

#### 3.2.1.1 TCP/IP Network Addresses

The following points must be considered when planning network addresses:

- The same subnet mask must be in use for all adapters on a node.
- Standby adapters must be on a different logical subnet from their service adapters.
- If a system will be having its service IP address taken over by another system, it must have a boot address configured. This boot address will be on the same logical subnet as the service address. The TCP/IP interface definition for the service adapter should be set to the boot address in this situation. If IP address takeover will not be used for this node, no boot address is necessary.

Please see the Planning Worksheets for our cluster in Appendix E, "Example Cluster Planning Worksheets" on page 131 to see how we have defined our adapters.

#### 3.2.1.2 Hardware Address Takeover

HACMP can be configured to take over the hardware or MAC address of a network adapter, at the same time as it is taking over the IP address. If this facility is to be used, you must define, for each service interface that will have its address taken over, a dummy hardware address. This dummy address will be assumed by the adapter when it enters the cluster, and will be the hardware address that client systems associate with the system. This hardware address will then be moved, along with the IP address, whenever a failure in the cluster necessitates it.

This capability is only available for Token-Ring and ethernet networks. It allows you to have an IP address takeover, without having to refresh the ARP cache in each of the client systems. The relationship between IP address and MAC address remains constant throughout the takeover.

When you are defining a dummy hardware address, it is necessary for you to make sure that it does not conflict with any existing hardware address on the network. A good way to ensure this is to make your dummy address very close to the real hardware address of the adapter. For Token-Ring adapters, a convention for such an alternate hardware address is to change the first two digits of the real hardware address to 42. For ethernet adapters, there is no such convention. Many users will just change the last two digits of their adapter's address, and test with the ping command to make sure this address does not conflict.

#### 3.2.2 Disk Adapter Considerations

The following considerations have to do with SCSI adapters only. If you are using 9333 Serial disks or 7133 SSA disks as your shared disks, you need not worry about any of these considerations. If you are using SCSI disks as your shared disks, you need to worry about several setup issues:

#### 3.2.2.1 Termination

A SCSI bus must be terminated at each end. Normally, in a single system configuration, SCSI bus termination is done on the adapter at one end, by use of terminating resistor blocks. At the other end, the bus is terminated by a terminator plug, which is attached to the last device on the string.

In an HACMP cluster, you will have at least two and possibly more systems sharing the same set of SCSI disks. To be able to create a SCSI string, including both disk devices and SCSI adapters in systems, special Y-Cables are used. Also, the termination of the bus must be moved off the adapters themselves, and on to the Y-cables, to allow more than just two systems to share the bus.

Therefore, if you are using SCSI shared disks, you must use the correct Y-cables to connect them, and you must be sure to remove the terminating resistor blocks from each of your shared SCSI adapters. Depending on whether you are using 8-bit or 16-bit Fast/Wide adapters, the location of these terminating resistor blocks will be different.

There are pictures of the locations of these blocks on each of the adapters, as well as a full description of how to cable each of the types of shared disks with HACMP in Appendix D, "Disk Setup in an HACMP Cluster" on page 107.

#### 3.2.2.2 SCSI IDs

It is mandatory, on a SCSI bus, that each device on the bus have a unique SCSI ID. Of course, everyone is used to making sure that each of the disk devices on a SCSI bus has a unique ID. In an HACMP cluster, you must also make sure that each of the adapters has a unique ID as well. Since SCSI adapters typically default to an ID of 7, this means you must change at least one.

It is highly recommended to change all SCSI adapter IDs to something other than 7. This is because certain recovery activities, including booting from diagnostic diskettes, return the SCSI adapters to ID 7, even though they might be configured for some other ID. If this is the case, an adapter under test could conflict with another adapter with that ID. Therefore, all shared SCSI adapter IDs should be changed from 7 to some other number. Since the highest ID always wins any arbitration for the SCSI bus, you should have all your adapters with the highest IDs on the bus.

There is a full description of how to change the SCSI ID on each of the supported types of SCSI adapters in Appendix D, "Disk Setup in an HACMP Cluster" on page 107.

#### 3.2.2.3 Rebooting the Nodes

Whenever you have to reboot your cluster nodes, it is important that you do it one node at a time. If both nodes reach the point in their boot procedure where they are configuring the shared disks at the same time, you may have conflicts which will cause the disks not to be properly configured. This is why you should always first reboot one node, and wait until it has completed before rebooting the next node.

#### 3.2.3 Shared Volume Group Considerations

There are several things to keep in mind when implementing shared volume groups. The special concerns have to do with naming and with major numbers.

#### 3.2.3.1 Shared Volume Group Naming

Any shared volume group entity, including journaled filesystem logs (jfslogs), logical volumes, filesystems, and the volume groups themselves, must be explicitly named by you. If you allow the system to assign its default name for any of these items, you are most likely to have a naming conflict with an existing entity on one of the systems in the cluster.

Before you create any filesystems in your shared volume group, you should first create and explicitly name your jfslog. Once this is done, all filesystems you create in that volume group will use it.

Also, for any shared filesystems, you should not just create the filesystem, and allow the system to create the logical volume to contain it. This will allow the system to assign a logical volume name that is sure to conflict with something else in the cluster. Instead, first create the logical volume to contain the filesystem, giving it a unique name, and then create the filesystem on the logical volume. These procedures are shown later in our setup example.

#### 3.2.3.2 Major Numbers

It is highly recommended to make sure that your shared volume groups have the same major number on each node. If you are exporting a shared filesystem through NFS to client systems, and a failure occurs, the client systems will only maintain their NFS mounts over the failure if the major number is the same. This is because NFS uses the major number as part of its file handle.

If you do not specify a major number when you create or import a shared volume group, the system will assign the next lowest unused number. Since different systems have different device configurations, it is almost certain that the next available number on each system will be different. You can check on the available major numbers on each system by running the lvlstmajor command. If you run this command on each node, and then choose a commonly available number to assign to your volume group, you will be OK.

A good recommendation is to use numbers much higher than any of the ones used in your system. For example, you might want to use numbers 60 and above to assign to your shared volume groups. We have found that, in upgrading to AIX Version 4.1, the system reserves many more major numbers than it did in AIX Version 3.2.5. If you use high numbers, you will not need to reassign your major numbers again if and when you upgrade to AIX Version 4.1.

### 3.2.4 Planning Worksheets

The *HACMP/6000 Planning Guide* includes a set of planning worksheets. These worksheets should be filled out when planning your cluster, before starting to set it up. These worksheets will force you to think through your planned configuration in detail, and make it much easier when it actually comes to doing the configuration. The completed worksheets for the cluster we will be setting up can be found in Appendix E, "Example Cluster Planning Worksheets" on page 131.

## **Chapter 4. Pre-Installation Activities**

There are certain AIX configuration activities to be carried out before installing HACMP on your systems. These activities involve working on each of the systems that will become cluster nodes. They include preparing your network adapters, connecting your shared disks, and defining your shared volume groups.

#### 4.1 Installing the Tools

Make sure that you have 2 MB free in the /usr filesystem. The tools will be installed into the directory /usr/HACMP\_ANSS. The tools themselves take up less than 1 MB but they will create other directories and generate other programs.

Assuming you have the diskette included with this document, put it in your diskette drive, and issue the following commands:

# mkdir /usr/HACMP\_ANSS
# tar -xvf/dev/fd0

If you do not have enough space in the /usr filesystem, and do not wish to make it bigger, you can make a separate filesystem for the tools by issuing the following commands:

```
# mklv -y'toolhacmp' rootvg 2
# crfs -v'jfs' -d'toolhacmp' -m'/usr/HACMP_ANSS' -A'yes' -p'rw' -t'no'
# mount /usr/HACMP_ANSS
# tar -xvf/dev/fd0
```

### 4.2 TCP/IP Configuration

The configuration of TCP/IP, before the installation of HACMP, involves:

- · Configuration of adapters and hostnames
- · Configuration of the /etc/hosts file
- · Configuration of the /.rhosts file
- Testing

#### 4.2.1 Adapter and Hostname Configuration

Now, each of the TCP/IP network adapters on your system must be defined to AIX. Use the worksheets you have prepared, or a diagram you have drawn of your cluster, like the one in Figure 3 on page 8, to refer to the network addresses you need.

Service and standby adapters should be configured. If you will be using a boot address, the service adapter should be configured to this address, rather than the service address.

It is recommended to configure the hostname of the system to be the same as the IP label for your service address, even if the IP address of the service adapter is initially set to the boot address.

You will issue the command smit mktcpip to take you to the panel where you will configure your service adapter:

| Minimu                                                                                                    | m Configurati       | on & Startup                                  |                                |  |
|----------------------------------------------------------------------------------------------------|---------------------|-----------------------------------------------|--------------------------------|--|
| To Delete existing configuration data, please use Further Configuration menus                                                              |                     |                                               |                                |  |
| Type or select values in entry fields.<br>Press Enter AFTER making all desired cl                                                          | hanges.             |                                               |                                |  |
| <ul> <li>* HOSTNAME</li> <li>* Internet ADDRESS (dotted decimal)<br/>Network MASK (dotted decimal)</li> <li>* Network INTERFACE</li> </ul> |                     | [mickey]<br>[9.3.1.45]<br>[255.255.255<br>tr0 | [Entry Fields<br>;. <b>0</b> ] |  |
| NAMESERVER<br>Internet ADDRESS (dotted decimal)<br>DOMAIN Name<br>Default GATEWAY Address<br>(dotted decimal or symbolic name)             |                     | []<br>[]<br>[]                                |                                |  |
| RING Speed<br>START Now                                                                                                    |                     | 16<br>yes                                     | +<br>+                         |  |
| F1=Help F2=Refresh                                                                                                    | F3=Cancel           | F4=Li                                         |                                |  |
| F5=Reset F6=Command<br>F9=Shell F10=Exit                                                                                                   | F7=Edit<br>Enter=Do | F8=Im                                         | lage                           |  |

Note that we have assigned a hostname of mickey, even though we have configured the IP address to be the boot address. If you are using a nameserver, be sure also to include the information about the server, and the domain, in this panel.

From here, we will use the command smit chinet to take us to the panel to configure the other network adapters. Here is the example for node mickey's standby adapter:

|                                                                                                    | Change / Sho                                  | w a Token-Ring N                                                             | etwork Interface   |                            |  |
|----------------------------------------------------------------------------------------------------|-----------------------------------------------|------------------------------------------------------------------------------|--------------------|----------------------------|--|
| • 1                                                                                                    | values in entry fiel<br>FER making all desire |                                                                              |                    |                            |  |
| Network Interface Name<br>INTERNET ADDRESS (dotted decimal)<br>Network MASK (hexadecimal or dotted decimal)<br>Current STATE<br>Use Address Resolution Protocol (ARP)?<br>Enable Hardware LOOPBACK Mode?<br>BROADCAST ADDRESS (dotted decimal)<br>Confine BROADCAST to LOCAL Token-Ring? |                                               | tr1<br>[9.3.4.79]<br>[255.255.255.0]<br>up<br>yes<br>no<br>[9.3.4.255]<br>no | [Entry             | Fields<br>+<br>+<br>+<br>+ |  |
| F1=Help<br>F5=Reset<br>F9=Shell                                                                                                    | F2=Refresh<br>F6=Command<br>F10=Exit          | F3=Cancel<br>F7=Edit<br>Enter=Do                                             | F4=List<br>F8=Imag |                            |  |

Continue with this for each of the TCP/IP network adapters on each of the nodes. If you have more than one network defined, also configure any service, boot, and standby adapters from those networks to TCP/IP.

#### 4.2.2 Configuration of /etc/hosts File

Whether you are using nameserving or not, you will always want to include definitions for each of the cluster nodes' TCP/IP adapters in your /etc/hosts file. This will allow the cluster to continue working correctly even if your nameserver is lost.

You can either edit the /etc/hosts file directly, or use smit hostent to use SMIT for this purpose. Here is an example of the /etc/hosts definitions, configured for our example cluster:

| # Cluster 1 | - disney    |
|-------------|-------------|
| 9.3.1.45    | mickey_boot |
| 9.3.1.79    | mickey      |
| 9.3.4.79    | mickey_sb   |
| 9.3.5.79    | mickey_en   |
| 9.3.1.46    | goofy_boot  |
| 9.3.1.80    | goofy       |
| 9.3.4.80    | goofy_sb    |
| 9.3.5.80    | goofy_en    |

Once you have created the /etc/hosts file on one system, you can use ftp to transfer it to each of your other cluster nodes.

#### 4.2.3 Configuration of /.rhosts File

HACMP uses the /.rhosts file to allow it to carry out remote operations in other nodes. This is used for such things as synchronizing configurations between nodes, and running the cluster verification utility.

You should edit the /.rhosts file on the first node, and include each of the TCP/IP adapters on each of your cluster nodes. If you are using a nameserver, it is suggested to put each entry in its unqualified form, and also its fully qualified form, to allow the remote facilities to work correctly, whether the nameserver is available or not.

Here is an example of the /.rhosts file for our cluster:

```
mickey_boot
mickey
mickey sb
mickey en
goofy boot
goofy
goofy sb
goofy_en
mickey boot.itsc.austin.ibm.com
mickey.itsc.austin.ibm.com
mickey_sb.itsc.austin.ibm.com
mickey en.itsc.austin.ibm.com
goofy boot.itsc.austin.ibm.com
goofy.itsc.austin.ibm.com
goofy sb.itsc.austin.ibm.com
goofy_en.itsc.austin.ibm.com
```

Be sure the permissions on the /.rhosts file are set to 600; that is, read/write for root, and no access for anyone else. Again, once you have created this file correctly on one node, you can use ftp to transfer it to each of the others. Remember that any new files delivered by ftp will be set up with default permissions. You may need to sign on to each of the other nodes and change the permissions on the /.rhosts file.

#### 4.2.4 Configuration of /etc/rc.net File

Unless you will be using your cluster node as a gateway or router, you should add the following statements to the end of the /etc/rc.net file:

```
/etc/no -o ipforwarding=0
/etc/no -o ipsendredirect=0
```

Again, if you are using your cluster nodes as gateways or routers, please skip this step.

#### 4.2.5 Testing

Once you have completed this configuration, test it by using the ping command to contact each of your defined adapters, including standby adapters. If there is any problem here, do not continue until you have corrected it.

## 4.3 Non-TCP/IP Network Configuration

You will always want at least one non-TCP/IP network in your cluster. In our example, we will be using a raw RS232 link. If you are using SCSI differential shared disks, you have the option of using SCSI Target Mode communications as a network also. This will be described in this section also.

## 4.3.1 RS232 Link Configuration

The first set here is to connect the cable between serial ports on your systems. The cable can be bought from IBM or put together yourself, as described in Appendix B, "RS232 Serial Connection Cable" on page 97. Once you have connected the cable, you are ready for the next step.

#### 4.3.1.1 Defining the tty Device

In most cases, you will use native serial ports on your systems for the RS232 link. This is what we are doing in our example, where we will be using the first native serial port, S1, on each node for our link.

Entering the command smit mktty will take you to the following panel:

| Add a TTY                                                                                                    |                                                                                                    |
|----------------------------------------------------------------------------------------------------|----------------------------------------------------------------------------------------------------|
| TTY type<br>TTY interface<br>Description<br>Parent adapter<br>* PORT number<br>BAUD rate<br>PARITY<br>BITS per character<br>Number of STOP BITS<br>TERMINAL type<br>STATE to be configured at boot time<br> | tty<br>rs232<br>Terminal asynchrone<br>sa0<br>[s1]<br>[9600]<br>[none]<br>[8]<br>[1]<br>[dumb]<br>[available] |
| Enable LOGIN                                                                                                    | disable                                                                                                    |

Use all the default settings, including leaving the Enable LOGIN field set to disable, and the TERMINAL type set to dumb. Take note of the tty device number returned by the SMIT panel, since you will need it later. If this is the first tty device defined, it will be /dev/tty0, which we will use in our example.

Do this definition on each of your nodes.

#### 4.3.1.2 Testing the RS232 Link

Run the following command on the first node:

```
# stty < /dev/tty0</pre>
```

After you have entered the command, nothing should happen until you run the same command on the second node:

# stty < /dev/tty0</pre>

If the connection has been properly set up, you should now see the output of the stty command on both nodes.

Make sure that this is working correctly before proceeding.

#### 4.3.2 SCSI Target Mode Configuration

We are not using shared SCSI differential disks in our example, and therefore will not be using SCSI target mode in our cluster, but a description of how to set it up is included here.

SCSI target mode connections can only be used with SCSI-2 Differential or Differential Fast/Wide adapters, and then only when the shared devices are not RAID arrays.

The inter-node communication (keepalive packets) used by HACMP to monitor the state of the cluster can also be carried out between SCSI adapters and can be used in place of (or along with) the RS232 serial network.

To enable the target mode capability, you need to modify the characteristics of the SCSI adapter. This can be done from the command line:

```
# chdev -1 scsi2 -a tm='yes'
```

It can also be done through SMIT, by entering the command smit chgscsi. The following panel is presented:

| Change/Show Characteristics o                   | f a SCSI | Adapter        |
|-------------------------------------------------|----------|----------------|
| SCSI adapter                                    | scsi2    | 2              |
| Description                                     | SCSI     | I/O Controller |
| Status                                          | Avai     | lable          |
| Location                                        | 00-06    | 5              |
| Adapter card SCSI ID                            | [6]      | +#             |
| BATTERY backed adapter                          | no       | +              |
| <br>Enable TARGET MODE interface =============> | yes      | +              |
| Target Mode interface enabled [PLUS2]           | no       |                |

A reboot is not necessary but you must rerun the configuration manager.

```
# smit device
Configure Devices Added After IPL
```

Do the following command to find the name of the target mode SCSI link device:

```
# lsdev -Cc tmscsi
```

If this is the first link you have created, the device name will be tmscsi0. Note this name down, since it will be used in our testing and in HACMP configuration.

#### 4.3.2.1 Testing a SCSI Target Mode Connection

Test the connection by carrying out the following steps. This example assumes that our target mode SCSI device created on each node is tmscsi0.

On the first node, enter the following command:

```
# cat < /dev/tmscsi0.tm</pre>
```

On the other node, enter the command:

```
# cat /etc/motd > /dev/tmscsi0.im
```

The contents of the /etc/motd file should be listed on the node where you entered the first command.

## 4.4 Connecting Shared Disks

Use the instructions included in Appendix D, "Disk Setup in an HACMP Cluster" on page 107 to connect your shared disks. There are instructions there for all kinds of shared disks supported by HACMP.

## 4.5 Defining Shared Volume Groups

Now you can create the shared volume groups and filesystems that will reside on the shared disk devices. Our configuration will have three volume groups. Volume group test1vg will be in a resource group owned by node mickey, volume group test2vg will be in another resource group owned by node goofy, and volume group conc1vg will be a concurrent volume group.

Each volume group contains two disks, and the logical volumes are mirrored from one to the other.

Creating the volume groups, logical volumes, and file systems shared by the nodes in an HACMP/6000 cluster requires that you perform steps on all nodes in the cluster. In general, you first define all the components on one node (in our example, this is node mickey) and then import the volume groups on the other nodes in the cluster (in our example, this is node goofy). This ensures that the ODM definitions of the shared components are the same on all nodes in the cluster.

Non-concurrent access environments typically use journaled file systems to manage data, while concurrent access environments use raw logical volumes.

Figure 4 on page 20 lists the steps you complete to define the shared LVM components for non-concurrent access environments.

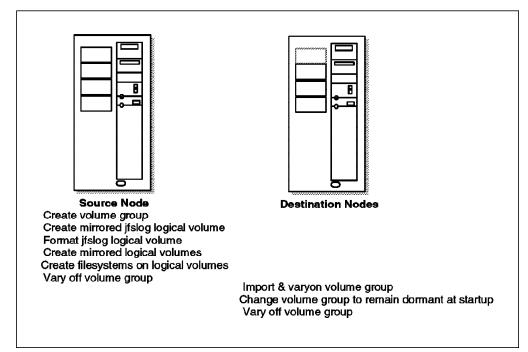

Figure 4. Defining Shared LVM Components for Non-Concurrent Access

For concurrent access, the steps are the same, if you omit those steps concerning the jfslog and filesystems.

#### 4.5.1 Create Shared Volume Groups on First Node

Use the smit mkvg fastpath to create a shared volume group.

1. As root user on node mickey (the source node), enter smit mkvg:

|                                 | Add a                                               | Volume Group                     |                                                                    |             |
|---------------------------------|-----------------------------------------------------|----------------------------------|--------------------------------------------------------------------|-------------|
|                                 | ues in entry fields<br>making all desired           |                                  |                                                                    |             |
| * PHYSICAL VOLUME               | on SIZE in megabyte<br>names<br>group AUTOMATICALLY |                                  | [Entry Fields]<br>[ <b>testlvg</b> ]<br>4<br>[hdisk1 hdisk2]<br>no | +<br>+<br>+ |
| * ACTIVATE volume<br>created?   |                                                     |                                  | yes                                                                | +           |
| Volume Group MAJ                | OR NUMBER                                           |                                  | [60]                                                               | +#          |
|                                 |                                                     |                                  |                                                                    |             |
| F1=Help<br>F5=Reset<br>F9=Shell | F2=Refresh<br>F6=Command<br>F10=Exit                | F3=Cancel<br>F7=Edit<br>Enter=Do | F4=List<br>F8=Image                                                |             |

Here, you provide the name of the new volume group, the disk devices to be included, and the major number to be assigned to it. It is also important to specify that you do not want the volume group activated (varied on) automatically at system restart, by changing the setting of that field to **no**.

The varyon of shared volume groups needs to be under the control of HACMP, so it is coordinated correctly.

Regardless of whether you intend to use NFS or not, it is good practice to specify a major number of the volume group. To do this, you must select a major number that is free on each node. Be sure to use the same major number on all nodes. Use the lvlstmajor command on each node to determine a free major number common to all nodes.

 Because test1vg and test2vg contain mirrored disks, you can turn off quorum checking. On the command line, enter smit chvg and set quorum checking to no

|                                                    | Change                                                             | a Volume Group      |                                 |   |
|----------------------------------------------------|--------------------------------------------------------------------|---------------------|---------------------------------|---|
| ••                                                 | values in entry fiel<br>FER making all desire                      |                     |                                 |   |
| <pre>* VOLUME GROUP * Activate vol at system</pre> | ume group AUTOMATICAL                                              | LY                  | [Entry Fields]<br>testlvg<br>no | + |
| * A QUORUM of                                      | * A QUORUM of disks required to keep the volume<br>group on-line ? |                     | no                              | + |
| F1=Help                                            | F2=Refresh                                                         | F3=Cancel           | F4=List                         |   |
| F5=Reset<br>F9=Shell                               | F6=Command<br>F10=Exit                                             | F7=Edit<br>Enter=Do | F8=Image                        |   |

Now repeat the two steps above for volume group test2vg, using major number 61.

For our concurrent volume group conclvg, with major number 62, repeat the two steps almost exactly, except that quorum protection must be left on for a concurrent volume group.

3. Varyon the three volume groups on node mickey:

| # | varyonvg | test1vg |  |
|---|----------|---------|--|
| # | varyonvg | test2vg |  |
| # | varyonvg | conclvg |  |

4. Before you create any filesystems on the shared disk resources, you need to explicitly create the *jfslog logical volume*. This is so that you can give it a unique name of your own choosing, which is used on all nodes in the cluster to refer to the same log. If you do not do this, it is possible and likely that naming conflicts will arise between nodes in the cluster, depending on what user filesystems have already been created.

Use SMIT to add the log logical volumes loglvtest1 for the filesystems in volume group test1vg, and loglvtest2 for the filesystems in volume group test2vg. Enter smit mklv, and select the volume group **test1vg** to which you are adding the first new jfslog logical volume.

|                                              | Add d                                           | Logical Volume      |                                                    |   |
|----------------------------------------------|-------------------------------------------------|---------------------|----------------------------------------------------|---|
| • •                                          | values in entry field<br>TER making all desired |                     |                                                    |   |
| [TOP]<br>Logical volu<br>* VOLUME GROUP      |                                                 |                     | [Entry Fields]<br>[ <b>loglvtest1</b> ]<br>test1vg |   |
|                                              | GICAL PARTITIONS                                |                     | [1]                                                | # |
| PHYSICAL VOLUME names<br>Logical volume TYPE |                                                 |                     | [hdisk1 hdisk2]<br>[jfslog]                        | + |
|                                              | physical volume                                 |                     | midway                                             | + |
| 1 0                                          | sical volumes                                   |                     | minimum                                            | + |
|                                              | ER of PHYSICAL VOLUMES<br>allocation            | 5                   | []                                                 | # |
| Number of COPIES of each logical partition   |                                                 |                     | 2                                                  | + |
|                                              | Consistency?                                    |                     | ves                                                | + |
|                                              | h logical partition co<br>ATE physical volume?  | рру                 | yes                                                | + |
| F1=Help                                      | F2=Refresh                                      | F3=Cancel           | F4=List                                            |   |
| F5=Reset<br>F9=Shell                         | F6=Command<br>F10=Exit                          | F7=Edit<br>Enter=Do | F8=Image                                           |   |

The fields that you need to change or add to are shown in **bold** type.

After you have created the jfslog logical volume, be sure to format the log logical volume with the following command:

```
# /usr/sbin/logform /dev/loglvtest1
logform: destroy /dev/loglvtest1 (y)?
```

Answer yes (y) to the prompt about whether to destroy the old version of the log.

Now create the log logical volume loglvtest2 for volume group test2vg and format the log, using the same procedure.

5. Now use SMIT to add the logical volumes lvtest1 in volume group test1vg and lvtest2 in volume group test2vg.

It would be possible to create the filesystems directly, which would save some time. However, it is recommended to define the logical volume first, and then to add the filesystem on it. This procedure allows you set up mirroring and logical volume placement policy for performance. It also means you can give the logical volume a unique name.

On node mickey, enter smit mklv, and select the volume group **test1vg**, to which you will be adding the new logical volume.

|                                                 | Add a                                                               | Logical Volume                   |                                                                                                    |             |
|-------------------------------------------------|---------------------------------------------------------------------|----------------------------------|----------------------------------------------------------------------------------------------------|-------------|
|                                                 | values in entry field<br>[ER making all desired                     |                                  |                                                                                                    |             |
| PHYSICAL VOLU<br>Logical volur<br>POSITION on p | name<br>GICAL PARTITIONS<br>JME names<br>ne TYPE<br>physical volume |                                  | [Entry Fields]<br>[ <b>1vtest1</b> ]<br>test1vg<br>[ <b>20</b> ]<br>[hdisk1 hdisk2]<br>[]<br>center | #<br>+<br>+ |
|                                                 | sical volumes<br>ER of PHYSICAL VOLUMES                             | S                                | minimum<br>[]                                                                                       | +<br>#      |
|                                                 | allocation<br>PIES of each logical                                  |                                  | 2                                                                                                   | +           |
| Mirror Write<br>Allocate each                   | Consistency?<br>n logical partition co<br>ATE physical volume?      | ору                              | yes<br>yes                                                                                          | +<br>+      |
| reorganizat<br>Logical volur                    |                                                                     | -                                | yes<br>[]<br>[128]                                                                                  | +           |
|                                                 | _OCK relocation?                                                    | 0113                             | yes                                                                                                 | +           |
|                                                 | DLICY for writing log                                               | ical                             | sequential                                                                                          | +           |
| Enable WRITE<br>File contain<br>[BOTTOM]        | VERIFY?<br>ing ALLOCATION MAP                                       |                                  | no<br>[]                                                                                            | +           |
| F1=Help<br>F5=Reset<br>F9=Shell                 | F2=Refresh<br>F6=Command<br>F10=Exit                                | F3=Cancel<br>F7=Edit<br>Enter=Do | F4=List<br>F8=Image                                                                                 |             |

The **bold** type illustrates those fields that need to have data entered or modified. Notice that SCHEDULING POLICY has been set to **sequential**. This is the best policy to use for high availability, since it forces one mirrored write to complete before the other may start. In your own setup, you may elect to leave this option set to the default value of parallel to maximize disk write performance.

Again, repeat this procedure to create a 25 partition logical volume lvtest2 on volume group test2vg.

6. Now, create the filesystems on the logical volumes you have just defined. At the command line, you can enter the following fastpath: smit crjfslv. Our first filesystem is configured on the following panel:

| Type or select                                                                                     | ournaled File System<br>values in entry fiel<br>FER making all desire | ds.                              | Defined Logical Volum                                                 | ne                |
|----------------------------------------------------------------------------------------------------|-----------------------------------------------------------------------|----------------------------------|-----------------------------------------------------------------------|-------------------|
| * LOGICAL VOLUM<br>* MOUNT POINT<br>Mount AUTOMAT<br>PERMISSIONS<br>Mount OPTIONS<br>Start Disk Ad | FICALLY at system res                                                 | tart?                            | [Entry Fields]<br>lvtest1<br>[/test1]<br>no<br>read/write<br>[]<br>no | + + + + + + + + + |
| F1=Help<br>F5=Reset<br>F9=Shell                                                                    | F2=Refresh<br>F6=Command<br>F10=Exit                                  | F3=Cancel<br>F7=Edit<br>Enter=Do | F4=List<br>F8=Image                                                   |                   |

Repeat the above step to create the filesystem /test2 on logical volume lvtest2.

7. Mount the filesystems to check that creation has been successful.

```
# mount /test1
# mount /test2
```

- 8. If there are problems mounting the filesystems, there are two suggested actions to resolve them:
  - a. Execute the fsck command on the filesystem.
  - b. Edit the /etc/filesystems file, check the stanza for the filesystem, and make sure it is using the new jfslog you have created for that volume group. Also, make sure that the jfslog has been formatted correctly with the logform command.

Assuming that the filesystems mounted without problems, now unmount them.

```
# umount /test1
# umount /test2
```

- 9. Now, create the logical volumes for our concurrent volume group conclvg. From checking on the worksheet, you will see that we will be creating the following logical volumes:
  - conc1lv 10 partitions 2 copies
  - · conc2lv 7 partitions 2 copies
- 10. Vary off the three volume groups.

```
______# varyoffvg testlvg
# varyoffvg test2vg
# varyoffvg conclvg
```

#### 4.5.2 Import Shared Volume Groups to Second Node

The next step is to import the volume groups you have just created to node goofy. Login to node goofy as root and do the following steps:

1. Enter the fastpath command: smit importvg and fill out the fields as shown:

|                                                                | Import                                        | a Volume Group                   |                                                               |          |    |
|----------------------------------------------------------------|-----------------------------------------------|----------------------------------|---------------------------------------------------------------|----------|----|
| ••                                                             | values in entry fiel<br>TER making all desire |                                  |                                                               |          |    |
| VOLUME GROUP<br>* PHYSICAL VOLU<br>* ACTIVATE vol<br>imported? |                                               |                                  | [Entry Fie]<br>[ <b>test1vg</b> ]<br>[ <b>hdisk2</b> ]<br>yes | ds]<br>+ | +  |
| Volume Group                                                   | MAJOR NUMBER                                  |                                  | [60]                                                          |          | +# |
|                                                                |                                               |                                  |                                                               |          |    |
| F1=Help<br>F5=Reset<br>F9=Shell                                | F2=Refresh<br>F6=Command<br>F10=Exit          | F3=Cancel<br>F7=Edit<br>Enter=Do | F4=List<br>F8=Imag                                            |          |    |

2. Change the volume group to prevent automatic activation of test1vg at system restart and to turn off quorum checking. This must be done each time you import a volume group, since these options will reset to their defaults on each import. Enter smit chvg:

|                                                                                                    | Change                                         | a Volume Group                   |                                       |        |
|----------------------------------------------------------------------------------------------------|------------------------------------------------|----------------------------------|---------------------------------------|--------|
| Type or select val<br>Press Enter AFTER                                                                                              | •                                              |                                  |                                       |        |
| <ul> <li>* VOLUME GROUP nam</li> <li>* Activate volume<br/>at system rest</li> <li>* A QUORUM of disk<br/>group on-line ?</li> </ul> | group AUTOMATICAL<br>art?<br>s required to kee |                                  | [Entry Fields]<br>testlvg<br>no<br>no | +<br>+ |
| F1=Help<br>F5=Reset<br>F9=Shell                                                                                                    | F2=Refresh<br>F6=Command<br>F10=Exit           | F3=Cancel<br>F7=Edit<br>Enter=Do | F4=List<br>F8=Image                   |        |

- 3. Repeat the two steps above for volume group test2vg, using major number 61, and for conc1vg, using major number 62. For volume group conc1vg, leave quorum protection turned on, since this is a requirement for concurrent volume groups.
- 4. Vary on the volume groups and mount the filesystems on goofy to ensure that there are no problems.

# Chapter 5. Installing the HACMP/6000 Software

The product is known as cluster on the AIX product tape. You can directly select the product using the / (find) option.

We may not install everything on each machine. Some machines may only require the client part or may not need the clvm.

### 5.1 On Cluster Nodes

On each node in the cluster, install the appropriate components of HACMP. From the panels you are led to from entering smit install, you will want to select the following:

```
>3.1.0.0 cluster
    cluster.client 03.01.00.00
    cluster.server 03.01.00.00
    cluster.clvm 03.01.00.00
```

Select your picks using F7.

In our example, we are selecting the option to install all components, including cluster.clvm which gives us the ability to do concurrent access.

If we were not running concurrent access, we would select cluster.server, which will automatically install cluster.client as a prerequisite.

#### 5.2 On Cluster Clients

Here a client is considered to be a machine which is connected to the nodes through a network and accesses a highly available application on one of the cluster nodes. We restrict ourselves here to clients which are RISC System/6000s.

```
3.1.0.0 cluster

> cluster.client 03.01.00.00

cluster.server 03.01.00.00

cluster.clvm 03.01.00.00
```

Select your picks using F7.

For non RS/6000 clients we can still carry out ARP cache refreshes using /usr/sbin/cluster/clinfo.rc.. Refer to Section 5.6, "Customizing the /usr/sbin/cluster/etc/clinfo.rc File" on page 29 to see how this is done.

#### 5.3 Installing HACMP Updates

Now is the time to install the latest cumulative HACMP PTF fix from IBM. This should be done on both cluster nodes and client systems where you have installed the client portion of HACMP.

#### 5.4 Loading the Concurrent Logical Volume Manager

Since we will be running with concurrent volume groups containing 9333 or SSA disks, we need to load the alternate Logical Volume Manager, called the Concurrent Logical Volume Manager (CLVM) which comes with HACMP. We will need to carry out this step on each node.

Loading the CLVM requires the following steps on each node:

- 1. Running the cllvm -c concurrent command
- 2. Running the command bosboot -d /dev/ipldevice -a
- 3. When the bosboot command completes, rebooting the system

Again, go through this procedure on each node.

Once the CLVM has been loaded as the active LVM, all continuing LVM administration can be done in the same way as with the standard LVM. The only exception is that the CLVM must be unloaded, and replaced with the standard IBM LVM before any AIX updates are applied to the system.

The procedure to reload the IBM standard LVM again is exactly the same as that shown above, except that the first step is to run the command cllvm -c standard. After the AIX updates have been loaded, the CLVM should be reloaded, using the above procedure, before returning the node to production in the cluster.

Again, these procedures are only required in an HACMP 3.1.1 cluster, if you have concurrent volume groups using 9333 or SSA disks. If you have concurrent volume groups using RAID arrays, you need not load the CLVM.

More information about loading the CLVM can be found in Chapter 6 of the *HACMP/6000 Installation Guide*.

#### 5.5 Customizing the /usr/sbin/cluster/etc/clhosts File

On a client system, this file will be empty after the product installation. If you wish to use clinfo, then you must enter the boot and service addresses of each server node that this client should be able to contact.

On each server node, this file contains the loopback address which clinfo will use initially to acquire a cluster map. You should replace this with the boot and service addresses of all nodes in the cluster. On cluster nodes, this is not mandatory, but recommended.

Entries in this file can be one or the other of:

- symbolic names (IP labels)
- · IP addresses

For example, you could add lines like :

mickey # primary server 9.3.1.80 # backup server - goofy

## 5.6 Customizing the /usr/sbin/cluster/etc/clinfo.rc File

On each cluster node, if you have not implemented hardware address takeover, this file should contain a list of the IP addresses of its associated clients. This allows the node to ping the list of clients after a failure has occurred, so they can flush their ARP cache to reflect the new hardware address for a service adapter.

On each client system which uses the client portion of HACMP, this file should contain a list of the nodes with whom it communicates. Its default action is to flush the ARP cache, but you may want to extend this to execute your own programs. For example, you might want to display a window telling the user that the primary server is down and then display another message or window telling him that the backup server is now providing the services.

You will need to modify the following line in the file:

PING\_CLIENT\_LIST=""

These entries can be of the form:

- IP label (symbolic name)
- IP address

For instance:

PING CLIENT LIST="mickey goofy"

Clinfo is started automatically by the /etc/inittab file on cluster clients.

# **Chapter 6. Cluster Environment Definition**

Defining the cluster environment involves making the following definitions:

- Cluster
- Cluster Nodes
- Network Adapters

These definitions can be entered from one node for the entire cluster. After this has been completed, the cluster environment definitions are synchronized from one node to all the others. Finally, the cluster environment should be verified, using the cluster verification utility, to ensure there are no errors before proceeding.

## 6.1 Defining the Cluster ID and Name

The first step is to create a cluster ID and name that uniquely identifies the cluster. This is necessary in case there is more than one cluster on a single physical network. Refer to your completed planning worksheets in Appendix E, "Example Cluster Planning Worksheets" on page 131 and complete the following steps to define the cluster ID and name.

1. Enter the smit hacmp command to display the system management menu for HACMP: The HACMP menu is the starting point for the definition and management of all HACMP characteristics and function.

| C                                                                                                    |                                                |                       |          |  |
|----------------------------------------------------------------------------------------------------|------------------------------------------------|-----------------------|----------|--|
|                                                                                                    | HACMP/6000                                     | )                     |          |  |
| Move cursor to desi                                                                                                    | red item and pres                              | ss Enter.             |          |  |
| Manage Cluster Er<br>Manage Applicatic<br>Manage Node Envir<br>Show Environment<br>Verify Environmer<br>Manage Cluster Se<br>Cluster Recovery<br>Cluster RAS Suppo | on Servers<br>ronment<br>nt<br>ervices<br>Aids |                       |          |  |
| F1=Help<br>F9=Shell                                                                                                    | F2=Refresh<br>F10=Exit                         | F3=Cancel<br>Enter=Do | F8=Image |  |

2. Select **Manage Cluster Environment** and press Enter to display the following menu:

| Manage Cluster Environment                   |                                    |                       |          |  |  |
|----------------------------------------------|------------------------------------|-----------------------|----------|--|--|
| Move cursor to desired item and press Enter. |                                    |                       |          |  |  |
| Show Cluster                                 | des<br>apters<br>All Cluster Nodes |                       |          |  |  |
| F1=Help<br>F9=Shell                          | F2=Refresh<br>F10=Exit             | F3=Cancel<br>Enter=Do | F8=Image |  |  |

3. Select **Configure Cluster** and press Enter to display the following menu:

|                                                       | Conf                   | igure Cluster         |          |  |
|-------------------------------------------------------|------------------------|-----------------------|----------|--|
| Move cursor to                                        | desired item and pre   | ss Enter.             |          |  |
| <b>Add a Cluste</b><br>Change / Show<br>Remove Cluste | v Cluster Definition   |                       |          |  |
| F1=Help<br>F9=Shell                                   | F2=Refresh<br>F10=Exit | F3=Cancel<br>Enter=Do | F8=Image |  |

4. Choose the **Add a Cluster Definition** option and press Enter to display the following panel.

|                                 | Add a C                                          | luster Definition                |                     |   |
|---------------------------------|--------------------------------------------------|----------------------------------|---------------------|---|
|                                 | t values in entry fiel<br>FTER making all desire |                                  |                     |   |
|                                 | ster Manager MUST BE R<br>order for changes to b |                                  | [Entry Fields]      |   |
| * Cluster ID<br>* Cluster Nam   | 2                                                |                                  | [1]<br>[disney]     | # |
| F1=Help<br>F5=Reset<br>F9=Shell | F2=Refresh<br>F6=Command<br>F10=Exit             | F3=Cancel<br>F7=Edit<br>Enter=Do | F4=List<br>F8=Image |   |

- 5. Press Enter. The cluster ID and name are entered in HACMP's own configuration database managed by the ODM.
- 6. Press F3 to return to the Manage Cluster Environment screen. From here, we will move to the next stage, defining the cluster nodes.

## 6.2 Defining Nodes

Other parts of the cluster definition refer to the cluster nodes by their node names. In this section, we are simply defining the names that will identify each node in the cluster.

1. Select **Configure Nodes** on the Manage Cluster Environment screen to display the following menu:

| - <u></u>                                              |                        |                       |          |
|--------------------------------------------------------|------------------------|-----------------------|----------|
|                                                        |                        | Configure Nodes       |          |
| Move cursor to                                         | desired item and pre   | ss Enter.             |          |
| <b>Add Cluster N</b><br>Change / Show<br>Remove a Clus | Cluster Node Name      |                       |          |
| F1=Help<br>F9=Shell                                    | F2=Refresh<br>F10=Exit | F3=Cancel<br>Enter=Do | F8=Image |

2. Choose the **Add Cluster Nodes** option and press Enter to display the following screen:

|                                 | Add                                        | Cluster Nodes                    |                                           |
|---------------------------------|--------------------------------------------|----------------------------------|-------------------------------------------|
|                                 | alues in entry fiel<br>R making all desire |                                  |                                           |
| * Node Names                    |                                            |                                  | [Entry Fields]<br>[ <b>mickey goofy</b> ] |
|                                 |                                            |                                  |                                           |
| F1=Help<br>F5=Reset<br>F9=Shell | F2=Refresh<br>F6=Command<br>F10=Exit       | F3=Cancel<br>F7=Edit<br>Enter=Do | F4=List<br>F8=Image                       |

Remember to leave a space between names. If you use a duplicate name, an error message will be displayed. You need only to enter this information on one node, because you can later execute **Synchronize All Cluster Nodes** to propagate the information, using HACMP's Global ODM (GODM), to all other nodes configured in the cluster.

- 3. Press Enter to update HACMP's configuration database.
- 4. Press F3 to return to the Manage Cluster Environment screen. From here, we will move to the next stage, defining the network adapters to HACMP.

## 6.3 Defining Network Adapters

Having defined the node names, you can now proceed with defining the network adapters associated with each node. Again, you can define all the network adapters for all nodes on one node. You can later synchronize all the information to the other nodes' ODMs.

We shall use the values for our sample cluster. You should refer to the planning worksheets for TCP/IP and serial networks for your own cluster definitions. If you refer to Figure 3 on page 8, you will notice that both mickey and goofy contain two token-ring network adapters. One adapter is configured as a service adapter and the other is configured as a standby adapter. If the service adapter in one node fails, its standby adapter will be reconfigured by the Cluster Manager to take over that service adapter's IP address. If a node fails, the standby adapter in the surviving node will be reconfigured to take over the failed node's service IP address and masquerade as the failed node.

Notice also the RS232 connection between mickey and goofy. The RS232 link provides an additional path for keepalive (or heartbeat) packets and allows the Cluster Managers to continue communicating if the network fails. It is important to understand also that the RS232 network is not a TCP/IP network. Instead it uses HACMP's own protocol over the raw RS232 link.

Having this non-TCP/IP RS232 network is a very important requirement, since it provides us protection against two single points of failure:

- 1. The failure of the TCP/IP software subsystem
- 2. The failure of the single token-ring network

In either of these cases, if the RS232 network were not there, all keepalive traffic from node to node would stop, even though the nodes were still up and running. This is known as *node isolation*. If node isolation were to occur, mickey and goofy would both attempt to acquire their respective takeover resources. However, since the partner nodes would still be up and running, these attempts would fail, with the respective Cluster Managers endlessly attempting to reconfigure the cluster.

With the RS232 link in place, either of these failures would be interpreted as a network failure, instead of a node failure, allowing the administrator to take the appropriate action (restarting TCP/IP on a node, or fixing a network problem), without the cluster nodes trying to take over each other's resources inappropriately.

## 6.3.1 Defining mickey's Network Adapters

Complete the following steps to define mickey's network adapters:

1. Select **Configure Adapters** on the Manage Cluster Environments panel to display the following menu:

| - <u></u>                                              |                        |                       |          |  |
|--------------------------------------------------------|------------------------|-----------------------|----------|--|
|                                                        | Conf                   | igure Adapters        |          |  |
| Move cursor to                                         | desired item and pre   | ss Enter.             |          |  |
| <b>Add an Adapte</b><br>Change / Show<br>Remove an Ada | / an Adapter           |                       |          |  |
| F1=Help<br>F9=Shell                                    | F2=Refresh<br>F10=Exit | F3=Cancel<br>Enter=Do | F8=Image |  |

2. Choose the **Add an Adapter** option. Press Enter to display the following panel, where you will fill out the fields for the service adapter:

|                                                                                                    | Ad                                            | d an Adapter                     |                                                                                                    |                  |
|----------------------------------------------------------------------------------------------------|-----------------------------------------------|----------------------------------|----------------------------------------------------------------------------------------------------|------------------|
| 01                                                                                                    | values in entry fiel<br>TER making all desire |                                  |                                                                                                    |                  |
| <ul> <li>* Adapter Labe</li> <li>* Network Type</li> <li>* Network Name</li> <li>* Network Attr</li> <li>* Adapter Func</li> <li>Adapter Iden</li> <li>Adapter Hard</li> <li>Node Name</li> </ul> | ibute<br>tion<br>tifier                       |                                  | [Entry Fields]<br>[mickey]<br>[token]<br>[trnet1]<br>public<br>service<br>[9.3.1.79]<br>[0x42005aa8b484]<br>[mickey] | +<br>+<br>+<br>+ |
| F1=Help<br>F5=Reset<br>F9=Shell                                                                                                    | F2=Refresh<br>F6=Command<br>F10=Exit          | F3=Cancel<br>F7=Edit<br>Enter=Do | F4=List<br>F8=Image                                                                                                  |                  |

3. Press Enter to store the details in HACMP's configuration database.

The following observations can be made about the fields to be filled in on this panel:

| Adapter Label | This is the IP label of the adapter, which should<br>be the same as the label you have defined in the<br>/etc/hosts file and in your nameserver.                                                                                                    |
|---------------|----------------------------------------------------------------------------------------------------|
| Network Type  | If you list this field with F4, you will see the<br>various Network Interface Modules (NIMs)<br>available. There is a NIM for each type of<br>network medium supported, as well as a Generic<br>IP NIM. Since this adapter is on a token-ring<br>network, we have selected the <b>token</b> NIM. |
| Network Name  | This is an arbitrary name of your own choosing,<br>to define to HACMP which of its adapters are on<br>the same physical network. It is important that<br>you use the same network name for all of the<br>adapters on a physical network.                                                         |

| Network Attribute        | This field can either be set to public, private, or<br>serial. A <i>public network</i> is one that is used by<br>cluster nodes and client systems for access, as is<br>this token-ring network. A <i>private network</i> is<br>used for communications between cluster nodes<br>only. The Cluster Lock Manager uses any private<br>networks that are defined for its first choice to<br>communicate between nodes. The most common<br>reason to define a network as private is to<br>reserve it for the exclusive use of the Cluster<br>Lock Manager. A <i>serial network</i> is a non-TCP/IP<br>network. This is the value you will define for your<br>RS232 connection, and your SCSI Target Mode<br>network if you have one.                                                                                                    |
|--------------------------|----------------------------------------------------------------------------------------------------|
| Adapter Function         | This field can either be set to service, standby, or<br>boot. A service adapter provides the IP address<br>that is known to the users, and that is in use<br>when the node is running HACMP and is part of<br>the cluster. The standby adapter, as we have<br>said before, is an adapter that is configured on a<br>different subnet from the service adapter, and<br>whose function is to be ready to take over the IP<br>address of a failed service adapter in the same<br>node, or the service adapter address of another<br>failed node in the cluster. The boot adapter<br>provides an alternate IP address to be used,<br>instead of the service IP address, when the<br>machine is booting up, and before HACMP<br>Cluster Services are started. This address is<br>used to avoid address conflicts in the network,<br>because if the machine is booting after previously<br>failing, its service IP address will already be in<br>use, since it will have been taken over by the<br>standby adapter on another node. A node<br>rejoining the cluster will only be able to switch<br>from its boot to its service address, after that<br>service address has been released by the other<br>node. |
| Adapter Identifier       | For a TCP/IP network adapter, this will be the IP<br>address of the adapter. If you have already done<br>your definitions in the /etc/hosts file, as you<br>should have at this point, you do not have to fill<br>in this field, and the system will find its value,<br>based on the Adapter IP Label you have<br>provided. For a non-TCP/IP (serial) network<br>adapter, this will be the device name of the<br>adapter, for instance /dev/tty0 or /dev/tmscsi0.                                                                                                    |
| Adapter Hardware Address | This is an optional field. If you want HACMP to<br>also move the hardware address of a service<br>adapter to a standby adapter at the same time<br>that it moves its IP address, you will want to fill in<br>a hardware address here. This hardware<br>address is of your own choosing, so you must<br>make sure that it does not conflict with that of                                                                                                    |

any other adapter on your network. For token-ring adapters, the convention for an alternate hardware address is that the first two digits of the address are 42. In our example, we have found out the real hardware address of the adapter by issuing the command lscfg -v -l tok0. Our alternate hardware address is the same as the real address, except that we have changed the first two digits to 42. This ensures that there is not a conflict with any other adapter, since all real token-ring hardware address start with 10.... If you fill in an alternate hardware address here, HACMP will change the hardware address of the adapter from its real address which it has at boot time, to the alternate address, at the same time as it is changing the IP address from the boot address to the service address. If this is done, client users, who only know about the service address, will always have a constant relationship between the service IP address and its hardware address, even through adapter and node failures, and will have no need to flush their ARP caches when these failures occur. Alternate hardware address are only used with service adapters, since these are the only adapters that ever have their IP addresses taken over.

Node Name This is the name of the node to which this adapter is connected. You can list the nodes that you have defined earlier with the F4 key, and choose the appropriate node.

4. Select the **Add an Adapter** option again. Press Enter to display the following panel and fill out the fields for the boot adapter:

| <ul> <li>* Adapter Labe</li> <li>* Network Type</li> <li>* Network Name</li> <li>* Network Attr</li> <li>* Adapter Funci<br/>Adapter Ideni<br/>Adapter Hardu<br/>Node Name</li> </ul> | ibute<br>tion<br>tifier | a changes. | [Entry Fields]<br>[mickey_boot]<br>[token]<br>[trnet1]<br>public<br>boot<br>[9.3.1.45]<br>[]<br>[mickey] | +<br>+<br>+ |
|----------------------------------------------------------------------------------------------------|-------------------------|------------|----------------------------------------------------------------------------------------------------|-------------|
| F1=Help                                                                                                    | F2=Refresh              | F3=Cancel  | F4=List                                                                                                  |             |
| F5=Reset                                                                                                    | F6=Command              | F7=Edit    | F8=Image                                                                                                 |             |

Notice that we have defined this adapter having the same network name as the service adapter. Also, you should note that the IP address for the boot adapter is on the same subnet as the service adapter. These two HACMP adapters, boot and service, actually represent different IP addresses to be used on the same physical adapter. In this case, token-ring adapter tok0 will start out on the boot IP address when the machine is first booted, and HACMP will switch the adapter's IP address to the service address (and the hardware address to the alternative address we have defined) when HACMP Cluster Services are started.

- 5. Press Enter to store the details in HACMP's configuration database.
- 6. Select the **Add an Adapter** option again. Press Enter and fill out the fields for the IP details for the standby adapter:

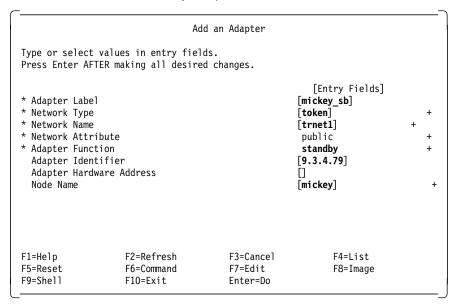

Notice again that we have used the same network name, since this adapter is on the same physical network. We should also point out that this adapter has been configured on a different subnet from the boot and service adapter definitions. Our subnet mask was set earlier in the TCP/IP setup to 255.255.255.0.

- 7. Press Enter to store the details in HACMP's configuration database.
- 8. Select the **Add an Adapter** option again. Press Enter and fill out the details for the RS232 connection:

|                                                                                                    | Ad                                           | ld an Adapter                    |                                                                                                    |                  |
|----------------------------------------------------------------------------------------------------|----------------------------------------------|----------------------------------|----------------------------------------------------------------------------------------------------|------------------|
| • •                                                                                                    | values in entry fiel<br>ER making all desire |                                  |                                                                                                    |                  |
| <ul> <li>* Adapter Label</li> <li>* Network Type</li> <li>* Network Name</li> <li>* Network Attri</li> <li>* Adapter Funct<br/>Adapter Ident<br/>Adapter Hardw<br/>Node Name</li> </ul> | bute<br>ion<br>ifier                         |                                  | [Entry Fields]<br>[mickey_tty0]<br>[rs232]<br>[rsnet1]<br>serial<br>service<br>[/dev/tty0]<br>[]<br>[mickey] | +<br>+<br>+<br>+ |
| F1=Help<br>F5=Reset<br>F9=Shell                                                                                                    | F2=Refresh<br>F6=Command<br>F10=Exit         | F3=Cancel<br>F7=Edit<br>Enter=Do | F4=List<br>F8=Image                                                                                          |                  |

Note here that we have chosen a different network type and network attribute, and assigned a different network name. Also, the adapter identifier is defined as the device name of the tty being used.

## 6.3.2 Defining goofy's Network Adapters

Repeat steps 2 on page 35 through 8 on page 38 to configure the adapters on goofy. Remember that all the configuration work can be done on one node because you can later synchronize this information to the other node(s) using HACMP's GODM facility.

Enter the service adapter details for goofy:

|                                                                                                    | values in entry fiel<br>FER making all desire |                                  |                                                                                                    |   |
|----------------------------------------------------------------------------------------------------|-----------------------------------------------|----------------------------------|----------------------------------------------------------------------------------------------------|---|
| <ul> <li>* Adapter Labe</li> <li>* Network Type</li> <li>* Network Name</li> <li>* Network Attr</li> <li>* Adapter Func:<br/>Adapter Iden</li> <li>Adapter Hardw</li> <li>Node Name</li> </ul> | ibute<br>tion<br>tifier                       | J                                | [Entry Fields]<br>[goofy]<br>[token]<br>[trnet1]<br>public<br>service<br>[9.3.1.80]<br>[0x42005aa8d1f3]<br>[goofy] | + |
| F1=Help<br>F5=Reset<br>F9=Shell                                                                                                    | F2=Refresh<br>F6=Command<br>F10=Exit          | F3=Cancel<br>F7=Edit<br>Enter=Do | F4=List<br>F8=Image                                                                                                |   |

Here note that we have defined an alternate hardware address for this adapter also, which corresponds to the real hardware address of adapter tok0, with the first two digits changed to 42.

Enter the boot adapter details for goofy:

|                                                                                                    | Ad                                            | ld an Adapter                    |                                                                                                    |                  |
|----------------------------------------------------------------------------------------------------|-----------------------------------------------|----------------------------------|----------------------------------------------------------------------------------------------------|------------------|
|                                                                                                    | values in entry fiel<br>TER making all desire |                                  |                                                                                                    |                  |
| <ul> <li>* Adapter Labe</li> <li>* Network Type</li> <li>* Network Name</li> <li>* Network Attr</li> <li>* Adapter Func</li> <li>Adapter Iden</li> <li>Adapter Hard</li> <li>Node Name</li> </ul> | ibute<br>tion<br>tifier                       |                                  | [Entry Fields]<br>[goofy_boot]<br>[token]<br>[trnet1]<br>public<br>boot<br>[9.3.1.46]<br>[]<br>[goofy] | +<br>+<br>+<br>+ |
| F1=Help<br>F5=Reset<br>F9=Shell                                                                                                    | F2=Refresh<br>F6=Command<br>F10=Exit          | F3=Cancel<br>F7=Edit<br>Enter=Do | F4=List<br>F8=Image                                                                                    |                  |

Enter the IP details for goofy's standby adapter:

|                                                                                                    | Ad                                           | d an Adapter                     |                                                                                                    |                  |
|----------------------------------------------------------------------------------------------------|----------------------------------------------|----------------------------------|----------------------------------------------------------------------------------------------------|------------------|
| • 1                                                                                                    | values in entry fiel<br>ER making all desire |                                  |                                                                                                    |                  |
| * Adapter Label<br>* Network Type<br>* Network Name<br>* Network Attri<br>* Adapter Funct<br>Adapter Ident<br>Adapter Hardw<br>Node Name | bute<br>ion<br>ifier                         |                                  | [Entry Fields]<br>[goofy_sb]<br>[token]<br>[trnet1]<br>public<br>standby<br>[9.3.4.80]<br>[]<br>[goofy] | +<br>+<br>+<br>+ |
| F1=Help<br>F5=Reset<br>F9=Shell                                                                                                    | F2=Refresh<br>F6=Command<br>F10=Exit         | F3=Cancel<br>F7=Edit<br>Enter=Do | F4=List<br>F8=Image                                                                                     |                  |

Enter the details for goofy's RS232 connection:

|                                                                                                    | Ad                                            | d an Adapter                     |                                                                                                    |   |             |
|----------------------------------------------------------------------------------------------------|-----------------------------------------------|----------------------------------|----------------------------------------------------------------------------------------------------|---|-------------|
| • 1                                                                                                    | values in entry fiel<br>TER making all desire |                                  |                                                                                                    |   |             |
| * Adapter Labe<br>* Network Type<br>* Network Name<br>* Network Attr<br>* Adapter Func:<br>Adapter Iden:<br>Adapter Hardu<br>Node Name | ibute<br>tion<br>tifier                       |                                  | [Entry Fields]<br>[goofy_tty0]<br>[rs232]<br>[rsnet1]<br>serial<br>service<br>[/dev/tty0]<br>[]<br>[goofy] | + | +<br>+<br>+ |
| F1=Help<br>F5=Reset<br>F9=Shell                                                                                                    | F2=Refresh<br>F6=Command<br>F10=Exit          | F3=Cancel<br>F7=Edit<br>Enter=Do | F4=List<br>F8=Image                                                                                        |   |             |

## 6.4 Synchronizing the Cluster Definition on All Nodes

The HACMP configuration database must be the same on each node in the cluster. If the definitions are not synchronized across the nodes, a run-time error message is generated at cluster startup time.

You will use the **Synchronize All Cluster Nodes** option on the Manage Cluster Environment panel to copy the cluster definition from mickey to goofy.

|                     | Manag                   | e Cluster Environme   | ent      |  |
|---------------------|-------------------------|-----------------------|----------|--|
| Move cursor         | to desired item and pre | ss Enter.             |          |  |
| Show Clust          | Vodes                   |                       |          |  |
| F1=Help<br>F9=Shell | F2=Refresh<br>F10=Exit  | F3=Cancel<br>Enter=Do | F8=Image |  |

1. Select the **Synchronize All Cluster Nodes** option on the Manage Cluster Environment menu and press Enter.

SMIT responds: ARE YOU SURE?

2. Press Enter.

— Note: -

Before synchronizing the cluster definition, all nodes must be powered on, and the /etc/hosts and /.rhosts files must include all HACMP IP labels.

The cluster definition, including all node, adapter, and network module information, is copied from mickey to goofy.

For more information, refer to Chapter 8, Defining the Cluster Environment, in the *HACMP/6000 Installation Guide*.

# Chapter 7. Node Environment Definition

This step entails telling HACMP how you would like it to behave when cluster events happen. Here you define the applications that will be managed by HACMP, and also the other resources, such as volume groups, filesystems, and IP addresses. By assigning node priorities, you also tell HACMP which node should take over the resources at what time.

The node environment definition stage involves three major steps:

- · Defining application servers
- · Defining resource groups and resources
- · Verifying the cluster

## 7.1 Defining Application Servers

An *Application Server* defines a highly available application to HACMP. The definition consists of the following:

- Name
- · Application start script
- Application stop script

Using this information, the application can be defined as a resource protected by HACMP. HACMP will then be able to start and stop the application at the appropriate time, and on the correct node.

Application Server start and stop scripts should be contained on the internal disks of each node, and must be kept in the same path location on each node. To define an Application Server, perform the following tasks:

1. At the command prompt, enter the SMIT fastpath smit hacmp. The following panel is presented:

|                     | HACMP/6000                                 |                       |          |  |
|---------------------|--------------------------------------------|-----------------------|----------|--|
| Move cursor to      | desired item and pre                       | ess Enter.            |          |  |
|                     | ment<br>onment<br>er Services<br>very Aids |                       |          |  |
| F1=Help<br>F9=Shell | F2=Refresh<br>F10=Exit                     | F3=Cancel<br>Enter=Do | F8=Image |  |

2. Select Manage Application Servers to display the following screen:

| C                   |                                                               |                       |          |  |
|---------------------|---------------------------------------------------------------|-----------------------|----------|--|
|                     | Manage Applica                                                | tion Servers          |          |  |
| Move cursor to      | desired item and pre                                          | ss Enter.             |          |  |
|                     | <b>ation Server</b><br>an Application Serv<br>lication Server | er                    |          |  |
| F1=Help<br>F9=Shell | F2=Refresh<br>F10=Exit                                        | F3=Cancel<br>Enter=Do | F8=Image |  |

3. Choose Add an Application Server to display the following screen:

|                                                  | Add an Ap                            | plication Serve                  | r                                                                                       |
|--------------------------------------------------|--------------------------------------|----------------------------------|-----------------------------------------------------------------------------------------|
| Type or select val<br>Press Enter AFTER          | Ų                                    |                                  |                                                                                         |
| * Server Name<br>* Start Script<br>* Stop Script |                                      |                                  | [Entry Fields]<br>[mickeyapp1]<br>[/usr/local/mickey_start><br>[/usr/local/mickey_stop> |
| F1=Help<br>F5=Reset<br>F9=Shell                  | F2=Refresh<br>F6=Command<br>F10=Exit | F3=Cancel<br>F7=Edit<br>Enter=Do | F4=List<br>F8=Image                                                                     |

- 4. Enter an arbitrary Server Name, and then enter the full pathnames for the start and stop scripts. Remember that the start and stop scripts must reside on each participating cluster node. Our script names are:
  - /usr/local/mickey\_start
  - /usr/local/mickey\_stop

Once this is done, an Application Server named mickeyapp1 has been defined, and can be included in a resource group to be controlled by HACMP.

You can now repeat a similar procedure to define an application server for goofy's application, called goofyapp1. Finally, you could create an application for the concurrent application, called concapp1.

## 7.2 Creating Resource Groups

In this section we shall go through the steps of defining two *cascading resource groups*, mickeyrg and goofyrg, and one *concurrent resource group*, concrg, to HACMP. Both nodes will participate in each resource group. Node mickey will have a higher priority for resource group mickeyrg and node goofy will have a higher priority for resource group goofyrg. In other words, mickey will own the resources in resource group mickeyrg, and will be backed up by goofy, while goofy will own the resources in resources in resource group rg2, backed up by mickey. This is called *mutual takeover with cascading resources*.

Resource group mickeyrg will consist of the following resources:

- /test1 filesystem
- mickey's service IP address
- · NFS export of the /test1 filesystem
- Application Server mickeyapp1

Resource group goofyrg will consist of the following resources:

- /test2 filesystem
- goofy's service IP address
- · NFS export of the /test2 filesystem
- Application Server goofyapp1

As a final step, we will define our concurrent resource group concrg. Resource group concrg will consist of the following resources:

- logical volume concllv
- logical volume conc2lv
- Application Server concapp1

The steps required to set up this configuration of resource groups are as follows:

1. Configure the resource group mickeyrg on node mickey by using the SMIT fastpath command:

# smit cl\_mng\_res

Then select Add / Change / Show / Remove a Resource Group from the following menu:

|                     | Manage                                                             | Resource Groups       |          | _ |
|---------------------|--------------------------------------------------------------------|-----------------------|----------|---|
| Move cursor to      | desired item and pre                                               | ss Enter.             |          |   |
| Configure Re        | / Show / Remove a Re<br>sources for a Resourc<br>n Time Parameters |                       |          |   |
| F1=Help<br>F9=Shell | F2=Refresh<br>F10=Exit                                             | F3=Cancel<br>Enter=Do | F8=Image |   |

2. Select Add a Resource Group from the next menu:

| C                                                        |                     |                             |  |
|----------------------------------------------------------|---------------------|-----------------------------|--|
|                                                          | Add / Change / Sho  | w / Remove a Resource Group |  |
| Move cursor to d                                         | esired item and pre | ss Enter.                   |  |
| <b>Add a Resource</b><br>Change / Show<br>Remove a Resou | a Resource Group    |                             |  |
| F1=Help<br>F8=Image                                      | F2=Refresh          | F3=Cancel                   |  |
| F9=Shell                                                 | F10=Exit            | Enter=Do                    |  |

3. In the panel that follows, fill out the fields as shown:

|                                                         | Add a                                      | Resource Group                   |                                                                               |        |
|---------------------------------------------------------|--------------------------------------------|----------------------------------|-------------------------------------------------------------------------------|--------|
|                                                         | alues in entry fiel<br>R making all desire |                                  |                                                                               |        |
| * Resource Group<br>* Node Relations<br>* Participating | hip                                        |                                  | [Entry Fields]<br>[ <b>mickeyrg</b> ]<br>cascading<br>[ <b>mickey goofy</b> ] | +<br>+ |
| F1=Help<br>F5=Reset<br>F9=Shell                         | F2=Refresh<br>F6=Command<br>F10=Exit       | F3=Cancel<br>F7=Edit<br>Enter=Do | F4=List<br>F8=Image                                                           |        |

In the field Participating Node Names, be sure to name the highest priority node *first*. For resource group mickeyrg, this is mickey, since it is the owner. Other nodes participating then get named, in decreasing order of priority. In a two node cluster, there is only one other name, but in a larger cluster, you may have more than two nodes (but not necessarily all nodes) participating in any resource group.

- 4. Press Enter to store the information in HACMP's configuration database.
- 5. Press F3 twice to go back to the Manage Resource Groups panel. Select **Configure Resources for a Resource Group**.

|                     | Manage                                                             | Resource Groups       |          |
|---------------------|--------------------------------------------------------------------|-----------------------|----------|
| Move cursor to      | desired item and pre                                               | ss Enter.             |          |
| Configure Re        | / Show / Remove a Re<br>sources for a Resourc<br>n Time Parameters |                       |          |
| F1=Help<br>F9=Shell | F2=Refresh<br>F10=Exit                                             | F3=Cancel<br>Enter=Do | F8=Image |

6. The list that appears should show only one resource group, mickeyrg. Select this item.

|                               | Select a Resource                     | Group                 |  |
|-------------------------------|---------------------------------------|-----------------------|--|
| Move cursor to des            | ired item and press Ente              | er.                   |  |
| mickeyrg                      |                                       |                       |  |
| F1=Help<br>F8=Image<br>/=Find | F2=Refresh<br>F10=Exit<br>n=Find Next | F3=Cancel<br>Enter=Do |  |

7. In the SMIT panel that follows, fill out the fields as shown. Make sure that the Inactive Takeover Activated and the 9333 Disk Fencing Activated fields are set to **false**.

|                                                                                                    | Configure Resou                                       | rces for a Resourc   | e Group                                                                      |                       |  |
|----------------------------------------------------------------------------------------------------|-------------------------------------------------------|----------------------|------------------------------------------------------------------------------|-----------------------|--|
|                                                                                                    | values in entry field<br>ER making all desired        |                      |                                                                              |                       |  |
| Resource Group<br>Node Relations<br>Participating                                                                                          | ship                                                  |                      | [Entry Fields]<br>mickeyrg<br>cascading<br>mickey goofy                      |                       |  |
| Service IP lab<br>Filesystems to<br>Filesystems to<br>Volume Groups<br>Concurrent Vol<br>Raw Disk PVIDs<br>Application Se<br>Miscellaneous | o Export<br>o NFS mount<br>lume groups<br>s<br>ervers |                      | [mickey]<br>[/test1]<br>[] +<br>[] +<br>[]<br>[]<br>[]<br>[mickeyapp1]<br>[] | +<br>+<br>+<br>+<br>+ |  |
| Inactive Takeo<br>9333 Disk Feno                                                                                                    | over Activated<br>cing Activated                      |                      | false<br>false                                                               | +<br>+                |  |
| F1=Help<br>F5=Reset                                                                                                    | F2=Refresh<br>F6=Command                              | F3=Cancel<br>F7=Edit | F4=List<br>F8=Image                                                          |                       |  |

The following comments should be made about some of these parameters:

| Service IP label      | By filling in the label of <b>mickey</b> here, we are<br>activating IP address takeover. If node mickey<br>fails, its service IP address (and hardware<br>address since we have defined it) will be<br>transferred to the other node in the cluster. If we<br>had left this field blank, there would be no IP<br>address takeover from node mickey to node goofy. |
|-----------------------|----------------------------------------------------------------------------------------------------|
| Filesystems           | Any filesystems that are filled in here will be<br>mounted when a node takes over this resource<br>group. The volume group that contains the<br>filesystem will first be automatically varied on as<br>well.                                                                                                    |
| Filesystems to Export | Filesystems listed here will be NFS exported, so<br>they can be mounted by NFS client systems or<br>other nodes in the cluster.                                                                                                    |

+

| Filesystems to NFS mount | Filling in this field sets up what we call an <i>NFS cross mount</i> . Any filesystem defined in this field will be NFS mounted by all the participating nodes, other than the node that currently is holding the resource group. If the node holding the resource group fails, the next node to take over breaks its NFS mount of this filesystem, and mounts the filesystem itself as part of its takeover processing.                 |
|--------------------------|----------------------------------------------------------------------------------------------------|
| Volume Groups            | This field does not need to be filled out in our<br>case, because HACMP will automatically discover<br>which volume group it needs to vary on in order<br>to mount the filesystem(s) we have defined. This<br>field is there, so that we could specify one or<br>more volume groups to vary on, in the case<br>where there were no filesystems, but only raw<br>logical volumes being used by our application.                           |
| Raw Disk PVIDs           | This field is very rarely used, but would be used<br>in the case where an application is not using the<br>logical volume manager at all, but is accessing<br>its data directly from the hdisk devices. One<br>example of this might be an application storing<br>its data in a RAID-3 LUN. RAID-3 is not<br>supported at all by the LVM, so an application<br>using RAID-3 would have to read and write<br>directly to the hdisk device. |
| Application Servers      | For any Application Servers that are defined<br>here, HACMP will run their start scripts when a<br>node takes over the resource group, and will run<br>the stop script when that node leaves the cluster.                                                                                                    |

8. In the same way, set up the second resource group goofyrg.

# smit cl\_mng\_res

The following panel is displayed:

|                                              | Manage                                                                       | e Resource Groups     |          |  |  |
|----------------------------------------------|------------------------------------------------------------------------------|-----------------------|----------|--|--|
| Move cursor to desired item and press Enter. |                                                                              |                       |          |  |  |
| Configure Re                                 | e <b>/ Show / Remove a Re</b><br>sources for a Resourc<br>in Time Parameters | •                     |          |  |  |
| F1=Help<br>F9=Shell                          | F2=Refresh<br>F10=Exit                                                       | F3=Cancel<br>Enter=Do | F8=Image |  |  |

Select Add / Change / Show / Remove a Resource Group.

| C                                                   |                      |                             |  |
|-----------------------------------------------------|----------------------|-----------------------------|--|
|                                                     | Add / Change / Sho   | w / Remove a Resource Group |  |
| Move cursor to                                      | desired item and pre | ss Enter.                   |  |
| <b>Add a Resour</b><br>Change / Sho<br>Remove a Res | w a Resource Group   |                             |  |
| F1=Help<br>F8=Image                                 | F2=Refresh           | F3=Cancel                   |  |
| F9=Shell                                            | F10=Exit             | Enter=Do                    |  |

Select Add a Resource Group. On the resulting panel, fill in the fields, as shown below, to define your second resource group.

|                                                                            | Add a                                        | Resource Group                                                               |                     |  |
|----------------------------------------------------------------------------|----------------------------------------------|------------------------------------------------------------------------------|---------------------|--|
| ••                                                                         | values in entry fiel<br>ER making all desire |                                                                              |                     |  |
| * Resource Group Name<br>* Node Relationship<br>* Participating Node Names |                                              | [Entry Fields]<br>[ <b>goofyrg</b> ]<br>cascading<br>[ <b>goofy mickey</b> ] | +<br>+              |  |
| F1=Help<br>F5=Reset<br>F9=Shell                                            | F2=Refresh<br>F6=Command<br>F10=Exit         | F3=Cancel<br>F7=Edit<br>Enter=Do                                             | F4=List<br>F8=Image |  |

Use F3 to go back to the Manage Resource Groups panel.

| <u>Г</u>            |                                                                    |                       |          |
|---------------------|--------------------------------------------------------------------|-----------------------|----------|
|                     | Manage                                                             | Resource Groups       |          |
| Move cursor to      | desired item and pre                                               | ss Enter.             |          |
| Configure Res       | / Show / Remove a Re<br>sources for a Resourc<br>n Time Parameters |                       |          |
| F1=Help<br>F9=Shell | F2=Refresh<br>F10=Exit                                             | F3=Cancel<br>Enter=Do | F8=Image |

#### Select Configure Resources for a Resource Group.

|                            | Select a Resource         | Group     |  |
|----------------------------|---------------------------|-----------|--|
| Move cursor to de          | esired item and press Ent | er.       |  |
| mickeyrg<br><b>goofyrg</b> |                           |           |  |
| F1=Help                    | F2=Refresh                | F3=Cancel |  |
| F8=Image<br>/=Find         | F10=Exit<br>n=Find Next   | Enter=Do  |  |

Choose the resource group goofyrg.

|                                                                                                    | Configure Resou                                       | rces for a Resourc   | e Group                                               |             |             |
|----------------------------------------------------------------------------------------------------|-------------------------------------------------------|----------------------|-------------------------------------------------------|-------------|-------------|
|                                                                                                    | values in entry fiel<br>TER making all desire         |                      |                                                       |             |             |
| Resource Gro<br>Node Relatio<br>Participatin                                                                                         | •                                                     |                      | [Entry Fields<br>goofyrg<br>cascading<br>goofy mickey | 5]          |             |
| Service IP la<br>Filesystems t<br>Filesystems t<br>Volume Groups<br>Concurrent Vo<br>Raw Disk PVID<br>Application S<br>Miscellaneous | o Export<br>o NFS mount<br>Jume groups<br>s<br>ervers |                      | ]<br>]<br>]<br>goofyapp1]                             | +<br>+<br>+ | +<br>+<br>+ |
|                                                                                                    | over Activated<br>cing Activated                      |                      | false<br>false                                        |             | +<br>+      |
| F1=Help<br>F5=Reset                                                                                                    | F2=Refresh<br>F6=Command                              | F3=Cancel<br>F7=Edit | F4=List<br>F8=Image                                   |             |             |

+

Fill in the appropriate fields, as shown above, and hit Enter to save the configuration.

9. Finally, we will set up our concurrent resource group concrg.

# smit cl\_mng\_res

The following panel is displayed:

| ~ | -                   |                                                                     |                       |          | _ |
|---|---------------------|---------------------------------------------------------------------|-----------------------|----------|---|
|   |                     | Manage                                                              | Resource Groups       |          | _ |
|   | Move cursor to de   | esired item and pre                                                 | ss Enter.             |          |   |
|   | Configure Reso      | <b>Show / Remove a Re</b><br>urces for a Resourc<br>Time Parameters | •                     |          |   |
|   | F1=Help<br>F9=Shell | F2=Refresh<br>F10=Exit                                              | F3=Cancel<br>Enter=Do | F8=Image |   |

Select Add / Change / Show / Remove a Resource Group.

| C                                                   |                      |                             |  |
|-----------------------------------------------------|----------------------|-----------------------------|--|
|                                                     | Add / Change / Sho   | w / Remove a Resource Group |  |
| Move cursor to                                      | desired item and pre | ss Enter.                   |  |
| <b>Add a Resour</b><br>Change / Sho<br>Remove a Res | w a Resource Group   |                             |  |
| F1=Help<br>F8=Image                                 | F2=Refresh           | F3=Cancel                   |  |
| F9=Shell                                            | F10=Exit             | Enter=Do                    |  |

Select **Add a Resource Group**. On the resulting panel, fill in the fields, as shown below, to define the concurrent resource group.

| <u> </u>                                                                                                   | Add a                                         | Resource Group                                                               |                     |  |
|----------------------------------------------------------------------------------------------------|-----------------------------------------------|------------------------------------------------------------------------------|---------------------|--|
|                                                                                                    | values in entry fiel<br>[ER making all desire |                                                                              |                     |  |
| <ul> <li>* Resource Group Name</li> <li>* Node Relationship</li> <li>* Participating Node Names</li> </ul> |                                               | [Entry Fields]<br>[ <b>concrg</b> ]<br>concurrent<br>[ <b>mickey goofy</b> ] | +<br>+              |  |
| F1=Help<br>F5=Reset<br>F9=Shell                                                                            | F2=Refresh<br>F6=Command<br>F10=Exit          | F3=Cancel<br>F7=Edit<br>Enter=Do                                             | F4=List<br>F8=Image |  |

Use F3 to go back to the Manage Resource Groups panel.

| <u> </u>            | Manage                                                             | Resource Groups       |          |
|---------------------|--------------------------------------------------------------------|-----------------------|----------|
| Move cursor to      | desired item and pre                                               | ss Enter.             |          |
| Configure Re        | / Show / Remove a Re<br>sources for a Resourc<br>n Time Parameters | •                     |          |
| F1=Help<br>F9=Shell | F2=Refresh<br>F10=Exit                                             | F3=Cancel<br>Enter=Do | F8=Image |

#### Select Configure Resources for a Resource Group.

|                                      | Select a Resource Group               |                       |  |  |  |  |
|--------------------------------------|---------------------------------------|-----------------------|--|--|--|--|
| Move cursor to de                    | sired item and press Ent              | er.                   |  |  |  |  |
| <b>concrg</b><br>goofyrg<br>mickeyrg |                                       |                       |  |  |  |  |
| F1=Help<br>F8=Image<br>/=Find        | F2=Refresh<br>F10=Exit<br>n=Find Next | F3=Cancel<br>Enter=Do |  |  |  |  |

Choose the resource group concrg.

|                                                                                                    | Configure Resou                                 | rces for a Resourc                                     | e Group             |   |        |   |
|----------------------------------------------------------------------------------------------------|-------------------------------------------------|--------------------------------------------------------|---------------------|---|--------|---|
|                                                                                                    | values in entry fiel<br>ER making all desire    |                                                        |                     |   |        |   |
| Resource Group Name<br>Node Relationship<br>Participating Node Names                                                                                      |                                                 | [Entry Fields]<br>concrg<br>concurrent<br>mickey goofy |                     |   |        |   |
| Service IP lat<br>Filesystems<br>Filesystems to<br>Filesystems to<br>Volume Groups<br>Concurrent Vol<br>Raw Disk PVIDs<br>Application Se<br>Miscellaneous | ) Export<br>) NFS mount<br>ume groups<br>ervers | Ē                                                      | ] +<br>] +          | + | +      | + |
| Inactive Taked<br>9333 Disk Fend                                                                                                    |                                                 |                                                        | false<br>false      |   | +<br>+ |   |
| F1=Help<br>F5=Reset                                                                                                    | F2=Refresh<br>F6=Command                        | F3=Cancel<br>F7=Edit                                   | F4=List<br>F8=Image |   |        |   |

Fill in the appropriate fields, as shown above, and hit Enter to save the configuration.

In a concurrent resource group, the only two resources to be defined are:

- · Concurrent volume group this gives access to the logical volumes
- Application server
- 10. The next job is to synchronize the node environment configuration to the other node. Hit F3 three times to return you to the Manage Node Environment panel, as shown below:

|                                                        |                        | Manage No             | de Environment |  |
|--------------------------------------------------------|------------------------|-----------------------|----------------|--|
| Move cursor to                                         | desired item and pre   | ss Enter.             |                |  |
| Manage Resour<br>Change/Show C<br><b>Sync Node Env</b> | luster Events          |                       |                |  |
| F1=Help<br>F9=Shell                                    | F2=Refresh<br>F10=Exit | F3=Cancel<br>Enter=Do | F8=Image       |  |

Select **Sync Node Environment**. You will see a series of messages, as the ODMs on the other node(s) are updated from the definitions on your node.

You can also synchronize the resource group configuration from the command line by executing the /usr/sbin/cluster/diag/clconfig -s -r command.

#### - Note for HACMP Version 2.1 Users

For those users that have used HACMP Version 2.1, it is important for you to note that in HACMP/6000 Version 3.1 and HACMP 4.1 for AIX, the node environment must also be synchronized explicitly, along with the cluster environment. This is a change from HACMP Version 2.1, where the node environment was automatically synchronized by the Global ODM.

## 7.3 Verify Cluster Environment

Once you have completed the cluster and node environment definitions, you should verify that the node configurations are consistent and correct over the entire cluster. To verify the cluster enter the SMIT fastpath:

# smit hacmp

Select Verify Environment from the following panel:

| HACMP/6000                                                                                                    |                                              |                       |          |  |
|----------------------------------------------------------------------------------------------------|----------------------------------------------|-----------------------|----------|--|
| Move cursor to de                                                                                                    | Move cursor to desired item and press Enter. |                       |          |  |
| Move cursor to destred item and press Enter.<br>Manage Cluster Environment<br>Manage Application Servers<br>Manage Node Environment<br>Show Environment<br>Verify Environment<br>Manage Cluster Services<br>Cluster Recovery Aids<br>Cluster RAS Support |                                              |                       |          |  |
| F1=Help<br>F9=Shell                                                                                                    | F2=Refresh<br>F10=Exit                       | F3=Cancel<br>Enter=Do | F8=Image |  |

The following panel is presented:

|                | Verify Enviro                                | onment    |            |        |
|----------------|----------------------------------------------|-----------|------------|--------|
|                | ues in entry fields.<br>making all desired c |           |            |        |
|                |                                              | [Entr     | y Fields]  |        |
| Vanify Cluster | Naturalia Deseurose                          |           | -          |        |
| Error Count    | Networks, Resources                          | , or Both | both<br>[] | +<br># |
|                |                                              |           |            |        |
|                |                                              |           |            |        |
|                |                                              |           |            |        |
| F1=Help        | F2=Refresh                                   | F3=Cancel | F4=List    |        |
| F5=Reset       | F6=Command                                   | F7=Edit   | F8=Image   |        |
| F9=Shell       | F10=Exit                                     | Enter=Do  | 10 Illiage |        |
|                |                                              |           |            |        |

Take the default on this panel, which is to verify both the network configurations and the resource configurations. The Global ODM of HACMP will check the definitions on all nodes, to make sure they are correct and consistent. It will also check various AIX system parameters and system files, to make sure they are set correctly for HACMP, and will check any application server scripts you have defined, to make sure they are on all the nodes where they need to be, and that they are executable. You should see several verification messages, but the results should yield no errors. If you encounter errors, you must diagnose and rectify them before starting the cluster managers on each node. Failure to rectify verification errors will cause unpredictable results when the cluster starts.

## **Chapter 8. Starting and Stopping Cluster Services**

Cluster nodes can be made to join and leave the cluster voluntarily by starting and stopping cluster services. There are various options available for both actions, controlling the immediate and future behavior of the node in the cluster.

#### 8.1 Starting Cluster Services

Provided your verification has run without highlighting any errors, you are now ready to start cluster services on one node at a time. Each node should be able to finish its *node\_up* processing, before another node is started.

To start cluster services on a node, issue the smit fastpath command smit clstart, to bring up the following panel:

|                               | Start Cluster                                        | Services       |                   |
|-------------------------------|------------------------------------------------------|----------------|-------------------|
| • 1                           | values in entry fields.<br>TER making all desired ch | anges.         |                   |
|                               |                                                      | [Entry Fields] |                   |
| * Start now, o                | n system restart or both                             | now            | +                 |
| BROADCAST message at startup? |                                                      | false          | +                 |
| Startup Clus                  | ter Lock Services?                                   | true           | +                 |
| Startup Clus                  | ter Information Daemon?                              | true           | +                 |
| F1=Help<br>F5=Reset           | F2=Refresh<br>F6=Command                             |                | ↓=List<br>3=Image |
| F9=Shell                      | F10=Exit                                             | Enter=Do       | 5- Illiage        |

Here, you can select all the defaults, and hit Enter to start cluster services on the node. Since we are running a concurrent access environment in our example, we would want to change the last two fields to true.

Here are some comments on some of the fields:

Start now, on system restart or both

The recommended setting for this field is to **now**. If you set it to system restart or both, it will put a record into the /etc/inittab file, so that HACMP cluster services are started automatically on the machine each time it boots. This is not a very good idea, because it may result in a node trying to join the cluster before fixes have been fully tested, or at a time when the impact of resource group movement in the cluster is not desired.

|                                     | It is much better to have explicit<br>control over when cluster services<br>are started on a node, and for that<br>reason, the <b>now</b> setting is<br>recommended.                                                                                                    |
|-------------------------------------|----------------------------------------------------------------------------------------------------|
| Startup Cluster Lock Services?      | Cluster Lock Services are, almost in<br>all cases, only needed in a<br>concurrent access configuration.<br>The Cluster Lock Manager is<br>normally used to control access to<br>concurrently varied on volume<br>groups. Therefore, we will want to<br>change the setting to <b>true</b> , since we<br>have a concurrent access<br>configuration.                                                                                                    |
| Startup Cluster Information Daemon? | The cluster information daemon, or<br>clinfo, is the subsystem that<br>manages the cluster information<br>provided through the clinfo API to<br>applications. This option would need<br>to be set to true if you were going to<br>be running applications directly on<br>the cluster node that used the clinfo<br>API. An example of such an<br>application would be the cluster<br>monitor clstat, which is provided as<br>part of the product. If you are not<br>running such an application, or are<br>running such an application, but on a<br>client machine, this option can be<br>left with its default of false. |
|                                     | If you are running a clinfo application<br>on a client machine, it gets its<br>information from the <i>clsmuxpd</i><br>daemon on a cluster node, and does<br>not need clinfo to be running on that                                                                                                    |

When you start cluster services on a node, you will see a series of messages on the SMIT information panel, and then its status will switch to 0K. This does not mean the cluster services startup is complete, however. To track the cluster processing, and to know when it is completed, you must watch the two main log files of HACMP:

cluster node.

/var/adm/cluster.log

This log file tracks the beginning and completion of each of the HACMP event scripts. Only when the node\_up\_complete event completes is the node finished its cluster processing.

• /tmp/hacmp.out

This is a more detailed log file, as it logs each command of the HACMP event scripts as they are executing. In this case, you not only see the start and completion of each event, but also each command being executed in running those event scripts.

It is recommended to run the tail -f command against each of these log files when you start up nodes in the cluster, so that you can track the successful completion of events, and so that you can know when the processing is completed.

## 8.2 Stopping Cluster Services

To stop cluster services on a node, issue the smit fastpath command smit clstop, to bring up the following panel:

| Stop C                                                               | luster Services                  |                                     |                         |
|----------------------------------------------------------------------|----------------------------------|-------------------------------------|-------------------------|
| Type or select values in entry f<br>Press Enter AFTER making all des |                                  |                                     |                         |
| * Stop now, on system restart or                                     |                                  | / Fields"<br>w                      | +                       |
| BROADCAST cluster shutdown?<br>* Shutdown mode                       | gr                               | rue<br>raceful<br>graceful with tak | +<br>+<br>eover, forced |
| F1=Help F2=Refresh<br>F5=Reset F6=Command<br>F9=Shell F10=Exit       | F3=Cancel<br>F7=Edit<br>Enter=Do | F4=List<br>F8=Image                 |                         |

Here are some comments on the field choices:

| Stop now, on system restart or both | If you select now, the default, HACMP<br>will be stopped immediately, and no<br>further action controlling future<br>behavior will be taken. If you chose<br>system restart or both, the system<br>would also remove any automatic<br>startup line for HACMP from the<br>/etc/inittab file.       |
|-------------------------------------|----------------------------------------------------------------------------------------------------|
| BROADCAST cluster shutdown?         | Controls whether a broadcast<br>message is sent to all users when<br>HACMP is shut down on a node.                                                                                                    |
| Shutdown mode                       | If you choose graceful, HACMP will<br>be shut down on the machine, and<br>any resources being held will be<br>released. However, no other nodes<br>in the cluster will take over the<br>resources. This is a good option<br>when you want to just shut down<br>HACMP on all nodes, one at a time. |
|                                     | If you choose graceful with takeover<br>the HACMP software will be shut<br>down and the resources released<br>from the node. The next highest                                                                                                    |

priority node defined for the resource groups will then take over the appropriate resources.

If you choose forced, the HACMP software will be stopped on the node, but the resources that it is holding will be retained.

## 8.3 Testing the Cluster

It is highly recommended at this point, that you spend some time testing the operations of your cluster. You should try to test every conceivable failure, and make sure the cluster is reacting, and successfully dealing with them.

# **Chapter 9. Error Notification Tool**

HACMP includes a menu-driven facility to customize the AIX error notification function. This allows you to run your own shell scripts in response to specified errors appearing in the AIX error log. To further ease the customization of the error notification object in the ODM (errnotify) which deals with both software and hardware errors, an error notification tool is provided on the diskette.

The shell script is called error\_select and is found in the /usr/HACMP\_ANSS/tools/ERROR\_TOOL directory.

#### 9.1 Description

Hardware and software errors, incidents and operator messages are logged in the AIX error log. To avoid the need for someone to periodically examine the error log in search of particular errors, we can configure *Error Notification Methods* to react automatically to the arrival of these errors. The errors that you will want to trap and treat will be dependent upon your installation.

The error notification tool will do the following:

- Create the templates for the scripts in the script subdirectory. These scripts can then be customized so that they react in the desired way to the arrival of errors. A possible example would be to promote a serial disk adapter failure to a node failure.
- Customize the relevant error notification objects in the ODM.
- Provide a test environment so that errors can be sent by you into the error log, without any real errors actually occurring. This will allow you to test your scripts. For example, we can generate SCSI\_ERR3 without physically touching the SCSI adapter or the attached disks.

#### 9.2 Error Notification Example

In our example cluster, we have two 9333 serial disk adapters on node mickey, but only one adapter on node goofy. Therefore, if the 9333 adapter on goofy fails, its users would be cut off from all the disks. However, since we have IP address takeover and disk takeover in our resource group definition, if we were to cause a node failure in this event, the users would be able to access the disks, still using the same IP address, through node mickey. Therefore, our error notification customization will send a warning message to the users, initiate a controlled HACMP shutdown with takeover, and then shutdown the machine itself.

Also, as well as sending mail to the root user on goofy, we want to send mail to our general system administrator, who is on another machine in the network.

The menu you will see when you run the error notification tool is shown below. The menu is preconfigured for those errors that have most often been customized in our experience. We have limited our choice to errors which are hardware and permanent, but you can add any AIX errors to this menu that you wish.

+ + Choose one option at a time + You can choose different errors successively + Enter: end (when you have finished) 1) end 2) \*\*\*\*\*\*\*\*\*\* 3) X25 - X25 adapter error 4) DISK - SCSI disk error 5) LVM - LOGICAL VOLUME MANAGER error 6) SCSI - SCSI adapter error 7) TOK - TOKEN RING adapter error 8) EPOW - POWER SUPPLY problem 9) FDDI - FDDI adapter error 10) SDA - SERIAL disk ADAPTER error 11) SDC - SERIAL disk CONTROLLER error 12) TMSCSI - SCSI network problem Amongst this list, which errors would you like to treat:

We will make the following selection for our error:

Amongst this list, which error would you like to treat: 10

We could also choose more errors at the same time, if we wished. Here is what we will see on the screen:

This procedure, as well as the procedures used to deselect the errors, (created automatically by the tool) are put into the utils subdirectory.

/usr/HACMP\_ANSS/utils/error\_SDA

The following routines, which will be executed as soon as the relevant error is logged in the error log, will be automatically created in the /usr/HACMP\_ANSS/script subdirectory.

```
error_SDA
error_NOTIFICATION
```

It is up to you to modify these scripts so that they behave as you require. As they are created by the tool, they are just empty template scripts. The error\_NOTIFICATION script, which is automatically invoked by the error\_SDA script, logs the incident in the /var/HACMP\_ANSS/log/hacmp.errlog file and sends a mail message to the root user.

Here is a listing of the error\_SDA script, as we have modified it to our requirements:

```
#!/bin/ksh
# Written by: AUTOMATE
# Last modification by *** who ***
# script: error SDA
# parameters: 8 parameters (documented in error NOTIFICATION)
# ARGUMENTS received :
# "sequence number in the error log = 1"
# "error ID
                            = $2"
# "error class
                            = $3"
                            = $4"
# "error type
# "alert flag
                            = $5"
# "resource name
                             = $6"
# "resource type
                            = $7"
# "resource class
                             = $8"
# "error label
                             = $9"
*****
# Variables:
 . /usr/HACMP_ANSS/tools/tool_var
STATUS=0
( echo "n=error SDA=======date"
echo "ERROR DETECTED: error_SDA") |tee -a $ERREURS/hacmp.errlog> /dev/console
 . $SCRIPTS/error NOTIFICATION
#
LOCALNODENAME=$(/usr/sbin/cluster/utilities/get local nodename)
mail -s "Error Alert" sysadm@theboss.company.com << END</pre>
An error has been detected on the HACMP cluster node $LOCALNODENAME
look at the $LOG file on the node.
DEVICE = $6
ADAPTER = $8
The system will be shut down and the users moved to a backup node.
END
wall "System will be shutting Down in 20 Seconds. Please log off now.
You will be able to login to your application again within 5 minutes."
sleep 20
# This command does a shutdown with takeover of HACMP
/usr/sbin/cluster/utilities/clstop -y '-N' '-gr'
sleep 5
# We now want to shutdown the machine, until our administrator can
# investigate the problem.
/etc/shutdown -Fr
return $STATUS
```

The error\_NOTIFICATION script, automatically created along with error\_SDA in the script subdirectory, looks like this:

```
#!/bin/ksh
******
#
#
             : error NOTIFICATION
  name
  INPUT paremeters : $1 to $8 sent by errpt
#
#
  Description : called by each error, sends a message
                      into hacmp.errlog
#
****
                                    ###################
# Variables:
. /usr/HACMP ANSS/tools/tool var
STATUS=0
G=$(tput smso)
F=$(tput rmso)
LOG="$ERREURS/hacmp.errlog"
****
#
  main
****
print "HOSTNAME=$(hostname) DATE=$(date)"
print "sequence number in error log = 1"
print "error ID
                      = $2"
print "error class
                      = $3"
print "error type
                     = $4"
                      = $5″
print "alert flag
print "resource name
                     = $6"
print "resource type
                      = $7"
                      = $8"
print "resource class
print "error label
                      = $9") >> $LOG
****
# DO NOT FORGET TO set TO WHOM in error MAIL
. /usr/HACMP ANSS/tools/ERROR TOOL/error MAIL $1 $2 $3 $4 $5 $6 $7 $8 $9
*****
# DO NOT FORGET TO set QUEUE in error PRINT
# . /usr/HACMP ANSS/tools/ERROR TOOL/error PRINT $1 $2 $3 $4 $5 $6 $7 $8 $9
return $STATUS
```

The only customization required to this script might be to uncomment the line near the end that will cause a record of the error to be printed to the printer of your choice.

The /usr/HACMP\_ANSS/tools/ERROR\_TOOL/error\_MAIL script, in its default form, will send mail to the root user on the system on which the error occurs. This could also be changed as required. The script is shown below:

```
#!/bin/ksh
# this script is executed if it has been uncommented in
# error NOTIFICATION
#
      variable: TO WHOM should be set to the name of a user
#
#
                 and should be in the form
                "user" or "user@hostname"
#
##############
. /usr/HACMP ANSS/tools/tool_var
TO WHOM="root"
LOCALNODENAME=$(/usr/sbin/cluster/utilities/get_local_nodename)
mail $TO WHOM << END</pre>
An error has been detected on the HACMP cluster node $LOCALNODENAME
look at the $LOG file
DEVICE = $6
ADAPTER = $8
END
```

Finally, if you wish to use the printing option, you will need to set the QUEUE variable in the /usr/HACMP\_ANSS/tools/ERROR\_TOOL/error\_PRINT script to the name of a valid print queue for your system. The script is shown below:

```
#!/bin/ksh
# this script is executed if it has been uncommented in
# error NOTIFICATION
#
#
    variable: QUEUE should be set to a local or remote print queue
#
            which has been defined in /etc/qconfig
****
QUEUE="NONE"
if [ $QUEUE = 'NONE' ]
then
   FILE CIBLEE=''
else
   FILE CIBLEE="-P $QUEUE"
fi
(banner 'Machine:' $(hostname )
print "=
print "$(date)"
print "=
print "refer to $LOG and look at errpt"
banner "error" "on" "device" "$6" ) | qprt $FILE_CIBLEE
**********
```

## 9.2.1 Checking the ODM

We will just do a check of the ODM to make sure that the error notification method has been set up correctly. Issue the SMIT fastpath command smit hacmp, and select the following options in the SMIT panels:

```
Cluster RAS Support
Error Notification
Change/Show a Notify Method
```

Our error notification tool actually set up two error notification methods, for the errors sda\_err1 and sda\_err3. If we choose the first one, the following panel is presented:

| <br>Change/Show a Notify Method                                                         |                                                                                              |                                                                                                    |                                                      |
|-----------------------------------------------------------------------------------------|----------------------------------------------------------------------------------------------|----------------------------------------------------------------------------------------------------|------------------------------------------------------|
| Type or select values in entry fields.<br>Press Enter AFTER making all desired changes. |                                                                                              |                                                                                                    |                                                      |
|                                                                                         | cross system restart?<br>r use by Notify Method<br>Class<br>Type<br>le errors?<br>Label<br>s | [Entry Fields]<br>sda_err1<br>Yes<br>[0]<br>All<br>All<br>[SDA_ERR1]<br>[]<br>[]<br>[]<br>[/usr/HACMP_ANS | +<br>+#<br>+<br>+<br>+<br>+<br>+<br>+<br>+<br>*<br>* |
| F1=Help<br>F5=Reset<br>F9=Shell                                                         | F2=Refresh<br>F6=Command<br>F10=Exit                                                         | F3=Cancel F4=List<br>F7=Edit F8=Image<br>Enter=Do                                                         | 2                                                    |

Once we have customized these scripts as we want them, and have checked that they are correctly in the ODM, we are able to test the error notification method, simulating the actual error with the error testing tool.

## 9.3 Testing the Error Scripts

We can test the error handling scripts that we have created by running the /usr/HACMP\_ANSS/tools/error\_test script. This will send the required error to the AIX error log.

The menu that you will see when you start up error\_test is shown below. As well as testing your scripts, this menu can be used during the acceptance testing phase to generate errors, without having to try to simulate them by pulling adapters and cables.

+ + **MENU:** Testing errors + + Choose one option at a time + You can choose different errors successively + + Enter: end (when you have finished) 1) end 2) SDA ERR1 3) SDA\_ERR3 Which of the above errors would you like to generate:

If you wanted to run error\_test to simulate SDA\_ERR1, then you would do the following:

Which of the above errors would you like to generate: 2

You will have to enter the adapter for which you wish to simulate the error.

```
For which device are you simulating this error
For example enter: scsi2 hdisk4 ent0
The defective device is: serdasda0
```

Here is an example of what you will see on your screen:

|   | The defective unit is: serdasda0 |           |                           |  |
|---|----------------------------------|-----------|---------------------------|--|
|   | Error id : b135ae8b              |           |                           |  |
| L | B135AE8B 1214112795 P H          | serdasda0 | STORAGE SUBSYSTEM FAILURE |  |
| L | FEC31570 1213144095 P H          | serdasda0 | UNDETERMINED ERROR        |  |
| L | B135AE8B 1213141195 P H          | serdasda0 | STORAGE SUBSYSTEM FAILURE |  |
| L | B135AE8B 1213120895 P H          | serdasda0 | STORAGE SUBSYSTEM FAILURE |  |
| L | FEC31570 1213115495 P H          | serdasda0 | UNDETERMINED ERROR        |  |
| L | B135AE8B 1213114095 P H          | serdasda0 | STORAGE SUBSYSTEM FAILURE |  |
| L | FEC31570 1213104695 P H          | serdasda0 | UNDETERMINED ERROR        |  |
| L | B135AE8B 1213101995 P H          | serdasda0 | STORAGE SUBSYSTEM FAILURE |  |
| L | FEC31570 1212180795 P H          | serdasda0 | UNDETERMINED ERROR        |  |
| L | B135AE8B 1212180595 P H          | serdasda0 | STORAGE SUBSYSTEM FAILURE |  |
| L | B135AE8B 1212175595 P H          | serdasda0 | STORAGE SUBSYSTEM FAILURE |  |
|   | BAECC981 1128181495 P H          | serdasda0 | MICROCODE PROGRAM ERROR   |  |
|   |                                  |           |                           |  |

Each time this error is generated, the following entry will be added to the /var/HACMP\_ANSS/log/hacmp.errlog file. This file should be checked periodically, since it will grow over time. The entry added is formatted by the error\_NOTIFICATION program which can also send mail messages if desired.

```
ERROR DETECTED: error SDA
HOSTNAME=goofy DATE=Wed Dec 13 11:40:55 CST 1995
sequence number in error log = 1790
error ID
                    = 0xb135ae8b
error class
                    = H
                    = PERM
error type
alert flag
                    = TRUE
resource name
                    = serdasda0
resource type
                    = serdasda
                    = adapter
resource class
error label
                    = SDA ERR1
```

At the same time as the hacmp.errlog is being updated, the error\_SDA shell script will be executed, carrying out whatever instructions you have added there.

For more information about error notification refer to the AIX Problem Solving Guide.

#### 9.4 Deleting Error Notification Routines

You may decide that you no longer wish to take special action for a particular error. The procedures necessary to do this have been provided as part of the tool.

The script to use is called error\_del. On running this script, the following menu will appear on the screen:

```
+
       REMOVING AN ERROR NOTIFICATION OBJECT CLASS
+
+
+
           Choose one option at a time
       You can remove different errors successively
+
+
+
           Enter: end (when you have finished)
1) end
2) SDA
Amongst this list, which errors would you like to remove: 2
```

Suppose you choose number **2**. The errnotify object class within ODM will automatically be modified, deleting the entry for the treatment of errors generated by the failure of the 9333 serial disk adapter.

The error\_SDA script will be removed from the script subdirectory. The script is not actually deleted. Rather, it is moved to the backup subdirectory and its name is suffixed with YYYYMMDDhhmmss.

# Chapter 10. Event Customization Tool

This tool helps in the customization of HACMP events. The main script is called event\_select and is found in the /usr/HACMP\_ANSS/tools/EVENT\_TOOL directory.

#### 10.1 Description

HACMP constantly surveys the states of the nodes in the cluster and at any given moment knows if:

- A node has failed
- · A node has come up and has rejoined the cluster

Sometimes you need to customize HACMP's reactions to an event because the event script, as provided with HACMP, does not fulfill your needs. For instance, you may have some of the following requirements:

- A node goes down. The cluster clients access this node through X.25. What must I do on the backup machine so that HACMP will correctly restart all the applications?
- A node goes down. The database has also crashed. What procedures do I have to run (rollback, redologs) before restarting the application on the backup machine?
- · A node goes down. How do I recover the print jobs and cron jobs?

HACMP handles all changes to the cluster with cluster events. There are two types of events:

- · Primary Events 14 of them, called by the cluster manager
- · Secondary or Sub Events 16 of them, called by primary event scripts

A short description of each of the events is given below.

### 10.2 Primary Events

| Event                 | Cause and action                                                                                                    |
|-----------------------|----------------------------------------------------------------------------------------------------|
| config_too_long       | Sends a periodic console message when a node has been in reconfiguration for more than six minutes.                                                                                    |
| fail_standby          | Sends a console message when a standby adapter<br>fails or is no longer available because it has been<br>used to take over the IP address of another adapter.                          |
| join_standby          | Sends a console message when a standby adapter becomes available.                                                                                                    |
| network_down          | Occurs when the cluster determines that a network<br>has failed. The event script provided takes no default<br>action, since the appropriate action will be site/LAN<br>specific.      |
| network_down_complete | Occurs only after a network_down event has<br>successfully completed. The event script provided<br>takes no default action, since the appropriate action<br>will be site/LAN specific. |

| network_up            | Occurs when the cluster determines that a network<br>has become available. The event script provided<br>takes no default action, since the appropriate action<br>will be site/LAN specific.                                 |
|-----------------------|----------------------------------------------------------------------------------------------------|
| network_up_complete   | Occurs only after a network_up event has successfully<br>completed. The event script provided takes no<br>default action, since the action will be site/LAN<br>specific.                                                    |
| node_down             | Occurs when a node is detaching from the cluster,<br>either voluntarily or due to a failure. Depending on<br>whether the node is local or remote, either the<br>node_down_local or node_down_remote sub event is<br>called. |
| node_down_complete    | Occurs only after a node_down event has successfully<br>completed. Depending on whether the node is local<br>or remote, either the node_down_local_complete or<br>node_down_remote_complete sub event is called.            |
| node_up               | Occurs when a node is joining the cluster.<br>Depending on whether the node is local or remote,<br>either the node_up_local or node_up_remote sub event<br>is called.                                                       |
| node_up_complete      | Occurs only after a node_up event has successfully<br>completed. Depending on whether the node is local<br>or remote, either the node_up_local_complete or<br>node_up_remote_complete sub event is called.                  |
| swap_adapter          | Exchanges or swaps the IP addresses of two network interfaces. NIS and name serving are temporarily turned off during this event.                                                                                           |
| swap_adapter_complete | Occurs only after a swap_adapter event has<br>successfully completed. Ensures that the local ARP<br>cache is updated by deleting entries and pinging<br>cluster IP addresses.                                               |
| event_error           | Occurs when an HACMP event script fails for some reason.                                                                                                    |

# 10.3 Secondary or Sub Events

| Event                 | Cause and action                                                                                                    |
|-----------------------|----------------------------------------------------------------------------------------------------|
| acquire_service_addr  | Configures boot address to the corresponding service<br>address and starts TCP/IP servers and network<br>daemons by running the telinit -a command.<br>HACMP modifies the /etc/inittab file by setting all<br>the TCP/IP related startup records to a run level of a. |
| acquire_takeover_addr | Acquires takeover IP address by checking configured standby addresses and swapping them with failed service addresses.                                                                                                    |
| get_disk_vg_fs        | Acquire disk, volume group and file system resources as part of takeover.                                                                                                    |

| node_down_local         | Releases resources taken from a remote node, stops<br>application servers, releases a service address taken<br>from a remote node, releases concurrent volume<br>groups, unmounts file systems and reconfigures the<br>node to its boot address.                                                                                                 |
|-------------------------|----------------------------------------------------------------------------------------------------|
| node_down_local_complet | e Instructs the cluster manager to exit when the local<br>node has completed detaching from the cluster. This<br>event only occurs after a node_down_local event has<br>successfully completed.                                                                                                    |
| node_down_remote        | Unmounts any NFS file systems and places a<br>concurrent volume group in non-concurrent mode<br>when the local node is the only surviving node in the<br>cluster. If the failed node did not go down gracefully,<br>acquires a failed nodes resources: file systems,<br>volume groups and disks and service address.                             |
| node_down_remote_comp   | <pre>lete Starts takeover application servers if the remote<br/>node did not go down gracefully. This event only<br/>occurs after a node_down_remote event has<br/>successfully completed.</pre>                                                                                                    |
| node_up_local           | When the local node attaches to the cluster:<br>acquires the service address, clears the application<br>server file, acquires file systems, volume groups and<br>disks resources, exports file systems and either<br>activates concurrent volume groups or puts them into<br>concurrent mode depending upon the status of the<br>remote node(s). |
| node_up_local_complete  | Starts application servers and then checks to see if<br>an inactive takeover is needed. This event only<br>occurs after a node_up_local event has successfully<br>completed.                                                                                                    |
| node_up_remote          | Causes the local node to release all resources taken<br>from the remote node and to place the concurrent<br>volume groups into concurrent mode.                                                                                                    |
| node_up_remote_complete | Allows the local node to do an NFS mount only after<br>the remote node is completely up. This event only<br>occurs after a node_up_remote event has successfully<br>completed.                                                                                                    |
| release_service_addr    | Detaches the service address and reconfigures to its boot address.                                                                                                    |
| release_takeover_addr   | Identifies a takeover address to be released because<br>a standby adapter on the local node is masquerading<br>as the service address of the remote node.<br>Reconfigures the local standby into its original role.                                                                                                    |
| release_vg_fs           | Releases volume groups and file systems that the local node took from the remote node.                                                                                                    |
| start_server            | Starts application servers.                                                                                                    |
| stop_server             | Stops application servers.                                                                                                    |

### **10.4 How the Event Customization Tool Works**

Each of the HACMP events has a corresponding shell script in the /usr/sbin/cluster/events directory. Some of these shell scripts have no default action defined but are given as frameworks for you to fill in and customize as you wish.

When the cluster manager detects an event, it will run the associated script. This script is defined within the ODM by the HACMPevent object class found in /etc/objrepos/HACMPevent. The ODM entries for the first 3 events (before any modifications) are shown below:

```
HACMPevent:
   name = "swap adapter"
    desc = "Swap adapter event happens. Swapping adapter."
    setno = 0
   msgno = 0
   catalog = ""
   cmd = "/usr/sbin/cluster/samples/swap_adapter"
   notify = ""
   pre = ""
   post = ""
   recv = ""
   count = 0
HACMPevent:
   name = "swap adapter complete"
    desc = "Swap adapter event completed."
    setno = 0
   msgno = 0
    catalog = ""
    cmd = "/usr/sbin/cluster/samples/swap_adapter_complete"
   notify = ""
   pre = ""
   post = ""
    recv = ""
    count = 0
HACMPevent:
   name = "network up"
    desc = "Network up event happens."
   setno = 0
   msgno = 0
    catalog = ""
    cmd = "/usr/sbin/cluster/samples/network_up"
    notify = ""
   pre = ""
   post = ""
    recv = ""
    count = 0
```

The event you choose to modify with the Event Customization Tool is copied from its original location in /usr/sbin/cluster/events into the /usr/HACMP\_ANSS/script directory. The copied event script has its name prefixed by CMD\_

The tool will also ask you whether you want to configure a pre, post or recovery event for this event. You can choose one, some, all or none. Depending on your choice(s), the tool will copy one or more shell templates into the /usr/HACMP\_ANSS/script directory. These templates will have the same name as the event but will be prefixed by PRE\_, POS\_, or REC\_, appropriate to your choice.

## **10.5 Event Customization Tool Example**

To start the tool, issue the following command:

```
# /usr/HACMP ANSS/tools/EVENT TOOL/event select
```

After replying to the questions asked, you will see the following panel:

```
+
+
             MENU: Modifying the events
+
                                                         +
+
              Choose one option at a time
         You can choose different events successively
+
+
              Enter: end (when you have finished)
+
+
1) end
                                17) node_down_local
                                18) node down local complete
2) swap adapter
 3) swap_adapter_complete
                               19) node down remote
 4) network up
                              20) node down remote complete
                               21) node up local
 5) network down
 6) network_up_complete
                               22) node_up_local_complete
7) network_down_complete
                               23) node_up_remote
8) node_up
                                24) node_up_remote_complete
9) node_down
                                25) release_service_addr
10) node up complete
                                26) release_takeover_addr
11) node_down_complete
                                27) release vg fs
                               28) start_server
12) join standby
13) fail standby
                                29) stop_server
14) acquire_service_addr
                                30) unstable_too long
15) acquire_takeover_addr
                                31) config_too_long
16) get disk vg fs
                                32) event_error
Which event would you like to modify: 19
```

The tool will create the necessary templates and also create the corresponding event notification script. Suppose, for example, you chose the following two events:

- node\_down\_remote
- node\_up\_remote

For each event you have chosen, the tool will ask you whether you would like to add a PRE, POS or REC event with the aid of the following menu:

```
You have selected: 19 node_down_remote
Do you want to configure the PRE, POS and REC events ?
Choose one option at a time, run as many times as desired
Enter end or 4 to exit
You cannot use this procedure to delete events from the ODM
To do this you will have to use smit
1) PRE event
2) POST event
3) RECOVERY event
4) end
enter your choice ?
```

We will choose PRE and POST events for node\_down\_remote and a PRE event for node\_up\_remote.

#### 10.5.1 Looking at the ODM

You can see below how the HACMPevent objects have been modified:

```
HACMPevent:
   name = "swap adapter"
   desc = "Swap adapter event happens. Swapping adapter."
   setno = 0
   msgno = 0
   catalog = ""
   cmd = "/usr/sbin/cluster/events/swap_adapter"
   notify = ""
   pre = ""
   post = ""
   recv = ""
   count = 0
HACMPevent:
   name = "node down remote"
   desc = "Script run when it is a remote node which is leaving the cluster."
   setno = 0
   msgno = 0
   catalog = ""
   cmd = "/usr/HACMP ANSS/script/CMD node down remote"
   notify = "/usr/HACMP ANSS/script/event NOTIFICATION"
   pre = "/usr/HACMP ANSS/script/PRE node down remote"
   post = "/usr/HACMP ANSS/script/POS node down remote"
   recv = ""
   count = 0
HACMPevent:
   name = "node_up_remote"
   desc = "Script run when it is a remote node which is joining the cluster."
   setno = 0
   msgno = 0
   catalog = ""
   cmd = "/usr/HACMP ANSS/script/CMD node up remote"
   notify = "/usr/HACMP ANSS/script/event NOTIFICATION"
   pre = "/usr/HACMP_ANSS/script/PRE_node_up_remote"
   post = ""
   recv = ""
   count = 0
```

A list of the shell scripts the tool will have created in the script subdirectory is given below. The scripts are copies of the standard HACMP scripts, put into this alternate location, so future PTF updates to the HACMP scripts will not immediately overwrite any customizations. If you wish, you can modify or customize them so that the event behaves as you require for your specific cluster configuration.

```
CMD_node_up_remote
CMD_node_down_remote
```

The templates for the PRE (before), POS (after) and REC (recovery) are also created, where they are requested. For the above example, a PRE event was requested for the node\_up\_remote event, and PRE and POS events were requested for the node\_down\_remote event, so the following files are created:

```
PRE_node_up_remote
PRE_node_down_remote
POS_node_down_remote
```

Also, you can see that the event\_NOTIFICATION script is automatically identified as an event notification customization, for any event chosen with the tool.

You can also look at the ODM entries for the HACMP events by entering smit hacmp, and selecting the following options:

```
Manage Node Environment
Change/Show Cluster Events
```

Selecting, for example, our local node and the node\_down\_remote event results in the following panel:

| Change/Show Cluster Events                                                        |                                               |                                  |                                                               |  |  |  |  |  |  |  |
|-----------------------------------------------------------------------------------|-----------------------------------------------|----------------------------------|---------------------------------------------------------------|--|--|--|--|--|--|--|
| • 1                                                                               | values in entry fiel<br>TER making all desire |                                  |                                                               |  |  |  |  |  |  |  |
| Node Name                                                                         |                                               | [Entr<br>mickey                  | y Fields]                                                     |  |  |  |  |  |  |  |
| Event Name                                                                        |                                               | node_dow                         | node_down_remote                                              |  |  |  |  |  |  |  |
| Description                                                                       |                                               | Script r                         | Script run when it is >                                       |  |  |  |  |  |  |  |
| Event Command                                                                     | b                                             | [/usr/HA                         | [/usr/HACMP_ANSS/script>                                      |  |  |  |  |  |  |  |
| Notify Comman<br>Pre-event Cor<br>Post-event Co<br>Recovery Comm<br>Recovery Coun | nmand<br>ommand<br>nand                       | [/usr/HA                         | CMP_ANSS/script><br>CMP_ANSS/script><br>CMP_ANSS/script><br># |  |  |  |  |  |  |  |
| F1=Help<br>F5=Reset<br>F9=Shell                                                   | F2=Refresh<br>F6=Command<br>F10=Exit          | F3=Cancel<br>F7=Edit<br>Enter=Do | F4=List<br>F8=Image                                           |  |  |  |  |  |  |  |

If you pressed the right arrow key in the appropriate fields, you could see the locations of the event customization scripts.

#### 10.5.2 Customizing the Scripts

We will customize the PRE\_node\_up\_remote script to send mail about the event to our main system administrator, and also to send out an immediate message to all users. The message warns those users from the node goofy that it is coming back online, and that they should logoff and wait a few minutes before logging back in.

The customized script is shown below:

```
#!/bin/ksh
# Program : PRE node up remote
# Role
         : run before the event
# Arguments : $1 = event name
             and the parameters passed in
# Written : Wed Dec 13 16:50:41 CST 1995
# Modified :
 . /usr/HACMP ANSS/tools/tool var
STATUS=0
print "on : $(hostname) "
print "BEFORE : $1"
shift
print "Input Parameters: $*" ) >> $LOG
###########
                         ###########
# Enter your customizing code here
mail -s "Event Alert" sysadm@theboss.company.com << END</pre>
Node goofy is about to re-enter the cluster. Users will be
migrated back from node mickey.
END
wall "Machine goofy has been recovered and is coming on-line.
There will be a short interruption for users of machine goofy.
Please logoff your application now.
You will be able to login to your application again within 5 minutes."
sleep 10
return $STATUS
```

In a similar way, you can customize the other PRE and POST event scripts.

#### **10.6 Synchronizing the Node Environment**

When you have finished doing your customizations, be sure to synchronize the node environment from the node where you have been working to all the others, before you restart the cluster.

To do this, enter the SMIT fastpath command smit hacmp and select the following options:

Manage Node Environment Sync Node Environment

#### 10.6.1 Logging the Events

To check that your customized event scripts are functioning correctly, you can output debug comments into the /var/HACMP\_ANSS/log/hacmp.eventlog file. This file should be checked periodically. The messages sent into it are put there by the event\_NOTIFICATION script, which also allows the possibility of sending mail messages if required.

An example of the output sent by event\_NOTIFICATION into /var/HACMP\_ANSS/log/hacmp.eventlog is shown below:

=ODM EVENT============================Wed Dec 13 16:43:27 CST 1995 Modification of object ++ node up remote ++ in HACMPevent adding customized procedures PRE return code = 0=ODM EVENT============================Wed Dec 13 16:50:43 CST 1995 Modification of object ++ node down remote ++ in HACMPevent adding customized procedures PRE POS return code = 0=NOTIFICATION=========Mon Dec 18 14:21:11 CST 1995 on: mickey =PRE-EVENT=========Mon Dec 18 14:21:12 CST 1995 on : mickey BEFORE : node down remote Input Parameters: goofy graceful START: node\_down\_remote arguments: goofy graceful =POST-EVENT=========Mon Dec 18 14:21:12 CST 1995 on : mickey AFTER : node down remote return code : 0 =NOTIFICATION========Mon Dec 18 14:21:13 CST 1995 on: mickey OUTPUT: node down remote return code : 0

#### **10.7** Testing the Event Customizations

Make sure that you have access to all of the cluster nodes, and that there are no clients connected or using the application(s). Here are some suggested tests:

- Start HACMP on the nodes and try to provoke a few failures. If you have no subtle solutions, powering off is generally a good way of provoking a failover. Disconnecting the network adapter cable will generate network events. Powering off external disks will create LVM errors.
- 2. You should NEVER disconnect the SCSI cables because you would risk seriously damaging the disks.
- 3. Test your application restart on the backup machine.

## **Chapter 11. Cluster Documentation**

This step is carried out after you have configured all of the cluster nodes and your tests have been carried out. The output is a snapshot of your cluster containing:

- · Cluster configuration
- · Details of any HACMP customization you have carried out
- · Scripts you have written
- · System files used/modified by HACMP

You have three options for printing the output:

- 1. ASCII file which can be printed out under AIX
- 2. Bookmaster file for printing out on a VM host
- 3. PostScript file produced by the troff command

The report for each machine is called /tmp/HACMPdossier-<hostname>-vm or /tmp/HACMPdossier-<hostname>-ascii or /tmp/HACMPdossier-<hostname>-ps depending upon whether you replied **vm** or **ascii** or **postscript** when you ran the documentation tool.

Nothing prevents you from doing all of them. Obviously, you would need to run the tool multiple times.

An example report, from the doc\_dossier tool, is provided in Part 1, "Cluster Documentation Tool Report" on page 137.

#### **11.1 Generating your Cluster Documentation**

On one of your cluster nodes, issue the following command:

```
# /usr/HACMP_ANSS/tools/DOC_TOOL/doc_dossier
```

Once the command has executed, a menu will appear on the screen. You should select option 4 ) Save the output on a UNIX diskette. If you don't have a formatted diskette, choose option 3 first.

Take the diskette produced by the first step to the second cluster node, and restore it by issuing the following command:

# tar -xvf/dev/fd0

Once you have run doc\_dossier on this machine, and returned to the menu, choose option 4.

The diskette now contains the configurations of the two machines.

### 11.2 Printing the Report on a UNIX System

If you have access to a printer from your system, then you can print the ASCII or PostScript file directly as an option at the completion of a running of the doc\_dossier script, or by using the qprt or 1p command on the resulting report files left in the /tmp directory.

- 1. Restore the diskette you have just created using the tar command, if the files are not already on your machine.
- 2. Print the files named HACMPdossier-<hostname>-ascii or HACMPdossier-<hostname>-ps as appropriate.

#### 11.3 Printing the Report on a VM System

To print the report on a VM system, you will first need a RISC System/6000 connected to that system.

- 1. Restore the UNIX diskette you created earlier, if necessary.
- 2. Transfer the files named HACMPdossier-<hostname>-vm to the VM host. You can transfer them using your favorite file transfer program, such as e789 or ftp. Give the VM files a filetype of SCRIPT on the VM host system. If you are using e789 to transfer the files, you will need to set the attributes variable format and record length = 132.
- 3. To create the LIST3820 file, use the appropriate VM printing command for your system, using at least the twopass option.

You could also use the dcf command script.

# Appendix A. Qualified Hardware for HACMP

The following is the most current copy, as of the writing of this book, of a document called *HAMATRIX*. This document lists the disk adapters, disks, cables, network adapters, and CPU models that are qualified for use with HACMP. By qualified, this means that the device has been tested by IBM, with HACMP, so the user can have a high degree of confidence that there will not be mysterious errors with the device that cannot be fixed.

The HAMATRIX document is maintained on an IBM tools disk called *MKTTOOLS*. If you are planning on implementing HACMP, or are considering adding new hardware to an existing cluster, contact your IBM representative to receive the latest version of this document.

## A.1 The HAMATRIX Document

DISK STORAGE MEDIA, PROCESSORS AND ADAPTERS QUALIFIED FOR USE WITH HACMP FOR AIX

> Document Version 4.1A 8/17/95

This document designates which hardware has been qualified for use with HACMP for AIX (herafter referred to as HACMP). The designated hardware should only be used on an appropriate RISC System/6000 Platform or 9076 Scalable POWERParallel Platform (SP/2). Please refer to the processor documentation to be sure that appropriate hardware is obtained.

This document contains the following information:

- The main body of the document and Appendix A contain the disk adapters, disk enclosures and associated cabling;
- Appendix B contains other hardware, e.g. processors and network adapters.

The document is intended to convey information pertinent to HACMP support so cabling methods and hardware features unrelated to HACMP are not shown. If a piece of hardware is not listed it should be assumed that the hardware is not supported by HACMP.

The following are the major changes since the last version of this matrix:

- Serial Storage Architecture (SSA) supported on HACMP Version 3.1.1
- Enhanced SCSI-2 Fast/Wide Adapter/A (FC 2412) supported on HACMP Version 3.1.1
- Target Mode on SCSI-2 Fast/Wide Adapters (FC 2412 and FC 2416) supported on HACMP Version 3.1.1
- IBM RISC System/6000 7013 Model 591, 7015 Model R21 and 7015 Model R3U

#### DISK STORAGE MEDIA

The disk storage portions of the document contain brief descriptions of many of the disk drive adapters, disk enclosures and associated cabling in tabular form. These tables are grouped as follows and unless specifically noted otherwise, the hardware in one group can not be used with hardware in another group:

- SCSI-2 Differential Device Support
- Serial Device Support

One of the columns in the disk tables is titled "HACMP RIse" and contains two subheadings:

- Non-concurrent disk access, denoted by an NC in the column heading (Modes 1 and 2)
- Concurrent disk access, denoted by a CC in the column heading (Mode 3)

Under each subheading in the disk tables is noted the release of HACMP in which the hardware was first supported for that configuration. The following conventions were used for this data:

- If the specified release is prior to the current release, then the hardware is still supported unless noted otherwise.
- If the column has a TBD in it then no commitment has been made to support the hardware; the hardware might or might not be supported in the future.
- If the column has an N/A in it then there are no plans to support the hardware.

Attachment A contains the SCSI-1 SE and SCSI-2 SE device support. Existing HACMP configurations using SCSI SE devices continue to be supported. New HACMP installations must use SCSI-2 differential or serial devices due to the unavailability of the PTT cables.

If you have further questions about disk cabling you can also consult the following information:

- RISC System/6000, System Overview and Planning, Chapter 7: Cables and Cabling (GC23-2406)
- A copy of the SCSI cabling portion of publication GC23-2406 can be found on MKTTOOLS(RS6CABLE)
- A pictorial view of some of SCSI cabling for HACMP is available in MKTTOOLS(HASCSI6)

(The proper hardware documents take precedence over the hardware information contained in these tables and should be used to resolve any conflicts.)

The following conventions are used in this section:

- All 16 bit adapters and enclosures have an \* next to their feature codes. All 16 bit cables or 8 bit to 16 bit cables have an \* next to their feature codes. The 16 bit implementation is generally known as SCSI Fast/Wide.
- Enclosures which can be cabled with either 16 bit or a combination of 8 bit and 16 bit cables have @ next to their feature codes.
- All 8 bit adapters, enclosures and cables have no indication next to their feature codes.

#### ADAPTERS

\_\_\_\_\_

|                    |      | Maximum         | HACMP | R1se  |                 |
|--------------------|------|-----------------|-------|-------|-----------------|
| Feature<br>(FRU #) | MBPS | Cable<br>Length | NC    | CC    | Notes           |
|                    |      |                 |       |       |                 |
| 2412*              | 20   | 25 m            | 3.1.1 | 3.1.1 | (2,3,5,6,7,8,9) |
| 2416*              | 20   | 25 m            | 2.1   | 2.1   | (2,3,5,6,7,8,9) |
| (65G731            | 5)   |                 |       |       |                 |
| 2420               | 10   | 19 m            | 1.2   | 1.2   | (1,2,3,4)       |
| (43G0176           | )    |                 |       |       |                 |

# Notes:

- 1 Eight external SCSI IDs and eight LUNs are available on these buses. In an HACMP environment two or more of the addresses are used for hosts so the bus can have up to a maximum of six other devices (subject to cabling length and device constraints).
- 2 Only SCSI-2 differential devices can be attached to a SCSI-2 differential adapter.
- 3 Cable length is measured from end to end and includes the cabling which is within any attached subsystems. Exception: For the 7135, no internal SCSI-2 SE cabling is included.
- 4 In HACMP configurations the differential terminating resistors U8 and U26 must be removed from the 2420 adapter; these resistors are located next to the external SCSI bus connector on the adapter card.
- 5 2412 and 2416 adapter can execute in either 8 bit or 16 bit mode; a SMIT option exists to set the adapter to the desired width. All the devices on the bus must of the same type.
- 6 HACMP does not support target mode SCSI on the 2412 or the 2416 adapter prior to HACMP Version 3.1.1; on HACMP Version 3.1.1 APAR IX52772 is required.
- 7 In HACMP configurations the three built-in differential terminating resistors (labelled RN1, RN2 and RN3) must be removed from the 2412 and 2416 adapters.
- 8 In HACMP Version 4.1 sixteen external SCSI IDs and 32 LUNs are available on these buses. In an HACMP environment two or more of the addresses are used for hosts so the bus can have up to a maximum of fourteen other devices (subject to cabling length and device constraints). Prior to HACMP Version 4.1 eight external SCSI IDs and eight LUNs are available on these buses. In an HACMP environment two or more of the addresses are used for hosts so the bus can have up to a maximum of six other devices (subject to cabling length and device constraints).
- 9 The 2412 and 2416 can not be assigned SCSI IDs 0, 1 or 8 through 15.

ENCLOSURES

|           | #   | #   |      |      | Media | HACMP | R1se |           |  |
|-----------|-----|-----|------|------|-------|-------|------|-----------|--|
|           | Per | Dsk | Size | Disk | Rate  |       |      |           |  |
| Mode1     | Bus | Drv | GB   | Feat | MBPS  | NC    | СС   | Notes     |  |
|           |     |     |      |      |       |       |      |           |  |
| 7204-215  | 4   | 1   | 2.0  | -    | 5.22  | 2.1   | N/A  | (1)       |  |
| 7204-315* | 6   | 1   | 2.0  | -    | 5.22  | 2.1   | N/A  | (1,8)     |  |
| 7204-317* | 14  | 1   | 2.2  | -    | 9-12  | 3.1   | N/A  | (1,8)     |  |
| 7204-325* | 14  | 1   | 4.5  | -    | 9-12  | 3.1   | N/A  | (1,8)     |  |
| 9334-011  | 2   | 4   | 1.0  | 2565 | 3.0   | 1.2   | N/A  | (1,4)     |  |
|           | 2   | 4   | 2.0  | 2585 | 5.22  | 1.2   | N/A  | (1,4)     |  |
| 9334-501  | 2   | 4   | 1.0  | 2565 | 3.0   | 1.2   | N/A  | (1,4)     |  |
|           | 2   | 4   | 2.0  | 2585 | 5.22  | 1.2   | N/A  | (1,4)     |  |
| 7134-010* | 1   | 16  | 2.0  | 2821 | 5.22  | 2.1   | N/A  | (1,5)     |  |
|           | 1   | 16  | 2.2  | 2712 | 9-12  | 3.1   | N/A  | (1,5)     |  |
|           | 1   | 16  | 4.5  | 2714 | 9-12  | 3.1   | N/A  | (1,5)     |  |
| 7135-010  | -   | 12  | 2.0  | 2720 | 5.22  | N/A   | N/A  | (1)       |  |
| 7135-1100 | 2   | 30  | 1.3  | 2715 | 5.22  | (7)   | (7)  | (1,2,3,7) |  |
|           | 2   | 30  | 2.0  | 2725 | 5.22  | (7)   | (7)  | (1,2,3,7) |  |
|           | 2   | 30  | 2.2  | 2825 | 9-12  | (7)   | (7)  | (1,2,3,7) |  |
|           | 2   | 30  | 4.5  | 2845 | 9-12  | (7)   | (7)  | (1,2,3,7) |  |
| 7135-2100 | 2   | 30  | 1.3  | 2715 | 5.22  | 4.1   | 4.1  | (1,2,3)   |  |
|           | 2   | 30  | 2.0  | 2725 | 5.22  | 4.1   | 4.1  | (1,2,3)   |  |
|           | 2   | 30  | 2.2  | 2825 | 9-12  | 4.1   | 4.1  | (1,2,3)   |  |
|           | 2   | 30  | 4.5  | 2845 | 9-12  | 4.1   | 4.1  | (1,2,3)   |  |
| 3514-2120 | 2   | 8   | 1.0  | 1011 | 5-6   | 2.1   | 2.1  | (1,6)     |  |
| 3514-2130 | 2   | 8   | 2.0  | 1008 | 5.22  | 2.1   | 2.1  | (1,6)     |  |
| 7137-4120 | 2   | 8   | 1.0  | 1020 | 5.22  | 2.1   | 2.1  | (1,6)     |  |
| 7137-4130 | 2   | 8   | 2.0  | 1030 | 9-12  | 2.1   | 2.1  | (1,6)     |  |
| 7137-4140 | 2   | 8   | 4.4  | 1040 | 9-12  | 2.1   | 2.1  | (1,6)     |  |
| 7137-5120 | 2   | 8   | 1.0  | 1020 | 5.22  | 2.1   | 2.1  | (1,6)     |  |
| 7137-5130 | 2   | 8   | 2.0  | 1030 | 9-12  | 2.1   | 2.1  | (1,6)     |  |
| 7137-5140 | 2   | 8   | 4.4  | 1040 | 9-12  | 2.1   | 2.1  | (1,6)     |  |
|           |     |     |      |      |       |       |      | · · ·     |  |

Notes:

\_\_\_\_\_

- All SCSI-2 Differential devices use one bus address per disk except the 7135, 3514 and the 7137 which use one address per controller. All devices on the same bus must be of the same type unless stated otherwise.
- 2 For maximum availability the 7135 array should be configured with two controllers. HACMP supports RAIDs 1, 3 and 5. The external interface for the 7135 is SCSI-2 differential; however, internally the disk drives are SCSI-2 SE.
- 3 The specified disk feature provides a full bank of five disks. Disks in the 7135 array are normally configured in banks of 5 disks each, for a total capacity of 30 disks.
- 4 9334-011 and 9334-501 enclosures can be daisy chained with up to two enclosures and six disk drives on a SCSI bus. No tape drives are permitted.
- 5 With two hosts the 7134-010 without an internal expansion unit can support up to eight drives on one bus. With an internal expansion unit the maximum number of drives with two hosts and one bus is fourteen. With an internal expansion unit the maximum number of drives with two hosts and two buses is sixteen.
- 6 Even though the 3514 and 7137 are RAID devices, they have single

points of failure in the SCSI bus and in the controller. If this is unacceptable, one or more additional enclosures with LVM mirroring are required; a total of three enclosures with quorum provides the "highest" availability. Concurrent access mode (HACMP Mode 3) will not support mirroring on SCSI devices so the single points of failure noted above would exist in this configuration.

- 7 HACMP Version 4.1 does not support the 7135-110. The 7135-110 is supported in HACMP Version 2.1 and later releases, up to but not including HACMP Version 4.1.
- 8 7204 Models 315, 317 and 325 can be used on the same SCSI-2 differential bus.

CABLES \_\_\_\_\_ Attachd Feature Attachd Len (Part #) From (m) Τo Notes -------------------CONFIGURED ON SERVERS WITH 8 BIT WIDE ADAPTER 2422 Adapter 9334 cable, .765 Y-cable: (52G7348) (2420) 3514 cable\*, o base to adapter; o 8 bit long leg to 7137 cable\*, 7204-215 - 9334 cable, cable, - 3514 cable, - 7137 cable or terminator, 2423 - 7204-215 cable; o 8 bit short leg is - terminated or - connected to a 2423 cable to add additional processors (>2 processors) to a shared differential 8-bit bus N/A Y-cable 0 Terminator, 8 bit, included self (52G7350) (2422) when the Y-cable is ordered. 2423 Y-cable Y-cable 2.5 Cable can be used to attach a (52G7349) (2422, (2422, 2427)third and fourth system to a 2427) on other shared differential 8 bit bus. system CONFIGURED ON SERVERS WITH 16 BIT WIDE ADAPTER 2427\* Adapter 9334 cable, .765 Y-cable: (52G4349) (2412\*, 7204-215 o 16 bit base to adapter; o 8-bit long leg to 2416\*) cable, 2424\*/2425\*, - 9334 cable or terminator\* - 7204-215 cable; o 8-bit short leg is - terminated or - connected to a 2423 cable to add additional processors (>2 processors) 2426\* Adapter 7204-3XX .94 Y-cable: (52G4234) (2412\*, o 16 bit base to adapter; cable\*, 2416\*) 3514 cable\*, o 16-bit long leg to 7137 cable\*, - 7204-3XX cable, 7134-010 - 3514 cable. cable\*, - 7137 cable or 2424\*, 2425\*, - 7134-010 cable; terminator\* o 16-bit short leg is terminated or is connected to a 2424 or 2425 cable to add additional processors (>2 processors) 2426\* 7135-210 .94 Y-cable: Adapter cable\*, (2412\*) (52G4234) o base to adapter; 2424\*, 2425\*, o 16-bit long leg to terminator\* - 7135-210 cable; o 16-bit short leg is terminated

|                    |                             |                                                    |             | or is connected to a 2424 or<br>2425 cable to add additional<br>processors (>2 processors)                                                                                                    |
|--------------------|-----------------------------|----------------------------------------------------|-------------|----------------------------------------------------------------------------------------------------|
| 2426*<br>(52G4234) | Adapter<br>(2416*)          | 7135-110<br>cable*,<br>2424*, 2425*<br>terminator* | .94<br>*,   | <pre>Y-cable:<br/>o base to adapter;<br/>o 16-bit long leg to<br/>- 7135-110 cable;<br/>o 16-bit short leg is terminated<br/>or is connected to a 2424 or<br/>2425 cable to add additional<br/>processors (&gt;2 processors)</pre> |
| N/A*<br>(61G8324)  | Y-cable<br>(2426*)          | self                                               | 0           | Terminator, 16-bit, included<br>when the Y-cable is ordered.                                                                                                    |
| N/A<br>(52G7350)   | Y-cable<br>(2427*)          | self                                               | 0           | Terminator, 8 bit, included<br>when the Y-cable is ordered.                                                                                                    |
| 2424*/2425         | 5*Y-cable<br>(2426*)        | Y-cable<br>(2426*)<br>on other<br>system           | .6<br>2.5   | Cable can be used to attach a<br>third and fourth system to a<br>shared differential 16 bit bus.<br>2424 (52G4291)<br>2425 (52G4233)                                                                                               |
|                    | ) ON 7204-2                 |                                                    |             |                                                                                                    |
| 2854/2921          | Y-cable<br>(2422,<br>2427*) | 7204-215                                           | 0.6<br>4.75 | Needed on 7204-215 at each end<br>of the shared unit.<br>2854 (87G1358)<br>2921 (67G0593)                                                                                                    |
| 2848<br>(74G8511)  | 7204-215                    | 7204-215                                           | 2.0         | Used between 7204-215's on the shared string.                                                                                                    |
|                    |                             | 15, 7204-317,                                      |             |                                                                                                    |
|                    | 5* Y-cable                  | 7204-315*,                                         | 0.6<br>2.5  | 2845 (52G4291)<br>2846 (52G4233)<br>Needed on 7204-3XX at each end<br>of the shared unit.                                                                                                    |
| 2845*/2846         | 7204-317                    | * 7204-315*,<br>* 7204-317*,<br>* 7204-325*        |             |                                                                                                    |
| · · · ·            | ) ON 9334-0                 |                                                    |             |                                                                                                    |
| 2921/2923          | Y-cable<br>(2422,<br>2427*) | 9334-011                                           | 4.75<br>8.0 | Needed on 9334-011 at each end<br>of the shared unit.<br>2921 (67G0593)<br>2923 (95X2494)<br>To conform to the cable length<br>limit, the 8.0 meter cable must be                                                                  |
| 2925<br>(95X2492)  | 9334-011                    | 9334-011                                           | 2.0         | paired with the 4.75 meter cable.<br>Allows daisy chaining of<br>two 9334-011 enclosures                                                                                                    |

| CONFIGURED        |                             |                |                                     |                                                                                                    |
|-------------------|-----------------------------|----------------|-------------------------------------|----------------------------------------------------------------------------------------------------|
| 2931/2937         | Y-cable<br>(2422,<br>2427*) | 9334-501       | 1.48<br>2.38<br>4.75<br>8.0         | 2933 (45G2858)                                                                                                    |
| 2939<br>(95X2498) | 9334-501                    | 9334-501       | 2.0                                 | Allows daisy chaining of<br>two 9334-501 enclosures                                                                                                    |
| CONFIGURED        |                             |                |                                     |                                                                                                    |
| 2902-2918*        |                             |                | 2.4<br>4.5<br>12.0<br>14.0<br>18.0  | . ,                                                                                                    |
|                   |                             | .10 AND 7135-  | -                                   |                                                                                                    |
| 2919<br>(61G8323) | Y-cable<br>(2422)           | 7135<br>cable* | 0                                   | Cable interposer; connects 8 bit<br>Y-cable to 16 bit 29XX cable for<br>7135                                                                                                    |
| 2901*-14*         | 2919,<br>Y-cable<br>(2426*) | 71350          | 0.6<br>2.4<br>4.5<br>12<br>14<br>18 | Connects 7135 array<br>controller to an interposer<br>(2919) or to a 16 bit Y-cable<br>2901 (67G1259)<br>2902 (67G1260)<br>2905 (67G1261)<br>2912 (67G1262)<br>2914 (67G1263)<br>2918 (67G1264)<br>To conform to the cable length<br>limit, the 12m, 14m and 18m<br>cables must be paired with<br>shorter cables. |
| CONFIGURED        |                             |                |                                     |                                                                                                    |
| 2002*             | Y-cable<br>(2422*)          | 35140          | 4.0                                 | Needed on 3514 at each end of<br>the shared unit (8-bit to<br>16-bit cable)                                                                                                    |
| 2014*             | Y-cable<br>(2426*)          | 35140          | 4.0                                 | Needed on 3514 at each end of<br>the shared unit                                                                                                    |
| 3001*             | 3514*                       | 35140          | 2.0                                 | Allows daisy chaining of two<br>3514 units                                                                                                    |
| CONFIGURED        |                             |                |                                     |                                                                                                    |
| 2002*             | Y-cable<br>(2422*)          | 71370          | 4.0                                 | Needed on 7137 at each end of<br>the shared unit (8-bit to<br>16-bit cable)                                                                                                    |
| 2014*             | Y-cable                     | 71370          | 4.0                                 | Needed on 7137 at each end of                                                                                                    |

3001\*

(2426\*)

7137\*

0

71370

the shared unit

2.0 Allows daisy chaining of two 7137 units

Notes:

1 - After configuring a SCSI-2 differential bus for the HACMP environment , use the following checklist to validate the configuration:

- At least two and no more than four processors are attached to the bus.
- Only SCSI-2 differential cables, adapters and devices were used.
- A Y-cable is attached to each processor on the bus.
- The bus must have a terminator on the short leg of each Y-cable which is at the end of the bus (total of 2 terminators per bus).
- 8 bit wide and 16 bit wide enclosures can not be used on the same bus.
- You must not exceed maximum SCSI-2 differential bus lengths, including the cabling within enclosure cabinets. Cable lengths within enclosure cabinets are:
  - 7204-215 nil
  - 7204-315 nil
  - 7204-317 nil
  - 7204-325 nil
  - 9334-011 3.1 meters
  - 9334-501 2.66 meters
  - 7134-010 3.0 meters/bus
  - 7135-110 0.66 meters/controller
  - 7135-210 0.66 meters/controller
  - 3514-2XX 1.0 meters
  - 7137-XXX 0.2 meters

The publication "Common Diagnostics and Service Guide" (SA23-2687) contains additional information about cabling.

- 2 For a given cable, any item listed in the "Attachd From" column can be connected to any item in the "Attachd To" column. Y-cables do not follow this rule; they have three legs and the above tables show what connects to each of the legs.
- 3 The configurations in this table assume that processors are at the two ends of the bus (just prior to each terminator) and all the storage devices are connected to the bus between the processors.
- 4 The recommended 7135 configuration for HACMP is:
  - Two controllers on the 7135, each controller on a separate SCSI-2 differential bus

- Each controller is attached to every processor in the cluster. This yields two different SCSI-2 differential buses, each bus is connected to one controller and to every processor in the cluster. The Disk Array Manager software in the processors manages access to the different controllers and will switch controllers if one of the controller fails; this occurs independently of HACMP.

5 - SCSI buses can not include non-disk devices (i.e. tape, CD ROM).

#### SERIAL DEVICE SUPPORT

#### ADAPTERS

|          |      | НАСМР | Rlse |         |
|----------|------|-------|------|---------|
| Feature  |      |       |      |         |
| (FRU #)  | MBPS | NC    | CC   | Notes   |
|          |      |       |      |         |
| 6210     | 8    | 1.1   | 1.2  | (1,2,3) |
| (52G1071 | )    |       |      |         |
| 6211     | 8    | 1.1   | 1.2  | (1,2,3) |
| (00G3357 | )    |       |      |         |
| 6212     | 8    | 1.2   | 1.2  | (1,2,3) |
| (67G1755 | )    |       |      |         |

Notes:

-----

- 1 Only serial devices can be attached to a serial adapter.
- 2 For serial adapters the maximum cable length is measured from the adapter to the subsystem controller. The cabling which might be within a subsystem is not included.
- 3 Serial adapters contain four serial link connectors to allow the attachment of up to four serial subsystems (e.g. four 9333's). Data transfer rates on the microchannel side of the adapter are:
  6210 40 MBPS, used for 9333 Model 010 or Model 500
  6211 80 MBPS, used for 9333 Model 010 or Model 500
  6212 40 or 80 MBPS, used for 9333 Model 011, Model 501, Model 010 or Model 500

#### ENCLOSURES

|          | #   |      |      | Media | HACMP | R1se |       |  |  |  |  |
|----------|-----|------|------|-------|-------|------|-------|--|--|--|--|
|          | Dsk | Size | Disk | Rate  |       |      |       |  |  |  |  |
| Mode1    | Drv | -GB- | Feat | MBPS  | NC    | СС   | Notes |  |  |  |  |
|          |     |      |      |       |       |      |       |  |  |  |  |
| 9333-010 | 4   | .857 | 3100 | 3.0   | 1.1   | 1.2  |       |  |  |  |  |
|          | 4   | 1.07 | 3110 | 3.0   | 1.1   | 1.2  |       |  |  |  |  |
| 9333-011 | 4   | .857 | 3100 | 3.0   | 1.2   | 1.2  |       |  |  |  |  |
|          | 4   | 1.07 | 3110 | 3.0   | 1.2   | 1.2  |       |  |  |  |  |
|          | 4   | 2.0  | 3120 | 5.22  | 1.2   | 1.2  |       |  |  |  |  |
| 9333-500 | 4   | .857 | 3100 | 3.0   | 1.1   | 1.2  |       |  |  |  |  |
|          | 4   | 1.07 | 3110 | 3.0   | 1.1   | 1.2  |       |  |  |  |  |
| 9333-501 | 4   | .857 | 3100 | 3.0   | 1.2   | 1.2  |       |  |  |  |  |
|          | 4   | 1.07 | 3110 | 3.0   | 1.2   | 1.2  |       |  |  |  |  |
|          | 4   | 2.0  | 3120 | 5.22  | 1.2   | 1.2  |       |  |  |  |  |

# Notes:

| 1 - | The following<br>AIX Release | ble shows<br>3.2.3E |        | the HACMP support 3.2.4 |        |   |          | for the 9333:<br>3.2.5 |        |        |        |        |
|-----|------------------------------|---------------------|--------|-------------------------|--------|---|----------|------------------------|--------|--------|--------|--------|
|     | HACMP Release                | 1                   | .2     | 1                       | .2     |   | 2.1      | -                      | 1      | .2     | 2      | .1     |
|     | Configuration                | NC                  | CC     | NC                      | CC     | N | с со<br> | 2                      | NC     | CC     | NC     | CC     |
|     | 9333 010/500<br>PTF #        | 2<br>-              | 2<br>- | 2<br>-                  | N<br>_ |   | 2 M<br>  | -                      | 2<br>- | N<br>_ | 2<br>- | N<br>_ |

| 9333 | 011/501 | Ν | Ν | 2 | 2 | 2 | 2 | 2 | 2 | 4 | 4 |
|------|---------|---|---|---|---|---|---|---|---|---|---|
|      | PTF #   | - | - | - | a | - | - | - | b | - | С |

N = Not supported

- 2 = 2-way is supported, if PTF# is not specified then the support is in the base system. Under AIX 3.2.4 Feature codes 4001 and 4002 of the 9333-011 and -501 subsystem are not permitted.
- 4 = 2-, 3- and 4-way are supported, if PTF# is not specified then the support is in the base system. If either 3- or 4-way is desired then Feature 4001 must be installed on the 9333-011 or -501.
- a = U421401 or supersede
- b = U425614 or supersede
- c = U426577 or supersede
- 2 9333 Models 010 and 500 come standard with two ports connected to one controller card; the controller card controls up to 4 disks inside the enclosure. The ports can be connected to two different hosts using one serial link connector on each host adapter. An upgrade is available to go from a 9333 Model 010 to a 9333 Model 011, or from a 9333 Model 500 to a 9333 Model 501.
- 3 9333 Models 011 and 501 come standard with two ports connected to one controller card; the controller card controls up to 4 disks inside the enclosure. The ports can be connected to two different hosts using one serial link connector on each host adapter. With the 9333 Models 011 or 501, the number of attachable hosts can be expanded by ordering the appropriate expansion features, either to 4 systems (feature 4001) or to 8 systems (features 4001 and 4002).
- 4 The data transfer rate for a serial bus is 8 MB/sec.

CABLES

-----

Notes:

- 1 There are no special cabling requirements for HACMP for AIX. The publication "Common Diagnostics and Service Guide" (SA23-2687) contains information about cabling serial buses.
- 2 Each 9333 enclosure comes standard with one attachment cable. Additional cables need to be ordered to attach it to more than one system.

#### SERIAL STORAGE ARCHITECTURE (SSA)

ADAPTERS

|                    |        | HACMP | R1se |       |
|--------------------|--------|-------|------|-------|
| Feature<br>(FRU #) | MBPS   | NC    | CC   | Notes |
| 6214               | <br>80 | (1)   | (1)  | (1,2) |

#### Notes:

\_\_\_\_\_

1 - The 6214 adapter is supported on HACMP Version 3.1.1 only; APAR IX52776 is required.

2 - Only two 6214 adapters can be put into a single SSA loop; one in each processor in the cluster.

#### ENCLOSURES

|          | -   |      |      |       |       |      |         |
|----------|-----|------|------|-------|-------|------|---------|
|          | #   |      |      | Media | HACMP | R1se |         |
|          | Dsk | Size | Disk | Rate  |       |      |         |
| Mode1    | Drv | -GB- | Feat | MBPS  | NC    | CC   | Notes   |
|          |     |      |      |       |       |      |         |
| 7133-010 | 16  | 1.1  | 31XX | 35    | (1)   | (1)  | (1,2,3) |
|          | 16  | 2.2  | 32XX | 35    | (1)   | (1)  | (1,2,3) |
|          | 16  | 4.5  | 34XX | 35    | (1)   | (1)  | (1,2,3) |
| 7133-500 | 16  | 1.1  | 31XX | 35    | (1)   | (1)  | (1,2,3) |
|          | 16  | 2.2  | 32XX | 35    | (1)   | (1)  | (1,2,3) |
|          | 16  | 4.5  | 34XX | 35    | (1)   | (1)  | (1,2,3) |
|          |     |      |      |       |       |      |         |

## Notes:

- 1 The 7133-010 and 7133-500 are supported on HACMP Version 3.1.1 only; APAR IX52776 is required.
- 2 The disk features are YYXX where YY is as shown in the table above and XX is 01, 08 or 16 for one, eight or sixteen
- 3 Up to 96 disks can be supported in a single SSA loop.

#### CABLES

\_\_\_\_\_

# Notes:

 There are no special cabling requirements for HACMP. The publication "Common Diagnostics and Service Guide" (SA23-2687) contains information about cabling.

#### ATTACHMENT A

Attachment A contains the SCSI-1 SE and SCSI-2 SE device support. Existing HACMP configurations using SCSI SE devices continue to be supported. New HACMP installations must use SCSI-2 differential or serial devices due to the unavailability of the PTT cables.

The SCSI SE PTT cables (FC 2914 and FC 2915) are available via an RPQ but only with prior Austin lab approval of the specific configurations. Two of these cables are required for a minimum HACMP configuration.

None of the equipment in this attachment can be configured in a new HACMP installation.

# SCSI-1 SE AND SCSI-2 SE DEVICE SUPPORT

# ADAPTERS

| Feature<br>(FRU #)           | MBPS | T<br>Y<br>P | Maximum<br>Cable<br>Length | HACMP | Rlse<br><br>CC | Notes       |
|------------------------------|------|-------------|----------------------------|-------|----------------|-------------|
| 2835<br>(31G9729)            | -    | 1           | 6 m                        | 1.1   | N/A            | (1,2,3,4)   |
| 2410<br>(52G5484<br>52G7509) | 10   | 2           | 4.75 m                     | 1.2   | N/A            | (1,2,3,5)   |
| 2415                         | 20   | 2           | note 7                     | N/A   | N/A            | (1,2,3,6,7) |

#### Notes:

constraints).

- 1 Eight external device addresses are available on these buses. In an HACMP environment two of the addresses are used for hosts so the bus can have up to six other devices (subject to cabling length
  - 2 Only SCSI SE devices can be attached to a SCSI SE adapter.
  - 3 Cable length is measured from one end of the bus to the other and includes the cabling which is within any attached disk subsystem enclosures.
  - 4 In an HACMP environment the 2835 adapter can only be used with SCSI-1 SE disk enclosures. Minimum assembly numbers which can be used for an HACMP configuration is part #31G9722 and Field Replaceable Unit (FRU) #31G9729. For HACMP configurations the 50 position card edge terminator must be removed, and the jumper J1 must be removed. The removed jumper can be moved over and attached to only one row of pins for storage, the row furthest from the the external SCSI connector.
  - 5 In an HACMP environment the 2410 adapter can only be used with the 7203 and/or 7204 enclosures utilizing the 1 GB SCSI-2 SE disk, (7203-001 with feature 2320 or 7204-001). For HACMP configurations the 50 position card edge terminator must be removed, and the jumper P3 must be removed. The removed jumper can be moved over and attached to only one row of pins for storage, the row furthest from

the external SCSI connector.

- 6 This adapters can execute in either 8 bit or 16 bit mode; a SMIT option exists to set the adapter to the desired width. All the devices on the bus must of the same type.
- 7 Maximum cable length varies with the configuration:
  - 6m when attached to 9334-500
    - 3m what attached to anything else.

ENCLOSURES

|          | -<br>Т | #   | #   |      |      | Trans. | Rate | HACMP | R1se |       |
|----------|--------|-----|-----|------|------|--------|------|-------|------|-------|
|          | Y      | Per | Dsk | Size | Disk | MB     | PS   |       |      |       |
| Model    | Ρ      | Bus | Drv | -GB- | Feat | Media  | Bus  | NC    | CC   | Notes |
|          | -      |     |     |      |      |        |      |       |      |       |
| 7203-001 | 1      | 4   |     | .355 | 2300 | 1.87   | 4    | 1.1   | N/A  |       |
|          | 1      | 4   | 1   | .670 | 2310 | 1.87   | 4    | 1.1   | N/A  | (5)   |
|          | 2      | 2   | 1   | 1.0  | 2320 | 5.0    | 5    | 1.2   | N/A  | (3,5) |
| 7204-320 | 1      | 5   | 1   | .320 | -    | 2.0    | 4    | 1.1   | N/A  |       |
| 7204-001 | 2      | 2   | 1   | 1.0  | -    | 3.0    |      | 1.2   | N/A  | (3,5) |
| 7204-010 | 2      | -   | 1   | 1.0  | -    | 3.0    | 5    | N/A   | N/A  |       |
| 9334-010 | 1      | -   | 4   | .670 | 2510 | 1.87   | 4    | N/A   | N/A  | (1)   |
|          | 1      | -   | 4   | .857 | 2530 | 3.0    | 4    | N/A   | N/A  | (1)   |
|          | 1      | -   | 4   | 1.37 | 2570 | 4.5    | 5    | N/A   | N/A  | (1)   |
|          | 2      | -   | 4   | 2.0  | 2580 | 5.22   | 10   | N/A   | N/A  | (1)   |
|          | 2      | -   | 3+1 | 2.4  | 2590 | 3.0    | 10   | N/A   | N/A  | (1,4) |
|          | 2      |     |     | 1.0  | 2555 | 3.0    | 10   | N/A   | N/A  | (1,4) |
| 9334-500 | 1      | 1   | 4   | .670 | 2510 | 1.87   | 4    | 1.1   | N/A  | (6)   |
|          | 1      | 1   | 4   | .857 | 2530 | 3.0    | 4    | 1.1   | N/A  | (6)   |
|          | 1      | 1   | 4   | 1.37 | 2570 | 4.5    | 5    | 1.2   | N/A  | (2,6) |
|          | 2      | -   | 4   | 2.0  | 2580 | 5.22   | 10   | N/A   | N/A  |       |
|          | 2      | _   | 3+1 |      | 2590 | 3.0    | 10   | N/A   | •    | (4)   |
|          | 2      |     | 0.1 | 1.0  | 2555 | 3.0    | 10   | N/A   | N/A  | (4)   |

# Notes:

- The internal cabling of the 9334-010 makes it unsuitable for sharing between systems. Therefore it is not supported by HACMP. Only the 9334-500 is supported, with the features as noted in the table above.
- 2 Disk fencing must not be enabled in an HACMP environment unless the fix documented in the HACMP Version 1.2 Release Notes is applied.
- 3 For use with HACMP in a twin-tailed environment, 1 GB disks for the 7203 and 7204 enclosures (7203-001 with feature 2320, 7204-001) are only tested and supported using the SCSI-2 SE adapter (feature 2410).
- 4 The 2590 which uses two bus addresses is two 1.2 GB disks within a single package. The 2555 drive is available only as the fourth drive within a 9334 which contains 3 2590's.
- 5 The limitation in the table under "# Per Bus" is not a cabling limitation but a testing limitation and only the specified number of devices is supported on the bus. (Cable limitations allow one more device to be connected than is shown.)
- 6 9334-500 in an HACMP environment is supported only on the 2835 adapter.

| Feature<br>(Part #) | Туре        | Attachd<br>From   | Attachd<br>To | Len<br>(m) | Notes                                                                            |
|---------------------|-------------|-------------------|---------------|------------|----------------------------------------------------------------------------------|
| 3130<br>(31F4222)   | SCSI-1/2 SE | 7203,<br>7204     | 7203,<br>7204 | 0.66       | Device-to-Device cable.<br>Used between devices in<br>a shared string.           |
| 2915<br>(00G0959)   | SCSI-1 SE   | Adapter<br>(2835) | 7203,<br>7204 | 1.57       | Passthru terminator<br>(PTT) cable, withdrawn<br>from marketing.<br>See note #4. |
| 2915<br>(70F9171)   | SCSI-1 SE   | Adapter<br>(2835) | 9334-500      | 1.48       | Passthru terminator<br>(PTT) cable, withdrawn<br>from marketing.<br>See note #4. |
| 2914<br>(51G8568)   | SCSI-2 SE   | Adapter<br>(2410) | 7203,<br>7204 | 1.57       | Passthru terminator<br>(PTT) cable, withdrawn<br>from marketing.<br>See note #4. |

Notes:

CARLES

- 1 After configuring a SCSI SE bus for the HACMP environment, use the following checklist to validate the configuration:
  - Two processors must be attached to the bus.
  - Only SCSI SE cables, adapters and enclosures can be used.
  - A shared SCSI SE bus requires two PTT cables, one attached to each adapter.
  - You must not exceed maximum SCSI SE bus lengths, including the cabling within enclosure cabinets. The SCSI SE maximum bus cable lengths are:
    - SCSI-1 SE 6 meters
    - SCSI-2 SE 4.75 meters
  - Cable lengths within enclosure cabinets:
  - 7203
  - 7204 nil
  - 9334-010 not supported by HACMP

nil

- 9334-500 2.66 meters

The publication "Common Diagnostics and Service Guide" (SA23-2687) contains additional information about cabling.

- 2 For a given cable, any item listed in the "Attachd From" column can be connected to any item in the "Attachd To" column
- 3 SCSI bus can not include non-disk devices (i.e. tape, CD ROM)
- 4 The PTT cables are available via an RPQ but only after the Austin lab approves the specific SCSI SE bus configuration(s) involved. FC 2915 is available via RPQ #8A0759; FC 2914 is available via RPQ #8A0758.

#### ATTACHMENT B OTHER HARDWARE QUALIFIED WITH HACMP

| PROCESSORS |          |                   |                   |          |
|------------|----------|-------------------|-------------------|----------|
| 7009-C10   | 7012-320 | 7013-52H          | 7013-58F          | 7015-97E |
| 7009-C20   | 7012-34H | 7013-520          | 7013-58H          | 7015-97F |
| 7011-22W   | 7012-340 | 7013 <b>-</b> 53E | 7013-580          | 7015-970 |
| 7011-220   | 7012-350 | 7013 <b>-</b> 53H | 7013-59H          | 7015-98B |
| 7011-23S   | 7012-355 | 7013-530          | 7013-590          | 7015-98E |
| 7011-23T   | 7012-36T | 7013-540          | 7013-591          | 7015-98F |
| 7011-23W   | 7012-360 | 7013-55E          | 7015-R10          | 7015-980 |
| 7011-230   | 7012-365 | 7013-55L          | 7015-R20          | 7015-99E |
| 7011-25S   | 7012-37T | 7013 <b>-</b> 55S | 7015-R21          | 7015-99F |
| 7011-25T   | 7012-370 | 7013-550          | 7015-R24          | 7015-99J |
| 7011-25W   | 7012-375 | 7013-56F          | 7015-930          | 7015-99K |
| 7011-250   | 7012-380 | 7013-560          | 7015-95E          | 7015-990 |
| 7012-32E   | 7012-39H | 7013-57F          | 7015-950          |          |
| 7012-32H   | 7012-390 | 7013-570          | 7015 <b>-</b> 97B |          |

Symmetric Multi-Processors 7012-G30, 7013-J30, 7015-R30 and 7015-R3U

9076 Scalable POWERParallel Platforms (SP/2) - supported on HACMP Version 3.1.1 but not HACMP Version 4.1

Asynchronous Communication Adapters

-----

FC 2930 - 8 Port Async Adapter - EIA-232

FC 2950 - 8 Port Async Adapter - MIL-STD 188

- FC 2955 16 Port Async Adapter EIA-232
- FC 6400 64 Port Async Controller
- FC 8128 128 Port Async Controller

Local Area Network (LAN) Communication Adapters

------

- FC 2402 Network Terminal Accelerator
  - High performance ethernet adapter permitting up to 256 login sessions when used in conjunction with a 7318 Model S20 Serial Communications Network Server. HACMP supports only the MAC Layer Interface for the adapter, not the HTY functionality.
- FC 2403 Network Terminal Accelerator
- High performance ethernet adapter permitting up to 2048 login sessions when used in conjunction with a 7318 Model S20 Serial Communications Network Server HACMP supports only the MAC Layer Interface for the adapter, not the HTY functionality.
- FC 2720 Fiber Distributed Data Interface Adapter
- FC 2722 Fiber Distributed Data Interface Dual Ring Upgrade KIT
- FC 1906 Fiber Channel Adapter/266
- FC 2723 FDDI / Fiber Dual-Ring Upgrade
- FC 2724 FDDI Fiber Single-Ring Adapter
- FC 2725 FDDI STP Single-Ring Adapter
- FC 2726 FDDI STP Dual-Ring Upgrade
- FC 2970 Token-Ring High-Performance Network Adapter
- FC 2972 Auto Token-Ring Lanstreamer 32 MC Adapter

- FC 2972 Auto Token-Ring Lanstreamer 32 MC Adapter
- FC 2980 Ethernet High-Performance LAN Adapter
- FC 4224 Ethernet 10BASET Transceiver (Twisted Pair)

RS-232 Serial Network

| FC 3107 - C10 Serial Port Converter             |
|-------------------------------------------------|
| FC 3124 - 3.7 Meter Serial to Serial Port Cable |
| FC 3125 - 8 Meter Serial to Serial Port Cable   |

Other Adapters / Subsystems

------

| 7318-P10 Serial Communications Network Server           |    |
|---------------------------------------------------------|----|
| -allows attachment of async devices and parallel printe | rs |
| to an Ethernet LAN attached RISC System/6000            |    |
| (Most commonly concerned with HACMP configurations whe  | n  |
| used with FC 2402/3 Network Terminal Accelerator)       |    |
| 7318-S20 Serial Communications Network Server           |    |
| -allows attachment of async devices and parallel printe | rs |
| to an Ethernet LAN attached RISC System/6000            |    |
| (Most commonly concerned with HACMP configurations whe  | n  |
| used with FC 2402/3 Network Terminal Accelerator)       |    |
| FC 2860 - Serial Optical Channel Converter              |    |
| FC 4018 - High Performance Switch (HPS) Adapter-2       |    |
| - supports node fallover on an SP/2                     |    |
|                                                         |    |
|                                                         |    |

end of document

### Appendix B. RS232 Serial Connection Cable

In implementing the non-TCP/IP RS232 link between cluster nodes, implementers of HACMP now have at least three choices for the cable:

- 1. A standard cable for this purpose, marketed by IBM
- 2. Putting together the correct connection, using a combination of IBM and non-IBM cables and connectors
- 3. Building a custom cable

#### **B.1 IBM Standard Cable**

IBM now markets a special asynchronous communications cable to serve as the HACMP RS232 connection cable. This cable has the correct pinouts configurated to allow the cable to connect a 25-pin RS232 port on one machine to a 25-pin RS232 port on another machine. The newer models of RS/6000 have 25-pin native RS232 ports, where this cable can be used.

If you have an older model, with its 10-pin native RS232 ports, you will have to add a 10-pin to 25-pin converter cable to each end. The part number of this cable is 58F3740.

The standard IBM cable comes in two lengths. The feature numbers are orderable against any RS/6000 CPU model:

- Feature 3124 (Part number 88G4853) 3.7 meter cable
- Feature 3125 (Part number 88G4854) 8.0 meter cable

Each of these cables has the null modem pinout connections required to make a direct connection between serial ports.

#### **B.2** Putting together Available Cables and Connectors

If you are going to make up the serial network between the cluster nodes using standard IBM cables you will need the following:

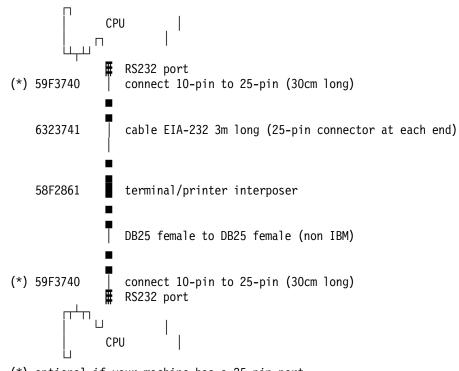

### (\*) optional if your machine has a 25-pin port

### B.3 Making your Own Cable

You can make up your own cable for the serial connection. The wiring scheme is given below:

| Female Connector N 1 | Signal        | Female Connector N 2 |
|----------------------|---------------|----------------------|
| 1                    | Shield Ground | shell                |
| 2                    | TxD           | 3                    |
| 3                    | RxD           | 2                    |
| 4                    | RTS           | 5                    |
| 5                    | СТЅ           | 4                    |
| 6,8                  | DSR,CD        | 20                   |
| 7                    | Signal Ground | 7                    |
| 20                   | DTR           | 6,8                  |

Table 1. Wiring scheme for the RS232 connection between nodes

# Appendix C. List of AIX Errors

The following is a list of the current AIX errors, capable of being written into the AIX error log. These errors apply to AIX 3.2.5 maintenance level 3251. They are obtained by running the command errpt -t.

| Id                    | Label                                                               |              |    | Error_Description                                              |
|-----------------------|---------------------------------------------------------------------|--------------|----|----------------------------------------------------------------|
| 00530EA6              |                                                                     |              |    | UNDETERMINED ERROR                                             |
|                       | X25_ALERT25                                                         |              |    | X-25 RESTART REQUEST BY X.25 ADAPTER                           |
| 0299F00B              | FDDI_NOMBUFS<br>CXMA_MEM_BD                                         | TEMP         |    |                                                                |
| 03348B46              | X25_ALERT9                                                          | TEMP         |    | Can¢t Allocate bd_t Structures<br>X-9 FRAME TYPE W RECEIVED    |
| 03852580              | SCSI_ERR7                                                           | UNKN         |    | UNDETERMINED ERROR                                             |
| 03012300<br>038F3117  | MDUD USBUBD                                                         |              |    | COMMUNICATION PROTOCOL ERROR                                   |
| 030015117<br>03400152 | MPQP_DSRDRP<br>NB20                                                 |              |    | SOFTWARE PROGRAM ERROR                                         |
| 04R1C8C0              | VCA_INITZ                                                           | TEMP         |    | Host independent initialization failed                         |
| 0502F666              | SCSI FRR1                                                           | PERM         |    | ADAPTER ERROR                                                  |
| 069DB93B              | SCSI_ERR1<br>MEM2                                                   | PERM         |    | Memory failure                                                 |
| 06ABB2EB              | MEM2<br>COM_CFG_BUST<br>CXMA_CFG_FEPOS<br>SDA_ERR2                  | PERM         |    | Configuration failed: bad bus type                             |
| 06CC7029              | CXMA_CFG_FEPOS                                                      | PERM         |    | Adapter FEPOS Execution Failed                                 |
| 0733FFA0              | SDA_ERR2                                                            | TEMP         | Н  | STORAGE SUBSYSTEM FAILURE                                      |
| 0734DA1D              | DISKETTE_ERR3                                                       | PERM         | Н  | DISKETTE MEDIA ERROR                                           |
| 08502E29              | FDDI_TRACE                                                          | PERM         |    | ADAPTER ERROR                                                  |
|                       | TTY_TTYHOG                                                          | TEMP         |    | ttyhog over-run                                                |
| 087468D0              |                                                                     |              |    | SOFTWARE PROGRAM ERROR                                         |
|                       | TOK_RMV_ADAP2                                                       |              |    | REMOVE ADAPTER COMMAND RECEIVED                                |
| 0A667C32              | WHP0001                                                             |              |    | SOFTWARE PROGRAM ERROR                                         |
| 0A94059/              | NB9<br>LVM_SA_WRTERR<br>RS_PROG_IOCC<br>RS_PROG_SLIH<br>X25_ALERT33 | TEMP         |    |                                                                |
| OCIEC9FA              | LVM_SA_WRIERR                                                       |              |    | Failed to write Volume Group Status Area                       |
| UCACEC26              | RS_PROG_TOCC                                                        | UNKN         |    |                                                                |
| UCFAD921              | KS_PKUG_SLIH                                                        | UNKN         |    | Software error: cannot find slih                               |
| 000000000             | NES_NEEKISS                                                         | PERM         |    | X-33 (DCE) RESET INDICATION X.25 ADAPTER                       |
| 0E017ED1              | LVM_BBEPOOL                                                         | PERM<br>UNKN |    | Memory failure<br>Bad block relocation failure - PV no lon     |
|                       | EPOW_RES                                                            | UNKN         |    | Electrical power resumed                                       |
|                       | CORE_DUMP                                                           | PERM         |    | SOFTWARE PROGRAM ABNORMALLY TERMINATED                         |
|                       | IENT_ERR2                                                           | TEMP         |    | CONFIGURATION OR CUSTOMIZATION ERROR                           |
| 103F1912              | X25 ALERT34                                                         | TEMP         | H  | X-34 (DCE) RESTART INDICATION X.25 ADAPT                       |
| 10C6CED6              | MPOP RCVERR                                                         | TEMP         | Н  | COMMUNICATION PROTOCOL ERROR                                   |
| 1104AA28              | X25_ALERT34<br>MPQP_RCVERR<br>SYS_RESET<br>LION_HRDWRE              | TEMP         | S  | System reset interrupt received                                |
| 1251B5B7              | LION_HRDWRE                                                         | PERM         | S  | Cannot access memory: 64 port controller                       |
| 13881423              | SCSI_ERR4                                                           | TEMP         | Н  | MICROCODE PROGRAM ERROR                                        |
| 13C8A0AA              | NB22                                                                | PERM         | S  | SOFTWARE PROGRAM ERROR                                         |
| 150ACBA4              | X25_ALERT39                                                         | TEMP         | Н  | X-39 (DCE) TIMEOUT ON CLEAR IND, T13                           |
|                       | DISK_ERR4                                                           | TEMP         | Н  | DISK OPERATION ERROR                                           |
|                       | CDROM_ERR3                                                          | PERM         |    | OPTICAL DISK DRIVE ERROR                                       |
|                       | SLA_DRIVER_ERR                                                      | PERM         |    | SLA LINK CHECK fault in laser driver                           |
|                       | X25_ALERT26                                                         | PERM         |    | X-26 TIMEOUT ON RESTART REQUEST, T20                           |
|                       | CDROM_ERR7                                                          | TEMP         |    | OPTICAL DISK DRIVE ERROR                                       |
|                       | ACPA_INITZ                                                          | TEMP         |    | Host independent initialization failed                         |
|                       | LVM_BBDIRERR                                                        | UNKN         |    | Bad block relocation failure - PV no lon                       |
|                       | ACPA_INTR2                                                          | TEMP         |    | Unexpected interrupt                                           |
|                       | ERRLOG_OFF                                                          | TEMP         |    | Error logging turned off                                       |
|                       | ACPA_LOAD                                                           | TEMP         |    | Failed loading microcode<br>Physical volume defined as missing |
|                       | LVM_MISSPVADDED<br>C327_START                                       | UNKN<br>PERM |    | C327 Start error                                               |
|                       | LVM_MWCWFAIL                                                        | UNKN         |    | Mirror Write Cache write failed                                |
| TURHORN               |                                                                     | UNIXIN       | 11 | THE OF WELLE CALLE WILLE LATIED                                |

 1A622784 LVM\_SA\_FRESHPP 1B16470F MOP\_XMTUND
 UNKN S
 Physical partition marked active PFRF 4: COMMUNICATIONS UNDERNM

 1C00198F N821
 PFRF 4: COMMUNICATIONS UNDERNM

 1E6298B1 RS\_8\_16\_ARB
 PFRF 4: COMMUNICATIONS UNDERNM

 1E6298B2 RS\_8\_16\_ARB
 PFRF 4: COMMUNICATIONS UNDERNM

 1E6298B2 RS\_8\_LENRA
 PFRF 4: COMMUNICATIONS UNDERNM

 1E62784 RS\_8\_LENRA
 PFRF 4: COMMUNICATIONS UNDERNM

 1E62784 RS\_8\_LENRA
 PFRF 4: NA32 (UCE CLEAR INICICATION X.25 ADAPTER

 2163839 RN28
 TEMP 5: SOFTMARE PROGRAM ERROR

 2164847 RS\_1026
 TEMP 5: SOFTMARE PROGRAM ABNORMALLY TERMINATED

 2253853 KERREL\_PANIC
 TEMP 5: SOFTMARE PROGRAM ERROR

 22672478 RU\_DIAG\_ACC
 PFR 5: Connot perform destructive diagnostics

 235300 NN24
 TEMP 5: SOFTMARE PROGRAM ERROR

 2002CA2 COLAINT2
 PERM 5: SOFTMARE PROGRAM ERROR

 2002CA2 COLAINT2
 TEMP 5: SOFTMARE PROGRAM ERROR

 2002CA2 COLAINT2
 PERM 5: SOFTMARE PROGRAM ERROR

 2002CA2 COLAINT2
 PERM 5: SOFTMARE PROGRAM ERROR

 2002CA2 COLAINT2
 PERM 5: SOFTMARE PROGRAM ERROR

 2002CA2 COLAINT2
 PERM 5: Connot perform destructive diagnostics

 2002CA2 COLAINT2
 PERM 5: Conn

3EC3C657 COM\_CFG\_NADP 3F86401A LION\_BOX\_DIED 419D40C2 NB23 4224BA8C WHP0008 4287A984 COM\_CFG\_BUSID 43D4ADCE TTY\_PARERR 44CB9ECE MPQP DSRTO 4523CAA9 CMDLVM 476B351D TAPE\_ERR2 47E84916 IENT\_ERR5 484F5514 NB6 4865FA9B TAPE\_ERR1 4A29D32A MACHINECHECK 4A4FBE2B NB16 4AB56573 CAT\_ERR2 4B0E39BB CXMA\_MEM\_CH 4C2BDA1E NB3 4CEBE931 COM\_CFG\_UIO 4EDEF5A1 SCSI\_ERR5 4F3E9630 INIT UNKNOWN 4F515DF0 WHP0005 504B04D3 NB18 506E5213 ACPA IOCTL2 50CA5315 LION\_BUFFERO 5114C792 COM\_CFG\_IFLG 51F9313A NB17 52DB7218 SCSI\_ERR6 532D1C49 TOK\_DOWNLOAD 53920B1F ACPA\_IOCTL1 5416CE51 COM\_TEMP\_PIO 544FF289 COM\_CFG\_SLIH 54B73180 LVM\_BBDIRFUL 54E423ED SCSI ERR9 5529E45B X25\_ALERT21 5537AC5F TAPE\_ERR4 56816728 MPQP\_CTST0 57797644 X25\_ADAPT 592D5E9D TOK\_WRAP\_TST 59792439 X25\_ALERT12 59853D4A CXMA\_CFG\_TALLOC 59D54E37 X25\_ALERT16 5A48B4FF FDDI\_RCVRY\_TERM 5AE97EAA MSLA\_PROTOCOL 5CC986A0 SCSI\_ERR3 5CE03B80 INIT\_OPEN 5CFBFA4A WHP0004 5D1F16FA CAT ERR8 5D66BBC4 DUMP STATS 5DFEADCB LVM\_HWREL 5E9573AA CXMA\_ERR\_ASSRT 5F504A40 SLA\_SIG\_ERR 60D5349F COM\_PIN\_SLIH 618DB24A X25\_ALERT24 627A4F55 BADISK\_ERR3 6297CA97 DUMP 66C3412B RS\_MEM\_EDGE 680A6C7C CXMA\_CFG\_PORT 684B0E5C LVM\_BBDIR90 68F9701C CXMA\_ADP\_FAIL

PERM S Configuration failed: adapter missing PERM H Lost communication: 64 port concentrator PERM S SOFTWARE PROGRAM ERROR TEMP S SOFTWARE PROGRAM ERROR PERM S Configuration failed: bad bus id range TEMP S Parity/Framing error on input TEMP H UNABLE TO COMMUNICATE WITH DEVICE PERF H DISK OPERATION ERROR PERM H TAPE DRIVE FAILURE UNKN S COMMUNICATIONS SUBSYSTEM FAILURE TEMP S SOFTWARE PROGRAM ERROR PERM H TAPE OPERATION ERROR PERM H Machine Check TEMP S SOFTWARE PROGRAM ERROR PERM S MICROCODE PROGRAM ERROR PERM S Can¢t Allocate ch\_t Structures TEMP S SOFTWARE PROGRAM ERROR PERM S Configuration failed: resid not correct PERM S SOFTWARE PROGRAM ERROR TEMP S SOFTWARE PROGRAM ERROR TEMP S SOFTWARE PROGRAM ERROR PERM S SOFTWARE PROGRAM ERROR TEMP S Invalid ioctl request TEMP S Buffer overrun: 64 port concentrator PERM S Configuration failed: bad interrupt flag PERM S SOFTWARE PROGRAM ERROR TEMP S SOFTWARE PROGRAM ERROR PERM H MICROCODE PROGRAM ABNORMALLY TERMINATED PERM S Invalid ioctl request TEMP H PIO exception PERM S Configuration failed: i\_init of slih UNKN H Bad block relocation failure PERM H Potential data loss condition PERM H X-21 CLEAR INDICATION RECEIVED PERM H TAPE DRIVE FAILURE TEMP H COMMUNICATION PROTOCOL ERROR PERM H ADAPTER ERROR PERM H OPEN FAILURE TEMP H X-12 FRAME TYPE Z RECEIVED PERM S talloc failed TEMP H X-16 FRAME TYPE Z SENT PERM H ADAPTER ERROR TEMP S COMMUNICATION PROTOCOL ERROR PERM H MICROCODE PROGRAM ERROR TEMP S SOFTWARE PROGRAM ERROR TEMP S SOFTWARE PROGRAM ERROR TEMP H ADAPTER ERROR UNKN S System dump UNKN H Hardware disk block relocation achieved PERM S Driver Assert Message PERM H SLA LINK CHECK signal failure PERM S Cannot pin memory: slih structure PERM H X-24 CLEAR REQUEST BY X.25 ADAPTER TEMP H DISK OPERATION ERROR TEMP H Dump device error PERM S Cannot allocate memory: edge structure PERM S Bad Adapter I/O Port Address UNKN H Bad block directory over 90% full PERM H Async Adapter Failed

69221791 MSLA\_START TEMP S OUT OF RESOURCES 6B0B47FA CFGMGR\_LOCK UNKN S Could not acquire configuration lock 6D6B57F9 TOK\_BAD\_ASW PERM H MICROCODE PROGRAM ERROR 6FD1189E X25\_ALERT15ILMP HX-11 FRAME TYPE Y RECE70559CAE NB4PERM SSOETHADE DECORDUMENT TEMP H X-11 FRAME TYPE Y RECEIVED PERM S Instruction Storage Interrupt 71248BF5 ISI PROC 7239AC3D FDDI LLC ENABLE TEMP H PROBLEM RESOLVED 72CBC436 TMSCSI\_UNKN\_SFW\_ERR UNKN S SOFTWARE PROGRAM ERROR 72606430INISCSI\_UNNN\_SFW\_ERKUNKN SSUFTWARE PROURAM ERROR74533D1AEPOW\_SUSUNKN HLOSS OF ELECTRICAL POWER74E0CEA8X25\_IPLPERM HADAPTER ERROR760470A6IENT\_ERR3TEMP HData Storage Interrupt, IOCC76C9D063DSI\_SLAPERM HData Storage Interrupt, SLA770F9606BADISK\_ERR2PERM HDISK OPERATION ERROR773D6C8ENB7TEMP SSOFTWARE PROGRAM ERROR77E0148AMEM3PERM HMemory failure 77E0148A MEM3PERM HMemory failure7873CE72 X25\_ALERT31PERM HX-31 RESET INDICATION PACKET RECEIVED794A4421 X25\_ALERT37TEMP HX-31 RESET INDICATION PACKET RECEIVED7993098B COM\_CFG\_UNKPERM HX-37 (DCE) TIMEOUT ON RESET IND, T127993098B COM\_CFG\_UNKPERM SConfiguration failed: bad adapter type79FED1ED NB29PERM SSOFTWARE PROGRAM ERROR7A9C71E6 X25\_ALERT18PERM HX-18 UNEXPECTED DISC RECEIVED7A9E20BB MPQP\_XFT0PERM HX-18 UNEXPECTED DISC RECEIVED7A8881D9 MISC\_ERRUNKN HMiscellaneous interrupt7B3D4206 SLA\_EXCEPT\_ERRPERM HInternal serial link adapter exception7BDD117A TOK\_RCVRY\_ENTERTEMP HADAPTER ERROR7C197591 SLA\_FRAME\_ERRTEMP HSLA LINK CHECK possible lost frame7D1E4727 TOK\_DUP\_ADDRTEMP SOPEN FAILURE 7D1E4727TOK\_DUP\_ADDRTEMP SOPEN FAILURE7F0652C6COM\_CFG\_UNPINPERM SConfiguration mgr nonfatal database err7F0652C6COM\_CFG\_UNPINPERM SConfiguration failed: unpincode failed7F745EC0MHPD003TEMP SSOFTWARE PROGRAM ERROR804055EBNB15PERM SSOFTWARE PROGRAM ERROR804055E6CGC\_CRESIDPERM SSOFTWARE PROGRAM ERROR804057E7INIT\_CREATETEMP SSOFTWARE PROGRAM ERROR805672F7CAT\_ERA4TEMP SRESOURCE UNAVAILABLE8132489AX25\_ALERT10TEMP HX-10 FRAME TYPE X81922194X25\_ALERT14TEMP HX-14 FRAME TYPE X83652977ACPA\_INTRITEMP SInterrupt handler registration failed83640424X25\_CONFIGPERM HX.25 CONFIGURATION ERROR83240082LVM\_SWRLUNKN HSoftware disk block relocation achieved84917289LVM\_BBRELMAXUNKN HBad block relocation failure - PV no lon84E60148MPOP\_QUETEMP HMYDP unable to access queue86136567FU\_CFG\_NPLNPERM SSOFTWARE PROGRAM ERROR869212CX25\_ALERT27PERM HX-27 TIMEOUT ON RESET REQUEST, T2289852A45CONSOLEPERM SSOFTWARE PROGRAM ERROR89506166CXMA\_MENTYPERM SCanterrupt timed out89506166CXMA\_MENTYPERM SX.21 ERROR80023331CDROM\_ERR6TEMP HADAPTER ERROR800243341CDROM\_ERR6TEMP HADAPTER ERROR< 7EFOA4FF CFGMGR\_NONFATAL\_DB UNKN S Configuration mgr nonfatal database err

91F9700D LVM\_SA\_QUORCLOSE UNKN H Quorum lost, volume group closing 91FDA5E4 CFGMGR\_OPTION UNKN S Invalid option: configuration manager TEMP H SLA LINK CHECK crc error 925A4C9B SLA\_CRC\_ERR 92A72C14 COM\_CFG\_ILVL PERM S Configuration failed: interrupt level 9359F226 LVM\_MISSPVRET UNKN S Physical volume is now active 974CC901 X25\_ALERT19 PERM H X-19 DM RXD DURING LINK ACTIVATION 9844042C NB27 TEMP S SOFTWARE PROGRAM ERROR 98A70F55 ENT ERR5 UNKN S RESOURCE UNAVAILABLE 98F39A90 TMSCSI\_RECVRD\_ERR TEMP H Attached SCSI target device error 99227331 ENT\_ERR3 PERM H ADAPTER ERROR 9A335282 EXCHECK\_RSC PERM H External Check, DMA 9AD6AC9F VCA\_INTR4 TEMP S Interrupt timed out 9B55A553 FDDI\_RMV\_ADAP PERM H REMOVE ADAPTER COMMAND RECEIVED 9C7FE9OB LION\_MEM\_ADAP PERM S Cannot allocate memory: adap structure 9D30B78E TTY\_OVERRUN TEMP S Receiver over-run on input TEMP 0 Error logging turned on 9DBCFDEE ERRLOG\_ON TEMP S SOFTWARE PROGRAM ERROR 9E45396D NB5 A194D797 TOK\_ERR15 UNKN H ADAPTER ERROR A28B68BD MSLA\_ADAPTER PERM H ADAPTER ERROR A386E435 ENT ERR1 PERM H ADAPTER ERROR A38E8CF2 CDROM\_ERR4 TEMP H OPTICAL DISK DRIVE ERROR A5417864 WHP0011 TEMP S SOFTWARE PROGRAM ERROR A668F553 DISK ERR2 PERM H DISK OPERATION ERROR A6BAD8E6 CORRECTED\_SCRUB TEMP H Memory scrubbing corrected ECC error A741AD52 MPQP\_DSROFFT0 TEMP H UNABLE TO COMMUNICATE WITH DEVICE A80659F3 WHP0014 TEMP S SOFTWARE PROGRAM ERROR A84C681B VCA MEM TEMP S Failed pinning memory A853F9CE EU\_DIAG\_MEM PERM S Cannot allocate memory: wrap buffer A92AE715 DISKETTE\_ERR1 TEMP H DISKETTE OPERATION ERROR A9844FEE EXCHECK\_DMA PERM H External Check, DMA PERM H LINK ERROR A9ED5BB6 SDC\_ERR1 TEMP O OPERATOR NOTIFICATION AA8AB241 OPMSG AAD5C121 TOK AUTO RMV PERM H AUTO REMOVAL ABB81CD5 ENT\_ERR2 TEMP H COMMUNICATION PROTOCOL ERROR ABEC9F35 TOK\_RMV\_ADAP1 PERM H OPEN FAILURE AC47FA8A X25\_ALERT38 TEMP H X-38 (DCE) TIMEOUT ON CALL IND, T11 ACDAE3FC TOK\_ADAP\_CHK PERM H UNABLE TO COMMUNICATE WITH DEVICE AD682624 CDROM\_ERR8 UNKN H UNDETERMINED ERROR AD917FBA MPQP\_ASWCHK PERM S MICROCODE PROGRAM ERROR AEC7B1B0 TOK\_BEACON2 PERM H TOKEN-RING INOPERATIVE PERM S SOFTWARE PROGRAM ERROR AFF4BD94 NB30 B135AE8B SDA ERR1 PERM H STORAGE SUBSYSTEM FAILURE B1462F15 SDC\_ERR3 TEMP H STORAGE SUBSYSTEM FAILURE TEMP H UNDETERMINED ERROR B18287F3 SDA\_ERR4 B188909A LVM\_SA\_STALEPP UNKN S Physical partition marked stale B216DB3E COM\_CFG\_PORT PERM S Configuration failed: port configured B29547EF CXMA CFG RST PERM S Adapter Reset Failed B3683B72 FDDI XCARD PERM H ADAPTER ERROR B5982183 EU\_CFG\_BUSY PERM S Configuration failed: in use B598ECB3 PSLA001 TEMP H DEVICE ERROR B617E928 TAPE\_ERR6 TEMP H TAPE OPERATION ERROR B63E9C5E RS\_BAD\_INTER PERM S Interrupt from non-existant port B6A6F2B7 CXMA\_CFG\_MPORT PERM S Bad or Missing Port on Adapter B7164FA8 WHP0007 TEMP S SOFTWARE PROGRAM ERROR TEMP H X-13 FRAME TYPE W RECEIVED B73A1D33 X25\_ALERT13 UNKN H DISKETTE OPERATION ERROR B73BC3CD DISKETTE\_ERR4 TEMP S Bad chunk count: 64 port controller B76A0A99 LION\_CHUNKNUMC B7BF9C85 CXMA\_CFG\_MEM PERM S Bad Adapter Memory Address TEMP S SOFTWARE PROGRAM ERROR B7F0EC53 NB10

B8892A14 DSI\_SCU BAB1383B NB8 BF06FA0D FDDI\_LLC\_DISABLE TEMP H LAN ERROR C6ACA566 SYSLOG CEDCB90F FDDI\_PIO CF4781D3 BADISK\_ERR4 CFC1A4DD MPOP ADPERR CFCDE8F6 FDDI\_DOWN CFFF77BD TOK\_ADAP\_ERR D080E08D CAT ERR5 D2360951 TOK\_CONGEST D2B9B5A9 BADISK\_ERR5 D3B0ECBF X25\_ALERT8 D3F26EC3 NB1 D41B92E8 RS PIN EDGEV D62AAFD8 LVM BBDIRBAD D7BDE2AD INTR\_ERR D7DDDC46 CAT\_ERR1 D824DB48 VCA\_INTR3 D84B1C5B LION\_MEM\_LIST D8EA614B FDDI\_USYS D9EE4AC1 EU\_CFG\_GONE DA244DCA COM\_CFG\_PIN DA80B2D4 NB12 DB3E3DFD ENT\_ERR6 DB451F82 MPQP RCVOVR DBF56911 EU\_CFG\_HERE

PERM H Data Storage Interrupt, SCU TEMP S SOFTWARE PROGRAM ERROR DiscretePERM HMICROCODE PROGRAM ERRORBB5C513F ACPA\_MEMTEMP SFailed pinning memoryBBA1D78B ACPA\_UCODETEMP SFailed loading microcode onto M-ACPA/ABC8F0BBB COM\_CFG\_DEVAPERM SConfiguration failed: devswadd failedBDA444C8 SLA\_PARITY\_ERRTEMP HSLA buffer parity errorBE42630E REPLACED\_FRUPERM HRepair actionBE7E5290 LION\_PIN\_ADAPPERM SCannot pin memory: adap structureBE7F0C5D COM\_CFG\_DMAPERM SConfiguration failed: dma level conflictBE910C7F CAT\_ERR7TEMP SRESOURCE UNAVAILABLEBE06FA0D EDDT HEC DECADESTEMP BF06FA0DFDDI\_LLC\_DISABLETEMPHLANERRORBF3F8438PSLA003TEMPHLINKERRORBF6D9219LION\_UNKCHUNKTEMPSUnknown error code: 64 port concentratorBF93B600TOK\_RCVRY\_TERMPERMHADAPTERERRORBFEA74DCCXMA\_MEM\_ATTPERMSMemory Segment Attach FailedC0073BB4TTY\_BADINPUTTEMPSBadttyinput returnC0514A3FX25\_ALERT35TEMPHX-35 (DCE)RESTARTRESETC1423E5BWHP0010TEMPSSOFTWAREPROGRAMERRORC14C511CSCSI\_ERR2TEMPHADAPTERERRORC2B80BFBX25\_ALERT36TEMPHX-36 (DCE)TIMEOUT ON RESTART IND, T10C580DED6WHP0099TEMPSSOFTWAREPROGRAMERRORC5C09FFAPGSP\_KILLPERMSSOFTWAREPROGRAM ABNORMALLYTERMINATEDC67E7D0FLVM\_HWFAILUNKNHHardware diskblockrelocation failedC6ACA566SYSLOGUNKNMessageredirectedfrom syslog C6ACA566 SYSLOGUNKN SMessage redirected from syslogC6EB3E75 FDDI\_SELF\_TESTTEMP HLAN ERRORC70E1E46 X25\_ALERT17PERM HX-17 FRAME RETRY N2 REACHEDC88D3DD8 MPQP\_X21CPSPERM SX.21 ERRORC89DE914 C327\_INTRPERM SC327 Interrupt errorC8F22E8E FLPT\_UNAVAILPERM SOPERATOR NOTIFICATIONC92F456F NB11TEMP SSOFTWARE PROGRAM ERRORC9A0C741 X25\_UCODEPERM HX.25 MICROCODE ERRORC9E358D3 CXMA\_LINE\_ERRPERM HSynchronous Line ErrorsC9F4EE17 EU\_CFG\_NADPPERM SConfiguration failed: adapter missingCBE1D1A5 LVM\_SA\_PVMISSUNKN HPhysical volume declared missingCBE25456 MSLA\_INTRTEMP SCOMMUNICATION PROTOCOL ERRORCFDCB90F FDDI PIOTEMP HPIO exception UNKN S Message redirected from syslog TEMP H PIO exception PERM H DISK OPERATION ERROR PERM H ADAPTER ERROR TEMP H ADAPTER ERROR PERM H Potential data loss condition TEMP H ADAPTER ERROR PERF S COMMUNICATIONS OVERRUN PERM H DISK OPERATION ERROR PERM H X-8 X.21 NOT CONNECTED TEMP S SOFTWARE PROGRAM ERROR PERM S Cannot pin memory: edge vector UNKN H Bad block relocation failure - PV no lon UNKN H UNDETERMINED ERROR PERM H MICROCODE PROGRAM ABNORMALLY TERMINATED TEMP S Invalid interrupt PERM S Cannot allocate memory: ttyp\_t list UNKN S UNDETERMINED ERROR PERM S Configuration failed: unconfigured PERM S Configuration failed: unconfigured PERM S Configuration failed: pincode failed PERM S SOFTWARE PROGRAM ERROR PERM H CSMA/CD LAN COMMUNICATIONS LOST PERM H CSMA/CD LAN COMMUNICAT PERF H COMMUNICATIONS OVERRUN PERM S Configuration failed: a PERM S Configuration failed: already configured

DBF832FF LVM\_BBFAIL UNKN H Bad block relocation failure - PV no lon DD0E4902 TOK\_RCVRY\_EXIT TEMP H PROBLEM RESOLVED DD11B4AF PROGRAM\_INT PERM S Program Interrupt DD2201A9 X25\_ALERT28 PERM H X-28 TIMEOUT ON CALL REQUEST, T21 DDBCAOEE VCA\_IOCTL2 TEMP S Invalid ioctl request DFC508F5 PPRINTER\_ERR1 UNKN H PRINTER ERROR TEMP S OPEN FAILURE EOEA14BF TOK BEACON1 E180FD0E CXMA CONC DOWN PERM H Concentrator Removed From System E18E984F SRC PERM S SOFTWARE PROGRAM ERROR PERM H PIO exception E2109F7A COM\_PERM\_PIO PERM S Event handler Failure E225351D CXMA\_ERR\_EVNT E252FE92 MPQP\_X21DTCLR PERM S X.21 ERROR PERM S Cannot allocate memory: edge vector E2A4EC26 RS\_MEM\_EDGEV E2B9E02B TTY\_PROG\_PTR UNKN S Software error: t\_hptr field invalid E47E212E INIT\_UTMP TEMP S SOFTWARE PROGRAM ERROR TEMP S SOFTWARE PROGRAM ERROR E4EF0A90 WHP0002 E4F5F86E MPQP\_IPLT0 PERM H ADAPTER ERROR E61501A6 MPQP\_X21T0 TEMP H X.21 ERROR PERM H TAPE DRIVE FAILURE E64EC259 TAPE\_ERR3 E6599C95 X25\_ALERT23PERM HX-23 RESET REQUEST BY X.25 ADAPTERE6784BC4 X25\_ALERT29PERM HX-29 TIMEOUT ON CLEAR REQUEST, T23 E6CDBCFC CFGMGR\_PROGRAM\_NF UNKN S Program or method not found E6CDBCFC CFGMGR\_PROGRAM\_NFUNKN SProgram of method not roundE70473E7 VCA\_IOCTL1PERM SInvalid ioctl requestE79A3C09 ACPA\_INTR3TEMP SInvalid interruptE7D0FE3F RS\_PIN\_EDGEPERM SCannot pin memory: edge structureE7E2E3E9 NLS\_BADMAPPERM SSoftware error: NLS map corruptedE85C5C4C HFTERRPERM SSOFTWARE PROGRAM ERRORE9645CC5 FDDI\_RCVUNKN HADAPTER ERRORE97374FF RS\_MEM\_PVTPERM SCannot allocate memory: priv. structureEA388E60 X25\_ALERT22PERM HX-22 RESTART INDICATION RECEIVEDEB5F98B2 RCMERRPERM SSOFTWARE PROGRAM ERROR EE18DF01TMSCSI\_CMD\_ERRTEMPHAttachedSCSItargetdeviceerrorEE8BC5D8CXMA\_CFG\_BIOSPERMSAdapterBIOSInitializationFailedEFEC314DDISKETTE\_ERR5TEMPHPIOexception PEND H Recovery logic initiated by device F15F3C50 FDDI\_RCVRY\_ENTER F2F30ADF FDDI\_PORT TEMP H ADAPTER ERROR F3D17657 CXMA\_CFG\_MTST PERM S Adapter Memory Test Failed F438E969 SDC ERR2 PERM H STORAGE SUBSYSTEM FAILURE F4:50E909 SDC\_ENR2FEINT IT STORAGE SOBSTSTENT FAILOREF4:50E909 SDC\_ENR2PERM IT STORAGE SOBSTSTENT FAILOREF4:50E909 SDC\_ENR2PERM HADAPTER ERRORPERM SF5:345AAB NB25PERM SF5:458763 COM\_CFG\_ADPTPERM SF6:3C547 ATE\_ERR7TEMP SCOMMUNICATION PROTOCOL ERROR F6E3C547 ATE ERR7 TEMP S COMMUNICATION PROTOCOL ERROR PERM S SOFTWARE PROGRAM ERROR F734B194 NB19 F7E70B81 EXCHECK\_SCRUB F81946D8 CFGMGR\_CHILD PERM H OPERATOR NOTIFICATION UNKN S Configuration mgr child process failed F9171B5C CFGMGR\_FATAL\_DB UNKN S Configuration mgr fatal database problem F924E95E TOK PIO ERR PERM H ADAPTER ERROR TEMP S EC26 FB683A72 ACCT OFF TEMP S ADAPTER ERROR FBD2B2B5 MSLA\_IOCTL FBFOBFC1 TMSCSI\_UNRECVRD\_ERR PERM H Attached SCSI target device error FCA960CE TOK\_ESERR TEMP S EXCESSIVE TOKEN-RING ERRORS FDE6A5A1 COM CFG BUSI PERM S Configuration failed: bad bus ID FE1DA20A TOK\_ERR5 PERM H OPEN FAILURE PERM S Configuration failed: interrupt priority FE6A2D60 COM\_CFG\_INTR FEC31570 SDA\_ERR3 PERM H UNDETERMINED ERROR FED1497C MSLA\_CLOSE TEMP S SOFTWARE PROGRAM ABNORMALLY TERMINATED PERM H ADAPTER ERROR FFC9ECAA TOK\_TX\_ERR FFE2F73A TAPE\_ERR5 UNKN H UNDETERMINED ERROR

### Appendix D. Disk Setup in an HACMP Cluster

This appendix gives detailed descriptions of the setup of different kinds of shared disk devices for HACMP. You will see how cluster nodes are connected to shared disks and how the storage space on these devices becomes visible to the operating system.

The appendix is divided into three sections, each of which deals with a particular type of disk or subsystem. These sections are:

- · SCSI disks and subsystems
- RAID subsystems
- · 9333 Serial disk subsystems
- · Serial Storage Architecture (SSA) disk subsystems

#### D.1 SCSI Disks and Subsystems

The SCSI adapters that can be used on a shared SCSI bus in an HACMP cluster are:

- SCSI-2 Differential Controller (FC: 2420, PN: 43G0176)
- SCSI-2 Differential Fast/Wide Adapter/A (FC: 2416, PN: 65G7315)
- Enhanced SCSI-2 Differential Fast/Wide Adapter/A (FC: 2412, PN: 52G3380)

(This adapter was only supported under AIX 4.1 and HACMP 4.1 for AIX at the time of publishing, but testing was underway to certify the adapter under HACMP/6000 Version 3.1)

The non-RAID SCSI disks and subsystems that you can connect as shared disks in an HACMP cluster are:

- 7204 Models 215, 315, 317, and 325 External Disk Drives
- 9334 Models 011 and 501 SCSI Expansion Units
- 7134-010 High Density SCSI Disk Subsystem

#### D.1.1 SCSI Adapters

The SCSI-2 Differential Controller is used to connect to 8-bit disk devices on a shared bus. The SCSI-2 Differential Fast/Wide Adapter/A or Enhanced SCSI-2 Differential Fast/Wide Adapter/A is usually used to connect to 16-bit devices but can also be used with 8-bit devices.

In a dual head-of-chain configuration of shared disks, there should be no termination anywhere on the bus except at the extremities. Therefore, you should remove the termination resistor blocks from the SCSI-2 Differential Controller and the SCSI-2 Differential Fast/Wide Adapter/A or Enhanced SCSI-2 Differential Fast/Wide Adapter/A. The positions of these blocks (U8 and U26 on the SCSI-2 Differential Controller, and RN1, RN2 and RN3 on the SCSI-2 Differential Fast/Wide Adapter/A and Enhanced SCSI-2 Differential Fast/Wide Adapter/A are shown in Figure 5 on page 108 and Figure 6 on page 108 respectively.

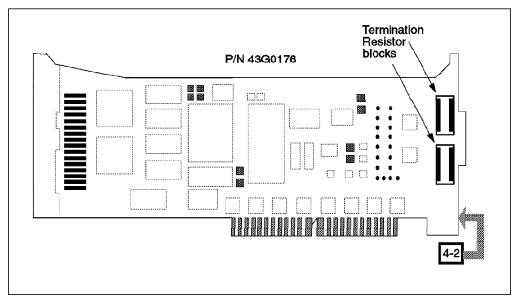

Figure 5. Termination Resistor Blocks on the SCSI-2 Differential Controller

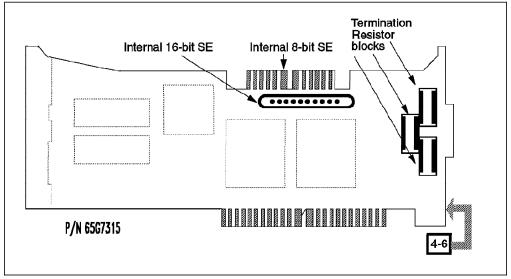

Figure 6. Termination Resistor Blocks on the SCSI-2 Differential Fast/Wide Adapter/A and Enhanced SCSI-2 Differential Fast/Wide Adapter/A

The ID of a SCSI adapter, by default, is 7. Since each device on a SCSI bus must have a unique ID, the ID of at least one of the adapters on a shared SCSI bus has to be changed.

The procedure to change the ID of a SCSI-2 Differential Controller is:

- 1. At the command prompt, enter smit chgscsi.
- 2. Select the adapter whose ID you want to change from the list presented to you.

|                       | SCSI Adapter            |           |  |
|-----------------------|-------------------------|-----------|--|
| Move cursor to desire | d item and press Enter. |           |  |
| scsi0 Available 00-   | 02 SCSI I/O Controller  |           |  |
| scsil Available 00-   | 06 SCSI I/O Controller  |           |  |
| scsi2 Available 00-   | 08 SCSI I/O Controller  |           |  |
| scsi3 Available 00-   | 07 SCSI I/O Controller  |           |  |
| F1=Help               | F2=Refresh              | F3=Cancel |  |
| F8=Image              | F10=Exit                | Enter=Do  |  |
| /=Find                | n=Find Next             |           |  |

3. Enter the new ID (any integer from 0 to 7) for this adapter in the Adapter card SCSI ID field. Since the device with the highest SCSI ID on a bus gets control of the bus, set the adapter's ID to the highest available ID. Set the Apply change to DATABASE only field to **yes**.

| Cha                                        | inge / Show Charac                                                                     | teristics of a S                 | CSI Adapter                                                                                                    |                                     |
|--------------------------------------------|----------------------------------------------------------------------------------------|----------------------------------|----------------------------------------------------------------------------------------------------|-------------------------------------|
| Type or select valu<br>Press Enter AFTER m | •                                                                                      |                                  |                                                                                                    |                                     |
|                                            | lapter<br>ENGTH<br>Finterface<br>face enabled<br>memory DMA area<br>code download file | •                                | <pre>[Entry Fields] scsi1 SCSI I/O Controller Available 00-06 [6] n0 [0x202000] yes yes [50] /etc/microcode/8d77. yes</pre> | +#<br>+<br>+<br>+<br>*#<br>a0><br>+ |
| F1=Help<br>F5=Reset<br>F9=Shell            | F2=Refresh<br>F6=Command<br>F10=Exit                                                   | F3=Cancel<br>F7=Edit<br>Enter=Do | F4=List<br>F8=Image                                                                                                    |                                     |

4. Reboot the machine to bring the change into effect.

The same task can be executed from the command line by entering:

| si1 -a id=6 -P | scsi1 | -1 | chdev | # |
|----------------|-------|----|-------|---|
|----------------|-------|----|-------|---|

Also with this method, a reboot is required to bring the change into effect.

The procedure to change the ID of a SCSI-2 Differential Fast/Wide Adapter/A or Enhanced SCSI-2 Differential Fast/Wide Adapter/A is almost the same as the one described above. Here, the adapter that you choose from the list you get after executing the smit chgsys command should be an ascsi device. Also, as, shown below, you need to change the external SCSI ID only.

| Change/Show Characteristi     | ics of a SCSI Adapter  |   |
|-------------------------------|------------------------|---|
| SCSI adapter                  | ascsi1                 |   |
| Description                   | Wide SCSI I/O Control> |   |
| Status                        | Available              |   |
| Location                      | 00-06                  |   |
| Internal SCSI ID              | 7                      | + |
| External SCSI ID              | [6]                    | + |
| WIDE bus enabled              | yes                    | + |
|                               |                        |   |
| Apply change to DATABASE only | yes                    |   |

The command line version of this is:

# chdev -l ascsi1 -a id=6 -P

As in the case of the SCSI-2 Differential Controller, a system reboot is required to bring the change into effect.

The maximum length of the bus, including any internal cabling in disk subsystems, is limited to 19 meters for buses connected to the SCSI-2 Differential Controller, and to 25 meters for those connected to the SCSI-2 Differential Fast/Wide Adapter/A or Enhanced SCSI-2 Differential Fast/Wide Adapter/A.

#### **D.1.2 Individual Disks and Enclosures**

The 7204-215 External Disk Drive is an 8-bit disk that can be connected to the SCSI-2 Differential Controller, the SCSI-2 Differential Fast/Wide Adapter/A, or the Enhanced SCSI-2 Differential Fast/Wide Adapter/A. While there is a theoretical limit of six such disks in an I/O bus connected to two nodes, HACMP supports up to four in a single bus. This support limit is based only on what has been specifically tested by development.

As there are typically choices to be made in lengths of cable connecting disks and adapters in the bus, it is important to keep in mind the bus length limits stated in the last section, while configuring your hardware.

The 7204 Model 315, 317, and 325 External Disk Drives are 16-bit disks that can only be connected to the SCSI-2 Differential Fast/Wide Adapter/A or Enhanced SCSI-2 Differential Fast/Wide Adapter/A. For HACMP, the tested limit of these disks in a single shared 16-bit bus is six for the 7204-315, and fourteen for the 7204-317 and 7204-325.

The 9334 Model 011 and 501 SCSI Expansion Units can each contain up to four 8-bit disks. Because of the bus length limitation, you can daisy-chain a maximum of two such units on a shared bus. The number of disks in the enclosures is determined by the number of free SCSI IDs in the bus. The enclosure itself does not have any SCSI ID.

The 7134-010 High Density SCSI Disk Subsystem can contain up to six 16-bit disks in the base unit and six more in the expansion unit. You can either configure your 7134 with just the base unit connected to one shared SCSI bus, or you can configure it with the base and the expansion unit attached to two different shared SCSI buses. The maximum number of disks in each unit is

determined by the number of available SCSI IDs on the shared bus to which it is attached.

#### D.1.3 Hooking It All Up

In this section we will list the different components required to connect SCSI disks and enclosures on a shared bus. We will also show you how to connect these components together.

#### D.1.3.1 7204-215 External Disk Drive

To connect a set of 7204-215s to SCSI-2 Differential Controllers on a shared SCSI bus, you need the following:

SCSI-2 Differential Y-Cable

FC: 2422 (0.765m), PN: 52G7348

• SCSI-2 Differential System-to-System Cable

FC: 2423 (2.5m), PN: 52G7349

This cable is used only if there are more than two nodes attached to the same shared bus.

SCSI-2 DE Controller Cable

FC: 2854 or 9138 (0.6m), PN: 87G1358 - OR -

FC: 2921 or 9221 (4.75m), PN: 67G0593

SCSI-2 DE Device-to-Device Cable

FC: 2848 or 9134 (0.66m), PN: 74G8511

• Terminator

Included in FC 2422 (Y-Cable), PN: 52G7350

Figure 7 shows four RS/6000s, each represented by one SCSI-2 Differential Controller, connected on an 8-bit bus to a chain of 7204-215s.

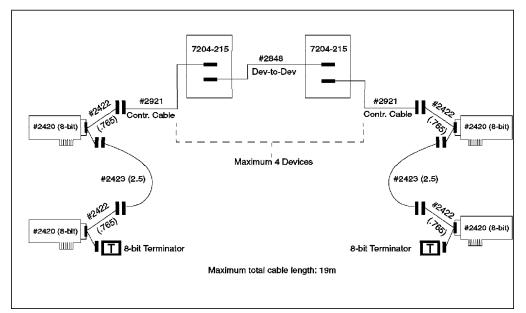

Figure 7. 7204-215 External Disk Drives Connected on an 8-Bit Shared SCSI Bus

#### D.1.3.2 7204 Model 315, 317, and 325 External Disk Drives

To attach a chain of 7204 Model 315s, 317s, or 325s, or a combination of them to SCSI-2 Differential Fast/Wide Adapter/As or Enhanced SCSI-2 Differential Fast/Wide Adapter/As on a shared 16-bit SCSI bus, you need the following 16-bit cables and terminators:

16-Bit SCSI-2 Differential Y-Cable

FC: 2426 (0.94m), PN: 52G4234

• 16-Bit SCSI-2 Differential System-to-System Cable

FC: 2424 (0.6m), PN: 52G4291 - OR -

FC: 2425 (2.5m), PN: 52G4233

This cable is used only if there are more than two nodes attached to the same shared bus.

16-Bit SCSI-2 DE Device-to-Device Cable

FC: 2845 or 9131 (0.6m), PN: 52G4291 - OR -

- FC: 2846 or 9132 (2.5m), PN: 52G4233
- 16-Bit Terminator

Included in FC 2426 (Y-Cable), PN: 61G8324

Figure 8 shows four RS/6000s, each represented by one SCSI-2 Differential Fast/Wide Adapter/A, connected on a 16-bit bus to a chain of 7204-315s. The connections would be the same for the 7204-317, and Model 325 drives. You could also substitute the Enhanced SCSI-2 Differential Fast/Wide Adapter/A (feature code 2412) for the SCSI-2 Differential Fast/Wide Adapter/As shown in the figure, if you are running HACMP 4.1 for AIX.

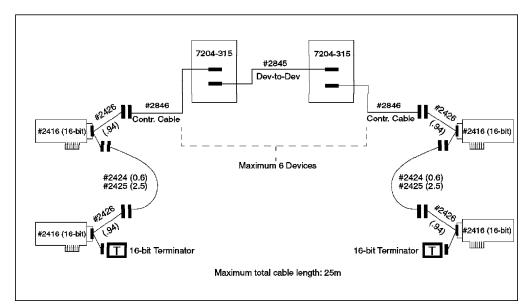

Figure 8. 7204-315 External Disk Drives Connected on a 16-Bit Shared SCSI Bus

#### D.1.3.3 9334-011 and 9334-501 SCSI Expansion Units

For connecting 9334 Models 011 or 501 to SCSI-2 Differential Controllers on a shared 8-bit SCSI bus, you require the following, in all cases:

SCSI-2 Differential Y-Cable

FC: 2422 (0.765m), PN: 52G7348

SCSI-2 Differential System-to-System Cable

FC: 2423 (2.5m), PN: 52G7349

This cable is used only if there are more than two nodes attached to the same shared bus.

• Terminator

Included in FC 2422 (Y-Cable), PN: 52G7350

In addition to the common set of cables, the 9334-011 requires:

SCSI-2 DE Controller Cable

FC: 2921 or 9221 (4.75m), PN: 67G0593 - OR -

FC: 2923 or 9223 (8.0m), PN: 95X2494

• SCSI-2 DE Device-to-Device Cable

FC: 2925 or 9225 (2.0m), PN: 95X2492

In addition to the common set of cables, the 9334-501 requires:

SCSI-2 DE Controller Cable

FC: 2931 (1.48m), PN: 70F9188 - OR -

FC: 2933 (2.38m), PN: 45G2858 - OR -

FC: 2935 (4.75m), PN: 67G0566 - OR -

FC: 2937 (8.0m), PN: 67G0562

SCSI-2 DE Device-to-Device Cable:

FC: 2939 or 9239 (2.0m), PN: 95X2498

Figure 9 on page 114 shows four RS/6000s, each represented by one SCSI-2 Differential Controller, connected on an 8-bit bus to a chain of 9334-011s. Figure 10 on page 114 shows four RS/6000s, each represented by one SCSI-2 Differential Controller, connected on an 8-bit bus to a chain of 9334-501s.

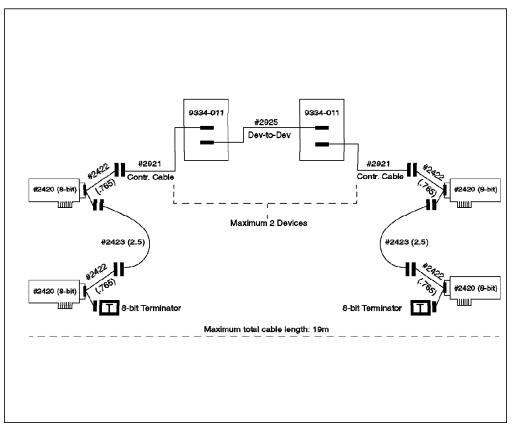

Figure 9. 9334-011 SCSI Expansion Units Connected on an 8-Bit Shared SCSI Bus

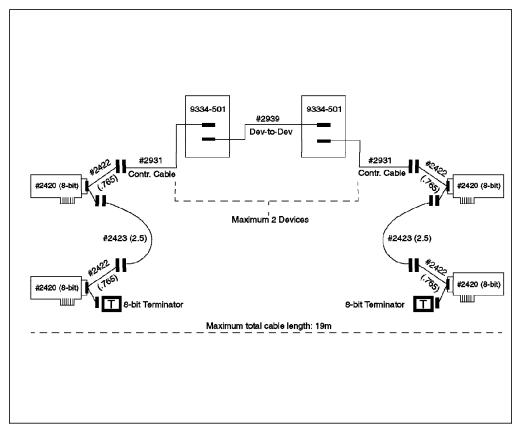

Figure 10. 9334-501 SCSI Expansion Units Connected on an 8-Bit Shared SCSI Bus

#### D.1.3.4 7134-010 High Density SCSI Disk Subsystem

To attach a 7134-010 to a SCSI-2 Differential Fast/Wide Adapter/A or Enhanced SCSI-2 Differential Fast/Wide Adapter/A on a shared 16-bit SCSI bus, you need the following:

• 16-Bit SCSI-2 Differential Y-Cable

FC: 2426 (0.94m), PN:52G4234

• 16-Bit SCSI-2 Differential System-to-System Cable

FC: 2424 (0.6m), PN: 52G4291 - OR -

FC: 2425 (2.5m), PN: 52G4233

This cable is used only if there are more than two nodes attached to the same shared bus.

• 16-Bit Differential SCSI Cable

FC: 2902 (2.4m), PN: 88G5750 - OR -FC: 2905 (4.5m), PN: 88G5749 - OR -FC: 2912 (12.0m), PN: 88G5747 - OR -FC: 2914 (14.0m), PN: 88G5748 - OR -FC: 2918 (18.0m), PN: 88G5746

• 16-Bit Terminator (T)

Included in FC 2426 (Y-Cable), PN: 61G8324

Figure 11 on page 116 shows four RS/6000s, each represented by two SCSI-2 Differential Fast/Wide Adapter/As, connected on a 16-bit bus to a 7134-010 with a base and an expansion unit. You could also substitute the Enhanced SCSI-2 Differential Fast/Wide Adapter/A (feature code 2412) for the SCSI-2 Differential Fast/Wide Adapter/As shown in the figure, if you are running HACMP 4.1 for AIX.

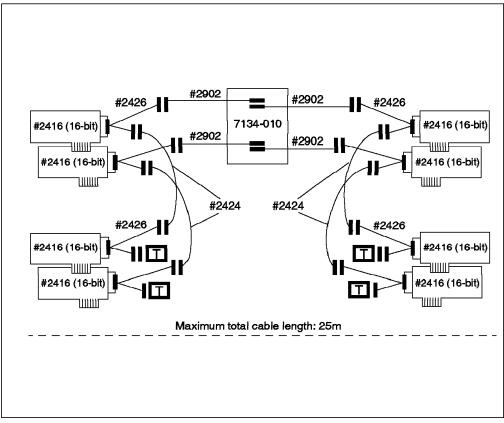

Figure 11. 7134-010 High Density SCSI Disk Subsystem Connected on Two 16-Bit Shared SCSI Buses

#### D.1.4 AIX's View of Shared SCSI Disks

If your shared SCSI bus has been set up without violating any of the restrictions for termination, SCSI IDs, or cable length, the nodes connected to the shared bus should be able to configure each disk, including the ones inside a 9334 or a 7134, as a separate hdisk device at the next system restart.

#### **D.2 RAID Subsystems**

The SCSI adapters that can be used to connect RAID subsystems on a shared SCSI bus in an HACMP cluster are:

- SCSI-2 Differential Controller (FC: 2420, PN: 43G0176)
- SCSI-2 Differential Fast/Wide Adapter/A (FC: 2416, PN: 65G7315)
- Enhanced SCSI-2 Differential Fast/Wide Adapter/A (FC: 2412)

(This adapter was only supported under AIX 4.1 and HACMP 4.1 for AIX at the time of publishing, but testing was underway to certify the adapter under HACMP/6000 Version 3.1)

The RAID subsystems that you can connect on a shared bus in an HACMP cluster are:

- 7135-110 (HACMP/6000 Version 3.1 only, at the time of publishing) and 7135-210 (HACMP 4.1 for AIX only) RAIDiant Array
- 7137 Model 412, 413, 414, 512, 513, and 514 Disk Array Subsystems

**Note:** Existing IBM 3514 RAID Array models continue to be supported as shared disk subsystems under HACMP, but since this subsystem has been withdrawn from marketing, it is not described here. As far as cabling and connection characteristics are concerned, the 3514 follows the same rules as the 7137 Disk Array subsystems.

#### **D.2.1 SCSI Adapters**

A description of the SCSI adapters that can be used on a shared SCSI bus is given in Section D.1.1, "SCSI Adapters" on page 107.

### **D.2.2 RAID Enclosures**

The 7135 RAIDiant Array can hold a maximum of 30 single-ended disks in two units (one base and one expansion). It has one controller by default, and another controller can be added for improved performance and availability. Each controller takes up one SCSI ID. The disks sit on internal single-ended buses and hence do not take up IDs on the external bus. In an HACMP cluster, each 7135 should have two controllers, each of which is connected to a separate shared SCSI bus. This configuration protects you against any failure (SCSI adapter, cables, or RAID controller) on either SCSI bus.

Because of cable length restrictions, a maximum of two 7135s on a shared SCSI bus is supported by HACMP.

The 7137 Model 412, 413, 414, 512, 513, and 514 Disk Array Subsystems can hold a maximum of eight disks. Each model has one RAID controller, that takes up one SCSI ID on the shared bus. You can have a maximum of two 7137s connected to a maximum of four nodes on an 8-bit or 16-bit shared SCSI bus.

#### D.2.3 Connecting RAID Subsystems

In this section, we will list the different components required to connect RAID subsystems on a shared bus. We will also show you how to connect these components together.

#### D.2.3.1 7135-110 or 7135-210 RAIDiant Array

The 7135-110 RAIDiant Array can be connected to multiple systems on either an 8-bit or a 16-bit SCSI-2 differential bus. The Model 210 can only be connected to a 16-bit SCSI-2 Fast/Wide differential bus, using the Enhanced SCSI-2 Differential Fast/Wide Adapter/A.

To connect a set of 7135-110s to SCSI-2 Differential Controllers on a shared 8-bit SCSI bus, you need the following:

SCSI-2 Differential Y-Cable

FC: 2422 (0.765m), PN: 52G7348

SCSI-2 Differential System-to-System Cable

FC: 2423 (2.5m), PN: 52G7349

This cable is used only if there are more than two nodes attached to the same shared bus.

• Differential SCSI Cable (RAID Cable)

FC: 2901 or 9201 (0.6m), PN: 67G1259 - OR -

FC: 2902 or 9202 (2.4m), PN: 67G1260 - OR -

FC: 2905 or 9205 (4.5m), PN: 67G1261 - OR -

FC: 2912 or 9212 (12m), PN: 67G1262 - OR -

FC: 2914 or 9214 (14m), PN: 67G1263 - OR -

FC: 2918 or 9218 (18m), PN: 67G1264

• Terminator (T)

Included in FC 2422 (Y-Cable), PN: 52G7350

• Cable Interposer (I)

FC: 2919, PN: 61G8323

One of these is required for each connection between a SCSI-2 Differential Y-Cable and a Differential SCSI Cable going to the 7135 unit, as shown in Figure 12.

Figure 12 shows four RS/6000s, each represented by two SCSI-2 Differential Controllers, connected on two 8-bit buses to two 7135-110s each with two controllers.

- Note

The diagrams in this book give a logical view of the 7135 subsystem. Please refer to the 7135 Installation and Service Guide for the exact positions of the controllers and their corresponding connections.

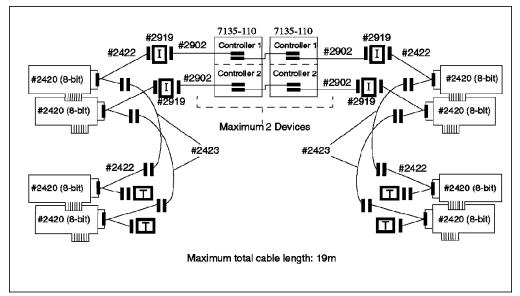

Figure 12. 7135-110 RAIDiant Arrays Connected on Two Shared 8-Bit SCSI Buses

To connect a set of 7135s to SCSI-2 Differential Fast/Wide Adapter/As or Enhanced SCSI-2 Differential Fast/Wide Adapter/As on a shared 16-bit SCSI bus, you need the following:

• 16-Bit SCSI-2 Differential Y-Cable

FC: 2426 (0.94m), PN: 52G4234

• 16-Bit SCSI-2 Differential System-to-System Cable

FC: 2424 (0.6m), PN: 52G4291 - OR -

FC: 2425 (2.5m), PN: 52G4233

This cable is used only if there are more than two nodes attached to the same shared bus.

• 16-Bit Differential SCSI Cable (RAID Cable)

FC: 2901 or 9201 (0.6m), PN: 67G1259 - OR -FC: 2902 or 9202 (2.4m), PN: 67G1260 - OR -FC: 2905 or 9205 (4.5m), PN: 67G1261 - OR -FC: 2912 or 9212 (12m), PN: 67G1262 - OR -FC: 2914 or 9214 (14m), PN: 67G1263 - OR -FC: 2918 or 9218 (18m), PN: 67G1264

• 16-Bit Terminator (T)

Included in FC 2426 (Y-Cable), PN: 61G8324

Figure 13 shows four RS/6000s, each represented by two SCSI-2 Differential Fast/Wide Adapter/As, connected on two 16-bit buses to two 7135-110s, each with two controllers.

The 7135-210 requires the Enhanced SCSI-2 Differential Fast/Wide Adapter/A adapter for connection. Other than that, the cabling is exactly the same as shown in Figure 13, if you just substitute the Enhanced SCSI-2 Differential Fast/Wide Adapter/A (FC: 2412) for the SCSI-2 Differential Fast/Wide Adapter/A (FC: 2416) in the picture.

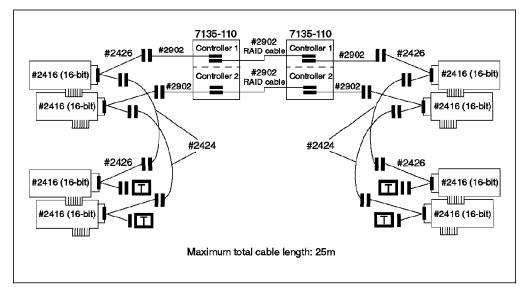

Figure 13. 7135-110 RAIDiant Arrays Connected on Two Shared 16-Bit SCSI Buses

# D.2.3.2 7137 Model 412, 413, 414, 512, 513, and 514 Disk Array Subsystems

To connect two 7137s to SCSI-2 Differential Controllers on a shared 8-bit SCSI bus, you need the following:

SCSI-2 Differential Y-Cable

FC: 2422 (0.765m), PN: 52G7348

SCSI-2 Differential System-to-System Cable

FC: 2423 (2.5m), PN: 52G7349

This cable is used only if there are more than two nodes attached to the same shared bus.

 Attachment Kit to SCSI-2 Differential High-Performance External I/O Controller

FC: 2002, PN: 46G4157

This includes a 4.0-meter cable, an installation diskette, and the *IBM 7137* (or 3514) RISC System/6000 System Attachment Guide.

• Multiple Attachment Cable

FC: 3001, PN: 21F9046

This includes a 2.0-meter cable, an installation diskette, and connection instructions.

• Terminator (T)

Included in FC 2422 (Y-Cable), PN: 52G7350

Figure 14 shows four RS/6000s, each represented by one SCSI-2 Differential Controller, connected on an 8-bit bus to two 7137s.

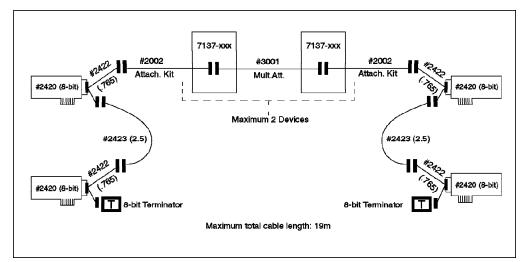

Figure 14. 7137 Disk Array Subsystems Connected on an 8-Bit SCSI Bus

To connect two 7137s to SCSI-2 Differential Fast/Wide Adapter/As or Enhanced SCSI-2 Differential Fast/Wide Adapter/As on a shared 16-bit SCSI bus, you need the following:

• 16-Bit SCSI-2 Differential Y-Cable

FC: 2426 (0.94m), PN: 52G4234

16-Bit SCSI-2 Differential System-to-System Cable

FC: 2424 (0.6m), PN: 52G4291 - OR -

FC: 2425 (2.5m), PN: 52G4233

This cable is used only if there are more than two nodes attached to the same shared bus.

 Attachment Kit to SCSI-2 Differential Fast/Wide Adapter/A or Enhanced SCSI-2 Differential Fast/Wide Adapter/A

FC: 2014, PN: 75G5028

This includes a 4.0-meter cable, an installation diskette, and the *IBM 7137* (or 3514) RISC System/6000 System Attachment Guide.

Multiple Attachment Cable

FC: 3001, PN: 21F9046

This includes a 2.0-meter cable, an installation diskette, and connection instructions.

• 16-Bit Terminator (T)

Included in FC 2426 (Y-Cable), PN: 61G8324

Figure 15 shows four RS/6000s, each represented by one SCSI-2 Differential Fast/Wide Adapter/As, connected on a 16-bit bus to two 7137s. The Enhanced SCSI-2 Differential Fast/Wide Adapter/A uses exactly the same cabling, and could be substituted for the SCSI-2 Differential Fast/Wide Adapter/A in an AIX 4.1 and HACMP 4.1 for AIX configuration.

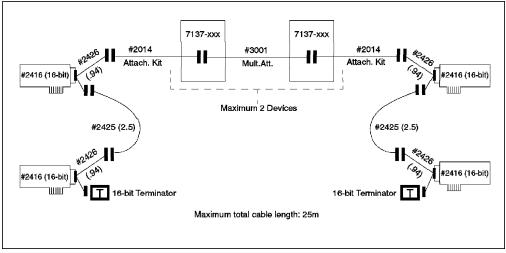

Figure 15. 7137 Disk Array Subsystems Connected on a 16-Bit SCSI Bus

### D.2.4 AIX's View of Shared RAID Devices

The 7135 and 7137 subsystems come preconfigured with Logical Units (LUNs) from the factory. Each LUN gets recognized by nodes on the shared bus as an hdisk device. You can reconfigure the LUNs in a 7135 to suit your requirements by using the 7135 Disk Array Manager software. A 7137 can be reconfigured by using the operator panel on the subsystem itself.

The procedure for configuring LUNs is beyond the scope of this book. Please refer to *7135 RAIDiant Array for AIX - Installation and Reference* for instructions on using the 7135 Disk Array Manager software to create and manage LUNs in a 7135. Please refer to the product documentation that comes with the 7137 subsystem for instructions to set up LUNs on that subsystem.

#### D.3 Serial Disk Subsystems

To connect serial disk subsystems as shared devices in an HACMP cluster, the adapter that you will use is:

 High-Performance Disk Drive Subsystem Adapter 40/80 MB/sec. (FC: 6212, PN: 67G1755)

The serial disk subsystems that you can connect as shared devices in an HACMP cluster are:

• 9333 Model 011 and 501 High-Performance Disk Drive Subsystems

#### D.3.1 High-Performance Disk Drive Subsystem Adapter

The High-Performance Disk Drive Subsystem Adapter has four ports, with each port supporting the attachment of a single 9333-011 or 501 controller. Since each controller can drive up to a maximum of four disks, of 2 GB capacity each, you can access up to 32 GB of data with one High-Performance Disk Drive Subsystem Adapter. There is no limit on the number of serial disk adapters that you can have in one node. You do not need to worry about device addresses or terminators with serial disks, since the subsystem is self-addressing. This feature makes it much easier to install and configure than the SCSI options discussed previously.

#### D.3.2 9333 Disk Subsystems

The 9333 Model 011 and 501 High-Performance Disk Drive Subsystems can each contain a maximum of four disks. The 9333-011 is in a drawer configuration, and is used on rack-mounted models. The 9333-501 is in a mini-tower configuration, and is used on all other models of the RS/6000. Each 9333 subsystem requires a dedicated port on a High-Performance Disk Drive Subsystem Adapter. A maximum of four 9333s can attach to one High-Performance Disk Drive Subsystem can be shared with a maximum of eight nodes in a cluster. To connect 9333s to an RS/6000, you need to have AIX Version 3.2.4 or later, and AIX feature 5060 (IBM High-Performance Disk Subsystem Support) installed.

#### D.3.3 Connecting Serial Disk Subsystems in an HACMP Cluster

To connect a 9333-011 or 501 to two systems, each containing High-Performance Disk Drive Subsystem Adapters, you need the following:

• Serial-Link Cable (Quantity 2)

FC: 9210 or 3010 (10m)

FC: 9203 or 3003 (3m)

To connect a 9333-011 or 501 to three or more systems, each containing High-Performance Disk Drive Subsystem Adapters, you need the following:

- Serial-Link Cable (One for each system connection)
  - FC: 9210 or 3010 (10m)
  - FC: 9203 or 3003 (3m)
- Multiple System Attachment Feature(s)
  - FC: 4001 (Connect up to four systems)

FC: 4002 (Connect up to eight systems)

Feature 4001 is a prerequisite for feature 4002.

Figure 16 shows eight RS/6000s, each having a High-Performance Disk Drive Subsystem Adapter, connected to one 9333-501 with the Multiple System Attachment Features 4001 and 4002 installed.

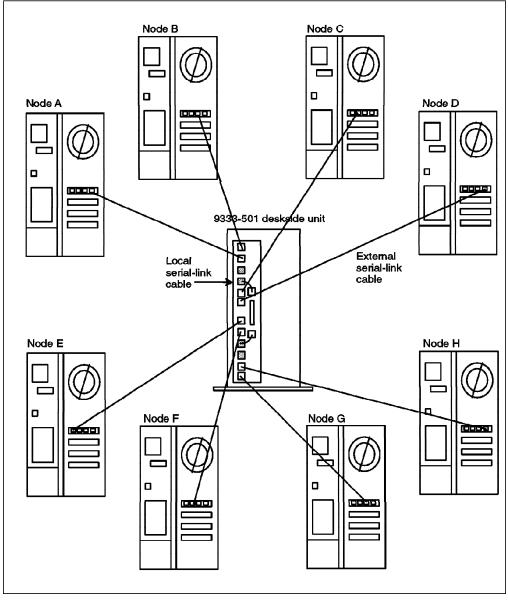

Figure 16. 9333-501 Connected to Eight Nodes in an HACMP Cluster (Rear View)

### D.3.4 AIX's View of Shared Serial Disk Subsystems

Each individual serial disk inside a 9333 subsystem appears as a separate hdisk device on all nodes connected to the subsystem.

### D.4 Serial Storage Architecture (SSA) Subsystems

Serial Storage Architecture is a second generation of the high performance serial disk subsystems, started with the IBM 9333 subsystems. SSA subsystems provide new levels of performance, reliability, and flexibility, and are IBM's strategic high performance disk subsystems for the future.

#### — SSA Support in HACMP -

At the time of publishing, the IBM 7133 SSA subsystem was supported for sharing between two nodes only, in a cluster running AIX 3.2.5 and HACMP/6000 Version 3.1. Support for sharing a subsystem between larger numbers of nodes, and support for the the use of the 7133 in an AIX 4.1 and HACMP 4.1 for AIX cluster are expected to be added at a later date. Please check with your IBM representative for the latest support information.

To connect SSA subsystems as shared devices in your HACMP cluster, the adapter that you will use is:

• SSA Four Port Adapter (FC: 6124)

This adapter is shown in Figure 17 on page 125.

The SSA disk subsystems that you can connect as shared devices in an HACMP cluster are:

IBM 7133-010 SSA Disk Subsystem

This model is in a drawer configuration, for use in rack mounted systems.

• IBM 7133-500 SSA Disk Subsystem

This model is in a standalone tower configuration, for use in all models.

#### D.4.1 SSA Software Requirements

The IBM 7133 SSA Disk Subsystem is supported by AIX Version 3.2.5 with additional program temporary fixes (PTFs), and the AIX 3.2.5 device driver shipped with the SSA Four Port Adapter (FC 6214 on the attaching system). For ease of installation, these PTFs are packaged with the device driver on the CD-ROM shipped with the adapter.

Customers without access to CD-ROM drives on their machines or network can obtain the device driver and required PTFs through the FIXDIST system. The device driver is available as APAR IX52018. The required PTFs, on FIXDIST, are identified as PMP3251.

For alternative delivery, contact your Software Service representative for the appropriate PTFs. The additional Version 3.2.5 PTFs (without the AIX 3.2.5 device driver for the adapter) are included on all AIX Version 3.2.5 orders shipped after May 19, 1995, labelled *AIX 3.2.5 Enhancement 5 (3250-05-00)*.

At the time of publishing, SSA support for AIX 4.1 was expected to be announced by the end of 1995. Please check with your IBM representative for its most current status.

#### D.4.2 SSA Four Port Adapter

The IBM SSA Four Port Adapter supports the connection of a large capacity of SSA storage. The basic concept of SSA storage connection is that of a loop. An SSA loop starts at one port on the SSA Four Port Adapter continues through a number of SSA disk drives, and concludes at another port on an SSA Four Port Adapter. Each loop can include up to 48 disk devices. Since you can support two loops on each SSA Four Port Adapter, you can support up to 96 disk devices on each adapter. If all those disk devices were of the 4.5 GB capacity, this would provide a potential capacity of 432 GB on an adapter. The adapter itself is shown in Figure 17.

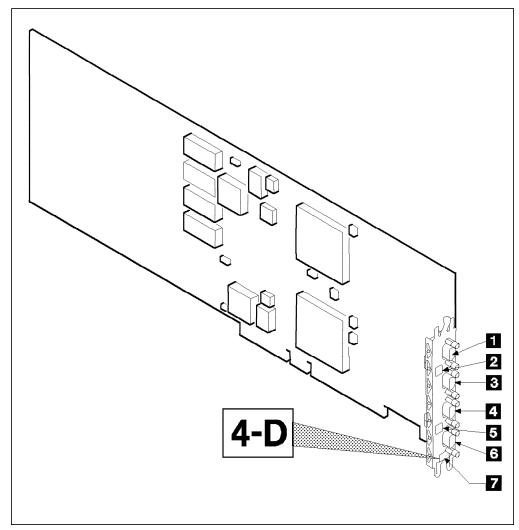

Figure 17. SSA Four Port Aapter

The labeled components of the adapter in the figure are as follows:

- 1. Connector B2
- 2. Green light for adapter port pair B
- 3. Connector B1
- 4. Connector A2
- 5. Green light for adapter port pair A
- 6. Connector A1

7. Type-number label

The green lights for each adapter port pair indicate the status of the attached loop as follows:

| Off            | Both ports are inactive. If disk drives are connected to these ports, then either the modules have failed or their |
|----------------|----------------------------------------------------------------------------------------------------|
|                | SSA links have not been enabled.                                                                                   |
| Permanently on | Both ports are active.                                                                                             |

Slow flash Only one port is active.

The SSA loop that you create need not begin and end on the same &ssaadt.. Loops can be made to go from one adapter to another adapter in the same system or in a different system. There can at most be two adapters on the same loop.

#### D.4.3 IBM 7133 SSA Disk Subsystem

The IBM 7133 SSA Disk Subsystem is available in two models, the rack drawer model 010 and the standalone tower model 500. While these models hold their disk drives in different physical orientations, they are functionally the same. Each model is capable of holding up to 16 SSA disk drives, each of which can be 1.1 GB, 2.2 GB, or 4.5 GB drives. The subsystem comes standard with four 2.2 GB drives, which can be traded for higher or lower capacity drives at order time.

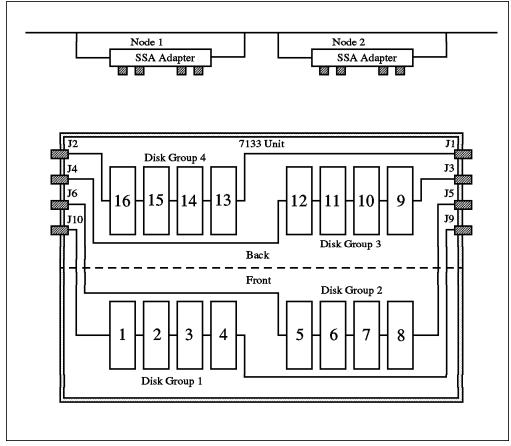

Figure 18. IBM 7133 SSA Disk Subsystem

As you can see in Figure 18, each group of four disk drives in the subsystem is internally cabled as a loop. Disk Group 1 includes disk drive positions 1-4 and is cabled between connectors J9 and J10. Disk Group 2 includes disk drive positions 5-8 and is cabled between connectors J5 and J6. You can also see Disk Groups 3 and 4 in the picture. These internal loops can either be cabled together into larger loops, or individually connected to SSA Four Port Adapters. For instance, if you were to connect a short cable between connectors J6 and J10, you would have a loop of eight drives that could be connected to the SSA Four Port Adapter from connectors J5 and J9.

#### D.4.4 SSA Cables

SSA cables are available in a variety of different lengths. The connectors at each end are identical, which makes them very easy to use. These cables can be used to connect four disk internal loops together into larger loops within the 7133 subsystem itself, to connect multiple 7133 subsystems together in a larger loop, or to connect a 7133 subsystem to an SSA Four Port Adapter. The same cable can be used for any of these connections, as long as it is long enough. In Table 2 is a list of cable feature codes, along with their lengths, and part numbers:

| Table 2. Serial Storage Architecture (SSA) Cables |              |             |
|---------------------------------------------------|--------------|-------------|
| Cable Description                                 | Feature Code | Part Number |
| SSA Copper Cable (0.18 meters)                    | 5002         | 07H9163     |
| SSA Copper Cable (0.6 meters)                     | 5006         | 31H7960     |
| SSA Copper Cable (1.0 meter)                      | 5010         | 07H8985     |
| SSA Copper Cable (2.5 meters)                     | 5025         | 32H1465     |
| SSA Copper Cable (5.0 meters)                     | 5050         | 88G6406     |
| SSA Copper Cable (10 meters)                      | 5100         | 32H1466     |
| SSA Copper Cable (25 meters)                      | 5250         | 88G6406     |

The feature code numbers start with the number 5, and the next three digits give a rounded length in meters, which makes the feature numbers easy to understand and remember. As was mentioned before, the only difference between these cables is their length. They can be used interchangeably to connect any SSA components together.

If you obtain an announcement letter for the 7133 SSA Subsystem, you will also see a number of other cable feature codes listed, with the same lengths (and same prices) as those in Table 2. You needn't worry or be confused about these, since they are the same cables as those in the tables. As long as you have the correct length of cable for the components you need to connect, you have the right cable.

The maximum distance between components in an SSA loop using IBM cabling is 25 meters. With SSA, there is no special maximum cabling distance for the entire loop. In fact, the maximum cabling distance for the loop would be the maximum distance between components (disks or adapters), mulitplied by the maximum number of components (48) in a loop.

#### D.4.5 Connecting 7133 SSA Subsystems in an HACMP Cluster

The flexibility of the SSA subsystem creates many different options for attaching SSA subsystems in a cluster, with varying levels of redundancy and availability. Since SSA subsystems are currently only supported for sharing between two nodes, these are the examples that we will use. However, it is expected that you will be able to expand these examples by adding more nodes into the loop(s) in the future. We will illustrate two simple scenarios of SSA connection in this section.

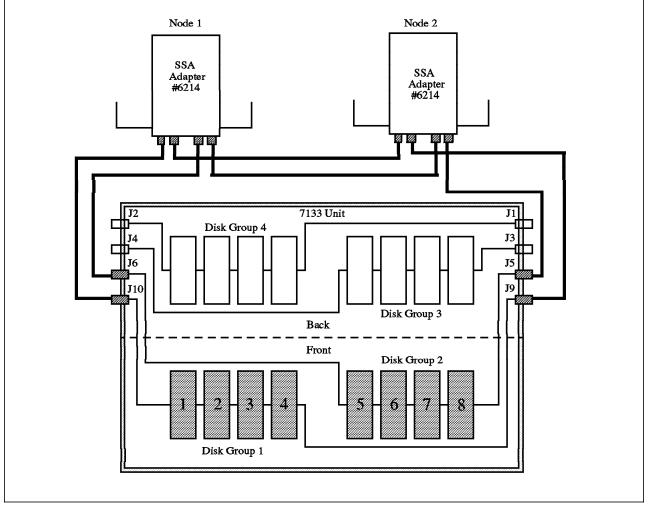

Figure 19. High Availability SSA Cabling Scenario 1

The first scenario, shown in Figure 19, shows a single 7133 subsystem, containing eight disk drives (half full), connected between two nodes in a cluster. We have not labeled the cables, since their lengths will be dependent on the characteristics of your location. Remember, the longest cable currently marketed by IBM is 25 meters, and there are many shorter lengths, as shown in Table 2 on page 127. As we said before, all cables have the same connectors at each end, and therefore are interchangeable, provided they have sufficient length for the task.

In the first scenario, each cluster node has one SSA Four Port Adapter. The disk drives in the 7133 are cabled to the two machines in two loops, the first group of four disks in one loop, and the remaining four in the other. Each of the loops is connected into a different port pair on the SSA Four Port Adapters.

In this configuration, LVM mirroring should be implemented across the two loops; that is, a disk on one loop should be mirrored to a disk on the other loop. Mirroring in this way will protect you against the failure of any single disk drive.

The SSA subsystem is able to deal with any break in the cable in a loop by following the path to a disk in the other direction of the loop, even if it does go through the adapter on the other machine. This recovery is transparent to AIX and HACMP.

The only exposure in this scenario is the failure of one of the SSA Four Port Adapters. In this case, the users on the machine with the failed adapter would lose their access to the disks in the 7133 subsystem. The best solution to this problem is to add a second SSA Four Port Adapter to each node, as shown in Figure 20 on page 130. However, this adds an amount of cost to the solution that might not be justifiable, especially if there is a relatively small amount of disk capacity involved.

An alternative solution would be to use HACMP's Error Notification feature to protect against the failure. You could define an error notification method, which is triggered on the AIX error log record on the failure of the adapter, and which would run a script to shut down the cluster manager in a *graceful with takeover* mode. This would migrate the users to the other node, from which they would still have access to the disks.

Our second scenario, in Figure 20 on page 130, shows a second SSA Four Port Adapter added to each node. This allows each system to preserve its access to the SSA disks, even if one of the adapters were to fail. This solution does leave an adapter port pair unused on each adapter. These could be used in the future to attach additional loops, if the remaining disk locations in the 7133 were filled, and if additional 7133 subsystems were added into the loops.

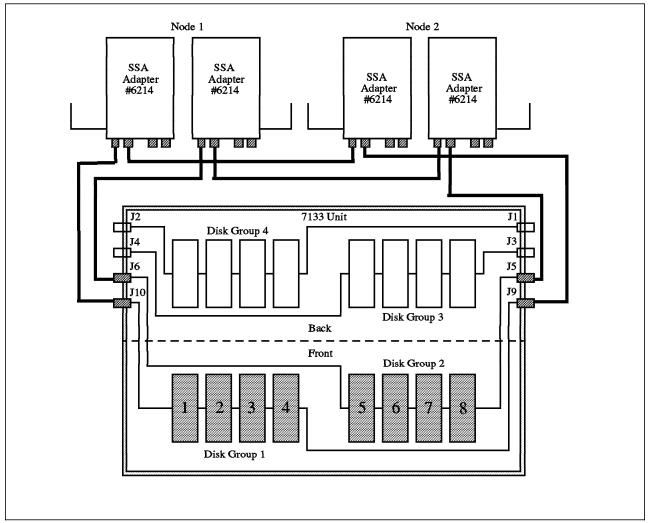

Figure 20. High Availability SSA Cabling Scenario 2

Any of the loops can be extended at any time, by reconnecting the cabling to include the new disks in the loop. If these additions are planned correctly, and cables are unplugged and plugged one at a time, this addition of disks can be done in a "hot-pluggable" way, such that the system does not have to be brought down, access to existing disks is not lost, and the new disks can be configured while the system continues running.

## D.4.6 AIX's View of Shared SSA Disk Subsystems

The AIX operating system configures each disk drive in a shared SSA subsystem as a separate hdisk device on each node.

## Appendix E. Example Cluster Planning Worksheets

| Cluster ID<br>Cluster Name | 1<br>disney                     |                             |                                       |                                                 |
|----------------------------|---------------------------------|-----------------------------|---------------------------------------|-------------------------------------------------|
| Network<br>Name            | Network<br>Type                 | Network<br>Attribute        | Netmask                               | Node Names                                      |
| tmet1<br>etnet1<br>rsnet1  | Token–Ring<br>Ethernet<br>RS232 | public<br>private<br>serial | 255.255.255.0<br>255.255.255.0<br>N/A | mickey, goofy<br>mickey, goofy<br>mickey, goofy |

**Cluster Worksheet** 

Figure 21. Worksheet 1 - Cluster

# **Network Adapter Worksheet**

Node Name mickey

| Interface<br>Name | Adapter<br>IP Label | Adapter<br>Function | Adapter<br>IP Address | Network<br>Name | Network<br>Attribute | Adapter<br>HW Address |
|-------------------|---------------------|---------------------|-----------------------|-----------------|----------------------|-----------------------|
| trO               | mickey              | service             | 9.3.1.79              | trnet1          | public               | 42005aa8b484          |
| trO               | mickey_boot         | boot                | 9.3.1.45              | trnet1          | public               |                       |
| tr1               | mickey_sb           | standby             | 9.3.4.79              | trnet1          | public               |                       |
| en0               | mickey_en           | service             | 9.3.5.79              | etnet1          | private              |                       |
| tty0              | mickey_tty0         | service             | /dev/tty0             | rsnet1          | serial               |                       |
|                   |                     |                     |                       |                 |                      |                       |

#### Node Name goofy

| Interface<br>Name | Adapter<br>IP Label | Adapter<br>Function | Adapter<br>IP Address | Network<br>Name | Network<br>Attribute | Adapter<br>HW Address |
|-------------------|---------------------|---------------------|-----------------------|-----------------|----------------------|-----------------------|
| trO               | goofy               | service             | 9.3.1.80              | trnet1          | public               | 42005aa8d1f3          |
| trO               | goofy_boot          | boot                | 9.3.1.46              | trnet1          | public               |                       |
| tr1               | goofy_sb            | standby             | 9.3.4.80              | trnet1          | public               |                       |
| en0               | goofy_en            | service             | 9.3.5.80              | etnet1          | private              |                       |
| tty0              | goofy_tty0          | service             | /dev/tty0             | rsnet1          | serial               |                       |
|                   |                     |                     |                       |                 |                      |                       |

Figure 22. Worksheet 2 - Network Adapters

## 9333 Serial Disk Subsystem Configuration Worksheet

| Node Name<br>9333 Adapter Label |           | Node A             | Node B            | Node C     | Node D |
|---------------------------------|-----------|--------------------|-------------------|------------|--------|
|                                 |           | mickey<br>adapter1 | goofy<br>adapter1 |            |        |
| Slot Number                     |           | 3                  | 6                 |            |        |
| Logical Nam                     |           | serdasda0          | serdasda0         |            |        |
| Logical Nam                     | 0         | 361435440          | Servasuas         |            |        |
| 9333 Adapte                     | r Label   | adapter2           |                   |            |        |
| Slot Number                     |           | 5                  |                   |            |        |
| Logical Nam                     | e         | serdasda1          |                   |            |        |
| <br>9333 Subsy                  | st. Label | tower1             |                   |            |        |
| cocc cubey                      |           | Node A             | Node B            | Node C     | Node D |
| Adapter I/O                     | Connector | 0 (adapter1)       | 0 (adapter1)      |            |        |
| Controller                      |           | serdasdc0          | serdasdc0         |            |        |
| Shared Driv                     | 'es:      |                    |                   |            |        |
| Drive                           | Size      |                    | Logical De        | vice Name  |        |
| 1                               | 857 MB    | hdisk1             | hdisk2            |            |        |
| 2                               | 1.07 GB   | hdisk2             | hdisk3            |            |        |
| 3                               | 857 MB    | hdisk3             | hdisk4            |            |        |
| 4                               | 857 MB    | hdisk4             | hdisk5            |            |        |
| <br>9333 Subsy                  | st. Label | tower2             |                   |            |        |
|                                 |           | Node A             | Node B            | Node C     | Node D |
| Adapter I/O                     | Connector | 0 (adapter2)       | 1 (adapter1)      |            |        |
| Controller                      |           | serdasdc1          | serdasdc1         |            |        |
| Shared Driv                     | es:       |                    |                   |            |        |
| Drive                           | Size      |                    | Logical De        | evice Name |        |
| 1                               | 2.0 GB    | hdisk5             | hdisk6            |            |        |
| 2                               | 2.0 GB    | hdisk6             | hdisk7            |            |        |
| 3                               |           |                    |                   |            |        |
| 4                               |           |                    |                   |            |        |

Cables Needed: Adapter to Drawer/Tower (Two per drawer/tower unit)

Figure 23. Worksheet 3 - 9333 Serial Disk Subsystem Configuration

## Shared Volume Group/Filesystem Worksheet

| Node Names            | <b>Node A</b><br>mickey | Nod<br>goof |    | Node D |
|-----------------------|-------------------------|-------------|----|--------|
| Shared volume grou    | -                       | test1vg     | ,  |        |
| Major Number          | 60                      | 60          |    |        |
| Log logical volume na | ame                     | loglvtest1  |    |        |
| Physical Volumes      | hdisk1                  | hdisl       | <2 |        |
|                       | hdisk2                  | hdisl       | <3 |        |
| Logical Volume Nan    | ne                      | lvtest1     |    |        |
| Number of copies pe   | r LP                    | 2           |    |        |
| On separate PVs?      |                         | yes         |    |        |
| Filesystem mount po   | int                     | /test1      |    |        |
| Size (MB)             |                         | 80          |    |        |
| Logical Volume Nan    | ne                      |             |    |        |
| Number of copies pe   | r LP                    |             |    |        |
| On separate PVs?      |                         |             |    |        |
| Filesystem mount po   | int                     |             |    |        |
| Size (MB)             |                         |             |    |        |

Figure 24. Worksheet 4 - Shared Volume Group test1vg

# Shared Volume Group/Filesystem Worksheet

| Node Names            | <b>Node A</b><br>mickey |          | Node B<br>goofy | Node C | Node D |
|-----------------------|-------------------------|----------|-----------------|--------|--------|
| Shared volume grou    | up name                 | test2vg  |                 |        |        |
| Major Number          | 61                      |          | 61              |        |        |
| Log logical volume na | ame                     | logivtes | .t2             |        |        |
| Physical Volumes      | hdisk3                  |          | hdisk4          |        |        |
|                       | hdisk4                  |          | hdisk5          |        |        |
| Logical Volume Nan    | ne                      | lvtest2  |                 |        |        |
| Number of copies pe   | r LP                    | 2        |                 |        |        |
| On separate PVs?      |                         | yes      |                 |        |        |
| Filesystem mount po   | int                     | /test2   |                 |        |        |
| Size (MB)             |                         | 100      |                 |        |        |
| Logical Volume Nar    | ne                      |          |                 |        |        |
| Number of copies pe   | r LP                    |          |                 |        |        |
| On separate PVs?      |                         |          |                 |        |        |
| Filesystem mount po   | int                     |          |                 |        |        |
| Size (MB)             |                         |          |                 |        |        |

Figure 25. Worksheet 5 - Shared Volume Group test2vg

# Shared Volume Group/Filesystem Worksheet

| Node Names            | <b>Node A</b><br>mickey | <b>Node B</b><br>goofy | Node C | Node D |
|-----------------------|-------------------------|------------------------|--------|--------|
| Shared volume grou    | up name                 | conc1vg _              |        |        |
| Major Number          | 62                      | 62                     |        |        |
| Log logical volume na | ame                     |                        |        |        |
| Physical Volumes      | hdisk5                  | hdisk6                 |        |        |
|                       | hdisk6                  | hdisk7                 |        |        |
| Logical Volume Nan    | ne                      | conc1lv                |        |        |
| Number of copies pe   | r LP                    | 2                      |        |        |
| On separate PVs?      |                         | yes                    |        |        |
| Filesystem mount po   | int                     | N/A                    |        |        |
| Size (MB)             |                         | 40                     |        |        |
| Logical Volume Nan    | ne                      | conc2lv                |        |        |
| Number of copies pe   | r LP                    | 2                      |        |        |
| On separate PVs?      |                         | yes                    |        |        |
| Filesystem mount po   | int                     | N/A                    |        |        |
| Size (MB)             |                         | 28                     |        |        |

Figure 26. Worksheet 6 - Shared Volume Group conc1vg

## Part 1. Cluster Documentation Tool Report

The following is example output from the documentation tool doc\_dossier included with this document. A report is produced, in either VM, PostScript, or ascii form, giving detailed configuration information for each node.

You will find that the following is formatted slightly differently from what you will produce on your own system, but it does give you an idea of the information produced.

#### E.1 Preface of the Report

This document includes:

- · All customized files on the system
- System configuration

Its goal is to give a complete picture of a working cluster configuration, including any customizations, at the time it is put into production.

In case of future malfunctions, this will allow the service personnel to understand any changes that have been made to the original cluster configuration.

### **E.2 SYSTEM CONFIGURATION**

#### E.2.1 Cluster Diagram

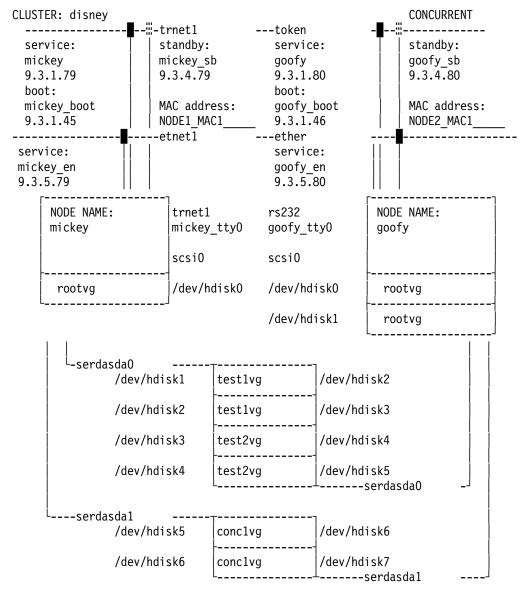

## E.2.2 Hostname

====> mickey

## E.2.3 Defined Volume Groups

| rootvg<br>test1vg<br>test2vg<br>conc1vg                                                                                            | eu volume Groups                                                          |                                                                                                    |                                                                                                    |
|----------------------------------------------------------------------------------------------------|---------------------------------------------------------------------------|----------------------------------------------------------------------------------------------------|----------------------------------------------------------------------------------------------------|
| rootvg<br>VOLUME GROUP:<br>VG STATE:<br>VG PERMISSION:<br>MAX LVs:<br>LVs:<br>OPEN LVs:<br>TOTAL PVs:<br>STALE PVs:<br>ACTIVE PVs: | rootvg<br>active<br>read/write<br>256<br>9<br>8<br>1<br>0<br>1            | VG IDENTIFIER:<br>PP SIZE:<br>TOTAL PPs:<br>FREE PPs:<br>USED PPs:<br>QUORUM:<br>VG DESCRIPTORS:<br>STALE PPs<br>AUTO ON: | 000147325ccaf23c<br>4 megabyte(s)<br>204 (816 megabytes)<br>34 (136 megabytes)<br>170 (680 megabytes)<br>2<br>2<br>0<br>yes  |
| VOLUME GROUP:<br>VG STATE:<br>VG PERMISSION:<br>MAX LVS:<br>LVS:<br>OPEN LVS:<br>TOTAL PVS:<br>STALE PVS:<br>ACTIVE PVS:           | testlvg<br>active<br>read/write<br>256<br>2<br>0<br>2<br>0<br>2<br>0<br>2 | VG IDENTIFIER:<br>PP SIZE:<br>TOTAL PPs:<br>FREE PPs:<br>USED PPs:<br>QUORUM:<br>VG DESCRIPTORS:<br>STALE PPs<br>AUTO ON: | 00014732b5a91022<br>4 megabyte(s)<br>458 (1832 megabytes)<br>416 (1664 megabytes)<br>42 (168 megabytes)<br>1<br>3<br>0<br>no |
| VOLUME GROUP:<br>VG STATE:<br>VG PERMISSION:<br>MAX LVS:<br>LVS:<br>OPEN LVS:<br>TOTAL PVS:<br>STALE PVS:<br>ACTIVE PVS:           | test2vg<br>active<br>read/write<br>256<br>2<br>0<br>2<br>0<br>2<br>0<br>2 | VG IDENTIFIER:<br>PP SIZE:<br>TOTAL PPs:<br>FREE PPs:<br>USED PPs:<br>QUORUM:<br>VG DESCRIPTORS:<br>STALE PPs<br>AUTO ON: | 00014732ca66234e<br>4 megabyte(s)<br>406 (1624 megabytes)<br>354 (1416 megabytes)<br>52 (208 megabytes)<br>1<br>3<br>0<br>no |
| VOLUME GROUP:<br>VG STATE:<br>VG PERMISSION:<br>MAX LVs:<br>LVs:<br>OPEN LVs:<br>TOTAL PVs:<br>STALE PVs:<br>ACTIVE PVs:           | conclvg<br>active<br>read/write<br>256<br>2<br>0<br>2<br>0<br>2<br>0<br>2 | VG IDENTIFIER:<br>PP SIZE:<br>TOTAL PPs:<br>FREE PPs:<br>USED PPs:<br>QUORUM:<br>VG DESCRIPTORS:<br>STALE PPs<br>AUTO ON: | 00014732b5ac04be<br>4 megabyte(s)<br>958 (3832 megabytes)<br>924 (3696 megabytes)<br>34 (136 megabytes)<br>2<br>3<br>0<br>no |

## E.2.4 Active Volume Groups

rootvg

#### E.2.5 Adapters and Disks

scsi0 is a SCSI adapter

```
The scsiO adapter has its SCSI ID set to id 7
and has the following disks connected to it:
ADAPT
           DISK
                            ADDRESS
                                      VOLUME GROUP
scsi0
           hdisk0
                      00-08-00-00
                                       rootvg
The SERIAL adapter serdasda0 has the following disks connected to it:
                                      VOLUME GROUP
ADAPT
           DISK
                           ADDRESS
serdasda0
                hdisk1
                           00-03-00-00
                                            test1vg
                 hdisk2
serdasda0
                            00-03-00-01
                                            test1vg
serdasda0
                           00-03-00-02
                hdisk3
                                            test2vg
serdasda0
                 hdisk4
                           00-03-00-03
                                            test2vg
The SERIAL adapter serdasdal has the following disks connected to it:
ADAPT
                                      VOLUME GROUP
           DISK
                           ADDRESS
serdasda1
                 hdisk5
                            00-05-00-02
                                            conclvg
serdasda1
                 hdisk6
                           00-05-00-03
                                            conclvg
```

DISK TYPES hdisk0 857 MB SCSI Disk Drive hdisk1 857MB Serial-Link Disk Drive hdisk2 1.07GB Serial-Link Disk Drive hdisk3 857MB Serial-Link Disk Drive hdisk5 2.0GB Serial-Link Disk Drive hdisk6 2.0GB Serial-Link Disk Drive

#### E.2.6 Physical Volumes

rootvg:

hdiskO Available 00-08-00-00 857 MB SCSI Disk Drive

test1vg:

hdisk1 Available 00-03-00-00 857MB Serial-Link Disk Drive hdisk2 Available 00-03-00-01 1.07GB Serial-Link Disk Drive

test2vg:

hdisk3 Available 00-03-00-02 857MB Serial-Link Disk Drive hdisk4 Available 00-03-00-03 857MB Serial-Link Disk Drive

#### conclvg:

hdisk5 Available 00-05-00-02 2.0GB Serial-Link Disk Drive hdisk6 Available 00-05-00-03 2.0GB Serial-Link Disk Drive

## E.2.7 Logical Volumes by Volume Group

| rootvg<br>rootvg:<br>LV NAME<br>hd8<br>hd6<br>hd4<br>hd1<br>hd3<br>hd2<br>hd9var<br>hd5<br>hd7 | TYPE<br>jfslog<br>paging<br>jfs<br>jfs<br>jfs<br>jfs<br>boot<br>sysdump | LPs<br>1<br>20<br>3<br>1<br>5<br>135<br>1<br>2<br>2 | PPs<br>1<br>20<br>3<br>1<br>5<br>135<br>1<br>2<br>2 | PVs<br>1<br>1<br>1<br>1<br>1<br>1<br>1<br>1<br>1 | LV STATE<br>open/syncd<br>open/syncd<br>open/syncd<br>open/syncd<br>open/syncd<br>closed/syncd<br>open/syncd | MOUNT POINT<br>N/A<br>N/A<br>/<br>/home<br>/tmp<br>/usr<br>/var<br>/blv<br>/mnt |
|------------------------------------------------------------------------------------------------|-------------------------------------------------------------------------|-----------------------------------------------------|-----------------------------------------------------|--------------------------------------------------|----------------------------------------------------------------------------------------------------|---------------------------------------------------------------------------------|
| testlvg:<br>LV NAME<br>loglvtest1<br>lvtest1                                                   | TYPE<br>jfslog<br>jfs                                                   | LPs<br>1<br>20                                      | PPs<br>2<br>40                                      | PVs<br>2<br>2                                    | LV STATE<br>closed/syncd<br>closed/syncd                                                                     | MOUNT POINT<br>N/A<br>/test1                                                    |
| test2vg:<br>LV NAME<br>loglvtest2<br>lvtest2                                                   | TYPE<br>jfslog<br>jfs                                                   | LPs<br>1<br>25                                      | PPs<br>2<br>50                                      | PVs<br>2<br>2                                    | LV STATE<br>closed/syncd<br>closed/syncd                                                                     | MOUNT POINT<br>N/A<br>/test2                                                    |
| conclvg:<br>LV NAME<br>concllv<br>conc2lv                                                      | TYPE<br>jfs<br>jfs                                                      | LPs<br>10<br>7                                      | PPs<br>20<br>14                                     | PVs<br>2<br>2                                    | LV STATE<br>closed/syncd<br>closed/syncd                                                                     | MOUNT POINT<br>N/A<br>N/A                                                       |

## E.2.8 Logical Volume Definitions

| LOGICAL VOLUME:<br>LV IDENTIFIER:<br>VG STATE:<br>TYPE:<br>MAX LPS:<br>COPIES:<br>LPS:<br>STALE PPS:<br>INTER-POLICY:<br>INTRA-POLICY:<br>MOUNT POINT:<br>MIRROR WRITE CONSIS<br>EACH LP COPY ON A S |                    | VOLUME GROUP:<br>PERMISSION:<br>LV STATE:<br>WRITE VERIFY:<br>PP SIZE:<br>SCHED POLICY:<br>PPS:<br>BB POLICY:<br>RELOCATABLE:<br>UPPER BOUND<br>LABEL: | rootvg<br>read/write<br>opened/syncd<br>off<br>4 megabyte(s)<br>parallel<br>1<br>relocatable<br>yes<br>32<br>None |
|----------------------------------------------------------------------------------------------------|--------------------|----------------------------------------------------------------------------------------------------|----------------------------------------------------------------------------------------------------|
| LOGICAL VOLUME:                                                                                                    | hd6                | VOLUME GROUP:                                                                                                    | rootvg                                                                                                    |
| LV IDENTIFIER:                                                                                                    | 000147325ccaf23c.2 | PERMISSION:                                                                                                    | read/write                                                                                                    |
| VG STATE:                                                                                                    | inactive           | LV STATE:                                                                                                    | opened/syncd                                                                                                    |
| TYPE:                                                                                                    | paging             | WRITE VERIFY:                                                                                                    | off                                                                                                    |
| MAX LPs:                                                                                                    | 128                | PP SIZE:                                                                                                    | 4 megabyte(s)                                                                                                    |
| COPIES:                                                                                                    | 1                  | SCHED POLICY:                                                                                                    | parallel                                                                                                    |
| LPs:                                                                                                    | 20                 | PPs:                                                                                                    | 20                                                                                                    |
| STALE PPs:                                                                                                    | 0                  | BB POLICY:                                                                                                    | non-relocatable                                                                                                   |

| INTER-POLICY:<br>INTRA-POLICY:<br>MOUNT POINT:<br>MIRROR WRITE CONSIS<br>EACH LP COPY ON A S                                                                                                    |                                                                 | RELOCATABLE:<br>UPPER BOUND<br>LABEL:                                                                                                    | yes<br>32<br>None                                                                                                  |
|----------------------------------------------------------------------------------------------------|-----------------------------------------------------------------|----------------------------------------------------------------------------------------------------|----------------------------------------------------------------------------------------------------|
| LOGICAL VOLUME:<br>LV IDENTIFIER:<br>VG STATE:<br>TYPE:<br>MAX LPs:<br>COPIES:<br>LPs:<br>STALE PPs:<br>INTER-POLICY:<br>INTRA-POLICY:<br>MOUNT POINT:<br>MIRROR WRITE CONSIS<br>EACH LP COPY ON A S |                                                                 | VOLUME GROUP:<br>PERMISSION:<br>LV STATE:<br>WRITE VERIFY:<br>PP SIZE:<br>SCHED POLICY:<br>PPs:<br>BB POLICY:<br>RELOCATABLE:<br>UPPER BOUND<br>LABEL: | <pre>rootvg read/write opened/syncd off 4 megabyte(s) parallel 3 relocatable yes 32 /</pre>                        |
| LOGICAL VOLUME:<br>LV IDENTIFIER:<br>VG STATE:<br>TYPE:<br>MAX LPs:<br>COPIES:<br>LPs:<br>STALE PPs:<br>INTER-POLICY:<br>INTRA-POLICY:<br>MOUNT POINT:<br>MIRROR WRITE CONSIS<br>EACH LP COPY ON A S |                                                                 | VOLUME GROUP:<br>PERMISSION:<br>LV STATE:<br>WRITE VERIFY:<br>PP SIZE:<br>SCHED POLICY:<br>PPs:<br>BB POLICY:<br>RELOCATABLE:<br>UPPER BOUND<br>LABEL: | rootvg<br>read/write<br>opened/syncd<br>off<br>4 megabyte(s)<br>parallel<br>1<br>relocatable<br>yes<br>32<br>/home |
| LOGICAL VOLUME:<br>LV IDENTIFIER:<br>VG STATE:<br>TYPE:<br>MAX LPs:<br>COPIES:<br>LPs:<br>STALE PPs:<br>INTER-POLICY:<br>INTRA-POLICY:<br>MOUNT POINT:<br>MIRROR WRITE CONSIS<br>EACH LP COPY ON A S |                                                                 | VOLUME GROUP:<br>PERMISSION:<br>LV STATE:<br>WRITE VERIFY:<br>PP SIZE:<br>SCHED POLICY:<br>PPs:<br>BB POLICY:<br>RELOCATABLE:<br>UPPER BOUND<br>LABEL: | rootvg<br>read/write<br>opened/syncd<br>off<br>4 megabyte(s)<br>parallel<br>5<br>relocatable<br>yes<br>32<br>/tmp  |
| LOGICAL VOLUME:<br>LV IDENTIFIER:<br>VG STATE:<br>TYPE:<br>MAX LPs:<br>COPIES:<br>LPs:                                                                                                    | hd2<br>000147325ccaf23c.6<br>inactive<br>jfs<br>512<br>1<br>135 | VOLUME GROUP:<br>PERMISSION:<br>LV STATE:<br>WRITE VERIFY:<br>PP SIZE:<br>SCHED POLICY:<br>PPs:                                                        | rootvg<br>read/write<br>opened/syncd<br>off<br>4 megabyte(s)<br>parallel<br>135                                    |

| STALE PPs:<br>INTER-POLICY:<br>INTRA-POLICY:<br>MOUNT POINT:<br>MIRROR WRITE CONSIS<br>EACH LP COPY ON A S                                                                                            |                                                                    | BB POLICY:<br>RELOCATABLE:<br>UPPER BOUND<br>LABEL:                                                                                                    | relocatable<br>yes<br>32<br>/usr                                                                                  |
|----------------------------------------------------------------------------------------------------|--------------------------------------------------------------------|----------------------------------------------------------------------------------------------------|----------------------------------------------------------------------------------------------------|
| LOGICAL VOLUME:<br>LV IDENTIFIER:<br>VG STATE:<br>TYPE:<br>MAX LPs:<br>COPIES:<br>LPs:<br>STALE PPs:<br>INTER-POLICY:<br>INTRA-POLICY:<br>MOUNT POINT:<br>MIRROR WRITE CONSIS<br>EACH LP COPY ON A S  |                                                                    | VOLUME GROUP:<br>PERMISSION:<br>LV STATE:<br>WRITE VERIFY:<br>PP SIZE:<br>SCHED POLICY:<br>PPs:<br>BB POLICY:<br>RELOCATABLE:<br>UPPER BOUND<br>LABEL: | rootvg<br>read/write<br>opened/syncd<br>off<br>4 megabyte(s)<br>parallel<br>1<br>relocatable<br>yes<br>32<br>/var |
| LOGICAL VOLUME:<br>LV IDENTIFIER:<br>VG STATE:<br>TYPE:<br>MAX LPs:<br>COPIES:<br>LPs:<br>STALE PPs:<br>INTER-POLICY:<br>INTRA-POLICY:<br>MOUNT POINT:<br>MIRROR WRITE CONSISS<br>EACH LP COPY ON A S |                                                                    | VOLUME GROUP:<br>PERMISSION:<br>LV STATE:<br>WRITE VERIFY:<br>PP SIZE:<br>SCHED POLICY:<br>PPs:<br>BB POLICY:<br>RELOCATABLE:<br>UPPER BOUND<br>LABEL: | rootvg<br>read/write<br>closed/syncd<br>off<br>4 megabyte(s)<br>parallel<br>2<br>relocatable<br>no<br>32<br>None  |
| LOGICAL VOLUME:<br>LV IDENTIFIER:<br>VG STATE:<br>TYPE:<br>MAX LPs:<br>COPIES:<br>LPs:<br>STALE PPs:<br>INTER-POLICY:<br>INTRA-POLICY:<br>MOUNT POINT:<br>MIRROR WRITE CONSISS<br>EACH LP COPY ON A S |                                                                    | VOLUME GROUP:<br>PERMISSION:<br>LV STATE:<br>WRITE VERIFY:<br>PP SIZE:<br>SCHED POLICY:<br>PPs:<br>BB POLICY:<br>RELOCATABLE:<br>UPPER BOUND<br>LABEL: | rootvg<br>read/write<br>opened/syncd<br>off<br>4 megabyte(s)<br>parallel<br>2<br>relocatable<br>yes<br>32<br>None |
| LOGICAL VOLUME:<br>LV IDENTIFIER:<br>VG STATE:<br>TYPE:<br>MAX LPs:<br>COPIES:                                                                                                    | loglvtest1<br>00014732b5a91022.1<br>inactive<br>jfslog<br>128<br>2 | VOLUME GROUP:<br>PERMISSION:<br>LV STATE:<br>WRITE VERIFY:<br>PP SIZE:<br>SCHED POLICY:                                                                | test1vg<br>read/write<br>closed/syncd<br>off<br>4 megabyte(s)<br>parallel                                         |

| LPs:<br>STALE PPs:<br>INTER-POLICY:<br>INTRA-POLICY:<br>MOUNT POINT:<br>MIRROR WRITE CONSIS<br>EACH LP COPY ON A S                                                                                    |                                                         | PPs:<br>BB POLICY:<br>RELOCATABLE:<br>UPPER BOUND<br>LABEL:                                                                                            | 2<br>relocatable<br>yes<br>32<br>None                                                                              |
|----------------------------------------------------------------------------------------------------|---------------------------------------------------------|----------------------------------------------------------------------------------------------------|----------------------------------------------------------------------------------------------------|
| LOGICAL VOLUME:<br>LV IDENTIFIER:<br>VG STATE:<br>TYPE:<br>MAX LPs:<br>COPIES:<br>LPs:<br>STALE PPs:<br>INTER-POLICY:<br>INTRA-POLICY:<br>MOUNT POINT:<br>MIRROR WRITE CONSISS<br>EACH LP COPY ON A S |                                                         | VOLUME GROUP:<br>PERMISSION:<br>LV STATE:<br>WRITE VERIFY:<br>PP SIZE:<br>SCHED POLICY:<br>PPs:<br>BB POLICY:<br>RELOCATABLE:<br>UPPER BOUND<br>LABEL: | <pre>test1vg read/write closed/syncd off 4 megabyte(s) parallel 40 relocatable yes 32 /test1</pre>                 |
| LOGICAL VOLUME:<br>LV IDENTIFIER:<br>VG STATE:<br>TYPE:<br>MAX LPs:<br>COPIES:<br>LPs:<br>STALE PPs:<br>INTER-POLICY:<br>INTRA-POLICY:<br>MOUNT POINT:<br>MIRROR WRITE CONSISS<br>EACH LP COPY ON A S |                                                         | VOLUME GROUP:<br>PERMISSION:<br>LV STATE:<br>WRITE VERIFY:<br>PP SIZE:<br>SCHED POLICY:<br>PPs:<br>BB POLICY:<br>RELOCATABLE:<br>UPPER BOUND<br>LABEL: | test2vg<br>read/write<br>closed/syncd<br>off<br>4 megabyte(s)<br>parallel<br>2<br>relocatable<br>yes<br>32<br>None |
| LOGICAL VOLUME:<br>LV IDENTIFIER:<br>VG STATE:<br>TYPE:<br>MAX LPs:<br>COPIES:<br>LPs:<br>STALE PPs:<br>INTER-POLICY:<br>INTRA-POLICY:<br>MOUNT POINT:<br>MIRROR WRITE CONSISS<br>EACH LP COPY ON A S |                                                         | VOLUME GROUP:<br>PERMISSION:<br>LV STATE:<br>WRITE VERIFY:<br>PP SIZE:<br>SCHED POLICY:<br>PPS:<br>BB POLICY:<br>RELOCATABLE:<br>UPPER BOUND<br>LABEL: | <pre>test2vg read/write closed/syncd off 4 megabyte(s) parallel 50 relocatable yes 32 /test2</pre>                 |
| LOGICAL VOLUME:<br>LV IDENTIFIER:<br>VG STATE:<br>TYPE:<br>MAX LPs:                                                                                                    | concllv<br>00014732b5ac04be.1<br>inactive<br>jfs<br>128 | VOLUME GROUP:<br>PERMISSION:<br>LV STATE:<br>WRITE VERIFY:<br>PP SIZE:                                                                                 | conclvg<br>read/write<br>closed/syncd<br>off<br>4 megabyte(s)                                                      |

| COPIES:<br>LPs:<br>STALE PPs:<br>INTER-POLICY:<br>INTRA-POLICY:<br>MOUNT POINT:<br>MIRROR WRITE CONSIS<br>EACH LP COPY ON A S                                                 |                                                                                                    | SCHED POLICY:<br>PPs:<br>BB POLICY:<br>RELOCATABLE:<br>UPPER BOUND<br>LABEL:                                                                           | parallel<br>20<br>relocatable<br>yes<br>32<br>None                                               |
|----------------------------------------------------------------------------------------------------|----------------------------------------------------------------------------------------------------|----------------------------------------------------------------------------------------------------|--------------------------------------------------------------------------------------------------|
| LOGICAL VOLUME:<br>LV IDENTIFIER:<br>VG STATE:<br>TYPE:<br>MAX LPs:<br>COPIES:<br>LPs:<br>STALE PPs:<br>INTER-POLICY:<br>INTRA-POLICY:<br>MOUNT POINT:<br>MIRROR WRITE CONSIS | conc2lv<br>00014732b5ac04be.2<br>inactive<br>jfs<br>128<br>2<br>7<br>0<br>minimum<br>center<br>N/A<br>TENCY: off | VOLUME GROUP:<br>PERMISSION:<br>LV STATE:<br>WRITE VERIFY:<br>PP SIZE:<br>SCHED POLICY:<br>PPs:<br>BB POLICY:<br>RELOCATABLE:<br>UPPER BOUND<br>LABEL: | <pre>conclvg read/write closed/syncd off 4 megabyte(s) parallel 14 relocatable yes 32 None</pre> |

## E.2.9 Filesystems

EACH LP COPY ON A SEPARATE PV ?: yes

| Name            | Nodename | Mount Pt        | VFS | Size    | Options | Auto | Accounting |
|-----------------|----------|-----------------|-----|---------|---------|------|------------|
| /dev/hd4        |          | /               | jfs | 24576   |         | yes  | no         |
| /dev/hd1        |          | /home           | jfs | 8192    |         | yes  | no         |
| /dev/hd2        |          | /usr            | jfs | 1105920 |         | yes  | no         |
| /dev/hd9var     |          | /var            | jfs | 8192    |         | yes  | no         |
| /dev/hd3        |          | /tmp            | jfs | 40960   |         | yes  | no         |
| /dev/hd7        |          | /mnt            | jfs |         |         | no   | no         |
| /dev/hd5        |          | /blv            | jfs |         |         | no   | no         |
| /usr/bin/blv.fs |          | /usr/bin/blv.fs |     |         |         | no   | no         |
| /dev/extlv1     |          | /inst           | jfs |         | rw      | no   | no         |
| /dev/lvtest1    |          | /test1          | jfs |         | rw      | no   | no         |
| /dev/lvtest2    |          | /test2          | jfs |         | rw      | no   | no         |

## E.2.10 Paging Spaces

| Page Space | Physical Volume | Volume Group | Size | %Used | Active | Auto | Туре |
|------------|-----------------|--------------|------|-------|--------|------|------|
| hd6        | hdisk0          | rootvg       | 80MB | 25    | yes    | yes  | lv   |

## E.2.11 TCP/IP Parameters

lo0: flags=b<UP,BROADCAST,LOOPBACK>

inet 127.0.0.1 netmask 0xff000000 broadcast 127.255.255.255

en0: flags=2000063<UP,BROADCAST,NOTRAILERS,RUNNING,NOECHO>

inet 9.3.5.79 netmask 0xffffff00 broadcast 9.3.5.255

en1: flags=2000062<BROADCAST,NOTRAILERS,RUNNING,NOECHO>

et0: flags=2000002<BROADCAST,NOECHO>

et1: flags=2000002<BROADCAST,NOECHO>

tr0: flags=8063<UP,BROADCAST,NOTRAILERS,RUNNING,ALLCAST>
 inet 9.3.1.45 netmask 0xfffff00 broadcast 9.3.1.255

tr1: flags=8063<UP,BROADCAST,NOTRAILERS,RUNNING,ALLCAST>

| Routing tables<br>Destination Gate<br>Netmasks:<br>(root node)<br>(0)0 ff00 0<br>(0)0 ffff ff00 0<br>(root node) | way Fla                       | gs Refcn <sup>.</sup> | t Use | Int      | erface |      |
|----------------------------------------------------------------------------------------------------|-------------------------------|-----------------------|-------|----------|--------|------|
| Route Tree for Protoc                                                                                            | ol Family 2:                  |                       |       |          |        |      |
| (root node)<br>default itso                                                                                      | rusi.itsc.aust UG             |                       | 2 1!  | 5781 tr0 |        |      |
|                                                                                                    | ey_boot.itsc.a U              |                       |       | 2533 tr0 |        |      |
|                                                                                                    | ey_sb.itsc.aus U              |                       |       | 8797 tr1 |        |      |
|                                                                                                    | ey_en.itsc.aus U              |                       |       | 1431 en0 |        |      |
|                                                                                                    | lhost U                       |                       |       | B190 100 |        |      |
| (root node)                                                                                                    |                               |                       |       |          |        |      |
| Route Tree for Protoc<br>(root node)<br>(root node)                                                              | ol Family 6:                  |                       |       |          |        |      |
| Name Mtu Network                                                                                                 | Address                       | Ipkts                 | Ierrs | Opkts    | 0errs  | Coll |
| loO 1536 <link/>                                                                                                 |                               | 279124                | 0     | 279124   | 0      | 0    |
| 1o0 1536 127                                                                                                    | localhost                     | 279124                | 0     | 279124   | 0      | 0    |
| enO 1500 <link/>                                                                                                 |                               | 672530                | 0     | 672438   | 0      | 0    |
| en0 1500 9.3.5                                                                                                   | mickey_en.itsc.               |                       | 0     | 672438   | 0      | 0    |
| en1* 1500 <link/>                                                                                                |                               | 235                   | 0     | 0        | 0      | 0    |
| et0* 1492 <link/>                                                                                                |                               | 0                     | 0     | 0        | 0      | 0    |
| et1* 1492 <link/>                                                                                                |                               | 0                     | 0     | 0        | 0      | 0    |
| tr1 1492 <link/>                                                                                                 |                               | 748576                | 0     | 578803   | 0      | 0    |
| tr1 1492 9.3.4                                                                                                   | mickey_sb.itsc.               | 748576                | 0     | 578803   | 0      | 0    |
| tr0 1492 <link/>                                                                                                 | miakay baat ita               | 71366                 | 0     | 38425    | 0      | 0    |
| tr0 1492 9.3.1                                                                                                   | <pre>mickey_boot.its 74</pre> | 71366                 | 0     | 38425    | 0      | 0    |
| nameserver 9.3.1<br>domain itsc.austir                                                                           |                               |                       |       |          |        |      |

inet 9.3.4.79 netmask 0xffffff00 broadcast 9.3.4.255

## E.2.12 NFS: Exported Filesystems

## E.2.13 NFS: Mounted Filesystems

Nodename Mount Pt Name VFS Size Options Auto Accounting

#### E.2.14 NFS: Other Parameters

Slave servers for the domain

Domains that are being served

These NIS daemons will be started.

## E.2.15 Daemons and Processes

/etc/cron /etc/inetd /etc/init /etc/methods/sdd serdasda0 0000002 /etc/methods/sdd serdasda1 0000002 /etc/qdaemon /etc/srcmstr /etc/syncd 60 /etc/syslogd /etc/uprintfd /etc/writesrv /usr/etc/biod 6 /usr/etc/nfsd 8 /usr/etc/portmap /usr/etc/rpc.lockd /usr/etc/rpc.mountd /usr/etc/rpc.statd /usr/lib/errdemon /usr/lib/sendmail -bd -q30m /usr/lpp/info/bin/infod /usr/sbin/snmpd clvmd kproc swapper telnetd

## E.2.16 Subsystems : Status

| Subsystem  | Group   | PID   | Status      |
|------------|---------|-------|-------------|
| syslogd    | ras     | 4448  | active      |
| portmap    | portmap | 5987  | active      |
| inetd      | tcpip   | 6245  | active      |
| infod      | infod   | 7032  | active      |
| snmpd      | tcpip   | 9004  | active      |
| sendmail   | mail    | 10419 | active      |
| biod       | nfs     | 12503 | active      |
| rpc.statd  | nfs     | 12254 | active      |
| rpc.lockd  | nfs     | 14305 | active      |
| qdaemon    | spooler | 10980 | active      |
| writesrv   | spooler | 7398  | active      |
| nfsd       | nfs     | 14721 | active      |
| rpc.mountd | nfs     | 18128 | active      |
| lpd        | spooler |       | inoperative |
| iptrace    | tcpip   |       | inoperative |
| gated      | tcpip   |       | inoperative |
| named      | tcpip   |       | inoperative |
| routed     | tcpip   |       | inoperative |
| rwhod      | tcpip   |       | inoperative |
| timed      | tcpip   |       | inoperative |
| llbd       | ncs     |       | inoperative |
| nrglbd     | ncs     |       | inoperative |
| keyserv    | keyserv |       | inoperative |
| ypserv     | ур      |       | inoperative |
| ypbind     | ур      |       | inoperative |
|            |         |       |             |

| ypupdated | ур      | inoperative |
|-----------|---------|-------------|
| yppasswdd | ур      | inoperative |
| clinfo    | cluster | inoperative |
| clstrmgr  | cluster | inoperative |
| cllockd   | lock    | inoperative |
| clsmuxpd  | cluster | inoperative |

## E.2.17 BOS and LPP Installation/Update History

| Description                                                                |        | Fix Id             |
|----------------------------------------------------------------------------|--------|--------------------|
|                                                                            |        |                    |
| X11fnt.coreX.fnt 1.2.3.0<br>3250 X11fnt X11-R5 Maintenance Level           | С      | U491105            |
| X11-R5 Core X Fonts                                                        | C      | U435220            |
|                                                                            |        |                    |
| X11fnt.ibm850.pc.fnt 1.2.3.0                                               | C      | 1401105            |
| 3250 X11fnt X11-R5 Maintenance Level<br>X11-R5 IBM PC-850 Fonts            | C<br>C | U491105<br>U428079 |
|                                                                            | C      | 0420075            |
| X11fnt.iso88591.aix.fnt 1.2.3.0                                            |        |                    |
| 3250 X11fnt X11-R5 Maintenance Level                                       | С      | U491105            |
| X11fnt.iso88592.fnt 1.2.3.0                                                |        |                    |
| 3250 X11fnt X11-R5 Maintenance Level                                       | С      | U491105            |
|                                                                            |        |                    |
| X11fnt.iso88593.fnt 1.2.3.0<br>3250 X11fnt X11-R5 Maintenance Level        | С      | U491105            |
| 3250 AIIINI AII-RS Maintenance Level                                       | L      | 0491105            |
| X11fnt.iso88594.fnt 1.2.3.0                                                |        |                    |
| 3250 X11fnt X11-R5 Maintenance Level                                       | С      | U491105            |
| X11fnt.iso88595.fnt 1.2.3.0                                                |        |                    |
| 3250 X11fnt X11-R5 Maintenance Level                                       | С      | U491105            |
|                                                                            |        |                    |
| X11fnt.iso88597.aix.fnt 1.2.3.0                                            | 0      |                    |
| 3250 X11fnt X11-R5 Maintenance Level<br>AIXwindows Greek (ISO8859-7) Fonts | C<br>C | U491105<br>U411708 |
| AIXwindows Greek (ISO8859-7) Fonts                                         | C      | 0411/00            |
| AIXwindows Greek (ISO8859-7) Fonts                                         | C      | U410795            |
| X11-R5 ISO-8859-7 Fonts                                                    | С      | U428080            |
| V11 Cut 1                                                                  |        |                    |
| X11fnt.iso88599.aix.fnt 1.2.3.0<br>3250 X11fnt X11-R5 Maintenance Level    | С      | U491105            |
| AIXwindows Turkish (IS08859-9) Fonts                                       | C      | U411708            |
| AIXwindows Turkish (ISO8859-9) Fonts                                       | C      |                    |
| AIXwindows Turkish (ISO8859-9) Fonts                                       | С      | U410795            |
| X11-R5 ISO-8859-9 Fonts                                                    | С      | U428081            |
| X11fnt.kanji.aix.fnt 1.2.3.0                                               |        |                    |
| 3250 X11fnt X11-R5 Maintenance Level                                       | С      | U491105            |
| AIXwindows Kanji Fonts                                                     | C      | U428082            |
| X11-R5 PC-932 Fonts                                                        | C      | U435221            |

X11fnt.oldX.fnt 1.2.3.0

| 3250 X11fnt X11-R5 Maintenance Level                                               | С      | U491105            |
|------------------------------------------------------------------------------------|--------|--------------------|
| X11rte.ext.obj 1.2.3.0                                                             | C      | 11401110           |
| 3250 X11rte X11-R5 Maintenance Level<br>AIXwindows Run Time Environment Extensions | C<br>C | U491119<br>U411705 |
| AIXwindows Run Time Environment Extensions                                         | С      |                    |
| AIXwindows Run Time Environment Extensions                                         | С      | U409194            |
| X11-R5 Additional Postscript Fonts                                                 | С      | U428192            |
| X11-R5 Extensions                                                                  | С      | U428193            |
| X11-R5 Info                                                                        | С      | U435058            |
| X11-R5 X Customize Utilities                                                       | С      | U435060            |
| X11-R5 Motif SMIT                                                                  | С      | U435062            |
| X11-R5 X-Desktop                                                                   | С      | U435064            |
| X11-R5 Font Utility                                                                | С      | U435070            |
| X11-R5 Additional Postscript Utilities                                             | С      | U435222            |
| X11rte.motif1.2.obj 1.2.3.0                                                        |        |                    |
| 3250 X11rte X11-R5 Maintenance Level                                               | С      | U491119            |
| Motif 1.2 Translated mwmrc Files                                                   | С      | U428196            |
| Motif 1.2 Window Manager Program                                                   | С      | U435138            |
| X11rte.obj 1.2.3.0                                                                 |        |                    |
| 3250 X11rte X11-R5 Maintenance Level                                               | С      | U491119            |
| AIXwindows Run Time Environment                                                    | С      | U411705            |
| AIXwindows Run Time Environment                                                    | С      |                    |
| AIXwindows Run Time Environment                                                    | С      | U409194            |
| X11-R5 Runtime Environment Fonts                                                   | С      | U428198            |
| X11-R5 Runtime Environment Locales                                                 | С      | U428199            |
| X11-R5 Runtime Environment                                                         | С      | U435140            |
| X11-R5 Runtime Environment Examples                                                | С      | U435223            |
| X11-R5 Runtime Environment                                                         | С      | U436634            |
| bos.data 3.2.0.0                                                                   | 0      |                    |
| 3250 bos.data Maintenance Level                                                    | С      | U491124            |
| Info Explorer Databases                                                            | С      | U435065            |
| Terminal Capabilities Database                                                     | С      | U435118            |
| bos.obj 3.2.0.0<br>3250 bos Maintenance Level                                      | C      | U491123            |
| 3250 DOS Maintenance Level                                                         | C      |                    |
| Vital User Information                                                             | C<br>C | U493251<br>U424153 |
| Device Diagnostics                                                                 | C      | U424155<br>U427865 |
| POSIX Asynchronous I/O Services                                                    | C      | U427805<br>U428206 |
| User Messaging Utilities                                                           | C      | U428200<br>U428212 |
| ILS Locale Management Utilities                                                    | C      | U428212<br>U428215 |
| C Language Preprocessor                                                            | C      | U428215<br>U428218 |
|                                                                                    | C      |                    |
| Trace Reporting and Error Logging<br>Input Method Library & Keymaps                | C<br>C | U428223<br>U428226 |
| Math Library                                                                       | C<br>C | U428226<br>U428231 |
| Math Library(SYS-V/SAA Error Semantics)                                            | C      | U428231<br>U428232 |
| X10 Library                                                                        | C<br>C | U428232<br>U428233 |
| Trace Reporting Library                                                            | C      | U428233<br>U428236 |
| Network File System                                                                | C      | U428230<br>U428243 |
| System Resource Controller                                                         | C      | U428243<br>U428249 |
| Base Operating System                                                              | C      | U432415            |
|                                                                                    | U      | 0732413            |

| Base Operating System                   | С | U432416 |
|-----------------------------------------|---|---------|
| Base Operating System                   | С | U432447 |
| The Base Operating System               | С | U433283 |
| C library - Common Mode                 | С | U433342 |
| Network File System                     | С | U434427 |
| Trace Reporting and Error Logging       | С | U434922 |
| Bourne Shell                            | C | U434992 |
| Korn Shell                              | C | U434993 |
| SYS-V IPC Utilities                     | C | U434996 |
|                                         |   |         |
| C Library                               | С | U434997 |
| Security Services Library               | С | U434998 |
| Kernel                                  | С | U435001 |
| Info Explorer Utilities                 | С | U435066 |
| tty Utilities and Device Drivers        | С | U435110 |
| Printer Management Utilities            | С | U435111 |
| Spooler Services Library                | С | U435112 |
| Security Related Utilities and Files    | С | U435113 |
| System IPL Utilities                    | С | U435115 |
| Base Device Drivers                     | C | U435116 |
| Device Drivers Reject Utilities         | C | U435117 |
| Devices Message Catalog                 | C | U435119 |
|                                         | С |         |
| Logical Volume Manager                  |   | U435120 |
| Diskless Workstation Manager            | С | U435123 |
| System Installation Utilities           | С | U435125 |
| File Archival Utilities                 | С | U435126 |
| Device Configuration Utilities          | С | U435127 |
| GXT100/GXT150 Device Drivers            | С | U435155 |
| HFT Utilities and Device Drivers        | С | U435156 |
| GXT1000 Device Drivers & Microcode      | С | U435157 |
| GT3/4 Family Device Drivers & Microcode | С | U435158 |
| X11-R4 Library                          | С | U435159 |
| Motif 1.1.4 Library                     | С | U435160 |
| X11-R4 Toolkit Library                  | С | U435161 |
| File Scanning/Searching Utilities       | С | U435165 |
| x25 Device Drivers                      | C | U435171 |
| Streams Devices, Interfaces & Utilities | C | U435178 |
| Base Network Utilities                  | C | U435180 |
| Lan Device Drivers                      | С |         |
|                                         |   | U435181 |
| Host Communications Device Drivers      | С | U435182 |
| Communications Device Drivers           | С | U435184 |
| awk Language Interpreter                | С | U435228 |
| XCOFF File Management Utilities         | С | U435229 |
| File Comparison Utilities               | С | U435230 |
| System, Process, Boot Utilities         | С | U435231 |
| File Attribute Utilities                | С | U435232 |
| File System Management Utilities        | С | U435233 |
| System Accounting                       | С | U435234 |
| Data Compression Utilities              | С | U435235 |
| cron Daemon Utilities                   | С | U435236 |
| Date & Time Related Utilities           | C | U435237 |
| DIRECTORIES                             | C | U435238 |
| Character Stream Editing Utilities      | С | U435239 |
|                                         | C |         |
| Maintenance Level Update Utilities      |   | U435240 |
| Character Set Tables & Libraries        | C | U435241 |
| Device Configuration Library            | С | U435243 |

| Curses Standard and Extended Libraries  | С      | U435244            |
|-----------------------------------------|--------|--------------------|
| Remote Procedure Call Services Library  | С      | U435245            |
| Error Logging Utilities                 | C      | U435246            |
| Mail Facilities                         | C      | U435247            |
| Man Page Facility                       | C      | U435247            |
| о о о                                   |        |                    |
| MultiMedia Device Drivers               | С      | U435249            |
| Base NFS Network Utilities              | С      | U435250            |
| Object Data Manager                     | С      | U435251            |
| BSD Disk Quota Utilities                | С      | U435252            |
| Service Information Tool                | С      | U435253            |
| System Management Interface Tool        | С      | U435254            |
| System Activity Reporting               | С      | U435255            |
| Terminal Capability Utilities           | С      | U435256            |
| Video Capture Adapter                   | C      | U435257            |
| vi Text Editor                          | C      | U435258            |
| Base Operating System                   | C      | U435625            |
|                                         |        |                    |
| HFT Utilities and Device Drivers        | С      | U436256            |
| POSIX Asynchronous I/O Services         | С      | U436267            |
| tty Utilities and Device Drivers        | С      | U436337            |
| Devices Message Catalog                 | С      | U436439            |
| System IPL Utilities                    | С      | U436739            |
| Device Drivers Reject Utilities         | С      | U436748            |
| GT3/4 Family Device Drivers & Microcode | С      | U436779            |
| Streams Devices, Interfaces & Utilities | C      | U436782            |
| Base Device Drivers                     | C      | U436811            |
| Application Installation Utilities      | C      | U437028            |
|                                         | C      | U437025            |
| Object Data Manager                     |        |                    |
| cron Daemon Utilities                   | С      | U437079            |
| GXT1000 Device Drivers & Microcode      | С      | U437101            |
| The Base Operating System               | С      | U437134            |
| The Base Operating System               | С      | U437135            |
| The Base Operating System               | С      | U437136            |
| The Base Operating System               | С      | U437137            |
| Communications Device Drivers           | С      | U437272            |
| Device Diagnostics                      | С      | U437315            |
| Kernel                                  | Ċ      | U437317            |
| Mail Facilities                         | C      | U437398            |
| 3250 Packaging Requisite                | C<br>C | U491150            |
| SZSU PACKAYINY KEQUISILE                | U      | 0491130            |
|                                         |        |                    |
| bosadt.bosadt.data 3.2.0.0              |        |                    |
| No Maintenance Level Applied.           |        |                    |
|                                         |        |                    |
| bosadt.bosadt.obj 3.2.0.0               |        |                    |
| 3250 bosadt Maintenance Level           | С      | U491125            |
| The bs Program                          | С      | U428255            |
| Locale Management Utilities             | С      | U428260            |
| lex Program                             | С      | U428263            |
| yacc Program                            | С      | U428265            |
| DOS Device Merge Utility                | С      | U435121            |
| Assembler Utilities                     | C      | U435259            |
| C Language Source Utilities             | C      | U435260            |
| FORTRAN Language Utilities              | C      | U435261            |
|                                         | C      | U435261<br>U435262 |
| lint Program                            |        |                    |
| make Program                            | С      | U435263            |
| Program Debug Utilities                 | С      | U435264            |
|                                         |        |                    |

| Source Code Control (sccs) Utilities       | С      | U435265  |
|--------------------------------------------|--------|----------|
| bosadt.lib.obj 3.2.0.0                     |        |          |
| 3250 bosadt Maintenance Level              | С      | U491125  |
|                                            |        |          |
| BSD System Administration Help             | С      | U428266  |
| HFT Programming Examples                   | С      | U428267  |
| New hardware fast library                  | С      | U428268  |
| Base Development Libraries & Include files | C      | U432448  |
|                                            |        |          |
| Base Development Libraries & Include files | С      | U432449  |
| Base Development Libraries & Include files | С      | U432450  |
| Programming Examples                       | С      | U435266  |
| lint Program Rules Databases               | C      | U435267  |
| •                                          |        |          |
| Include Files                              | С      | U435306  |
| Include Files                              | С      | U436252  |
| bosadt.prof.obj 3.2.0.0                    |        |          |
| 3250 bosadt Maintenance Level              | С      | U491125  |
| Performance Profiling Utilities            | C      | U434994  |
| -                                          |        |          |
| Base Profiling Support                     | С      | U435923  |
| bosadt.xde.obj 3.2.0.0                     |        |          |
| 0                                          | C      |          |
| 3250 bosadt Maintenance Level              | С      | U491125  |
| xde Program Debugger                       | С      | U428269  |
| has a + 1 as $h = 1, 2, 3, 0, 0$           |        |          |
| bosext1.csh.obj 3.2.0.0                    | 0      |          |
| 3250 bosext1 Maintenance Level             | С      | U491126  |
| C Shell                                    | С      | U434995  |
|                                            |        |          |
| bosext1.ecs.obj 3.2.0.0                    |        |          |
| 3250 bosext1 Maintenance Level             | С      | U491126  |
|                                            | 0      | 0101120  |
| bosext1.extcmds.data 3.2.0.0               |        |          |
| 3250 bosext1.data Maintenance Level        | С      | U491127  |
| man Database                               | С      | U428271  |
|                                            | C      | 0420271  |
| bosext1.extcmds.obj 3.2.0.0                |        |          |
| 3250 bosext1 Maintenance Level             | С      | U491126  |
|                                            |        |          |
| Math Calculator Utilities                  | С      | U428272  |
| Performance Monitoring Utilities           | С      | U435122  |
| bosext1.mh.obj 3.2.0.0                     |        |          |
|                                            | 0      | 11401100 |
| 3250 bosext1 Maintenance Level             | С      | U491126  |
| mh Mail Program                            | С      | U435268  |
|                                            |        |          |
| bosext1.uucp.obj 3.2.0.0                   |        |          |
| 3250 bosext1 Maintenance Level             | С      | U491126  |
| uucp Program and Utilities                 | C      | U435269  |
|                                            | C      | 0433203  |
| bosext1.vdidd.obj 3.2.0.0                  |        |          |
| 3250 bosext1 Maintenance Level             | С      | U491126  |
| Video Capture Adapter Utilities            | C<br>C | U435270  |
| video capture Adapter ottitites            | U      | U4JJZ/U  |
| bosext2.acct.obj 3.2.0.0                   |        |          |
| 3250 bosext2 Maintenance Level             | С      | U491128  |
|                                            |        |          |
| System Accounting Utilities                | С      | U435271  |
|                                            |        |          |

| bosext2.ate.obj 3.2.0.0<br>3250 bosext2 Maintenance Level     | С      | U491128            |
|---------------------------------------------------------------|--------|--------------------|
| Simple Terminal Emulator                                      | C      | U435272            |
|                                                               |        |                    |
| bosext2.dlc8023.obj 3.2.0.0                                   |        |                    |
| 3250 bosext2 Maintenance Level                                | С      | U491128            |
| 8023 Data Link Control                                        | С      | U435172            |
| bosext2.dlcether.obj 3.2.0.0                                  |        |                    |
| 3250 bosext2 Maintenance Level                                | С      | U491128            |
| Ethernet Data Link Control                                    | С      | U435174            |
| bacayt2 dlafddi abi 2 2 0 0                                   |        |                    |
| bosext2.dlcfddi.obj 3.2.0.0<br>3250 bosext2 Maintenance Level | С      | U491128            |
| FDDI Data Link Control                                        | C      | U435173            |
|                                                               |        |                    |
| bosext2.dlcqllc.obj 3.2.0.0                                   |        |                    |
| 3250 bosext2 Maintenance Level                                | С      | U491128            |
| QLLC Data Link Control                                        | С      | U435176            |
| bosext2.dlcsdlc.obj 3.2.0.0                                   |        |                    |
| 3250 bosext2 Maintenance Level                                | С      | U491128            |
| SDLC Data Link Control                                        | С      | U435177            |
| bosext2.dlctoken.obj 3.2.0.0                                  |        |                    |
| 3250 bosext2 Maintenance Level                                | С      | U491128            |
| Token Ring Data Link Control                                  | C      | U435175            |
|                                                               |        |                    |
| bosext2.dosutil.obj 3.2.0.0                                   | 0      | 11401100           |
| 3250 bosext2 Maintenance Level<br>DOS File & Disk Utilities   | C<br>C | U491128<br>U435124 |
| DOS THE & DISK OCHTERES                                       | C      | 0433124            |
| bosext2.games.obj 3.2.0.0                                     |        |                    |
| 3250 bosext2 Maintenance Level                                | С      | U491128            |
| Miscellaneous Amusements                                      | С      | U428284            |
| bosext2.lrn.data 3.2.0.0                                      |        |                    |
| 3250 bosext2.data Maintenance Level                           | С      | U491129            |
|                                                               |        |                    |
| bosext2.x25app.obj 3.2.0.0<br>3250 bosext2 Maintenance Level  | C      | 11401120           |
| X25 Applications                                              | C<br>C | U491128<br>U435179 |
|                                                               | C      | 0433173            |
| bosnet.ncs.obj 3.2.0.0                                        |        |                    |
| 3250 bosnet Maintenance Level                                 | С      | U491130            |
| Network Computing Services                                    | C<br>C | U428286            |
| Network Computing Services                                    | U      | U434753            |
| bosnet.nfs.obj 3.2.0.0                                        |        |                    |
| 3250 bosnet Maintenance Level                                 | С      | U491130            |
| NFS Client Utilities                                          | С      | U428287            |
| NFS Server Utilities<br>NFS SMIT Utilities                    | C<br>C | U435128<br>U435273 |
| NFS Client Utilities                                          | C      | U436325            |
|                                                               |        |                    |

| bosnet.snmpd.obj 3.2.0.0<br>3250 bosnet Maintenance Level<br>Simple Network Management Protocol Daemon (Agent)<br>SNMP Daemon                                                 | C<br>C<br>C      | U491130<br>U432417<br>U435274            |
|----------------------------------------------------------------------------------------------------|------------------|------------------------------------------|
| bosnet.tcpip.obj 3.2.0.0<br>3250 bosnet Maintenance Level<br>TCP/IP Client Utilities<br>TCP/IP Server Utilities<br>TCP/IP SMIT Utilities                                      | C<br>C<br>C<br>C | U491130<br>U435114<br>U435275<br>U435276 |
| bsl.en_US.aix.loc 3.2.0.0<br>3250 bsl Maintenance Level                                                                                                    | A                | U491131                                  |
| bsl.en_US.pc.loc 3.2.0.0<br>3250 bsl Maintenance Level                                                                                                    | A                | U491131                                  |
| bsmEn_US.msg 3.2.0.0<br>3250 bsmEn_US Maintenance Level<br>Base System Messages - U.S. English<br>SMIT Install Messages - U.S. English<br>Base System Messages - U.S. English | C<br>C<br>C      | U491133<br>U428303<br>U428304<br>U437316 |
| bspiEn_US.info 3.2.5.0<br>No Maintenance Level Applied.                                                                                                    |                  |                                          |
| bssiEn_US.info 3.2.5.0<br>No Maintenance Level Applied.                                                                                                    |                  |                                          |
| cluster.client 3.1.0.0<br>No Maintenance Level Applied.<br>HACMP/6000                                                                                                    | С                | U438726                                  |
| cluster.clvm 3.1.0.0<br>No Maintenance Level Applied.                                                                                                    |                  |                                          |
| cluster.server 3.1.0.0<br>No Maintenance Level Applied.<br>HACMP/6000                                                                                                    | С                | U438726                                  |
| sd6k_clnt.obj 2.3.0.11<br>No Maintenance Level Applied.                                                                                                    |                  |                                          |
| serdasd.mc 3.2.0.16<br>No Maintenance Level Applied.                                                                                                    |                  |                                          |
| sysback.obj 3.2.0.30<br>No Maintenance Level Applied.                                                                                                    |                  |                                          |
| txtfmt.bib.data 3.2.0.0<br>3250 txtfmt.data Maintenance Level                                                                                                    | С                | U491156                                  |
| txtfmt.bib.obj 3.2.0.0<br>3250 txtfmt Maintenance Level                                                                                                    | С                | U491155                                  |
|                                                                                                    |                  |                                          |

| Text Formating Bibliography Utilities                                                                             | С           | U428350                       |
|----------------------------------------------------------------------------------------------------|-------------|-------------------------------|
| txtfmt.graf.obj 3.2.0.0<br>3250 txtfmt Maintenance Level<br>Tektronics Terminal Drivers                           | C<br>C      | U491155<br>U428351            |
| txtfmt.hplj.fnt 3.2.0.0<br>3250 txtfmt Maintenance Level                                                          | С           | U491155                       |
| txtfmt.ibm3812.fnt 3.2.0.0<br>3250 txtfmt Maintenance Level<br>IBM-3812 Fonts                                     | C<br>C      | U491155<br>U428390            |
| txtfmt.ibm3816.fnt 3.2.0.0<br>3250 txtfmt Maintenance Level                                                       | С           | U491155                       |
| txtfmt.spell.data 3.2.0.0<br>3250 txtfmt.data Maintenance Level                                                   | С           | U491156                       |
| txtfmt.spell.obj 3.2.0.0<br>3250 txtfmt Maintenance Level<br>Spell Checker Utilities                              | C<br>C      | U491155<br>U428352            |
| txtfmt.tfs.data 3.2.0.0<br>3250 txtfmt.data Maintenance Level                                                     | С           | U491156                       |
| txtfmt.tfs.obj 3.2.0.0<br>3250 txtfmt Maintenance Level<br>Text Formatting Utilities<br>Text Formatting Utilities | C<br>C<br>C | U491155<br>U428353<br>U439408 |
| txtfmt.ts.obj 3.2.0.0<br>3250 txtfmt Maintenance Level<br>Postscript Formatter                                    | C<br>C      | U491155<br>U428354            |
| txtfmt.xpv.obj 3.2.0.0<br>3250 txtfmt Maintenance Level<br>X Preview Utility                                      | C<br>C      | U491155<br>U435300            |
| xlccmp.obj 1.3.0.0<br>3250 xlccmp 1.3 Maintenance Level                                                           | С           | U491204                       |

State Codes:

A -- Applied.

B -- Broken.

C -- Committed.

N -- Not Installed, but was previously installed/seen on some media.

- -- Superseded, not Applied.

? -- Inconsistent State...Run lppchk -v.

## E.2.18 TTY: Definitions

| tty0:           |                                                                          |
|-----------------|--------------------------------------------------------------------------|
| speed           | 9600                                                                     |
| parity          | none                                                                     |
| bpc             | 8                                                                        |
| stops           | 1                                                                        |
| xon             | yes                                                                      |
| term            | dumb                                                                     |
| login           | disable                                                                  |
| runmodes        | hupcl,cread,brkint,icrnl,opost,tab3,onlcr,isig,icanon,echo,echoe,echok,e |
| octl,echoke,ima | xbel,iexten                                                              |
| logmodes        | hupcl,cread,echoe,cs8,ixon,ixoff                                         |
| autoconfig      | available                                                                |
| imap            | none                                                                     |
| omap            | none                                                                     |

\_\_\_\_

## E.2.19 ODM: Customized Attributes

| tbus0t    | tbus_iocc_memt             | t0xfffff0t                        |
|-----------|----------------------------|-----------------------------------|
| tconc1lvt | tcopiest                   | †2†                               |
| tconc1lvt | tintrat                    | tct                               |
| tconc1lvt | tlvserial_idt              | t00014732b5ac04be.1t              |
| tconc1lvt | tsizet                     | †10†                              |
| tconc1vgt | tauto_ont                  | tnt                               |
| tconclvgt | tpvt                       | †000009854777a0910000000000000000 |
| tconclvgt | tpvt                       | †000009854777a5c60000000000000000 |
| tconclvgt | ,<br>†state†               | 101                               |
| tconclvgt | tvgserial_idt              | †00014732b5ac04be†                |
| tconc21vt | tcopiest                   | †2†                               |
| tconc2lvt | tintrat                    | tct                               |
| tconc2lvt | tlvserial_idt              | t00014732b5ac04be.2t              |
| tconc2lvt | tsizet                     | †7†                               |
| ten0t     | tbroadcastt                | t9.3.5.255t                       |
| ten0t     | †netaddr†                  | †9.3.5.79†                        |
| ten0t     | †netmask†                  | †255.255.255.0†                   |
| ten0t     | †state†                    | tupt                              |
| tent0†    | tbus_io_addrt              | t0x7290t                          |
| tent0†    | tdma_bus_memt              | †0×902000†                        |
| tent0†    | tdma_lvlt                  | t0x7t                             |
| tent1†    | tbus_intr_lvlt             | t0x9t                             |
| tent1†    | tbus_mem_addrt             | t0xd4000t                         |
| tent1†    | tdma_bus_memt              | †0x3a2000†                        |
| tent1†    | tdma_lvlt                  | t0x6t                             |
| tgda0t    | <pre>tbus_mem_startt</pre> | t0xc4000t                         |
| tgda0t    | †dma1_start†               | t0xa00000t                        |
| tgda0t    | †dma2_start†               | t0xc00000t                        |
| tgda0t    | †dma3_start†               | t0x1400000t                       |
| tgda0t    | †dma4_start†               | t0x1600000t                       |
| tgda0t    | tdma_channelt              | t0xat                             |
| tgda0t    | <pre>tint_levelt</pre>     | t0xat                             |
| thd1t     | tintrat                    | tct                               |
| thd1t     | tlabelt                    | t/homet                           |
| thd1t     | tlvserial_idt              | t000147325ccaf23c.4t              |
| thd2t     | tintrat                    | tct                               |

| thd2t                   | tlabelt                   | t/usrt                                        |
|-------------------------|---------------------------|-----------------------------------------------|
| thd2t                   | tlvserial_idt             | t000147325ccaf23c.6t                          |
| thd2t                   | tsizet                    | †135†                                         |
| thd3t                   | tintrat                   | tct                                           |
| thd3t                   | tlabelt                   | t/tmpt                                        |
| thd3t                   | tlvserial_idt             | †000147325ccaf23c.5†                          |
| thd3t                   | tsizet                    | †5†                                           |
| thd4t                   | tintrat                   | tct                                           |
| thd4t                   | tlabelt                   | †/†                                           |
| thd4t                   | tlvserial_idt             | t000147325ccaf23c.3t                          |
| thd4t                   | tsizet                    | †3†                                           |
| thd5t                   | tintrat                   | tet                                           |
| thd5t                   | tlvserial_idt             | t000147325ccaf23c.8t                          |
| thd5t                   | trelocatablet             | tnt                                           |
| thd5t                   | tsizet                    | †2†                                           |
| thd5t                   | typet                     | tboott                                        |
| thd6t                   | tlvserial_idt             | t000147325ccaf23c.2t                          |
| thd6t                   | tsizet                    | 1201                                          |
| thd6t                   | typet                     | tpagingt                                      |
| thd7t                   | tintrat                   | tet                                           |
| thd7t                   | tlvserial_idt             | t000147325ccaf23c.9t                          |
| thd7t                   | tsizet                    | 121                                           |
| thd7t                   | typet                     | tsysdumpt                                     |
| thd8t                   | tintrat                   | tct                                           |
| thd8t                   |                           |                                               |
| thd8t                   | tlvserial_idt             | t000147325ccaf23c.1t                          |
|                         | typet                     | tjfslogt                                      |
| thd9vart                | tintrat                   | tct                                           |
| thd9vart                | tlabelt                   | t/vart                                        |
| thd9vart                | tlvserial_idt             | t000147325ccaf23c.7t                          |
| thdisk0t                | tpvidt                    | t000111874109e67400000000000000000t           |
| thdisk1t                | tpvidt                    | +0000411925a74610000000000000000000           |
| thdisk2t                | tpvidt                    | t000002992679061e00000000000000000t           |
| thdisk3t                | tpvidt                    | t00002819699e632f00000000000000000t           |
| thdisk4t                | tpvidt                    | t000005080b85c688000000000000000000t          |
| thdisk5t                | tpvidt                    | +000009854777a091000000000000000000           |
| thdisk6t                | tpvidt                    | t000009854777a5c600000000000000000            |
| thft0t                  | tconsolet                 | †1†                                           |
| thft0t                  | <pre>tdefault_dispt</pre> | tgda0t                                        |
| thftOt                  | tswkb_patht               | <pre>t/usr/lib/nls/loc/En_US.hftkeymapt</pre> |
| tinet0t                 | thostnamet                | tmickeyt                                      |
| tinet0t                 | troutet                   | tnet,,0,9.3.1.74t                             |
| <pre>†loglvtest1†</pre> | tcopiest                  | †2†                                           |
| <pre>†loglvtest1†</pre> | tintrat                   | tct                                           |
| <pre>†loglvtest1†</pre> | tlvserial_idt             | †00014732b5a91022.1†                          |
| <pre>†loglvtest1†</pre> | ttypet                    | tjfslogt                                      |
| †loglvtest2†            | tcopiest                  | †2†                                           |
| <pre>†loglvtest2†</pre> | tlvserial_idt             | †00014732ca66234e.1†                          |
| †loglvtest2†            | ttypet                    | tjfslogt                                      |
| †lvtest1†               | tcopiest                  | †2†                                           |
| †lvtest1†               | tlabelt                   | t/test1t                                      |
| †lvtest1†               | tlvserial_idt             | †00014732b5a91022.2†                          |
| †lvtest1†               | tsizet                    | †20†                                          |
| †lvtest2†               | tcopiest                  | †2†                                           |
| †lvtest2†               | tlabelt                   | t/test2t                                      |
| †lvtest2†               | tlvserial_idt             | †00014732ca66234e.2†                          |
|                         |                           |                                               |

| +1,4+0,0+2+      | tcizot                          | †25†                                   |
|------------------|---------------------------------|----------------------------------------|
| tlvtest2t        | tsizet<br>tdesct                |                                        |
| tmem0t           |                                 | †32†                                   |
| tmem0t           | tsizet                          | t32t                                   |
| tmem0t           | ttypet                          | †0x8†                                  |
| tmem1t           | tdesct                          | t32t                                   |
| tmem1t           | tsizet                          | 1321                                   |
| tmem1t           | ttypet                          | t0x8t                                  |
| trootvgt         | tpvt                            | t000111874109e67400000000000000000t    |
| trootvgt         | tstatet                         | 101                                    |
| trootvgt         | tvgserial_idt                   | t000147325ccaf23ct                     |
| tsalt            | tdma_lvlt                       | t0x2t                                  |
| tscsi0t          | tucodet                         | <pre>t/etc/microcode/8d77.32.54t</pre> |
| tserdasda0t      | tdma_bus_memt                   | t0x250000t                             |
| tserdasda0t      | tucodet                         | <pre>t/etc/microcode/8f78.00.16t</pre> |
| tserdasda1t      | tbus_intr_lvlt                  | †0x7†                                  |
| tserdasda1t      | tbus_io_addrt                   | †0xc400†                               |
| tserdasda1t      | tdma_bus_memt                   | t0x800000t                             |
| tserdasda1t      | tdma_lvlt                       | †0x9†                                  |
| tserdasda1t      | tucodet                         | t8f78.00.16t                           |
| tserdasdc0t      | tucodet                         | t8f78.00.16t                           |
| tserdasdc1t      | tdesct                          | †51†                                   |
| tserdasdc1t      | tucodet                         | t8f78.00.16t                           |
| tsiokb0t         | <pre>tint_levelt</pre>          | †0x1†                                  |
| tsys0t           | tbootdiskt                      | thd5t                                  |
| tsys0t           | tdcachet                        | †64K†                                  |
| tsys0t           | ticachet                        | †8K†                                   |
| tsys0t           | tkeylockt                       | tnormalt                               |
| tsys0t           | tmodelcodet                     | t0x0010t                               |
| tsys0t           | trealmemt                       | 1655361                                |
| tsys0t           | trostimet                       | t9003071302t                           |
| tsys0t           | tsysconst                       | t/dev/hftt                             |
| ttest1vgt        | tauto_ont                       | tnt                                    |
| ttest1vgt        | tpvt                            | t000002992679061e0000000000000000t     |
| ttest1vgt        | tpvt                            | †0000411925a7461000000000000000000     |
| ttest1vgt        | tquorumt                        | tnt                                    |
| ttest1vgt        | tstatet                         | 101                                    |
| ttest1vgt        | tvgserial_idt                   | t00014732b5a91022t                     |
| ttest2vgt        | tauto_ont                       | tnt                                    |
| ttest2vgt        | tpvt                            | t000005080b85c68800000000000000000t    |
| ttest2vgt        | tpvt                            | t00002819699e632f00000000000000000t    |
| ttest2vgt        | tquorumt                        | tnt                                    |
| ttest2vgt        | tstatet                         | t0t                                    |
| ttest2vgt        | tvgserial_idt                   | t00014732ca66234et                     |
| ttok0t           | talt_addrt                      | t0x42005aa8b484t                       |
| ttok0t           | tdma_bus_memt                   | t0x200000t                             |
| ttok0t           | tring_speedt                    | †16†<br>†0x42005aa8d1f3†               |
| ttoklt           | talt_addrt                      |                                        |
| ttoklt<br>ttoklt | tbus_intr_lvlt<br>tbus_io_addrt | †0x5†<br>†0x96a0†                      |
| ttok1t           | tdma_bus_memt                   | t0x352000t                             |
| ttok1t           | tdma_lvlt                       | t0x5520001<br>t0x5t                    |
| ttok1t           | tring_speedt                    | 10,51                                  |
| ttr0t            | tnetaddrt                       | 19.3.1.45†                             |
| ttr0t            | tnetmaskt                       | 19.3.1.451                             |
| ttr0t            | tstatet                         | tupt                                   |
|                  | 1000001                         | , vh ,                                 |

| ttrlt  | tbroadcastt | t9.3.4.255t                                                      |
|--------|-------------|------------------------------------------------------------------|
| ttrlt  | †netaddr†   | t9.3.4.79t                                                       |
| ttrlt  | †netmask†   | †255.255.255.0†                                                  |
| ttrlt  | †state†     | tupt                                                             |
| †ttyO† | †sttyval†   | t3 1c 8 15 4 0 0 11 13 1a 19 12 f 17 16 0 10702 c05 d04bd 2a003b |

### **E.3 HACMP CONFIGURATION**

#### E.3.1 Cluster (Command: cllsclstr)

ID Name

1 disney

#### E.3.2 Nodes (Command: cllsnode)

#### NODE goofy:

Interfaces to network etnet1

Service Interface: Name goofy\_en, Attribute private, IP address 9.3.5.80 Interfaces to network rsnet1 Service Interface: Name goofy\_tty0, Attribute serial, IP address /dev/tty0 Interfaces to network trnet1 Boot Interface: Name goofy\_boot, Attribute public, IP address 9.3.1.46 Service Interface: Name goofy, Attribute public, IP address 9.3.1.80

Standby Interface: Name goofy\_sb, Attribute public, IP address 9.3.4.80

#### NODE mickey:

Interfaces to network etnet1

Service Interface: Name mickey\_en, Attribute private, IP address 9.3.5.79 Interfaces to network rsnet1

Service Interface: Name mickey\_tty0, Attribute serial, IP address /dev/tty0 Interfaces to network trnet1  $\,$ 

Boot Interface: Name mickey\_boot, Attribute public, IP address 9.3.1.45 Service Interface: Name mickey, Attribute public, IP address 9.3.1.79 Standby Interface: Name mickey\_sb, Attribute public, IP address 9.3.4.79

#### E.3.3 Networks (Command: cllsnw)

| Network | Attribute | Node            | Adapter(s)                                                    |
|---------|-----------|-----------------|---------------------------------------------------------------|
| etnet1  | private   | goofy<br>mickey | goofy_en<br>mickey_en                                         |
| rsnet1  | serial    | goofy<br>mickey | goofy_ttyO<br>mickey_ttyO                                     |
| trnet1  | public    | goofy<br>mickey | (goofy_boot) goofy goofy_sb<br>(mickey_boot) mickey mickey_sb |

#### E.3.4 Adapters (Command: cllsif)

| Adapter     | Туре    | Network | Net Type | Attribute | Node   | IP Address | Hardware Address |
|-------------|---------|---------|----------|-----------|--------|------------|------------------|
|             |         |         |          |           |        |            |                  |
| goofy_en    | service | etnet1  | ether    | private   | goofy  | 9.3.5.80   |                  |
| goofy_tty0  | service | rsnet1  | rs232    | serial    | goofy  | /dev/tty0  |                  |
| goofy_boot  | boot    | trnet1  | token    | public    | goofy  | 9.3.1.46   |                  |
| goofy       | service | trnet1  | token    | public    | goofy  | 9.3.1.80   | 0x42005aa8d1f3   |
| goofy_sb    | standby | trnet1  | token    | public    | goofy  | 9.3.4.80   |                  |
| mickey_en   | service | etnet1  | ether    | private   | mickey | 9.3.5.79   |                  |
| mickey_tty0 | service | rsnet1  | rs232    | serial    | mickey | /dev/tty0  |                  |

| mickey_boot | boot    | trnet1 | token | public | mickey | 9.3.1.45 |                |
|-------------|---------|--------|-------|--------|--------|----------|----------------|
| mickey      | service | trnet1 | token | public | mickey | 9.3.1.79 | 0x42005aa8b484 |
| mickey_sb   | standby | trnet1 | token | public | mickey | 9.3.4.79 |                |

#### E.3.5 Topology (Command: cllscf)

NODE mickey:

This node has 3 service interface(s):

```
Cluster Description of Cluster disney
Cluster ID: 1
There were 3 networks defined : etnet1, rsnet1, trnet1
There are 2 nodes in this cluster.
NODE goofy:
    This node has 3 service interface(s):
    Service Interface goofy_en:
         IP address: 9.3.5.80
         Hardware Address:
         Network: etnet1
         Attribute: private
     Service Interface goofy_en has no standby interfaces.
     Service Interface goofy_tty0:
          IP address:
                        /dev/tty0
         Hardware Address:
         Network: rsnet1
         Attribute: serial
     Service Interface goofy_ttyO has no standby interfaces.
     Service Interface goofy:
          IP address: 9.3.1.80
         Hardware Address: 0x42005aa8d1f3
         Network: trnet1
         Attribute: public
     Service Interface goofy has a possible boot configuration:
          Boot (Alternate Service) Interface: goofy_boot
          IP address:
                       9.3.1.46
         Network: trnet1
         Attribute:
                       public
     Service Interface goofy has 1 standby interfaces.
          Standby Interface 1: goofy_sb
          IP address:
                       9.3.4.80
         Network: trnet1
         Attribute: public
```

Service Interface mickey\_en: IP address: 9.3.5.79 Hardware Address: Network: etnet1 Attribute: private Service Interface mickey\_en has no standby interfaces. Service Interface mickey\_tty0: IP address: /dev/tty0 Hardware Address: Network: rsnet1 Attribute: serial Service Interface mickey\_ttyO has no standby interfaces. Service Interface mickey: IP address: 9.3.1.79 Hardware Address: 0x42005aa8b484 Network: trnet1 Attribute: public Service Interface mickey has a possible boot configuration: Boot (Alternate Service) Interface: mickey\_boot IP address: 9.3.1.45 Network: trnet1 Attribute: public Service Interface mickey has 1 standby interfaces. Standby Interface 1: mickey sb IP address: 9.3.4.79 Network: trnet1 Attribute: public Breakdown of network connections: Connections to network etnet1 Node goofy is connected to network etnet1 by these interfaces: goofy\_en Node mickey is connected to network etnet1 by these interfaces: mickey\_en Connections to network rsnet1 Node goofy is connected to network rsnet1 by these interfaces: goofy\_tty0 Node mickey is connected to network rsnet1 by these interfaces: Connections to network trnet1 Node goofy is connected to network trnet1 by these interfaces: goofy goofy goofy\_sb Node mickey is connected to network trnet1 by these interfaces: mickey\_boot mickey mickey\_sb

A11

## E.3.6 Resources (Command: clshowres -n All)

Run Time Parameters:

Node Name Debug Level Host uses NIS or Name Server

mickey\_tty0

# E.3.7 Daemons (Command: clshowsrv -a)

| Group   | PID                           | Status                        |
|---------|-------------------------------|-------------------------------|
| cluster |                               | inoperative                   |
| cluster |                               | inoperative                   |
| cluster |                               | inoperative                   |
| lock    |                               | inoperative                   |
|         | cluster<br>cluster<br>cluster | cluster<br>cluster<br>cluster |

## E.4 HACMP EVENTS and AIX ERROR NOTIFICATION

- In the following pages you will find shell scripts which have been prefixed by CMD, PRE, POS and REC. Read the explanations given below in order to understand what they are all about.
- When you have understood that, then you will easily understand what they contain.

#### E.4.1.1 Event Processing Overview

- The HACMP daemons which run on the various cluster nodes all communicate amongst themselves.
- They react to the 32 predefined cluster events such as :
  - Node 2 has just rejoined the cluster
  - A network has just failed
- Default shell scripts for all of the events are in the directory /usr/sbin/cluster/events.
- Some of the scripts are just empty shells which you can customize according to your needs.
- It is advisable NOT to modify the original scripts. Select the event you wish to customize. This is copied into the /usr/HACMP\_ANSS/script directory and prefixed by CMD\_ (for example, network\_down --> CMD\_network\_down).
- The events are configured in the ODM. The event object class is called /etc/objrepos/HACMPevent. As the location of the event script to be executed is stored within the object, it is necessary to modify the path name, either with SMIT or use the tool and let it do it for you automatically.

#### E.4.1.2 The PRE and POST shell scripts

- Sometimes it is necessary to carry out a certain action before (PRE) or after (POS) an event script is executed. An example may be sending a message PRE\_stop\_server before stopping the server application through CMD\_stop\_server. Then once it has taken place, sending another message via POS\_stop\_server.
- The PRE and POST events are also modified by SMIT or by the tool.
- They are placed in the /usr/HACMP\_ANSS/script directory as well.

#### E.4.1.3 The RECOVERY shell script

- Each event should send a return code of 0 if it has successfully completed execution. If not, then HACMP will not terminate the event properly and you will see a number of messages on the console.
- We can customize a reaction to a script terminating with a non 0 exit status by executing a RECOVERY script. This script will be executed one or more times depending on how you have set the **Retry Counter** field in the SMIT Event Customization panel.
- Once again the RECOVERY script is configured either through SMIT or with the tool.
- A template is created for you (if you use the tool) in /usr/HACMP\_ANSS/script with the event name prefixed by REC\_ (for example, REC\_network\_down). The shell script is empty, and you are free to customize it as you wish.

#### E.4.1.4 Primary Events

config\_too\_long Sends a periodic console message when a node has been in reconfiguration
for more than six minutes.

fail\_standby Sends a console message when a standby adapter fails or is no longer available because it has been used to take over the IP address of another adapter.

join\_standby Sends a console message when a standby adapter becomes available.

network\_down Occurs when the cluster determines that a network has failed. The event script provided takes no default action, since the appropriate action will be site/LAN specific.

network\_down\_complete Occurs only after a network\_down event has successfully completed. The event script provided takes no default action, since the appropriate action will be site/LAN specific.

network\_up Occurs when the cluster determines that a network has become available. The event script provided takes no default action, since the appropriate action will be site/LAN specific.

network\_up\_complete Occurs only after a network\_up event has successfully completed. The event script provided takes no default action, since the action will be site/LAN specific.

node\_down Occurs when a node is detaching from the cluster, either voluntarily or due to a failure. Depending on whether the node is local or remote, either the node\_down\_local or node\_down\_remote sub event is called.

node\_down\_complete Occurs only after a node\_down event has successfully completed.
Depending on whether the node is local or remote, either the
node\_down\_local\_complete or node\_down\_remote\_complete sub event is
called.

node\_up Occurs when a node is joining the cluster. Depending on whether the the node is local or remote, either the node\_up\_local or node\_up\_remote sub event is called.

node\_up\_complete Occurs only after a node\_up event has successfully completed. Depending
on whether the node is local or remote, either the node\_up\_local\_complete
or node\_up\_remote\_complete sub event is called.

swap\_adapter Exchanges or swaps the IP addresses of two network interfaces. NIS and name serving are temporarily turned off during this event.

swap\_adapter\_complete Occurs only after a swap\_adapter event has successfully completed. Ensures that the local ARP cache is updated by deleting entries and pinging cluster IP addresses.

event\_error Occurs when an HACMP event script fails for some reason.

#### E.4.1.5 Secondary Events

EventCause and actionacquire\_service\_addrConfigures boot addresses to the corresponding service address and starts<br/>TCP/IP servers and network daemons by running the telinit -a command.<br/>HACMP modifies the /etc/inittab file by setting all the TCP/IP related<br/>startup records to a run level of a.acquire\_takeover\_addrAcquires takeover IP address by checking configured standby addresses and<br/>swapping them with failed service addresses.get\_disk\_vg\_fsAcquire disk, volume group and file system resources as part of takeover.

- node\_down\_local Releases resources taken from a remote node, stops application servers, releases a service address taken from a remote node, releases concurrent volume groups, unmounts file systems and reconfigures the node to its boot address.
- node\_down\_local\_complete Instructs the cluster manager to exit when the local node has completed
  detaching from the cluster. This event only occurs after a
  node down local event has successfully completed.
- node\_down\_remote Unmounts any NFS file systems and places a concurrent volume group in non-concurrent mode when the local node is the only surviving node in the cluster. If the failed node did not go down gracefully, acquires a failed node¢s resources: file systems, volume groups and disks and service address.
- node\_down\_remote\_complete Starts takeover application servers if the remote node did not go down
  gracefully. This event only occurs after a node\_down\_remote event has
  successfully completed.
- node\_up\_local When the local node attaches to the cluster: acquires the service address, clears the application server file, acquires file systems, volume groups and disks resources, exports file systems and either activates concurrent volume groups or puts them into concurrent mode depending upon the status of the remote node(s).
- node\_up\_local\_complete Starts application servers and then checks to see if an inactive takeover is needed. This event only occurs after a node\_up\_local event has successfully completed.
- node\_up\_remote Causes the local node to release all resources taken from the remote node and to place the concurrent volume groups into concurrent mode.
- node\_up\_remote\_complete Allows the local node to do an NFS mount only after the remote node is completely up. This event only occurs after a node\_up\_remote event has successfully completed.
- release\_service\_addr Detaches the service address and reconfigures to its boot address.
- release\_takeover\_addr Identifies a takeover address to be released because a standby adapter on the local node is masquerading as the service address of the remote node. Reconfigures the local standby into its original role.
- release\_vg\_fs Releases volume groups and file systems that the local node took from the remote node.
- start\_server Starts application servers.
- stop\_server Stops application servers.

#### E.4.1.6 HARDWARE and SOFTWARE Errors

- AIX has a daemon terrdemont which is alerted by the kernel whenever a HARDWARE or SOFTWARE incident takes place. Errors are logged into the AIX error log, and can be examined with the terrptt command.
- There exists an object class /etc/objrepos/errnotify in ODM which can be customized for the special handling of errors. The customization can be carried out with SMIT, and consists of configuring the types of errors to be dealt with, and the action to be taken when such an error occurs. This is done through the definition of a script to be executed when this error is put into the AIX error log.
- The program err\_select can also be used for the customization of error handling. It creates templates in /usr/HACMP\_ANSS/script for you to customize. All of these templates are prefixed

by error\_. The name of the file depends on the type of error selected (for example, error\_SCSI).

### E.4.2 Script: /usr/HACMP\_ANSS/script/CMD\_node\_down\_remote

this file has not been modified

### E.4.3 Script: /usr/HACMP\_ANSS/script/CMD\_node\_up\_remote

this file has not been modified

#### E.4.4 Script: /usr/HACMP\_ANSS/script/POS\_node\_down\_remote

```
#!/bin/ksh
# program : POS_node_down_remote
# role : run after the event
\# arguments : \$1 = event name
            $2 = return code
#
# written : Wed Dec 13 16:43:25 CST 1995
# modified :
. /usr/HACMP_ANSS/tools/tool_var
STATUS=0
(print tn=POST-EVENT======$(date)t
print ton : $(hostname) t
print tAFTER : $1t
print treturn code : $2t ) >> $LOG
# Enter your customizing code here
```

### E.4.5 Script: /usr/HACMP\_ANSS/script/PRE\_node\_down\_remote

```
#!/bin/ksh
# Program : PRE_node_down_remote
# Role : run before the event
# Arguments : $1 = event name
             and the parameters passed in
# Written : Wed Dec 13 16:43:24 CST 1995
# Modified :
. /usr/HACMP_ANSS/tools/tool_var
STATUS=0
(print tn=PRE-EVENT======$(date)t
print ton : $(hostname) t
print †BEFORE : $1†
shift
print tInput Parameters: $*t ) >> $LOG
# Enter your customizing code here
```

### E.4.6 Script: /usr/HACMP\_ANSS/script/PRE\_node\_up\_remote

```
#!/bin/ksh
# Program : PRE_node_up_remote
# Role : run before the event
# Arguments : $1 = event name
#
            and the parameters passed in
# Written : Wed Dec 13 16:50:41 CST 1995
# Modified :
. /usr/HACMP_ANSS/tools/tool_var
STATUS=0
(print tn=PRE-EVENT======$(date)t
print ton : $(hostname) t
print tBEFORE : $1t
shift
print tInput Parameters: $*t ) >> $LOG
# Enter your customizing code here
mail -s tEvent Alertt thiess@thiessen.austin.ibm.com << END</pre>
Node goofy is about to re-enter the cluster. Users will be
migrated back from node mickey.
END
wall tMachine goofy has been recovered and is coming on-line.
There will be a short interruption for users of machine goofy.
Please logoff your application now.
```

```
You will be able to login to your application again within 5 minutes.t sleep 10
```

## E.4.7 Script: /usr/HACMP\_ANSS/script/error\_NOTIFICATION

```
#!/bin/ksh
#
#
name
          : error_NOTIFICATION
 INPUT paremeters : $1 to $8 sent by errpt
#
#
 Description : called by each error, sends a message
                  into hacmp.errlog
# Variables:
. /usr/HACMP_ANSS/tools/tool_var
STATUS=0
G=$(tput smso)
F=$(tput rmso)
LOG=t$ERREURS/hacmp.errlogt
**
∦ main
print tHOSTNAME=$(hostname) DATE=$(date)t
print tsequence number in error log = $1t
print terror ID
                  = $2†
```

print terror class = \$3† = \$4† print terror type print talert flag = \$5† print tresource name = \$6† print tresource type = \$7† print tresource class = \$8† = \$9†) >> \$LOG print terror label # DO NOT FORGET TO set TO\_WHOM in error\_MAIL . /usr/HACMP\_ANSS/tools/ERROR\_TOOL/error\_MAIL \$1 \$2 \$3 \$4 \$5 \$6 \$7 \$8 \$9 # DO NOT FORGET TO set QUEUE in error PRINT # . /usr/HACMP\_ANSS/tools/ERROR\_TOOL/error\_PRINT \$1 \$2 \$3 \$4 \$5 \$6 \$7 \$8 \$9 

return \$STATUS

## E.4.8 Script: /usr/HACMP\_ANSS/script/error\_SDA

```
#!/bin/ksh
# Written by: AUTOMATE
# Last modification by *** who ***
#
# script: error_SDA
# parameters: 8 parameters (documented in error_NOTIFICATION)
#
# ARGUMENTS received :
\# tsequence number in the error log = $1t
# terror ID
                           = $2†
                           = $3†
# terror class
# terror type
                          = $4†
# talert flag
                           = $5†
# tresource name
                           = $6†
# tresource type
                           = $7†
# tresource class
                           = $8†
                           = $9†
# terror label
# Variables:
. /usr/HACMP_ANSS/tools/tool_var
STATUS=0
( echo tn=error_SDA=====`date`t
echo tERROR DETECTED: error_SDAt) |tee -a $ERREURS/hacmp.errlog> /dev/console
. $SCRIPTS/error_NOTIFICATION
#
LOCALNODENAME=$(/usr/sbin/cluster/utilities/get_local_nodename)
mail -s tError Alertt thiess@thiessen.austin.ibm.com << END</pre>
An error has been detected on the HACMP cluster node $LOCALNODENAME
look at the $LOG file on the node.
DEVICE = $6
ADAPTER = $8
```

The system will be shut down and the users moved to a backup node.  $\ensuremath{\mathsf{END}}$ 

wall tSystem will be shutting Down in 20 Seconds. Please log off now. You will be able to login to your application again within 5 minutes.t sleep 20

# This command does a shutdown with takeover of HACMP

```
/usr/sbin/cluster/utilities/clstop -y $$-N$ $$-gr$
sleep 5
```

# We now want to shutdown the machine, until our administrator can # investigate the problem.

/etc/shutdown -Fr

## E.4.9 Script: /usr/HACMP\_ANSS/script/event\_NOTIFICATION

```
#!/bin/ksh
#
#
              : event_NOTIFICATION
  name
#
  INPUT paremeters : $1 = name of the event
#
               $2 = start or complete
#
               $3 = return code if $2 == complete
#
               all the arguments sent to the event
#
             : called by each event
#
  Description
****
########## variables
. /usr/HACMP_ANSS/tools/tool_var
STATUS=0
(print tn=NOTIFICATION===========$(date)t
print ton: $(hostname) t ) >> $LOG
if [ $2 = $tart$ ]
then
     guand=tSTART: $1t
  shift 2
  arguments=farguments: $*f
else
     guand=tOUTPUT: $1 t
  arguments=treturn code : $3t
fi
(print t$quandt ; print t$argumentst ) >> $LOG
# DO NOT FORGET TO set TO_WHOM in event_MAIL
. /usr/HACMP_ANSS/tools/EVENT_TOOL/event_MAIL $1 $2 $3
# DO NOT FORGET TO set QUEUE in event_PRINT
#. /usr/HACMP ANSS/tools/EVENT TOOL/event PRINT $1 $2 $3 $4 $5 $6 $7 $8
return $STATUS
```

### E.4.10 Script : /usr/HACMP\_ANSS/tools/tool\_var

HACMP=/usr/HACMP ANSS D=\$HACMP/dessin S=\$HACMP/script T=\$HACMP/tools U=\$HACMP/utils L=\$HACMP/locks G=\$(tput smso) N=\$(tput rmso) if [ ! -d \$U ] then mkdir \$U fi #conf\_var # Variables: PRODUIT = directory containing HACMP commands SCRIPTS = directory containing customized event scripts # # ERREURS = directory where error messages are written # TOOLS = directory containing the tools themselves # BACKUP = directory where the original default scripts are saved # UTILS = directory containing utilities used by the tools PRODUIT=t/usr/sbin/clustert HACMP=t/usr/HACMP ANSSt SCRIPTS=t\$HACMP/scriptt TOOLS=t\$HACMP/toolst ERROR\_TOOL=†\$TOOLS/ERROR\_TOOL† EVENT\_TOOL=†\$TOOLS/EVENT\_TOOL† DOC\_TOOL=†\$TOOLS/DOC\_TOOL† CONF\_TOOL=†\$TOOLS/CONF\_TOOL† UTILS=t\$HACMP/utilst BACKUP=t\$HACMP/backupt DESSIN=t\$HACMP/dessint LOCKS=t\$HACMP/lockst ERREURS=t/var/HACMP\_ANSS/logt if [ ! -d /usr/HACMP\_ANSS/script ] then mkdir /usr/HACMP\_ANSS/script fi if [ ! -d /usr/HACMP\_ANSS/backup ] then mkdir /usr/HACMP\_ANSS/backup fi if [ ! -d /usr/HACMP\_ANSS/utils ] then mkdir /usr/HACMP\_ANSS/utils fi if [ ! -d /usr/HACMP\_ANSS/locks ] then mkdir /usr/HACMP\_ANSS/locks fi export PATH=†\$PATH:\$TOOLS:\$SCRIPTS:\$PRODUIT:\$UTILS† LOG=t\${ERREURS}/hacmp.eventlogt

## E.5 SYSTEM FILES

## E.5.1 File: /etc/rc

```
#!/bin/ksh
# @(#)06 1.13 com/cfg/etc/rc.sh, bos, bos320 4/30/91 14:25:11
#
# COMPONENT_NAME: (CFGETC) Multi-user mode system setup
#
# FUNCTIONS: rc
#
# ORIGINS: 27
#
# (C) COPYRIGHT International Business Machines Corp. 1989, 1990
# All Rights Reserved
# Licensed Materials - Property of IBM
#
# US Government Users Restricted Rights - Use, duplication or
# disclosure restricted by GSA ADP Schedule Contract with IBM Corp.
/usr/bin/dspmsg rc.cat 1 $Starting Multi-user Initializationn$
PATH=/bin:/usr/bin:/usr/ucb:/etc::
ODMDIR=/etc/objrepos
export PATH ODMDIR
# Varyon all Volume Groups marked as auto-varyon.
# ( rootvg already varied on)
dspmsg rc.cat 2 ¢ Performing auto-varyon of Volume Groups n¢
/etc/cfgvg
# Activate all paging spaces in automatic list
# (those listed in /etc/swapspaces)
dspmsg rc.cat 3 ¢ Activating all paging spaces n¢
/etc/swapon -a
# Perform file system checks
# The -f flag skips the check if the log has been replayed successfully
fsck -fp
# Perform all auto mounts
dspmsg rc.cat 4 ¢ Performing all automatic mounts n¢
mount all
# Remove /etc/nologin if left behind by shutdown
rm -f /etc/nologin
# Running expreserve to recover vi editor sessions
/usr/lib/expreserve - 2>/dev/null
# Write a dummy record to file /usr/adm/sa/sa<date> to specify
# that system start up has occurred.
```

```
dspmsg rc.cat 5 ¢Multi-user initialization completedn¢ exit 0
```

## E.5.2 File: /etc/rc.net

```
#!/bin/ksh
# @(#)90
              1.18 com/cmd/net/netstart/rc.net, cmdnet, bos320, 9150320k 12/11/91 14:40
:04
#
# COMPONENT_NAME: CMDNET (/etc/rc.net)
#
# ORIGINS: 27
#
# (C) COPYRIGHT International Business Machines Corp. 1985. 1989
# All Rights Reserved
# Licensed Materials - Property of IBM
#
# US Government Users Restricted Rights - Use, duplication or
# disclosure restricted by GSA ADP Schedule Contract with IBM Corp.
#
# HACMP6000
# HACMP6000 These lines added by HACMP6000 software
[ t$1t = t-boott ] && shift || exit 0 # HACMP6000
# HACMP6000
# rc.net - called by cfgmgr during 2nd boot phase.
# Configures and starts TCP/IP interfaces.
# Sets hostname, default gateway and static routes.
# Note: all the stdout should be redirected to a file (e.g. /dev/null).
    because stdout is used to pass logical name(s) back to the cfgmgr
#
#
    to be configured. The LOGFILE variable specifies the output file.
# The first section of rc.net configures the network via the new
    configuration methods. These configuration methods require that
#
#
    the interface and protocol information be entered in the ODM
#
    database (with either SMIT or the high level configuration commands
    (mkdev, chdev).
#
# The second section (commented out) is an example of the equivalent
    traditional commands used to perform the same function. You may
#
    use the traditional commands instead of the configuration methods
#
    if you prefer. These commands do NOT use the ODM database.
#
# The third section performs miscellaneous commands which are
     compatible with either of the previous two sections.
```

# # Close file descriptor 1 and 2 because the parent may be waiting # for the file desc. 1 and 2 to be closed. The reason is that this shell # script may spawn a child which inherit all the file descriptor from the parent # and the child process may still be running after this process is terminated. # The file desc. 1 and 2 are not closed and leave the parent hanging # waiting for those desc. to be finished. #LOGFILE=/dev/null # LOGFILE is where all stdout goes. LOGFILE=/tmp/rc.net.out # LOGFILE is where all stdout goes. >\$LOGFILE # truncate LOGFILE. exec 1<&-# close descriptor 1 exec 2<&-# close descriptor 2 exec 1< /dev/null # open descriptor 1 exec 2< /dev/null # open descriptor 2</pre> no -d lowclust # set cluster low water mark # Part I - Configuration using the data in the ODM database: # Enable network interface(s): # This should be done before routes are defined. # For each network adapter that has already been configured, the # following commands will define, load and configure a corresponding # interface. /usr/lib/methods/defif >>\$LOGFILE 2>&1 /usr/lib/methods/cfgif \$\* >>\$LOGFILE 2>&1 # Special X25 and SLIP handling # In addition to configure the network interface. X25 and SLIP *#* interfaces require special commands to complete the configuration # The x25xlate command bring the x25 translation table into the # kernel while the slattach changes the tty handling for the tty # port used by the the SLIP interface. A separate slattach command is # execute for every tty port used by configured SLIP interfaces. X25HOST=`lsdev -C -c if -s XT -t xt -S available` if [ ! -z †\$X25H0ST† ] then x25xlate >>\$LOGFILE 2>&1 fi SLIPHOST=~lsdev -C -c if -s SL -t sl -S available | awk ¢{ print \$1 }¢~ for i in \$SLIPHOST do >>\$LOGFILE 2>&1 echo \$i TTYPORT=`lsattr -E -l \$i -F tvaluet -a ttyport` TTYBAUD=`lsattr -E -l \$i -F tvaluet -a baudrate` TTYDIALSTRING=`lsattr -E -l \$i -F tvaluet -a dialstring` rm -f /etc/locks/LCK..\$TTYPORT if [ -z t\$TTYBAUDt -a -z t\$TTYDIALSTRINGt ] then

```
FromHOST=`lsattr -E -l $i -F tvaluet -a netaddr`
         DestHOST=`lsattr -E -l $i -F tvaluet -a dest`
         SLIPMASK=`]sattr -E -] $i -F tvaluet -a netmask`
         if [ -z t$SLIPMASKt ]
         then
             ifconfig $SLIPHOST inet $FromHOST $DestHOST up
         else
             ifconfig $SLIPHOST inet $FromHOST $DestHOST netmask $SLIPMASK up
         fi
         ( slattach $TTYPORT )
                                         >>$LOGFILE 2>&1
    else
         eval DST=¢$TTYDIALSTRING¢
                                        >>$10GFTLF 2>&1
         ( eval slattach $TTYPORT $TTYBAUD ¢$DST¢ ) >>$LOGFILE 2>>$LOGFILE
    fi
done
```

# Part II - Traditional Configuration. # An alternative method for bringing up all the default interfaces # is to specify explicitly which interfaces to configure using the # ifconfig command. Ifconfig requires the configuration information # be specified on the command line. If config will not update the # information kept in the ODM configuration database. # # Valid network interfaces are: # lo=local loopback, en=standard ethernet, et=802.3 ethernet # sl=serial line IP, tr=802.5 token ring, xt=X.25 # # e.g., enO denotes standard ethernet network interface, unit zero. # # Below are examples of how you could bring up each interface using # ifconfig. Since you can specify either a hostname or a dotted # decimal address to set the interface address, it is convenient to # set the hostname at this point and use it for the address of # an interface. as shown below: # #/bin/hostname robo.austin.ibm.com >>\$LOGFILE 2>&1 # # (Remember that if you have more than one interface. # vou¢]] want to have a different IP address for each one. # Below, xx.xx.xx.xx stands for the internet address for the # given interface). #/usr/sbin/ifconfig lo0 inet loopback up >>\$LOGFILE 2>&1 #/usr/sbin/ifconfig en0 inet `hostname` up >>\$LOGFILE 2>&1

#/usr/sbin/ifconfig et0 inet xx.xx.xx up >>\$LOGFILE 2>&1
#/usr/sbin/ifconfig tr0 inet xx.xx.xx up >>\$LOGFILE 2>&1
#/usr/sbin/ifconfig s10 inet xx.xx.xx up >>\$LOGFILE 2>&1
#/usr/sbin/ifconfig xt0 inet xx.xx.xx up >>\$LOGFILE 2>&1
#
#
#
#
#
#
# Now we set any static routes.
#
# /usr/sbin/route add 0 gateway >>\$LOGFILE 2>&1
#
# /usr/sbin/route add 192.9.201.0 gateway >>\$LOGFILE 2>&1
#
# /usr/sbin/route 2001.0 gateway >>\$LOGFILE 2>&1
# /usr/sbin/route 2001.0 gateway >>\$LOGFILE 2>&1
# /usr/sbin/route 2001.0 gateway >>\$LOGFILE 2>&1
# /usr/sbin/route 2001.0 gateway >>\$LOGFILE 2>&1
# /usr/sbin/route 2001.0 gateway >>\$LOGFILE 2>&1
# /usr/sbin/route 2001.0 gateway >>\$LOGFILE 2>&1
# /usr/sbin/route 2001.0 gateway >>\$LOGFILE 2>&1
# /usr/sbin/route 2001.0 gateway >>\$LOGFILE 2>&1
# /usr/sbin/route 2001.0 gateway >>\$LOGFILE 2>&1
# /usr/sbin/route 2001.0 gateway >>\$LOGFILE 2>&1
# /usr/sbin/route 2001.0 gateway >>\$LOGFILE 2>&1
# /usr/sbin/route 2001.0 gateway >>\$LOGFILE 2>&1
# /usr/sbin/route 2001.0 gateway >>\$LOGFILE 2>&1
# /usr/sbin/route 2001.0 gateway >>\$LOGFILE 2>&1
# /usr/sbin/route 2001.0 gateway >>\$LOGFILE 2>&1
# /usr/sbin/route 2001.0 gateway >>\$LOGFILE 2>&1
# /usr/sbin/route 2001.0 gateway >>\$LOGFILE 2>&1
# /usr/sbin/route 2001.0 gateway >>\$LOGFILE 2>&1
# /usr/sbin/route 2001.0 gateway >>\$LOGFILE 2>&1
# /usr/sbin/route 2001.0 gateway >>\$LOGFILE 2>&1
# /usr/sbin/route 2001.0 gateway >>\$LOGFILE 2>&1
# /usr/sbin/route 2001.0 gateway >>\$LOGFILE 2>&1
# /usr/sbin/route 2001.0 gateway >>\$LOGFILE 2>&1
# /usr/sbin/route 2001.0 gateway >>\$LOGFILE 2>&1
# /usr/sbin/route 2001.0 gateway >>\$LOGFILE 2>&1
# /usr/sbin/route 2001.0 gateway >>\$LOGFILE 2>&1
# /usr/sbin/route 2001.0 gateway >>\$LOGFILE 2>&1
# /usr/sbin/route 2001.0 gateway >>\$LOGFILE 2>&1
# /usr/sbin/route 2001.0 gateway >>\$LOGFILE 2>&1
# /usr/sbin/route 2001.0 gateway >>\$LOGFILE 2>&1
# /usr/sbin/route 2001.0 gateway >>\$LOGFILE 2>&1
# /usr/sbin/route 2001.0 gateway >>\$LOGFILE 2>&1
# /usr/sbin/route 2001.0 gateway >>\$LOGFILE 2>&1
# /usr/sbin/route 2001.0 gateway >>\$LOGF

#### 

/etc/no -o ipforwarding=0
/etc/no -o ipsendredirects=0

#### E.5.3 File: /etc/hosts

# @(#)47 1.1 com/cmd/net/netstart/hosts, bos, bos320 7/24/91 10:00:46 # # COMPONENT\_NAME: TCPIP hosts # # FUNCTIONS: loopback # # ORIGINS: 26 27 # # (C) COPYRIGHT International Business Machines Corp. 1985, 1989 # All Rights Reserved # Licensed Materials - Property of IBM # # US Government Users Restricted Rights - Use, duplication or # disclosure restricted by GSA ADP Schedule Contract with IBM Corp. # /etc/hosts # # # This file contains the hostnames and their address for hosts in the # network. This file is used to resolve a hostname into an Internet # address. # At minimum, this file must contain the name and address for each # device defined for TCP in your /etc/net file. It may also contain # entries for well-known (reserved) names such as timeserver # and printserver as well as any other host name and address. # The format of this file is: # Internet Address Hostname # Comments # Items are separated by any number of blanks and/or tabs. A ## indicates the beginning of a comment; characters up to the end of the # line are not interpreted by routines which search this file. Blank # lines are allowed. # Internet Address Hostname # Comments # 192.9.200.1 netOsample # ethernet name/address # token ring name/address # 128.100.0.1 token0sample # 10.2.0.2 x25sample # x.25 name/address 127.0.0.1 loopback localhost # loopback (lo0) name/address # Cluster 1 - disney 9.3.1.79 mickey.itsc.austin.ibm.com mickey 9.3.4.79 mickey\_sb.itsc.austin.ibm.com mickey\_sb 9.3.5.79 mickey\_en.itsc.austin.ibm.com mickey\_en 9.3.1.46 goofy\_boot.itsc.austin.ibm.com goofy\_boot 9.3.1.80 goofy.itsc.austin.ibm.com goofy 9.3.4.80 goofy\_sb.itsc.austin.ibm.com goofy\_sb 9.3.5.80 goofy\_en.itsc.austin.ibm.com goofy\_en # Cluster 2 - dave 9.3.1.3 hadavel boot.itsc.austin.ibm.com hadavel boot 9.3.1.16 hadave1.itsc.austin.ibm.com hadave1 9.3.4.16 hadave1\_sb.itsc.austin.ibm.com hadave1\_sb 9.3.1.6 hadave2\_boot.itsc.austin.ibm.com hadave2\_boot 9.3.1.17 hadave2.itsc.austin.ibm.com hadave2 9.3.4.17 hadave2\_sb.itsc.austin.ibm.com hadave2\_sb # Client & Others 9.3.1.43 pluto 9.3.1.74 gandalf 9.209.46.194 surveyor 9.209.41.111 aix11 9.209.32.4 jd560 9.3.4.16 hadavel sb.itsc.austin.ibm.com hadavel sb

9.3.1.3 hadave1\_boot.itsc.austin.ibm.com hadave1\_boot

9.3.1.45 mickey\_boot.itsc.austin.ibm.com mickey

### E.5.4 File: /etc/filesystems

```
* @(#)filesystems @(#)29 1.18 com/cfg/etc/filesystems, bos, bos320 8/21/91 08:32:3
1
*
* COMPONENT_NAME: CFGETC
*
* FUNCTIONS:
*
* ORIGINS: 27
*
* (C) COPYRIGHT International Business Machines Corp. 1985, 1991
* All Rights Reserved
* Licensed Materials - Property of IBM
*
* US Government Users Restricted Rights - Use, duplication or
* disclosure restricted by GSA ADP Schedule Contract with IBM Corp.
*
*
*
* This version of /etc/filesystems assumes that only the root file system
* is created and ready. As new file systems are added, change the check,
* mount, free, log, vol and vfs entries for the appropriate stanza.
*
/:
              = /dev/hd4
     dev
     vfs
             = jfs
             = /dev/hd8
     log
     mount
                    = automatic
                   = false
     check
     type
             = bootfs
     vol
             = root
     free
             = true
/home:
              = /dev/hd1
     dev
     vol
            = t/homet
     mount = true
     check
             = true
     free
            = false
     vfs
            = jfs
     loq
           = /dev/hd8
/usr:
    dev
             = /dev/hd2
     vfs
             = jfs
               = /dev/hd8
     log
     mount
                    = automatic
     check
                    = false
               = bootfs
     type
     vol
               = /usr
```

free = false /var: = /dev/hd9var = t/vart dev vol mount = automatic check = false = false free vfs = jfs = /dev/hd8log type = bootfs /tmp: dev = /dev/hd3 vfs = jfs log = /dev/hd8 mount = automatic = automa = false check = /tmp vol = false free /mnt: dev = /dev/hd7vol = tsparet mount = false check = false free = false vfs = jfs log = /dev/hd8/blv: dev = /dev/hd5vol = tsparet mount = false check = false free = false vfs = jfs log = /dev/hd8/usr/bin/blv.fs: dev = /usr/bin/blv.fs vol = t/t/inst: dev = /dev/extlv1
vfs = jfs log = /dev/extloglv = false mount = false check options = rw account = false /test1: = /dev/lvtest1 dev vfs = jfs

```
log
                = /dev/loglvtest1
     mount
                     = false
                     = false
     check
     options
                     = rw
                     = false
     account
/test2:
     dev
               = /dev/lvtest2
     vfs
                = jfs
                = /dev/loglvtest2
     log
                     = false
     mount
                     = false
     check
     options
                     = rw
     account
                     = false
E.5.5 File: /etc/inetd.conf
#
# COMPONENT_NAME: TCPIP inetd.conf
#
# FUNCTIONS:
#
# ORIGINS: 26 27
#
# (C) COPYRIGHT International Business Machines Corp. 1985, 1989
# All Rights Reserved
# Licensed Materials - Property of IBM
#
# US Government Users Restricted Rights - Use, duplication or
# disclosure restricted by GSA ADP Schedule Contract with IBM Corp.
#
  /etc/inetd.conf
#
#
#
                  Internet server configuration database
#
     Services can be added and deleted by deleting or inserting a
#
     comment character (ie. \#) at the beginning of a line If inetd
#
#
     is running under SRC control then the tinetimpt command must
     be executed to import the information from this file to the
#
     InetServ ODM object class, then the trefresh -s inetdt command
#
#
     needs to be executed for inetd to re-read the InetServ database.
#
#
     NOTE: The TCP/IP servers do not require SRC and may be started
     by invoking the service directly (i.e. /etc/inetd). If inetd
#
     has been invoked directly, after modifying this file, send a
#
#
     hangup signal, SIGHUP to inetd (ie. kill -1 tpid_of_inetdt).
#
#
     require that the portmap daemon be running.
#
# service
            socket
                    protocol
                                wait/
                                        user
                                                          server program
                                                server
                                nowait
                                                            arguments
#
  name
             type
                                                program
#
## The following line is the new style tftp daemon - allows write create.
\# The following line needs to be uncommented and run inetimp to enable tftpd
```

## The following line is for installing over the network.

```
echo stream
              tcp nowait
                             root internal
echo dgram
              udp wait root internal
discard
        stream
                  tcp nowait
                                  root internal
discard dgram
                   udp wait root internal
daytime stream
                  tcp nowait
                                  root internal
daytime dgram
                   udp wait root internal
chargen stream
                  tcp nowait
                                 root internal
                  udp wait root internal
chargen dgram
ftp stream
            tcp nowait
                             root /etc/ftpd ftpd
telnet
         stream tcp nowait
                                  root /etc/telnetd telnetd
              tcp nowait
                             root internal
time stream
              udp wait root internal
time dqram
#bootps
        dgram
                   udp wait root /etc/bootpd bootpd
#tftp
                   udp wait nobody
                                      /etc/tftpd tftpd -n
         dgram
#finger
         stream
                   tcp nowait
                                 nobody
                                           /etc/fingerd fingerd
         sunrpc_tcp tcp wait root /usr/etc/rpc.rexd rexd 100017 1
#rexd
              sunrpc_tcp tcp wait root /usr/lpp/sd/executiond executiond 300201 1
executiond
         sunrpc_tcp tcp wait root /usr/lpp/sd/executiond comp_ed 33333332 1
comp_ed
         sunrpc_udp udp wait root /usr/etc/rpc.rstatd rstatd 100001 1-3
rstatd
         sunrpc_udp udp wait root /usr/etc/rpc.rusersd rusersd 100002 1-2
rusersd
rwalld
         sunrpc_udp udp wait root /usr/etc/rpc.rwalld rwalld 100008 1
         sunrpc_udp udp wait root /usr/etc/rpc.sprayd sprayd 100012 1
sprayd
         sunrpc udp udp wait root /etc/rpc.pcnfsd pcnfsd 150001 1
pcnfsd
exec stream
              tcp nowait
                             root /etc/rexecd rexecd
#biff
       dgram
                   udp wait root /etc/comsat comsat
login
                   tcp nowait
         stream
                                 root /etc/rlogind rlogind
shell
                   tcp nowait
                                 root /etc/rshd rshd
         stream
                   udp wait root /etc/talkd talkd
#talk
        dgram
ntalk
                   udp wait root /etc/talkd talkd
         dqram
              tcp nowait
                             root /etc/uucpd uucpd
uucp stream
#instsrv stream
                                  netinst
                                           /u/netinst/bin/instsrv instsrv -r
                   tcp nowait
/tmp/netinstalllog /u/netinst/scripts
```

godm stream tcp nowait root /usr/sbin/cluster/godmd

## E.5.6 File: /etc/syslog.conf

```
# @(#)34 1.9 com/cmd/net/syslogd/syslog.conf, cmdnet, bos325, 9331325b 6/13/93 14:
52:39
#
# COMPONENT NAME: (CMDNET) Network commands.
#
# FUNCTIONS:
#
# ORIGINS: 27
#
# (C) COPYRIGHT International Business Machines Corp. 1988, 1989
# All Rights Reserved
# Licensed Materials - Property of IBM
# US Government Users Restricted Rights - Use, duplication or
# disclosure restricted by GSA ADP Schedule Contract with IBM Corp.
#
# /etc/syslog.conf - control output of syslogd
#
```

```
#
# Each line must consist of two parts:-
#
\# 1) A selector to determine the message priorities to which the
   line applies
#
# 2) An action.
#
\# The two fields must be separated by one or more tabs or spaces.
#
# format:
#
                          <destination>
# <msg_src_list>
#
# where <msg_src_list> is a semicolon separated list of <facility>.<priority>
# where:
#
# <facility> is:
    * - all (except mark)
#
#
    mark - time marks
     kern,user,mail,daemon, auth,... (see syslogd(AIX Commands Reference))
#
#
# <priority> is one of (from high to low):
     emerg/panic,alert,crit,err(or),warn(ing),notice,info,debug
#
#
     (meaning all messages of this priority or higher)
#
# <destination> is:
#
     /filename - log to this file
#
    username[,username2...] - write to user(s)
#
     @hostname - send to syslogd on this machine
#
     * - send to all logged in users
#
# example:
# tmail messages, at debug or higher, go to Log file. File must exist.t
# tall facilities, at debug and higher, go to consolet
# tall facilities, at crit or higher, go to all userst
# mail.debug
                    /usr/spool/mqueue/syslog
∦ *.debuq
                     /dev/console
# *.crit
# HACMP/6000 Critical Messages from HACMP/6000
localO.crit /dev/console
# HACMP/6000 Informational Messages from HACMP/6000
local0.info /usr/adm/cluster.log
# HACMP/6000 Messages from Cluster Scripts
user.notice /usr/adm/cluster.log
E.5.7 File: /etc/inittab
```

#### : @(#)49 1.28 com/cfg/etc/inittab, bos, bos320 10/3/91 10:46:51 : COMPONENT\_NAME: CFGETC : : ORIGINS: 3, 27 : : (C) COPYRIGHT International Business Machines Corp. 1989, 1990 : All Rights Reserved : Licensed Materials - Property of IBM

```
:
: US Government Users Restricted Rights - Use, duplication or
: disclosure restricted by GSA ADP Schedule Contract with IBM Corp.
: Note - initdefault and sysinit should be the first and second entry.
:
init:2:initdefault:
brc::sysinit:/sbin/rc.boot 3 >/dev/console 2>&1 # Phase 3 of system boot
powerfail::powerfail:/etc/rc.powerfail >/dev/console 2>&1 # d51225
rc:2:wait:/etc/rc > /dev/console 2>&1 # Multi-User checks
fbcheck:2:wait:/usr/lib/dwm/fbcheck >/dev/console 2>&1 # run /etc/firstboot
srcmstr:2:respawn:/etc/srcmstr
                                     # System Resource Controller
harc:2:wait:/usr/sbin/cluster/etc/harc.net # HACMP6000 network startup
rctcpip:a:wait:/etc/rc.tcpip > /dev/console 2>&1 # Start TCP/IP daemons
rcnfs:a:wait:/etc/rc.nfs > /dev/console 2>&1 # Start NFS Daemons
cons:0123456789:respawn:/etc/getty /dev/console
piobe:2:wait:/bin/rm -f /usr/lpd/pio/flags/* # Clean up printer flags files
cron:2:respawn:/etc/cron
gdaemon:a:wait:/bin/startsrc -sqdaemon
writesrv:a:wait:/bin/startsrc -swritesrv
uprintfd:2:respawn:/etc/uprintfd
rcncs:a:wait:sh /etc/rc.ncs
infod:2:once:startsrc -s infod
tty0:2:off:/etc/getty /dev/tty0
clvm6000:2:wait:/usr/sbin/cluster/cllvm -c status # Check CLVM stat
clinit:a:wait:touch /usr/sbin/cluster/.telinit # HACMP6000 This must be last entry in inittab!
```

## E.6 CONTENTS OF THE HACMP OBJECTS IN THE ODM

### E.6.1 odmget of /etc/objrepos/HACMPadapter

```
HACMPadapter:
     type = tethert
     network = tetnet1t
     nodename = tgoofyt
     ip_label = tgoofy_ent
     function = tservicet
     identifier = 19.3.5.801
     haddr = tt
HACMPadapter:
     type = trs232t
     network = trsnet1t
     nodename = tgoofyt
     ip_label = tgoofy_ttyOt
     function = tservicet
     identifier = t/dev/tty0t
     haddr = tt
HACMPadapter:
     type = ttokent
     network = ttrnet1t
     nodename = tgoofyt
     ip_label = tgoofyt
     function = tservicet
     identifier = 19.3.1.801
     haddr = t0x42005aa8d1f3t
HACMPadapter:
     type = ttokent
     network = ttrnet1t
     nodename = tgoofyt
     ip_label = tgoofy_boott
     function = tboott
     identifier = 19.3.1.461
     haddr = tt
HACMPadapter:
     type = ttokent
     network = ttrnet1t
     nodename = tgoofyt
     ip_label = tgoofy_sbt
     function = tstandbyt
     identifier = 19.3.4.801
     haddr = tt
HACMPadapter:
     type = tethert
     network = tetnet1t
     nodename = tmickeyt
     ip_label = tmickey_ent
```

```
function = tservicet
     identifier = 19.3.5.791
     haddr = tt
HACMPadapter:
     type = trs232t
     network = trsnet1t
     nodename = tmickeyt
     ip_label = tmickey_ttyOt
     function = tservicet
     identifier = t/dev/ttyOt
     haddr = tt
HACMPadapter:
     type = ttokent
     network = ttrnet1t
     nodename = tmickeyt
     ip_label = tmickeyt
     function = tservicet
     identifier = †9.3.1.79†
     haddr = 10x42005aa8b4841
HACMPadapter:
     type = ttokent
     network = ttrnet1t
     nodename = tmickeyt
     ip_label = tmickey_boott
     function = tboott
     identifier = †9.3.1.45†
     haddr = tt
HACMPadapter:
     type = ttokent
     network = ttrnet1t
     nodename = tmickeyt
     ip_label = tmickey_sbt
     function = tstandbyt
     identifier = 19.3.4.791
     haddr = tt
```

# E.6.2 odmget of /etc/objrepos/HACMPcluster

```
HACMPcluster:
id = 1
name = tdisneyt
nodename = tmickeyt
```

## E.6.3 odmget of /etc/objrepos/HACMPcommand

```
HACMPcommand:

command = tclverifyt

options = tsoftwaret

optflag = 1

path = tt
```

```
numargs = 0
     args = tt
     help = tTools for verifying that a cluster is properly installed and configuredt
     catalog = tcommand.catt
     setno = 0
     msgno = 2
HACMPcommand:
     command = tclverifyt
     options = tclustert
     optflag = 1
     path = tt
     numargs = 0
     args = tt
     help = tTools for verifying that a cluster is properly installed and configuredt
     catalog = tcommand.catt
     setno = 0
     msgno = 3
HACMPcommand:
     command = tclverify.softwaret
     options = tbost
     optflag = 1
     path = tt
     numargs = 0
     args = tt
     help = tVerifies that your software environment is compatible with HACMPt
     catalog = tcommand.catt
     setno = 0
     msgno = 6
HACMPcommand:
     command = tclverify.softwaret
     options = tprereqt
     optflag = 1
     path = tt
     numargs = 0
     args = tt
     help = tVerifies that your software environment is compatible with HACMPt
     catalog = tcommand.catt
     setno = 0
     msqno = 7
HACMPcommand:
     command = tclverify.softwaret
     options = tbadptfst
     optflag = 1
     path = tt
     numargs = 0
     args = tt
     help = +Verifies that your software environment is compatible with HACMPt
     catalog = tcommand.catt
     setno = 0
     msgno = 8
```

```
HACMPcommand:
     command = tclverify.softwaret
     options = tlppt
     optflag = 1
     path = ††
     numargs = 0
     args = tt
     help = tVerifies that your software environment is compatible with HACMPt
     catalog = tcommand.catt
     setno = 0
     msqno = 8
HACMPcommand:
     command = tclverify.clustert
     options = ttopologyt
     optflag = 1
     path = tt
     numargs = 0
     args = tt
     help = tVerifies that your cluster is configured properlyt
     catalog = tcommand.catt
     setno = 0
     msqno = 9
HACMPcommand:
     command = tclverify.clustert
     options = tconfigt
     optflag = 1
     path = tt
     numargs = 0
     args = tt
     help = tVerifies that your cluster is configured properlyt
     catalog = tcommand.catt
     setno = 0
     msgno = 10
HACMPcommand:
     command = tclverify.software.prereqt
     options = \dagger \dagger
     optflag = 0
     path = t/usr/sbin/cluster/diag/clvreqt
     numargs = 0
     args = tt
     help = tVerifies that all fixes to AIX required by HACMP have been installedt
     catalog = tcommand.catt
     setno = 0
     msgno = 13
HACMPcommand:
     command = tclverify.software.lppt
     options = tt
     optflag = 0
     path = t/usr/sbin/cluster/diag/clvhacmpt
     numargs = 0
     args = tt
```

help = tVerifies that HACMP is properly installedt catalog = tcommand.catt setno = 0msgno = 14HACMPcommand: command = tclverify.software.bost options = tt optflag = 0path = t/usr/sbin/cluster/diag/clvbost numargs = 0args = tthelp = tVerifies that the AIX level is correct for HACMPt catalog = tcommand.catt setno = 0msgno = 15HACMPcommand: command = tclverify.software.badptfst options = tt optflag = 0path = t/usr/sbin/cluster/diag/clvinvalt numargs = 0args = tthelp = tVerifies that no known PTFs that break HACMP are installedt catalog = tcommand.catt setno = 0msgno = 16HACMPcommand: command = tclverify.cluster.topologyt options = tcheckt optflag = 1path = †† numargs = 0args = tt help = tVerifies that all cluster nodes agree on cluster topologyt catalog = tcommand.catt setno = 0msgno = 17HACMPcommand: command = tclverify.cluster.topologyt options = tsynct optflag = 1path = ††numargs = 0args = tt help = tForces all cluster nodes to agree on cluster topologyt catalog = tcommand.catt setno = 0msgno = 18HACMPcommand: command = tclverify.cluster.topology.checkt

options = ttoptflag = 0path = t/usr/sbin/cluster/diag/clconfigt numargs = 1args = t-tt help = tVerifies that all cluster nodes agree on cluster topologyt catalog = tcommand.catt setno = 0msgno = 19HACMPcommand: command = tclverify.cluster.topology.synct options = ttoptflag = 0path = t/usr/sbin/cluster/diag/clconfigt numargs = 2args = t-s -tt help = tForces all cluster nodes to agree on cluster topologyt catalog = tcommand.catt setno = 0msgno = 20HACMPcommand: command = tclverify.cluster.configt options = tnetworkst optflag = 1path = ††numargs = 0args = tcommand.catt help = tVerifies that cluster resources are properly installedt catalog = tt setno = 0msgno = 23HACMPcommand: command = tclverify.cluster.configt options = tresourcest optflag = 1path = ttnumargs = 0args = tthelp = tVerifies that cluster resources are properly installedt catalog = tcommand.catt setno = 0msgno = 22HACMPcommand: command = tclverify.cluster.configt options = tbotht optflag = 1path = ††numargs = 0args = tthelp = tVerifies that cluster resources are properly installedt catalog = tcommand.catt

setno = 0msgno = 21HACMPcommand: command = tclverify.cluster.config.networkst options = tt optflag = 0path = t/usr/sbin/cluster/diag/clconfigt numargs = 2args = t - v - tthelp = tChecks for proper configuration of network adapters and tty linest catalog = tcommand.catt setno = 0msgno = 25HACMPcommand: command = tclverify.cluster.config.resourcest options = tt optflag = 0path = t/usr/sbin/cluster/diag/clconfigt numargs = 2args = t - v - rthelp = tChecks for agreement on resource ownership and takeover distributiont catalog = tcommand.catt setno = 0msgno = 26HACMPcommand: command = tclverify.cluster.config.botht options = tt optflag = 0path = t/usr/sbin/cluster/diag/clconfigt numargs = 1args = t - vthelp = tRuns both the networks and resources programst catalog = tcommand.catt setno = 0msgno = 24HACMPcommand: command = tcldiagt options = flogsf optflag = 1 path = †† numargs = 0args = tt help = tAllows for selected viewing of HACMP log files, enables debugging of the C luster Manager, or enables dumping of all Lock Manager resources.t catalog = tcommand.catt setno = 0msgno = 27HACMPcommand: command = tcldiag.logst options = tscriptst

```
optflag = 1
     path = tt
     numargs = 0
     args = tt
     help = tAllows for selected viewing of script output or syslog output.t
     catalog = tcommand.catt
     setno = 0
     msgno = 28
HACMPcommand:
     command = tcldiag.logs.scriptst
     options = ††
     optflag = 0
     path = t/usr/sbin/cluster/diag/cld_logfilest
     numargs = 2
     args = t-t scriptst
     help = tscripts [-h host] [-s] [-f] [-d days] [-R file] [event ...]
where:
     -h host is the name of a remote host from which to gather log data
             filters Start/Complete events
     - S
     - f
              filters failure events
     -d days defines the number of previous days from which to retrieve log
     -R file is file to which output is saved
            is a list of cluster events
     event
Allows for parsing the /tmp/hacmp.out file
t
     catalog = tcommand.catt
     setno = 0
     msgno = 29
HACMPcommand:
     command = tcldiag.logst
     options = tsyslogt
     optflag = 1
     path = tt
     numargs = 0
     args = tt
     help = tAllows for selected viewing of script output or syslog output.t
     catalog = tcommand.catt
     setno = 0
     msqno = 30
HACMPcommand:
     command = tcldiag.logs.syslogt
     options = ff
     optflag = 0
     path = t/usr/sbin/cluster/diag/cld_logfilest
     numargs = 2
     args = t-t syslogt
     help = tsyslog [-h host] [-e] [-w] [-d days] [-R file] [process ...]
where:
     -h host is the name of a remote host from which to gather log data
     -е
              filters error events
              filters warning events
     - W
```

```
-d days defines the number of previous days from which to retrieve log
     -R file is file to which output is saved
     process is a list of cluster daemon processes
Allows for parsing the /usr/adm/cluster.log file.
t
     catalog = tcommand.catt
     setno = 0
     msgno = 31
HACMPcommand:
     command = tcldiagt
     options = tdebugt
     optflag = 1
     path = tt
     numargs = 0
     args = tt
     help = tAllows for selected viewing of HACMP log files, enables debugging of the C
luster Manager, or enables dumping of all Lock Manager resources.t
     catalog = tcommand.catt
     setno = 0
     msgno = 32
HACMPcommand:
     command = tcldiag.debugt
     options = tclstrmgrt
     optflag = 1
     path = tt
     numargs = 0
     args = tt
     help = tEnables debugging of the Cluster Manager or the dumping of the lock resour
ce table.†
     catalog = tcommand.catt
     setno = 0
     msgno = 33
HACMPcommand:
     command = tcldiag.debug.clstrmgrt
     options = tt
     optflag = 0
     path = t/usr/sbin/cluster/diag/cld_debugt
     numargs = 2
     args = t-t clstrmgrt
     help = tclstrmgr [-l level] [-R file]
where:
     -1 level is the level of debugging performed (0 - 9, where 0 turns debugging off)
     -R file is the file to which output is saved
Allows for real-time clstrmgr debugging.
t
     catalog = tcommand.catt
     setno = 0
     msgno = 34
```

```
HACMPcommand:
     command = tcldiag.debugt
     options = tcllockdt
     optflag = 1
     path = ††
     numargs = 0
     args = tt
     help = tEnables debugging of the Cluster Manager or the dumping of the lock resour
ce table.†
     catalog = tcommand.catt
     setno = 0
     msgno = 35
HACMPcommand:
     command = tcldiag.debug.cllockdt
     options = ff
     optflag = 0
     path = t/usr/sbin/cluster/diag/cld_debugt
     numargs = 2
     args = t-t cllockdt
     help = tcllockd [-R file]
where:
     -R file is the file to which output is saved
Allows dumping of the Lock Resource Table.
t
     catalog = tcommand.catt
     setno = 0
     msgno = 36
HACMPcommand:
     command = tcldiagt
     options = tvgst
     optflag = 1
     path = ††
     numargs = 0
     args = tt
     help = tFinds volume group inconsistencies among hosts and the disks.t
     catalog = tcommand.catt
     setno = 0
     msgno = 37
HACMPcommand:
     command = tcldiag.vgst
     options = tt
     optflag = 0
     path = t/usr/sbin/cluster/diag/cld_vgst
     numargs = 0
     args = tt
     help = tvgs hostnames [-v volume_groups]
where:
                      is a list of 2 to 8 hostnames separated by commas
     -h hostnames
     -v volume_groups is a list of volume group names separated by commas
     Note: Spaces are not allowed between hostname entries or volume group entries
```

```
Checks for consistencies of volume groups among hosts, ODMs, and disks.
t
     catalog = tcommand.catt
     setno = 0
     msgno = 38
HACMPcommand:
     command = tcldiagt
     options = ttracet
     optflag = 1
     path = tt
     numargs = 0
     args = tt
     help = tObtains a sequential flow of time stamped system events.t
     catalog = tcommand.catt
     setno = 0
     msgno = 39
HACMPcommand:
     command = tcldiag.tracet
     options = tt
     optflag = 0
     path = t/usr/sbin/cluster/diag/cld_tracet
     numargs = 0
     args = tt
     help = ttrace [-t time] [-R file] [-1] daemon ...
where:
     -t time is the number of seconds to perform the trace
     -R file is file to which output is saved
     - ]
             chooses a more detailed trace option
     daemon is a list of cluster daemons to trace
Allows for tracing HACMP daemons (clstrmgr, cllockd, clsmuxpd, clinfo).
t
     catalog = tcommand.catt
     setno = 0
     msgno = 40
HACMPcommand:
     command = tcldiagt
     options = terrort
     optflag = 1
     path = ††
     numargs = 0
     args = tt
     help = tDisplays errors from the error log (hardware, software, system) that occur
 in the cluster.t
     catalog = tcommand.catt
     setno = 0
     msgno = 41
HACMPcommand:
     command = tcldiag.errort
     options = tt
     optflag = 0
```

```
path = t/usr/sbin/cluster/diag/cld_errort
     numargs = 0
     args = tt
     help = terror type [-h host] [-R file]
where:
     type is one of:
           short - short eror report
           long
                  - long error report
           cluster - HACMP/6000 specific short error report
     -h host is the name of a remote host from which to gather log data
     -R file is file to which output is saved
Allows for parsing the system error log.
t
     catalog = tcommand.catt
     setno = 0
     msgno = 42
```

## E.6.4 odmget of /etc/objrepos/HACMPevent

```
HACMPevent:
     name = tswap_adaptert
     desc = tScript run to swap IP Addresses between two network adapters.t
     setno = 0
     msqno = 0
     catalog = ff
     cmd = t/usr/sbin/cluster/events/swap_adaptert
     notify = tt
     pre = tt
     post = tt
     recv = tt
     count = 0
HACMPevent:
     name = tswap_adapter_completet
     desc = tScript run after the swap_adapterscript has successfully completed.t
     setno = 0
     msgno = 0
     catalog = tt
     cmd = t/usr/sbin/cluster/events/swap_adapter_completet
     notify = 11
     pre = tt
     post = ††
     recv = tt
     count = 0
HACMPevent:
     name = tnetwork_upt
     desc = tScript run after a network has become active.t
     setno = 0
     msgno = 0
     catalog = tt
     cmd = t/usr/sbin/cluster/events/network_upt
     notify = \dagger†
```

pre = ttpost = ††recv = ttcount = 0HACMPevent: name = tnetwork downt desc = tScript run when a network has failed.t setno = 0msgno = 0catalog = ffcmd = t/usr/sbin/cluster/events/network\_downt notify = 11pre = tt post = ††recv = ttcount = 0HACMPevent: name = tnetwork\_up\_completet desc = +Script run after the network\_up script has successfully completed.t setno = 0msgno = 0catalog = ttcmd = t/usr/sbin/cluster/events/network\_up\_completet notify = ttpre = ttpost = ††recv = ttcount = 0HACMPevent: name = tnetwork\_down\_completet desc = tScript run after the network\_down script has successfully completed.t setno = 0msgno = 0catalog = tt cmd = t/usr/sbin/cluster/events/network\_down\_completet notify = tt pre = tt post = ††recv = ttcount = 0HACMPevent: name = tnode\_upt desc = tScript run when a node is attempting to join the cluster.t setno = 0msgno = 0catalog = tt cmd = t/usr/sbin/cluster/events/node\_upt notify = tt pre = tt post = ††recv = tt

count = 0HACMPevent: name = tnode\_downt desc = tScript run when a node is attempting to leave the cluster.t setno = 0msqno = 0catalog = tt cmd = t/usr/sbin/cluster/events/node\_downt notify = 11pre = ttpost = ††recv = ttcount = 0HACMPevent: name = tnode\_up\_completet desc = tScript run after the node\_up script has successfully completed.t setno = 0msgno = 0catalog = ffcmd = t/usr/sbin/cluster/events/node\_up\_completet notify = ttpre = tt post = ††recv = ttcount = 0HACMPevent: name = tnode\_down\_completet desc = tScript run after the node\_down script has successfully completed.t setno = 0msgno = 0catalog = ttcmd = t/usr/sbin/cluster/events/node\_down\_completet notify = 11pre = ttpost = ††recv = ttcount = 0HACMPevent: name = tjoin\_standbyt desc = tScript run after a standby adapter has become active.t setno = 0msqno = 0catalog = tt cmd = t/usr/sbin/cluster/events/join\_standbyt notify = ffpre = ttpost = ††recv = ttcount = 0

name = tfail\_standbyt desc = tScript run after a standby adapter has failed.t setno = 0msqno = 0catalog = tt cmd = t/usr/sbin/cluster/events/fail\_standbyt notify = ttpre = ttpost = ††recv = ttcount = 0HACMPevent: name = tacquire\_service\_addrt desc = tScript run to configure a service adapter with a service address.t setno = 0msgno = 0catalog = tt cmd = t/usr/sbin/cluster/events/acquire\_service\_addrt notify = 11pre = ttpost = ††recv = ttcount = 0HACMPevent: name = tacquire\_takeover\_addrt desc = tScript run to configure a standby adapter with a service address.t setno = 0msgno = 0catalog = tt cmd = t/usr/sbin/cluster/events/acquire\_takeover\_addrt notify = 11pre = ttpost = ††recv = ttcount = 0HACMPevent: name = tget\_disk\_vg\_fst desc = tScript run to acquire disks, varyon volume groups, and mount filesystems.t setno = 0msgno = 0catalog = ffcmd = t/usr/sbin/cluster/events/get\_disk\_vg\_fst notify =  $\dagger$ † pre = ttpost = ttrecv = ttcount = 0HACMPevent: name = tnode\_down\_localt desc = +Script run when it is the local node which is leaving the cluster.t

setno = 0msgno = 0catalog = ffcmd = t/usr/sbin/cluster/events/node\_down\_localt notify = 11pre = ttpost = ttrecv = ttcount = 0HACMPevent: name = tnode\_down\_local\_completet desc = tScript run after the node\_down\_local script has successfully completed.t setno = 0msqno = 0catalog = ffcmd = t/usr/sbin/cluster/events/node\_down\_local\_completet notify = ttpre = ttpost = tt recv = ttcount = 0HACMPevent: name = tnode\_down\_remotet desc = tScript run when it is a remote node which is leaving the cluster.t setno = 0msgno = 0catalog = ffcmd = t/usr/HACMP\_ANSS/script/CMD\_node\_down\_remotet notify = t/usr/HACMP\_ANSS/script/event\_NOTIFICATIONt pre = t/usr/HACMP\_ANSS/script/PRE\_node\_down\_remotet post = t/usr/HACMP\_ANSS/script/POS\_node\_down\_remotet recv = ttcount = 0HACMPevent: name = tnode\_down\_remote\_completet desc = tScript run after the node\_down\_remote script has successfully completed.t setno = 0msgno = 0catalog = ffcmd = t/usr/sbin/cluster/events/node\_down\_remote\_completet notify =  $\dagger$ † pre = ttpost = ††recv = ttcount = 0HACMPevent: name = tnode\_up\_localt desc = fScript run when it is the local node which is joining the cluster.t setno = 0msgno = 0catalog = tt

cmd = t/usr/sbin/cluster/events/node\_up\_localt notify =  $\dagger$ † pre = ttpost = ttrecv = ttcount = 0HACMPevent: name = tnode\_up\_local\_completet desc = tScript run after the node\_up\_local script has successfully completed.t setno = 0msgno = 0catalog = ffcmd = t/usr/sbin/cluster/events/node\_up\_local\_completet notify = 11pre = ttpost = †† recv = ttcount = 0HACMPevent: name = tnode\_up\_remotet desc = tScript run when it is a remote node which is joining the cluster.t setno = 0msgno = 0catalog = tt cmd = t/usr/HACMP\_ANSS/script/CMD\_node\_up\_remotet notify = t/usr/HACMP\_ANSS/script/event\_NOTIFICATION\* pre = t/usr/HACMP\_ANSS/script/PRE\_node\_up\_remotet post = ††recv = ttcount = 0HACMPevent: name = tnode\_up\_remote\_completet desc = tScript run after the node\_up\_remote script has successfully completed.t setno = 0msgno = 0catalog = tt cmd = t/usr/sbin/cluster/events/node\_up\_remote\_completet notify = 11pre = ttpost = ††recv = ttcount = 0HACMPevent: name = trelease\_service\_addrt desc = tScript run to configure the boot address on the service adapter.t setno = 0msgno = 0catalog = ffcmd = t/usr/sbin/cluster/events/release\_service\_addrt notify = ffpre = tt

```
post = tt
     recv = tt
     count = 0
HACMPevent:
     name = trelease_takeover_addrt
     desc = tScript run to configure a standby address on a standby adapter.t
     setno = 0
     msgno = 0
     catalog = ff
     cmd = t/usr/sbin/cluster/events/release_takeover_addrt
     notify = tt
     pre = tt
     post = ††
     recv = tt
     count = 0
HACMPevent:
     name = trelease_vg_fst
     desc = tScript run to unmount filesystems and varyoff volume groups.t
     setno = 0
     msgno = 0
     catalog = tt
     cmd = t/usr/sbin/cluster/events/release_vg_fst
     notify = 11
     pre = tt
     post = ††
     recv = tt
     count = 0
HACMPevent:
     name = tstart_servert
     desc = tScript run to start application servers.t
     setno = 0
     msgno = 0
     catalog = ff
     cmd = t/usr/sbin/cluster/events/start_servert
     notify = tt
     pre = tt
     post = ††
     recv = tt
     count = 0
HACMPevent:
     name = tstop_servert
     desc = tScript run to stop application servers.t
     setno = 0
     msgno = 0
     catalog = tt
     cmd = t/usr/sbin/cluster/events/stop_servert
     notify = 11
     pre = tt
     post = ††
     recv = tt
     count = 0
```

```
HACMPevent:
     name = tunstable_too_longt
     desc = fScript run when the Cluster Manger has been unstable for too long.t
     setno = 0
     msgno = 0
     catalog = tt
     cmd = t/usr/sbin/cluster/events/unstable_too_longt
     notify = ff
     pre = tt
     post = tt
     recv = tt
     count = 0
HACMPevent:
     name = tconfig_too_longt
     desc = tScript run when the Cluster Manger has been in configuration for too long.
t
     setno = 0
     msgno = 0
     catalog = tt
     cmd = t/usr/sbin/cluster/events/config_too_longt
     notify = tt
     pre = tt
     post = ††
     recv = tt
     count = 0
HACMPevent:
     name = tevent_errort
     desc = tScript run when a previously executed script has failed to complete succes
sfully.t
     setno = 0
     msgno = 0
     catalog = ff
     cmd = t/usr/sbin/cluster/events/event_errort
     notify = \daggert
     pre = tt
     post = ††
     recv = tt
     count = 0
```

### E.6.5 odmget of /etc/objrepos/HACMPfence

```
HACMPfence:

    pvid = t000009854777a091t

    mask = t0x00000ffft

    nodemap = tgoofy:13,mickey:12t

HACMPfence:

    pvid = t000009854777a5c6t

    mask = t0x00000ffft

    nodemap = tgoofy:13,mickey:12t
```

### E.6.6 odmget of /etc/objrepos/HACMPgroup

```
HACMPgroup:

group = tmickeyrgt

type = tcascadingt

nodes = tmickey goofyt

HACMPgroup:

group = tgoofyrgt

type = tcascadingt

nodes = tgoofy mickeyt

HACMPgroup:

group = tconcrgt

type = tconcurrentt

nodes = tmickey goofyt
```

### E.6.7 odmget of /etc/objrepos/HACMPnetwork

```
HACMPnetwork:
    name = tetnet1t
    attr = tprivatet
HACMPnetwork:
    name = trsnet1t
    attr = tserialt
HACMPnetwork:
    name = ttrnet1t
    attr = tpublict
```

## E.6.8 odmget of /etc/objrepos/HACMPnim

```
HACMPnim:
     name = tethert
     desc = †Ethernet Protocol†
     addrtype = 0
     path = t/usr/sbin/cluster/nims/nim_ethert
     para = tt
     grace = 30
     hbrate = 500000
     cycle = 12
HACMPnim:
     name = ttokent
     desc = tToken Ring Protocolt
     addrtype = 0
     path = t/usr/sbin/cluster/nims/nim_tokt
     para = tt
     grace = 90
     hbrate = 500000
     cycle = 24
```

```
HACMPnim:
```

```
name = trs232t
     desc = tRS232 Serial Protocolt
     addrtype = 1
     path = t/usr/sbin/cluster/nims/nim_slt
     para = tt
     grace = 30
     hbrate = 1500000
     cycle = 6
HACMPnim:
     name = tsocct
     desc = +Serial Optical Protocol+
     addrtype = 0
     path = t/usr/sbin/cluster/nims/nim_socct
     para = tt
     grace = 30
     hbrate = 500000
     cycle = 12
HACMPnim:
     name = tfddit
     desc = tFiber Data Optical Protocolt
     addrtype = 0
     path = t/usr/sbin/cluster/nims/nim_fddit
     para = tt
     grace = 30
     hbrate = 500000
     cycle = 12
HACMPnim:
     name = tIPt
     desc = tGeneric IPt
     addrtype = 0
     path = t/usr/sbin/cluster/nims/nim_genipt
     para = tt
     grace = 30
     hbrate = 500000
     cycle = 12
HACMPnim:
     name = tslipt
     desc = tSerial IP protocolt
     addrtype = 0
     path = t/usr/sbin/cluster/nims/nim_slipt
     para = tt
     grace = 30
     hbrate = 1000000
     cycle = 12
HACMPnim:
     name = ttmscsit
     desc = tTMSCSI Serial protocolt
     addrtype = 1
     path = t/usr/sbin/cluster/nims/nim_tmst
     para = tt
```

```
grace = 30
     hbrate = 1500000
     cycle = 6
HACMPnim:
     name = tfcst
     desc = tFiber Channel Switcht
     addrtype = 0
     path = t/usr/sbin/cluster/nims/nim_fcst
     para = tt
     grace = 30
     hbrate = 500000
     cycle = 12
HACMPnim:
     name = thpst
     desc = tHigh Performance Switcht
     addrtype = 0
     path = t/usr/sbin/cluster/nims/nim_hpst
     para = tt
     grace = 60
     hbrate = 500000
     cycle = 32
```

### E.6.9 odmget of /etc/objrepos/HACMPnim.120195

### E.6.10 odmget of /etc/objrepos/HACMPnim\_pre\_U438726

#### E.6.11 odmget of /etc/objrepos/HACMPnode

```
HACMPnode:
     name = tmickeyt
     object = tVERBOSE_LOGGINGt
     value = thight
HACMPnode:
     name = tmickeyt
     object = tNAME_SERVERt
     value = ttruet
HACMPnode:
     name = tgoofyt
     object = tVERBOSE_LOGGINGt
     value = thight
HACMPnode:
     name = tgoofyt
     object = tNAME_SERVERt
     value = ttruet
```

#### E.6.12 odmget of /etc/objrepos/HACMPresource

```
HACMPresource:
     group = tmickeyrgt
     name = tSERVICE_LABELt
     value = tmickeyt
HACMPresource:
     group = tmickeyrgt
     name = tFILESYSTEMt
     value = t/test1t
HACMPresource:
     group = tmickeyrgt
     name = tEXPORT_FILESYSTEMt
     value = t/test1t
HACMPresource:
     group = tmickeyrgt
     name = tINACTIVE_TAKEOVERt
     value = tfalset
HACMPresource:
     group = tmickeyrgt
     name = tDISK_FENCINGt
     value = tfalset
HACMPresource:
     group = tmickeyrgt
     name = tSSA_DISK_FENCINGt
     value = tfalset
HACMPresource:
     group = tgoofyrgt
     name = tSERVICE_LABELt
     value = tgoofyt
HACMPresource:
     group = tgoofyrgt
     name = tFILESYSTEMt
     value = 1/test21
HACMPresource:
     group = tgoofyrgt
     name = tEXPORT_FILESYSTEMt
     value = 1/test_{21}
HACMPresource:
     group = tgoofyrgt
     name = †INACTIVE TAKEOVER†
     value = tfalset
HACMPresource:
     group = tgoofyrgt
```

```
name = tDISK_FENCINGt
     value = tfalset
HACMPresource:
     group = tgoofyrgt
     name = tSSA_DISK_FENCINGt
     value = tfalset
HACMPresource:
     group = tconcrqt
     name = tCONCURRENT_VOLUME_GROUPt
     value = tconclvgt
HACMPresource:
     group = tconcrgt
     name = tINACTIVE_TAKEOVERt
     value = tfalset
HACMPresource:
     group = tconcrgt
     name = tDISK_FENCINGt
     value = tfalset
HACMPresource:
     group = tconcrgt
     name = tSSA_DISK_FENCINGt
     value = tfalset
```

## E.6.13 odmget of /etc/objrepos/HACMPserver

## E.6.14 odmget of /etc/objrepos/HACMPsp2

## E.6.15 odmget of /etc/objrepos/errnotify

```
errnotify:
     en_pid = 0
     en_name = tt
     en_persistenceflg = 1
     en_label = tCHECKSTOPt
     en_crcid = 0
     en_class = tt
     en_type = tt
     en_alertflg = tt
     en_resource = tt
     en_rtype = tt
     en_rclass = tt
     en_method = t/usr/lib/ras/notifymeth -1 $1 -t $9t
errnotify:
     en_pid = 0
     en_name = tt
     en_persistenceflg = 1
     en_label = tCDROM_ERR2t
     en_crcid = 0
```

```
en_class = tt
     en_type = tt
     en_alertflg = tt
     en_resource = tt
     en_rtype = tt
     en_rclass = tt
     en_method = t/usr/lib/ras/notifymeth -1 $1 -r $6 -t $9t
errnotify:
     en_pid = 0
     en_name = tt
     en_persistenceflg = 1
     en_label = tCDROM_ERR4t
     en_crcid = 0
     en_class = tt
     en_type = tt
     en_alertflg = tt
     en_resource = tt
     en_rtype = ff
     en_rclass = tt
     en_method = t/usr/lib/ras/notifymeth -1 $1 -r $6 -t $9t
errnotify:
     en_pid = 0
     en_name = tt
     en_persistenceflg = 1
     en_label = tCDROM_ERR6t
     en_crcid = 0
     en_class = tt
     en_type = tt
     en_alertflg = tt
     en_resource = tt
     en_rtype = tt
     en_rclass = tt
     en_method = t/usr/lib/ras/notifymeth -l $1 -r $6 -t $9t
errnotify:
     en_pid = 0
     en_name = tt
     en_persistenceflg = 1
     en_label = tTAPE_ERR3t
     en_crcid = 0
     en_class = tt
     en_type = tt
     en_alertflg = tt
     en_resource = tt
     en_rtype = tt
     en_rclass = tt
     en_method = t/usr/lib/ras/notifymeth -1 $1 -r $6 -t $9t
errnotify:
     en_pid = 0
     en_name = tt
     en_persistenceflg = 1
     en_label = tMEMORYt
```

```
en_crcid = 0
     en_class = tt
     en_type = ††
     en_alertflg = tt
     en_resource = tt
     en_rtype = ††
     en rclass = tt
     en_method = t/usr/lib/ras/notifymeth -1 $1 -t $9t
errnotify:
     en_pid = 0
     en_name = tt
     en_persistenceflg = 1
     en_label = tMEM1t
     en_crcid = 0
     en_class = tt
     en_type = tt
     en_alertflg = tt
     en_resource = tt
     en_rtype = tt
     en_rclass = tt
     en_method = t/usr/lib/ras/notifymeth -l $1 -r $6 -t $9t
errnotify:
     en_pid = 0
     en_name = tt
     en_persistenceflg = 1
     en_label = tMEM2t
     en_crcid = 0
     en_class = tt
     en_type = ††
     en_alertflg = tt
     en_resource = tt
     en_rtype = tt
     en_rclass = tt
     en_method = t/usr/lib/ras/notifymeth -1 $1 -r $6 -t $9t
errnotify:
     en_pid = 0
     en_name = tt
     en_persistenceflg = 1
     en_label = tMEM3t
     en_crcid = 0
     en_class = tt
     en_type = ††
     en_alertflg = tt
     en_resource = tt
     en_rtype = ††
     en_rclass = tt
     en_method = t/usr/lib/ras/notifymeth -1 $1 -r $6 -t $9t
errnotify:
     en_pid = 0
     en_name = TAPE_ERR6t
     en_persistenceflg = 1
```

```
en_label = tTAPE_ERR6t
     en_crcid = 0
     en_class = tt
     en_type = tt
     en_alertflg = tt
     en_resource = tt
     en_rtype = ff
     en_rclass = tt
     en_method = t/usr/lib/ras/notifymeth -l $1 -r $6 -t $9t
errnotify:
     en_pid = 0
     en_name = tsda_err1t
     en_persistenceflg = 1
     en_label = tSDA_ERR1t
     en_crcid = 0
     en_class = t-t
     en_type = t-t
     en_alertflg = t-t
     en_resource = tt
     en_rtype = tt
     en_rclass = tt
     en_method = t/usr/HACMP_ANSS/script/error_SDA $1 $2 $3 $4 $5 $6 $7 $8 $9t
errnotify:
     en_pid = 0
     en_name = tsda_err3t
     en_persistenceflg = 1
     en_label = tSDA_ERR3t
     en_crcid = 0
     en_class = t-t
     en_type = t-t
     en_alertflg = t-t
     en_resource = tt
     en_rtype = tt
     en_rclass = tt
     en_method = t/usr/HACMP_ANSS/script/error_SDA $1 $2 $3 $4 $5 $6 $7 $8 $9t
```

# List of Abbreviations

| ADSM/6000                                                                                | Adstar Distributed Storage<br>Manager/6000                                                                                                    | IPL                                                | Initial Program Load (System<br>Boot)                                                                                                    |
|------------------------------------------------------------------------------------------|----------------------------------------------------------------------------------------------------|----------------------------------------------------|----------------------------------------------------------------------------------------------------|
| AIX                                                                                      | Advanced Interactive<br>Executive                                                                                                    | ITSO                                               | International Technical<br>Support Organization                                                                                                    |
| APAR                                                                                     | Authorized Program Analysis<br>Report                                                                                                    | JFS                                                | Journaled Filesystem                                                                                                    |
|                                                                                          |                                                                                                    | KA                                                 | Keepalive Packet                                                                                                    |
|                                                                                          | The description of a problem to be fixed by IBM defect                                                                                                    | KB                                                 | Kilobyte                                                                                                    |
|                                                                                          | support. This fix is delivered<br>in a PTF (see below).                                                                                                    | kb                                                 | kilobit                                                                                                    |
|                                                                                          |                                                                                                    | LAN                                                | Local Area Network                                                                                                    |
| ARP                                                                                      | Address Resolution Protocol                                                                                                    | LU                                                 | Logical Unit (SNA definition)                                                                                                    |
| ASCII                                                                                    | American Standard Code for<br>Information Interchange                                                                                                    | LUN                                                | Logical Unit (RAID definition)                                                                                                    |
| AS/400                                                                                   | -                                                                                                    | LVM                                                | Logical Volume Manager                                                                                                    |
| CDF                                                                                      | Application System/400<br>Cumulative Distribution                                                                                                    | MAC                                                | Medium Access Control                                                                                                    |
| 001                                                                                      | Function                                                                                                    | MB                                                 | Megabyte                                                                                                    |
| CD-ROM                                                                                   | Compact Disk - Read Only<br>Memory                                                                                                    | МІВ                                                | Management Information<br>Base                                                                                                    |
| CLM                                                                                      | Cluster Lock Manager                                                                                                    | MTBF                                               | Mean Time Between Failure                                                                                                    |
| CLVM                                                                                     | Concurrent Logical Volume<br>Manager                                                                                                    | NETBIOS                                            | Network Basic Input/Output<br>System                                                                                                    |
| CPU                                                                                      | Central Processing Unit                                                                                                    | NFS                                                | Network File System                                                                                                    |
| CRM                                                                                      | Concurrent Resource                                                                                                    | NIM                                                | Network Interface Module                                                                                                    |
|                                                                                          |                                                                                                    |                                                    | Note: This is the definition of                                                                                                    |
|                                                                                          | Manager                                                                                                    |                                                    |                                                                                                    |
| DE                                                                                       | Manager<br>Differential Ended                                                                                                    |                                                    | NIM in the HACMP context.                                                                                                    |
| DE<br>DLC                                                                                |                                                                                                    |                                                    | NIM in the HACMP context.<br>NIM in the AIX 4.1 context<br>stands for Network                                                                                                    |
|                                                                                          | Differential Ended                                                                                                    |                                                    | NIM in the HACMP context.<br>NIM in the AIX 4.1 context<br>stands for Network<br>Installation Manager.                                                                                                    |
| DLC                                                                                      | Differential Ended<br>Data Link Control                                                                                                    | NIS                                                | NIM in the HACMP context.<br>NIM in the AIX 4.1 context<br>stands for Network<br>Installation Manager.<br>Network Information Service                                                                                                    |
| DLC<br>DMS                                                                               | Differential Ended<br>Data Link Control<br>Deadman Switch                                                                                                    | NIS<br>NVRAM                                       | NIM in the HACMP context.<br>NIM in the AIX 4.1 context<br>stands for Network<br>Installation Manager.                                                                                                    |
| DLC<br>DMS<br>DNS                                                                        | Differential Ended<br>Data Link Control<br>Deadman Switch<br>Domain Name Service<br>Distributed System<br>Management Interface Tool<br>Fiber Distributed Data                                                                                                    | -                                                  | NIM in the HACMP context.<br>NIM in the AIX 4.1 context<br>stands for Network<br>Installation Manager.<br>Network Information Service<br>Non-Volatile Random Access                                                                                                    |
| DLC<br>DMS<br>DNS<br>DSMIT<br>FDDI                                                       | Differential Ended<br>Data Link Control<br>Deadman Switch<br>Domain Name Service<br>Distributed System<br>Management Interface Tool<br>Fiber Distributed Data<br>Interface                                                                                                    | NVRAM                                              | NIM in the HACMP context.<br>NIM in the AIX 4.1 context<br>stands for Network<br>Installation Manager.<br>Network Information Service<br>Non-Volatile Random Access<br>Memory<br>Object Data Manager<br>Packet                                                                                                    |
| DLC<br>DMS<br>DNS<br>DSMIT<br>FDDI<br>F/W                                                | Differential Ended<br>Data Link Control<br>Deadman Switch<br>Domain Name Service<br>Distributed System<br>Management Interface Tool<br>Fiber Distributed Data<br>Interface<br>Fast and Wide (SCSI)                                                                                                    | NVRAM<br>ODM<br>PAD                                | NIM in the HACMP context.<br>NIM in the AIX 4.1 context<br>stands for Network<br>Installation Manager.<br>Network Information Service<br>Non-Volatile Random Access<br>Memory<br>Object Data Manager<br>Packet<br>Assembler/Disassembler                                                                                                    |
| DLC<br>DMS<br>DNS<br>DSMIT<br>FDDI<br>F/W<br>GB                                          | Differential Ended<br>Data Link Control<br>Deadman Switch<br>Domain Name Service<br>Distributed System<br>Management Interface Tool<br>Fiber Distributed Data<br>Interface<br>Fast and Wide (SCSI)<br>Gigabyte                                                                                                    | NVRAM<br>ODM<br>PAD<br>POST                        | NIM in the HACMP context.<br>NIM in the AIX 4.1 context<br>stands for Network<br>Installation Manager.<br>Network Information Service<br>Non-Volatile Random Access<br>Memory<br>Object Data Manager<br>Packet<br>Assembler/Disassembler<br>Power On Self Test                                                                                                    |
| DLC<br>DMS<br>DNS<br>DSMIT<br>FDDI<br>F/W<br>GB<br>GODM                                  | Differential Ended<br>Data Link Control<br>Deadman Switch<br>Domain Name Service<br>Distributed System<br>Management Interface Tool<br>Fiber Distributed Data<br>Interface<br>Fast and Wide (SCSI)<br>Gigabyte<br>Global Object Data Manager                                                                                                    | NVRAM<br>ODM<br>PAD                                | NIM in the HACMP context.<br>NIM in the AIX 4.1 context<br>stands for Network<br>Installation Manager.<br>Network Information Service<br>Non-Volatile Random Access<br>Memory<br>Object Data Manager<br>Packet<br>Assembler/Disassembler<br>Power On Self Test<br>Program Temporary Fix                                                                                                    |
| DLC<br>DMS<br>DNS<br>DSMIT<br>FDDI<br>F/W<br>GB<br>GODM<br>GUI                           | Differential Ended<br>Data Link Control<br>Deadman Switch<br>Domain Name Service<br>Distributed System<br>Management Interface Tool<br>Fiber Distributed Data<br>Interface<br>Fast and Wide (SCSI)<br>Gigabyte<br>Global Object Data Manager<br>Graphical User Interface                                                                                                    | NVRAM<br>ODM<br>PAD<br>POST                        | NIM in the HACMP context.<br>NIM in the AIX 4.1 context<br>stands for Network<br>Installation Manager.<br>Network Information Service<br>Non-Volatile Random Access<br>Memory<br>Object Data Manager<br>Packet<br>Assembler/Disassembler<br>Power On Self Test                                                                                                    |
| DLC<br>DMS<br>DNS<br>DSMIT<br>FDDI<br>F/W<br>GB<br>GODM                                  | Differential Ended<br>Data Link Control<br>Deadman Switch<br>Domain Name Service<br>Distributed System<br>Management Interface Tool<br>Fiber Distributed Data<br>Interface<br>Fast and Wide (SCSI)<br>Gigabyte<br>Global Object Data Manager                                                                                                    | NVRAM<br>ODM<br>PAD<br>POST                        | NIM in the HACMP context.<br>NIM in the AIX 4.1 context<br>stands for Network<br>Installation Manager.<br>Network Information Service<br>Non-Volatile Random Access<br>Memory<br>Object Data Manager<br>Packet<br>Assembler/Disassembler<br>Power On Self Test<br>Program Temporary Fix<br>A fix to a problem described<br>in an APAR (see above).<br>Redundant Array of                                                                                                    |
| DLC<br>DMS<br>DNS<br>DSMIT<br>FDDI<br>F/W<br>GB<br>GODM<br>GUI                           | Differential Ended<br>Data Link Control<br>Deadman Switch<br>Domain Name Service<br>Distributed System<br>Management Interface Tool<br>Fiber Distributed Data<br>Interface<br>Fast and Wide (SCSI)<br>Gigabyte<br>Global Object Data Manager<br>Graphical User Interface<br>High Availability Cluster                                                                                                    | NVRAM<br>ODM<br>PAD<br>POST<br>PTF<br>RAID         | NIM in the HACMP context.<br>NIM in the AIX 4.1 context<br>stands for Network<br>Installation Manager.<br>Network Information Service<br>Non-Volatile Random Access<br>Memory<br>Object Data Manager<br>Packet<br>Assembler/Disassembler<br>Power On Self Test<br>Program Temporary Fix<br>A fix to a problem described<br>in an APAR (see above).<br>Redundant Array of<br>Independent (or Inexpensive)<br>Disks                                                                                                    |
| DLC<br>DMS<br>DNS<br>DSMIT<br>FDDI<br>F/W<br>GB<br>GODM<br>GUI<br>HACMP                  | Differential Ended<br>Data Link Control<br>Deadman Switch<br>Domain Name Service<br>Distributed System<br>Management Interface Tool<br>Fiber Distributed Data<br>Interface<br>Fast and Wide (SCSI)<br>Gigabyte<br>Global Object Data Manager<br>Graphical User Interface<br>High Availability Cluster<br>Multi-Processing<br>High Availability Network File                                                                | NVRAM<br>ODM<br>PAD<br>POST<br>PTF                 | NIM in the HACMP context.<br>NIM in the AIX 4.1 context<br>stands for Network<br>Installation Manager.<br>Network Information Service<br>Non-Volatile Random Access<br>Memory<br>Object Data Manager<br>Packet<br>Assembler/Disassembler<br>Power On Self Test<br>Program Temporary Fix<br>A fix to a problem described<br>in an APAR (see above).<br>Redundant Array of<br>Independent (or Inexpensive)<br>Disks<br>Reduced Instruction Set                                                                                                    |
| DLC<br>DMS<br>DNS<br>DSMIT<br>FDDI<br>F/W<br>GB<br>GODM<br>GUI<br>HACMP<br>HANFS         | Differential Ended<br>Data Link Control<br>Deadman Switch<br>Domain Name Service<br>Distributed System<br>Management Interface Tool<br>Fiber Distributed Data<br>Interface<br>Fast and Wide (SCSI)<br>Gigabyte<br>Global Object Data Manager<br>Graphical User Interface<br>High Availability Cluster<br>Multi-Processing<br>High Availability Network File<br>System                                                      | NVRAM<br>ODM<br>PAD<br>POST<br>PTF<br>RAID         | <ul> <li>NIM in the HACMP context.</li> <li>NIM in the AIX 4.1 context<br/>stands for Network<br/>Installation Manager.</li> <li>Network Information Service</li> <li>Non-Volatile Random Access<br/>Memory</li> <li>Object Data Manager</li> <li>Packet</li> <li>Assembler/Disassembler</li> <li>Power On Self Test</li> <li>Program Temporary Fix</li> <li>A fix to a problem described<br/>in an APAR (see above).</li> <li>Redundant Array of<br/>Independent (or Inexpensive)<br/>Disks</li> <li>Reduced Instruction Set<br/>Computer</li> <li>Small Computer Systems</li> </ul> |
| DLC<br>DMS<br>DNS<br>DSMIT<br>FDDI<br>F/W<br>GB<br>GODM<br>GUI<br>HACMP<br>HANFS<br>HCON | Differential Ended<br>Data Link Control<br>Deadman Switch<br>Domain Name Service<br>Distributed System<br>Management Interface Tool<br>Fiber Distributed Data<br>Interface<br>Fast and Wide (SCSI)<br>Gigabyte<br>Global Object Data Manager<br>Graphical User Interface<br>High Availability Cluster<br>Multi-Processing<br>High Availability Network File<br>System<br>Host Connection Program<br>International Business | NVRAM<br>ODM<br>PAD<br>POST<br>PTF<br>RAID<br>RISC | NIM in the HACMP context.<br>NIM in the AIX 4.1 context<br>stands for Network<br>Installation Manager.<br>Network Information Service<br>Non-Volatile Random Access<br>Memory<br>Object Data Manager<br>Packet<br>Assembler/Disassembler<br>Power On Self Test<br>Program Temporary Fix<br>A fix to a problem described<br>in an APAR (see above).<br>Redundant Array of<br>Independent (or Inexpensive)<br>Disks<br>Reduced Instruction Set<br>Computer                                                                                                    |

| SMIT    | System Management                                                  | SRC    | System Resource Controller      |
|---------|--------------------------------------------------------------------|--------|---------------------------------|
|         | Interface Tool                                                     | SSA    | Serial Storage Architecture     |
| SMP     | Symmetric Multi-Processor                                          | тср    | Transmission Control Protocol   |
| SMUX    | SNMP (see below) Multiplexor                                       | TCP/IP | Transmission Control            |
| SNA     | Systems Network<br>Architecture                                    |        | Protocol/Interface Protocol     |
|         |                                                                    | UDP    | User Datagram Protocol          |
| SNMP    | Simple Network Management<br>Protcol                               | UPS    | Uninterruptible Power Supply    |
| SOCC    | Serial Optical Channel<br>Converter                                | VGDA   | Volume Group Descriptor<br>Area |
| SPOF    | Single Point of Failure                                            | VGSA   | Volume Group Status Area        |
| SPX/IPX | K Sequenced Package WA<br>Exchange/Internetwork Packet<br>Exchange | WAN    | Wide Area Network               |

## Index

## **Special Characters**

/.rhosts file 16 /etc/hosts file 15 /etc/inittab file 29 /etc/rc.net file 16 /tmp/hacmp.out file 56 /var/adm/cluster.log file 56 /var/HACMP\_ANSS/log/hacmp.errlog file 61 /var/HACMP\_ANSS/log/hacmp.eventlog file. 75

## Α

abbreviations 211 acronyms 211 adapter configuration 13 adapter identifier 36 anomalies report 6 application server definition 43 ARP cache 10, 29, 37 hardware address swapping 36

# В

backup subdirectory 1 boot adapter 36

# С

cabling 7133 SSA Subsystem 124 7134-010 High Density SCSI Disk Subsystem 115 7135-110 or 7135-210 RAIDiant Array 117 7137 Model 412, 413, 414, 512, 513, and 514 Disk Array Subsystems 119 7204 Model 315, 317, and 325 External Disk Drives 112 7204-215 External Disk Drive 111 9333 Serial-Link Subsystems 122 9334-011 and 9334-501 SCSI Expansion Units 113 cascading resource groups 44 chinet command 14 chvg command 25 clhosts file 28 clinfo startup 56 clinfo.rc file 29 cllvm command 28 clsmuxpd daemon 56 clstart command 55 clstop command 57 cluster definition 31 cluster documentation report 137 cluster documentation tool 77 cluster environment definition 31

cluster verification 53 cluster.log file 56 clverify utility 53 concurrent resource groups 44 concurrent volume group 24 cross mount 48

## D

dessin subdirectory 1 disk adapter planning considerations 10 disk cabling 107 doc\_dossier command 77 doc\_dossier output report 137 doc\_dossier tool 1 documentation report, cluster 137 documentation tool 77 documentation tools 1

# Ε

error listing, AIX 99 error log 59 error notification testing 64 error notification tool 1, 59 error notification, deleting 66 error simulation 64 error\_del script 66 error\_MAIL script 62 error\_NOTIFICATION script 61 error\_PRINT script 63 error\_test script 64 errpt 59 event customization example 71 event customization testing 76 event customization tool 1, 67 event logging 75 event\_NOTIFICATION script 75 event\_select script 67, 71 events, primary 67 events, secondary 68 example cluster description 7

## F

forced shutdown 58 fsck Command 24

## G

global ODM 33 graceful shutdown 57 graceful with takeover shutdown 57

# Η

hacmp.errlog file 61 hacmp.eventlog file 75 hacmp.out file 56 HACMPevent object class 70 HAMATRIX report 79 hardware address swapping 36 hardware address takeover 10, 47 hostname configuration 13

# 

importvg command 24 installation of HACMP 27 installation of tools 13 inventory tool 1, 3 inventory tool report 4 IP address takeover 10, 47

# J

jfslog 11, 21

# L

lock manager startup 56 logform command 22 logging, events 75 lscfg command 37 lvlstmajor command 12, 21

## Μ

MAC address 10, 36 major number 21 major numbers 12 mirroring scheduling policy 23 mktcpip command 14 mkvg command 20

# Ν

nameserver 14 network adapter definition 34 network planning considerations 9 NFS cross mount 48 NFS exports 47 node definition 33 node environment definition 43 application server definition 43 resource group definition 44 node environment synchronization 52, 75 node isolation 34 non-TCP/IP network configuration 17

### Ρ

permissions 16

planning worksheets 9, 12, 131 pre-installation activities 13 primary events 67 private network 7, 36 public network 7, 36

# Q

qualified hardware for HACMP 79 quorum checking 21, 25

# R

rebooting nodes 11 resource group definition 44 RS232 cable preparation 97 RS232 link configuration 17 RS232 link definition 38

# S

SAVE script 2 script subdirectory 1 SCSI adapter ID changing 108 SCSI bus termination 10 SCSI disk cabling 107 SCSI IDs 11 SCSI target mode configuration 18 secondary events 68 serial network 36 service adapter 36 service address 7 shared disk cabling 7133 SSA Subsystem 124 7134-010 High Density SCSI Disk Subsystem 115 7135-110 or 7135-210 RAIDiant Array 117 7137 Model 412, 413, 414, 512, 513, and 514 Disk Array Subsystems 119 7204 Model 315, 317, and 325 External Disk Drives 112 7204-215 External Disk Drive 111 9333 Serial-Link Subsystems 122 9334-011 and 9334-501 SCSI Expansion Units 113 shared volume group definition 19 shared volume group planning considerations 11 shutdown options, HACMP 57 standby adapter 36 starting cluster services 55 stopping cluster services 57 stty command 17 subnet 36 subnet mask 9, 38 synchronizing cluster nodes 41 synchronizing node environment 52, 75

## Т

tail -f command 57

takeover shutdown 57 target mode configuration 18 TCP/IP addresses 9 terminating resistor blocks 10, 107 termination, SCSI 10 testing, event customization 76 tools subdirectory 1 tty device 17

# U

utils subdirectory 1

# V

verification 53

# Υ

Y-cables 10

# **ITSO Technical Bulletin Evaluation**

**RED000** 

International Technical Support Organization An HACMP Cookbook December 1995

#### Publication No. SG24-4553-00

Your feedback is very important to help us maintain the quality of ITSO Bulletins. Please fill out this questionnaire and return it using one of the following methods:

- Mail it to the address on the back (postage paid in U.S. only)
- Give it to an IBM marketing representative for mailing
- Fax it to: Your International Access Code + 1 914 432 8246
- Send a note to REDBOOK@VNET.IBM.COM

#### Please rate on a scale of 1 to 5 the subjects below. (1 = very good, 2 = good, 3 = average, 4 = poor, 5 = very poor)

#### Overall Satisfaction

| Organization of the book        | <br>Grammar/punctuation/spelling      |  |
|---------------------------------|---------------------------------------|--|
| Accuracy of the information     | <br>Ease of reading and understanding |  |
| Relevance of the information    | <br>Ease of finding information       |  |
| Completeness of the information | <br>Level of technical detail         |  |
| Value of illustrations          | <br>Print quality                     |  |

#### Please answer the following questions:

|    | •                                                              |        |
|----|----------------------------------------------------------------|--------|
| a) | If you are an employee of IBM or its subsidiaries:             |        |
|    | Do you provide billable services for 20% or more of your time? | Yes No |
|    | Are you in a Services Organization?                            | Yes No |
| b) | Are you working in the USA?                                    | Yes No |
| c) | Was the Bulletin published in time for your needs?             | Yes No |
| d) | Did this Bulletin meet your needs?                             | Yes No |
|    | If no, please explain:                                         |        |
|    |                                                                |        |

What other topics would you like to see in this Bulletin?

What other Technical Bulletins would you like to see published?

Comments/Suggestions:

(THANK YOU FOR YOUR FEEDBACK!)

Name

Address

Company or Organization

Phone No.

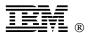

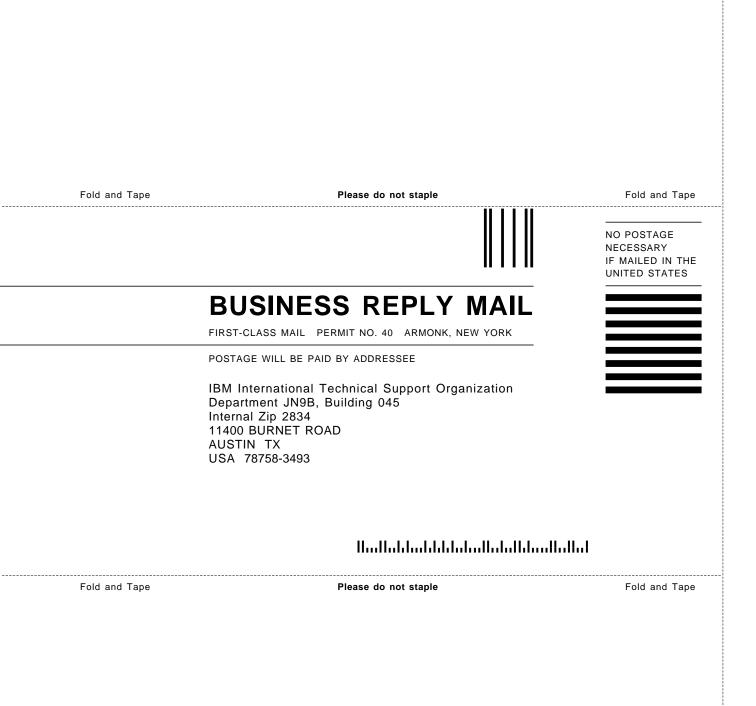

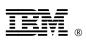

Printed in U.S.A.

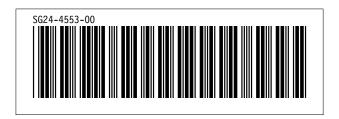